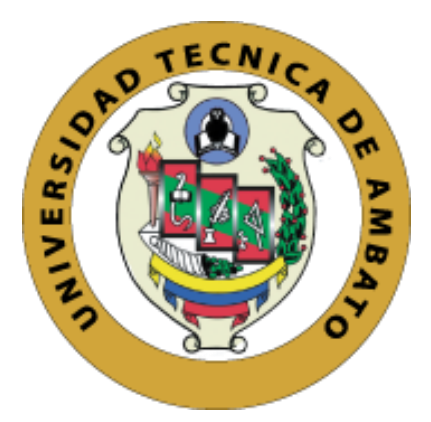

## **UNIVERSIDAD TÉCNICA DE AMBATO**

# **FACULTAD DE INGENIERÍA EN SISTEMAS, ELECTRÓNICA E INDUSTRIAL**

## **CARRERA DE TECNOLOGÍAS DE LA INFORMACIÓN**

**Tema:**

**SISTEMA WEB APLICANDO ARQUITECTURA MODELO VISTA CONTROLADOR (MVC) PARA EL CONTROL DE INVENTARIO Y PRODUCCIÓN EN LA PASTEURIZADORA J.S DEL CANTÓN SALCEDO.**

**Trabajo de Integración Curricular Modalidad**: Proyecto de Investigación, presentado previo a la obtención del Título de Ingeniera en Tecnologías de la Información.

**ÁREA:** Software

**LÍNEA DE INVESTIGACIÓN:** Desarrollo de software

**AUTOR:** Karen Vanesa Chacha Plasencia

**TUTOR:** Ing. Clay Fernando Aldás Flores, Mg.

Ambato – Ecuador

septiembre – 2022

## **APROBACIÓN DEL TUTOR**

<span id="page-1-0"></span>En calidad de tutor del Trabajo de Integración Curricular con el tema: SISTEMA WEB APLICANDO ARQUITECTURA MODELO VISTA CONTROLADOR (MVC) PARA EL CONTROL DE INVENTARIO Y PRODUCCIÓN EN LA PASTEURIZADORA J.S DEL CANTÓN SALCEDO, desarrollado bajo la modalidad de Proyecto de Investigación por la señorita Karen Vanesa Chacha Plasencia, estudiante de la Carrera de Tecnologías de la Información, de la Facultad de Ingeniería en Sistemas, Electrónica e Industrial, de la Universidad Técnica de Ambato, me permito indicar que el estudiante ha sido tutorado durante todo el desarrollo el trabajo hasta su conclusión, de acuerdo a lo dispuesto en el Artículo 17 del Reglamento para la ejecución de la Unidad de Integración Curricular y la obtención del título de tercer nivel, de grado en la Universidad Técnica de Ambato y sus reformas y el numeral 7.4 del respectivo instructivo.

Ambato, septiembre 2022

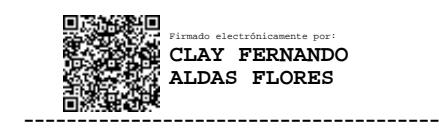

Ing. Clay Fernando Aldás Flores, Mg.

## TUTOR

## AUTORÍA

El presente trabajo de Integración Curricular titulado: SISTEMA WEB APLICANDO ARQUITECTURA MODELO VISTA CONTROLADOR (MVC) PARA EL CONTROL DE INVENTARIO Y PRODUCCIÓN EN LA PASTEURIZADORA J.s DEL CANTÓN SALCEDO, es absolutamente original, auténtico y personal. En tal virtud, el contenido, efectos legales y académicos que se desprenden del mismo son de exclusiva responsabilidad del autor.

Ambato, septiembre 2022.

Karen Vanesa Chacha Plasencia c.c. 0550556534 AUTORA

## **APROBACIÓN DEL TRIBUNAL DE GRADO**

<span id="page-3-0"></span>En calidad de par calificador del Informe Final del Trabajo de Integración Curricular presentado por la señorita Karen Vanesa Chacha Plasencia, estudiante de la Carrera de Tecnologías de la Información, de la Facultad de Ingeniería en Sistemas, Electrónica e Industrial, bajo la Modalidad Proyecto de Investigación, titulado SISTEMA WEB APLICANDO ARQUITECTURA MODELO VISTA CONTROLADOR (MVC) PARA EL CONTROL DE INVENTARIO Y PRODUCCIÓN EN LA PASTEURIZADORA J.S DEL CANTÓN SALCEDO, nos permitimos informar que el trabajo ha sido revisado y calificado de acuerdo al Artículo 19 del Reglamento para la ejecución de la Unidad de Integración Curricular y la obtención del título de tercer nivel, de grado en la Universidad Técnica de Ambato y sus reformas y al numeral 7.6 del respectivo instructivo. Para cuya constancia suscribimos, conjuntamente con la señora Presidente del Tribunal.

Ambato, septiembre 2022.

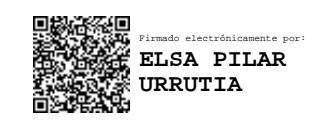

Ing. Pilar Urrutia, Mg.

----------------------------------------

PRESIDENTA DEL TRIBUNAL

-------------------------------------------- --------------------------------------------

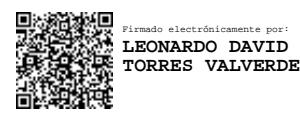

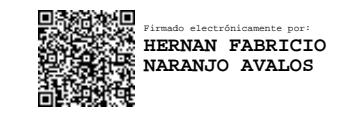

Ing. Leonardo David Torres Valverde Ing. Hernán Fabricio Naranjo Ávalos

## PROFESOR CALIFICADOR PROFESOR CALIFICADOR

## DERECHOS DE AUTOR

Autorizo a la Universidad Técnica de Ambato, para que haga uso de este Trabajo de Integración Curricular como documento disponible para la lectura, consulta y procesos de investigación.

Cedo los derechos de mi Trabajo de Integración Curricular en favor de la Universidad Técnica de Ambato, con fines de difusión pública. Además, autorizo su reproducción total o parcial dentro de las regulaciones de la Institución.

Ambato, septiembre 2022

Karen Vanesa Chacha Plasencia c.c. 0550556534 AUTORA

## **DEDICATORIA**

<span id="page-5-0"></span>*Este proyecto está dedicado a mi madre Rosita Plasencia por ser el pilar fundamental en mi vida y brindarme su apoyo incondicional, darme esa confianza y amor para salir adelante y cumplir mis metas.*

*A mis hermanos David, Nancy y Erick que siempre me han apoyado, ayudado en momentos difíciles y han confiado en mis capacidades. A mi sobrinito Liam que con su inocencia de niño me ha hecho sonreír y ver la vida más bonita.*

## *Karen Vanesa Chacha Plasencia*

#### **AGRADECIMIENTO**

<span id="page-6-0"></span>*Agradezco a Dios por guiarme y protegerme siempre en la trayectoria de mi vida para así cumplir mis metas, a mi madre que a pesar de las difíciles circunstancias me ha apoyado siempre y ha estado conmigo en todo momento brindándome su amor y confianza.*

*A mi hermana Nancy que siempre ha estado pendiente de mi junto a mi sobrinito Liam apoyándome sin importar la distancia.*

*A mis hermanos David y Erick por las palabras de aliento y apoyo en todos los momentos difíciles.*

*A mi mejor amigo Benja y mi novio Christian que desde el inicio de esta etapa universitaria han estado conmigo con sus ocurrencias y apoyo en todo el proceso académico.* 

*Al Ing. Jofre Saca administrador de la Pasteurizadora J.S por darme paso para desarrollar este proyecto de investigación en su empresa.*

*A mi tutor el Ingeniero Clay Aldás, por la comprensión, ayuda y apoyo brindado en todo el ámbito académico.*

*A los docentes de la Universidad Técnica de Ambato que me brindaron su conocimiento a lo largo de la carrera estudiantil.*

### *Karen Vanesa Chacha Plasencia*

# ÍNDICE DE CONTENIDO

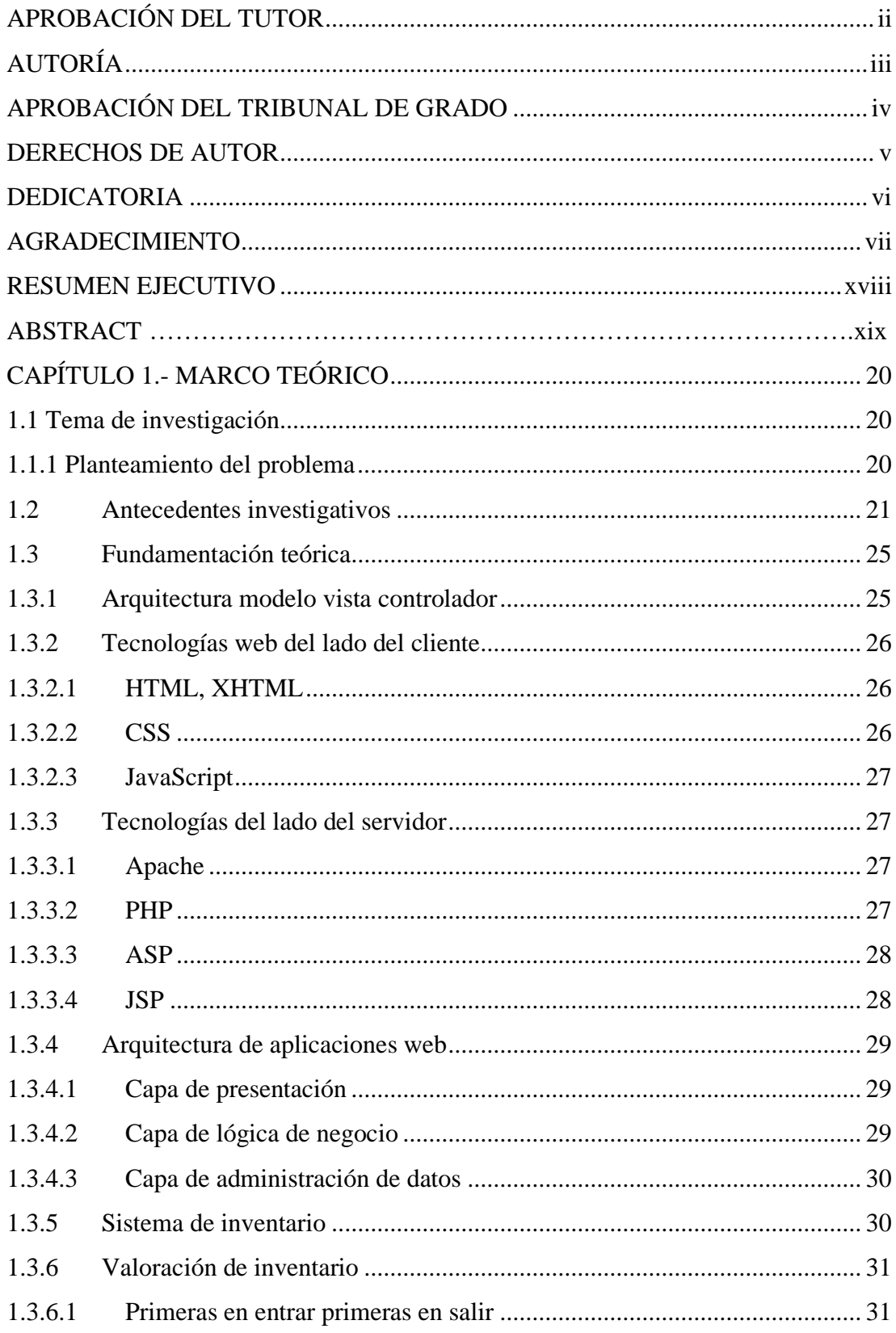

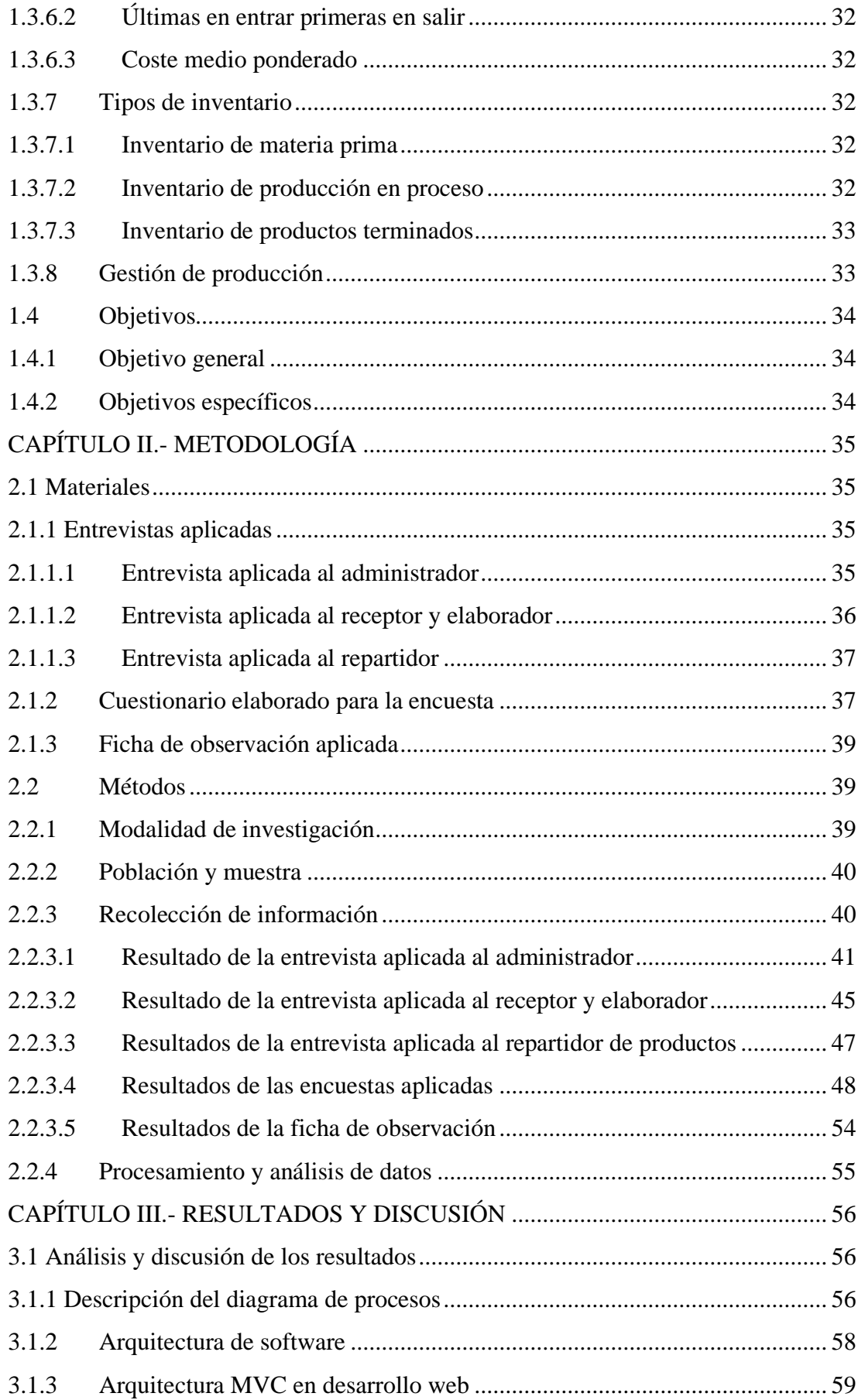

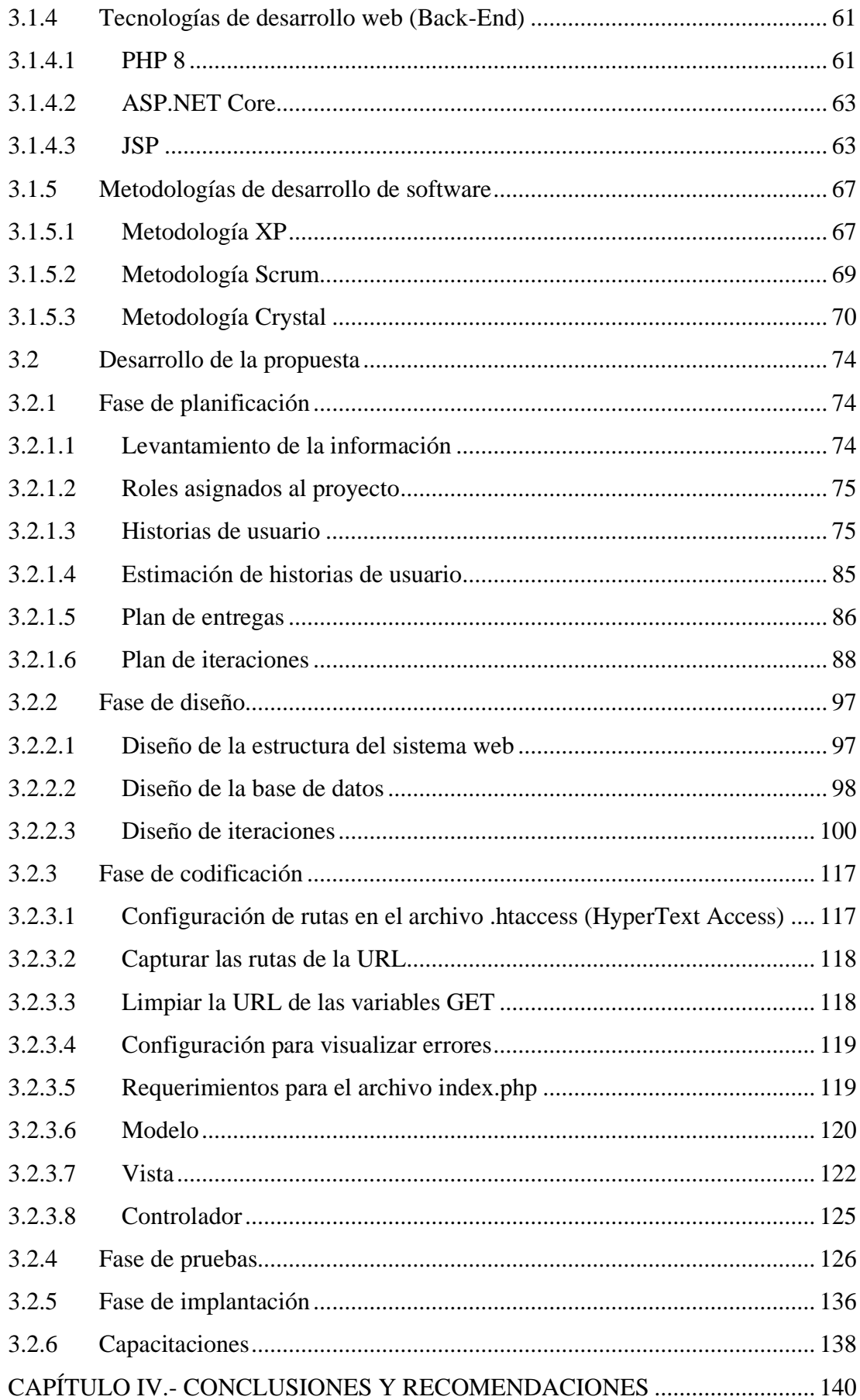

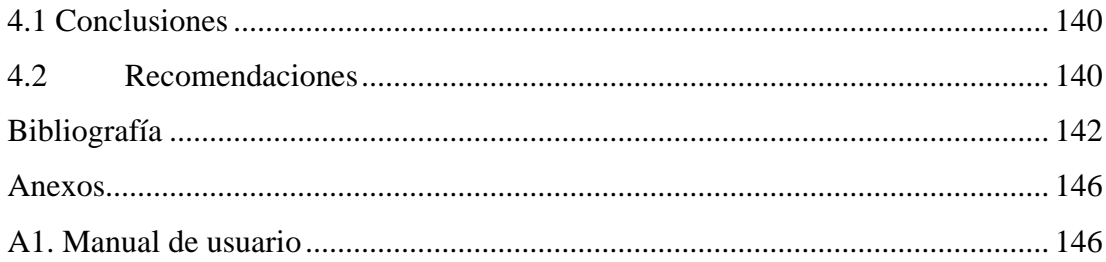

# **ÍNDICE DE FIGURAS**

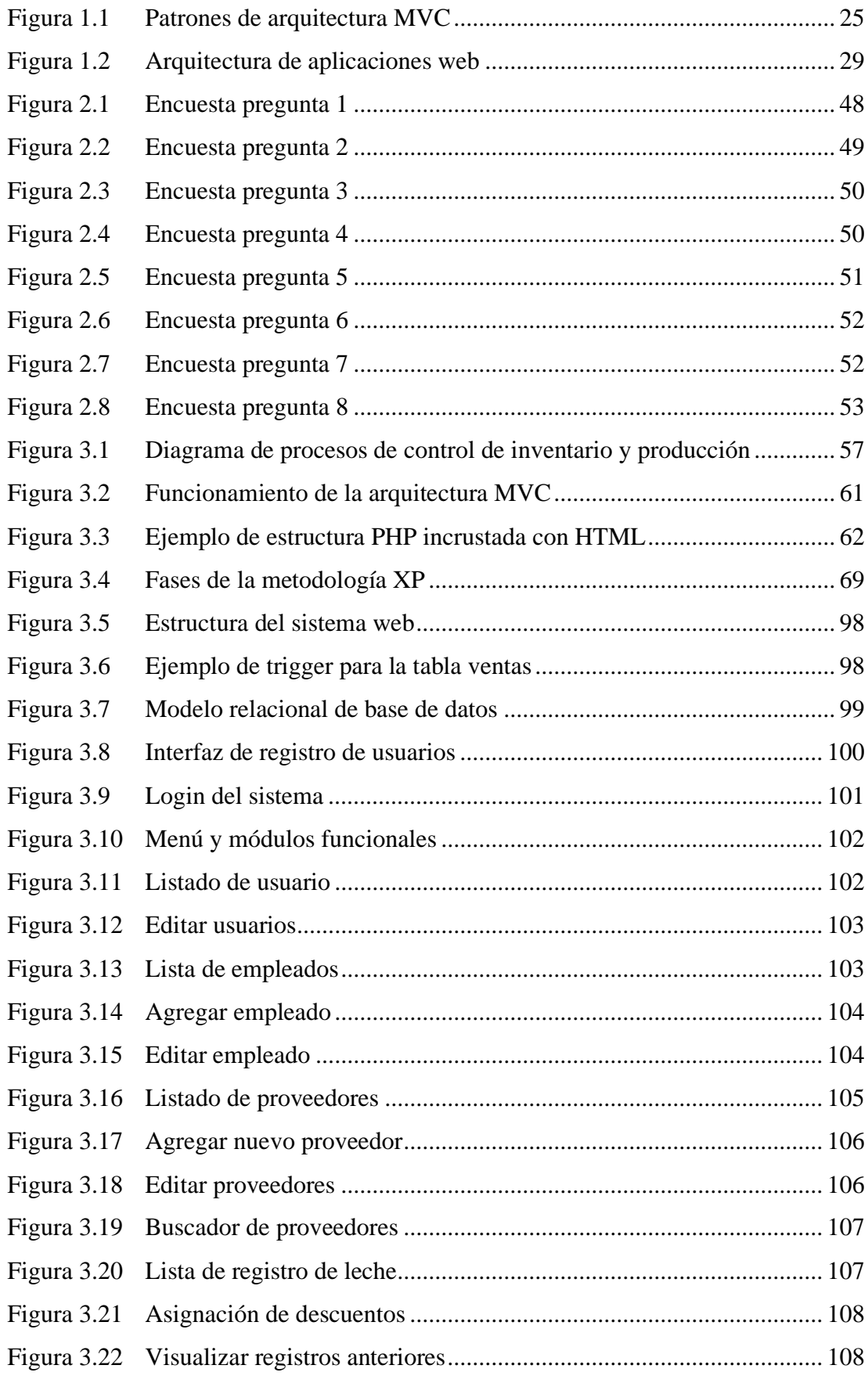

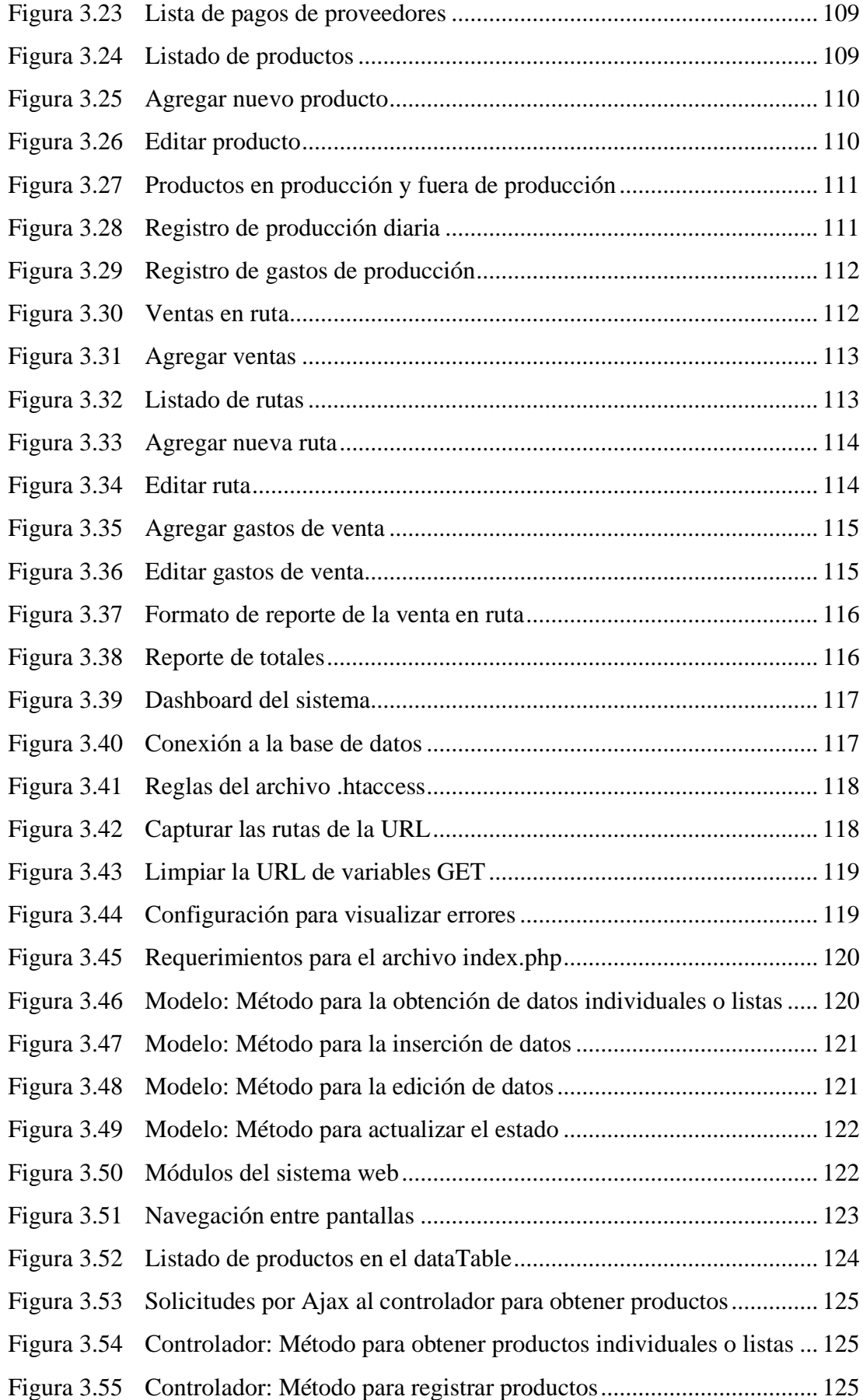

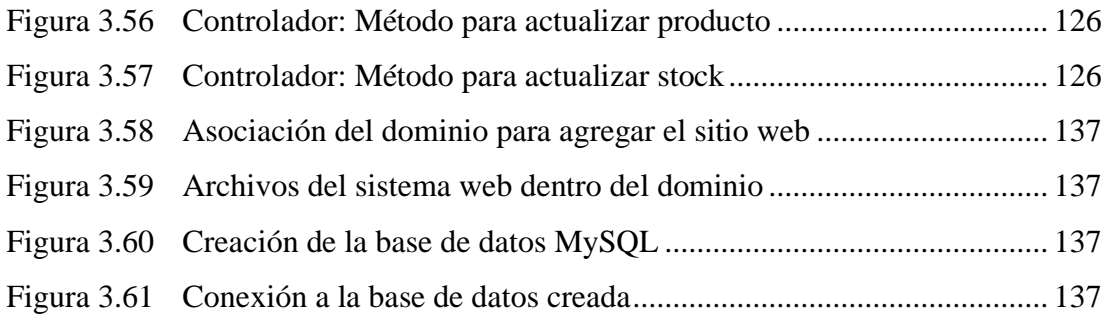

# **ÍNDICE DE TABLAS**

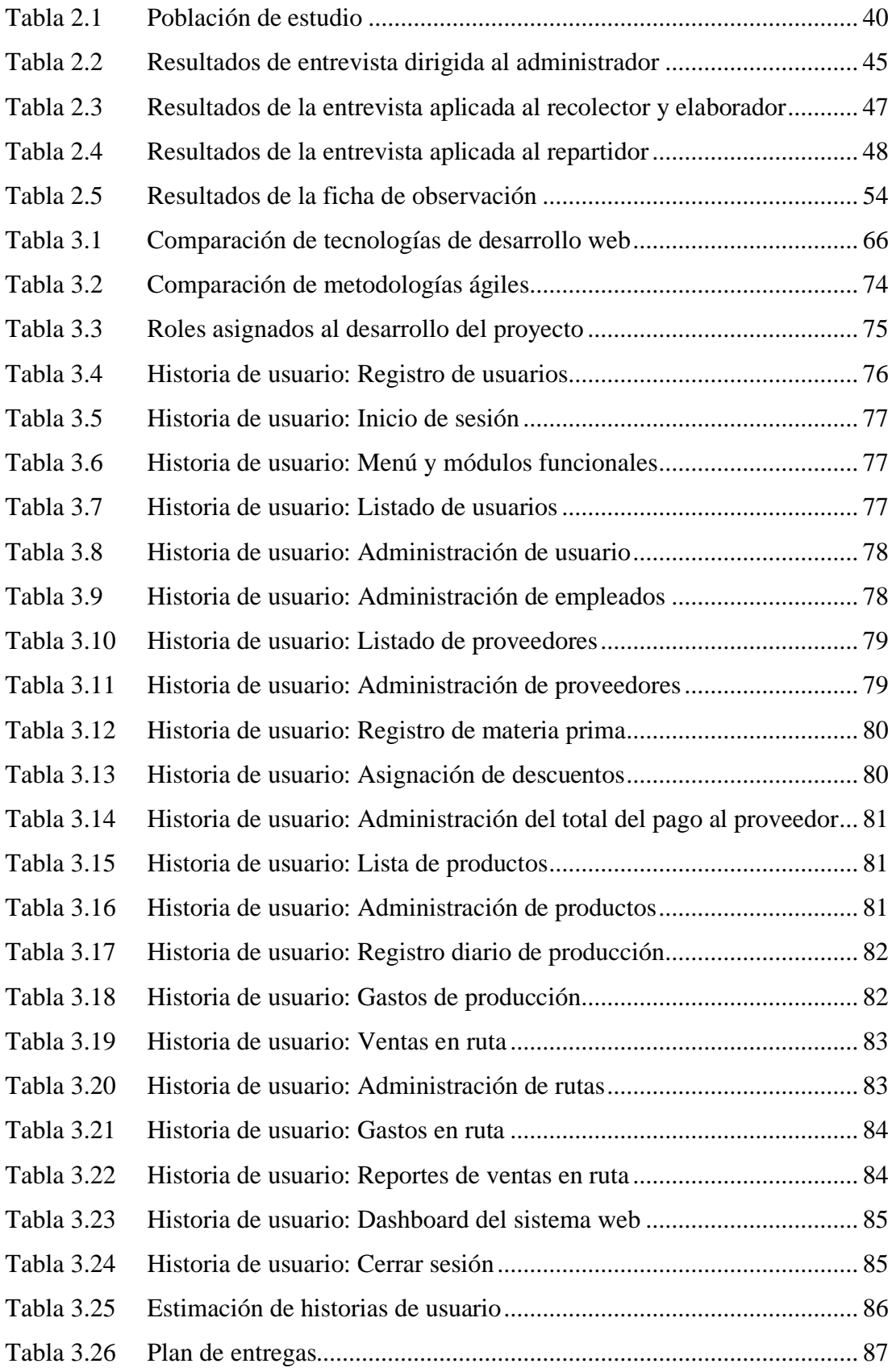

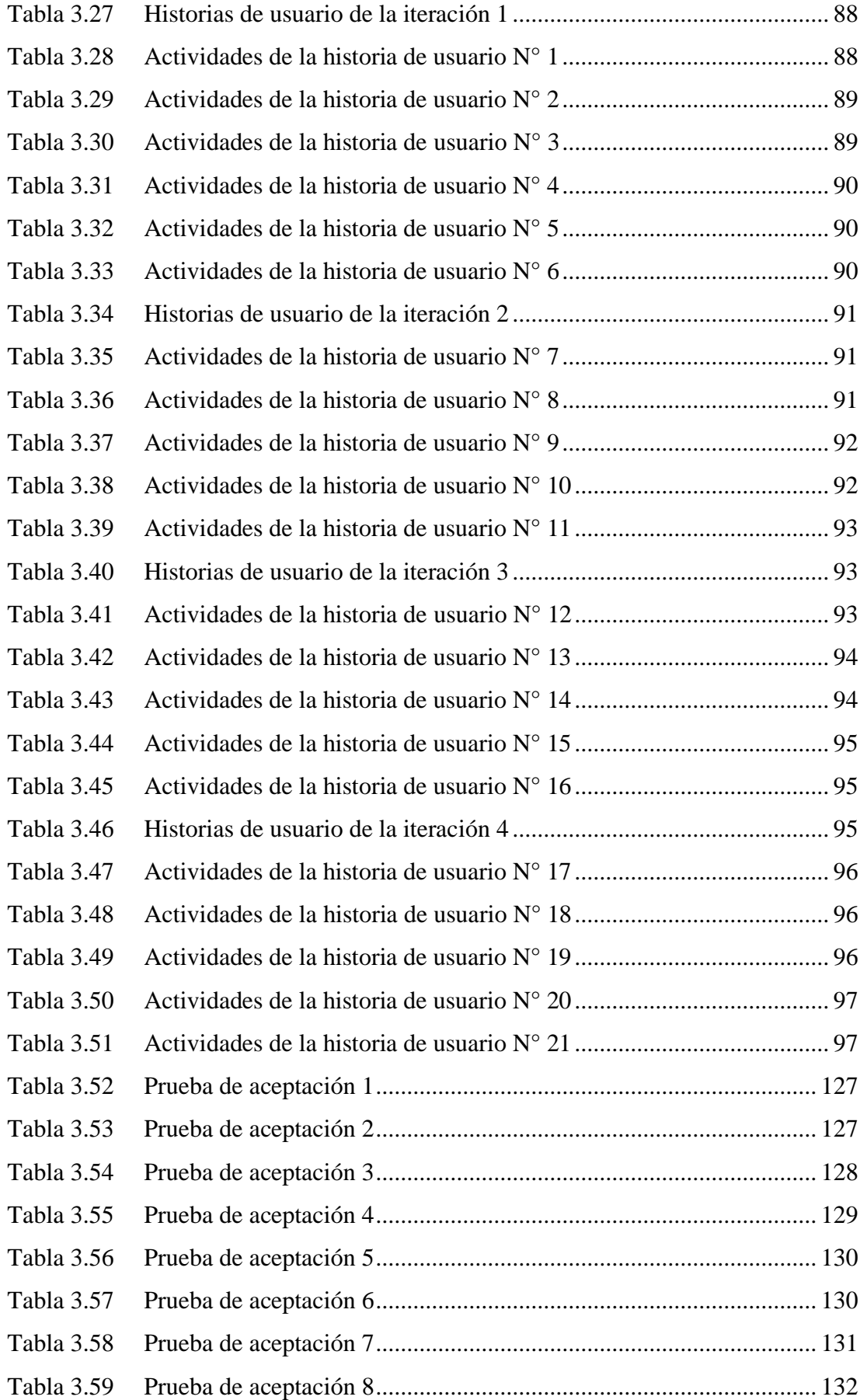

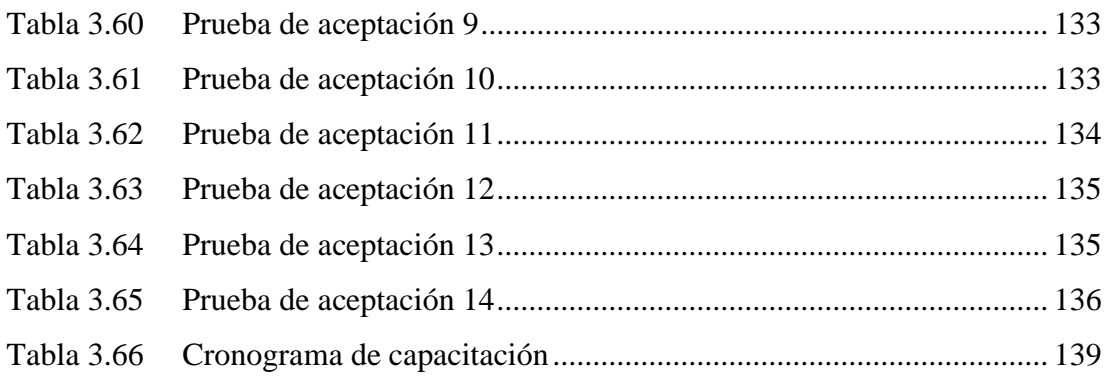

#### **RESUMEN EJECUTIVO**

<span id="page-17-0"></span>El uso de las tecnologías ha cambiado con el pasar de los años y cada vez se ha involucrado más en el ámbito empresarial, debido a que ayuda a mantener una buena organización y agiliza los procesos internos ahorrando tiempo y reduciendo costos. En Ecuador las pasteurizadoras cuentan con una gran cantidad de procesos para sus reglas de negocio, razón por la cual deben manejar sistemas informáticos que ayuden a mantener y optimizar los registros diarios de producción y control de inventarios.

El proyecto de investigación tiene como finalidad implementar un sistema web para el control de inventario y producción en la Pasteurizadora J.S del cantón Salcedo, debido a que actualmente cuentan con registros manuales y semiautomáticos (Excel), por esta razón mediante las herramientas tecnológicas se busca cubrir los requerimientos esenciales de la regla de negocio, permitiendo así automatizar y agilizar de manera eficiente los procesos de producción como son: Proveedores, Registro de materia prima, Cálculos de los pagos de los proveedores, Registro de producción, Gastos de producción, Existencia de productos, Ventas y Gastos en rutas, ayudando así a disminuir errores de cálculo y tener registros claros de los movimientos empresariales internos.

Se empleó la metodología Extreme Programming (XP) con el fin de mantener un control adecuado para el desarrollo de las actividades, estableciendo tiempos y organización mediante historias de usuario para cada módulo funcional del sistema.

El sistema web fue desarrollado con arquitectura MVC debido a que ayuda a separar el código de manera que facilita el mantenimiento y escalabilidad del sistema, además se utilizaron las tecnologías de HTML ( HyperText Markup Language), CSS (Cascading Style Sheets) y JavaScript para el front-end y PHP (Hypertext Pre-Processor) versión 8 para el back-end, el motor de base de datos utilizado fue MySQL gracias a la compatibilidad que mantiene con PHP, finalmente el aplicativo fue implementado en un servidor virtual de Hostinger con el dominio de pasteurizadorajs.com.

**Palabras clave:** Sistema web, PHP, MVC, inventarios, XP.

#### **ABSTRACT**

<span id="page-18-0"></span>The use of technology has changed over the years and has become involved in the business environment, because it helps to maintain good organization and streamlines internal processes, saving time and reducing costs. In Ecuador, pasteurizers have many processes for their business rules, which is why they must manage computer systems that help to maintain and optimize daily production and inventory control records.

The research project aims to implement a web system for inventory and production control in the Pasteurizadora J.S. of Salcedo city, because they currently have manual and semi-automatic records (Excel), for this reason through technological tools seeks to cover the essential requirements of the business rule, thus allowing automate and streamline efficiently production processes such as: Suppliers, Raw Material Registration, Supplier Payment Calculations, Production Registration, Production Expenses, Product Stock, Sales and Routing Expenses, thus helping to reduce calculation errors and have clear records of internal business movements.

The Extreme Programming (XP) methodology was used to maintain adequate control for the development of activities, establishing times and organization through user stories for each functional module of the system.

The web system was developed with MVC architecture because it helps to separate the code in a way that facilitates the maintenance and scalability of the system, also used the technologies of HTML (HyperText Markup Language), CSS (Cascading Style Sheets) and JavaScript for the front-end and PHP (Hypertext Pre-Processor) version 8 for the back-end, the database engine used was MySQL thanks to the compatibility it maintains with PHP, finally the application was implemented in a Hostinger virtual server with the domain pasteurizadorajs.com.

**Keywords:** Web system, PHP, MVC, inventories, XP.

## **CAPÍTULO 1.- MARCO TEÓRICO**

#### <span id="page-19-1"></span><span id="page-19-0"></span>**1.1 Tema de investigación**

SISTEMA WEB APLICANDO ARQUITECTURA MODELO VISTA CONTROLADOR (MVC) PARA EL CONTROL DE INVENTARIO Y PRODUCCIÓN EN LA PASTEURIZADORA J.S DEL CANTÓN SALCEDO.

#### <span id="page-19-2"></span>**1.1.1 Planteamiento del problema**

A nivel global las organizaciones comerciales deben contar con herramientas de gestión, debido a que el pilar fundamental de toda empresa son actividades de compra - venta de bienes y servicios. Un adecuado control de inventario funciona correctamente mediante la eficiencia de registro, rotación y evaluación del mismo [1]. Por consiguiente, mantener el correcto proceso de inventarios ayuda a determinar las utilidades y pérdidas, permitiendo de esta manera establecer la situación financiera de una empresa.

Las empresas sin importar que sean pequeñas, medianas o grandes deben de contar con una buena administración, esto con la finalidad de mantener una situación financiera real, desenvolvimiento regular, funcionamiento acorde a los requerimientos de las actividades y procesos de la estructura organizacional.

Eventualmente la actividad empresarial genera negocios que ofrecen servicios a gran parte del territorio, estas entidades buscan un buen rendimiento que en muchos casos no se obtiene debido a la mala organización. Ante la situación planteada Dávila y Maldonado se enfocaron en determinar la incidencia que tiene el control de inventarios en la rentabilidad empresarial. En este estudio se obtuvo la deficiencia en: actividades del control de inventario, control de estándares de calidad de productos recibidos, inadecuada ubicación y existencia de stock, provocando una reducción considerable de ganancias [2].

Ecuador, un país con creciente desarrollo comercial presenta dificultades similares a la gestión interna de empresas de otros países. Según la investigación realizada por Morocho, plantea que en la empresa ORODIESEL C. LTDA de la ciudad de

Machala en la provincia del Oro, debido a que no cuenta con controles apropiados que permitan generar datos reales y oportunos para las actividades que se desarrollan, afecta en gran proporción al rendimiento de la empresa. Por lo tanto presenta problemáticas relacionadas con carencia de normas y políticas del control de inventarios [3].

La Pasteurizadora J.S del cantón Salcedo en la provincia de Cotopaxi, no cuenta con un sistema informático para el control interno llevando registros de forma manual y determinada información en hojas de cálculo de Excel. Esto desencadena en una compleja organización interna de actividades, además se evidencia un ineficiente registro de datos de materia prima, control de stock y gestión de ventas. Consecuentemente ocasiona inconvenientes como: reclamo de proveedores, incumplimiento o retraso de entregas, productos caducados, desbalance de cuentas y una inconsistencia en el balance económico real de pérdidas y ganancias.

#### <span id="page-20-0"></span>**1.2 Antecedentes investigativos**

Al realizar la investigación bibliográfica en universidades del Ecuador y artículos científicos publicados se identificaron trabajos que serán de apoyo en el proyecto de investigación:

Según Christian Vera [4] en su tesis "Desarrollo e implementación de un sistema web para el control de inventario y alquiler de maquinarias de la empresa Megarent S.A", trabajo realizado como tesis de la Universidad Politécnica Salesiana Sede Guayaquil. En el año 2019 concluye que:

- Al no contar con un control de inventario produce pérdida de información lo que ocasiona retrasos, consultas de disponibilidad, realización de acuerdos en los procesos de alquiler de maquinarias.
- La implementación de un sistema ayudó a los empleados a tener una herramienta que centralice toda la información de las maquinarias en inventario y sus respectivos precios para el alquiler diario.
- La implementación de un módulo de reportes mejora la consulta de maquinarias disponibles de manera rápida y acertada.

Según Castro Valeria [5] en su tesis "Gestión por procesos y control de inventarios de la empresa de manufactura Ralomtex", trabajo realizado como tesis de la Universidad Técnica de Ambato. En el año 2022 con la finalidad de analizar el control de inventarios de materia prima mediante la gestión de procesos en la empresa manufacturera Ralomtex., concluye que:

- La gestión de procesos y control de inventario debe estar disponible y llevar los procesos que detallen aspectos necesarios que debe conocer el personal en bodega.
- Mantener el proceso de control interno de materia prima y se considera importante controlar el egreso de material físico.
- Los beneficios que genera la gestión de procesos sobre los inventarios es el control de existencias físicas, supervisión de actividades y un funcionamiento correcto de actividades, con el fin de emplear modelos de control y herramientas para la gestión de procesos.

Según Buri Janneth y Pillajo Diego [6] en su tesis "Desarrollo de un sistema web para control de inventarios que cuente con catálogo en línea de productos de la empresa Javsa S.A.", trabajo realizado como tesis de la Escuela Politécnica Nacional. En el año 2018 con la finalidad de desarrollar un sistema web para el control de inventario con catálogo en línea concluye que:

- El sistema web de control de inventarios logró automatizar y mejorar los procedimientos con los que contaba la empresa JAVSA SA evitando pérdida y duplicación de información.
- La migración de datos debe abordar procedimientos para recolección y almacenamiento que garanticen la integridad y consistencia de la información existente de la empresa.

Según Aguaysa Karen [7] en su tesis "Sistema para el control de inventario y despacho de lista de compras utilizando integración de sistemas web y móvil en el Minimarket "Paty" de la ciudad de Ambato", trabajo realizado como tesis de la Universidad Técnica de Ambato. En el año 2021 con la finalidad de desarrollar un sistema para el control de inventario y despacho de lista de compras utilizando

integración de sistemas web y móvil en el Minimarket "Paty" de la ciudad de Ambato, concluye que:

- Los procesos que se realizaban de manera manual permitieron automatizar el desarrollo del sistema identificando puntos clave que requería el administrador.
- Utilizar metodologías ágiles es de suma importancia para mantener organizado el trabajo en pequeñas partes y estructuradas.
- La implementación de una aplicación desarrollada fue de gran ventaja puesto que los procesos mejoraron tanto para clientes como para el personal administrativo.

Según Gian Llasaca [8] en su tesis "Sistema web para el control de inventario en la empresa textil Dani", trabajo realizado como tesis de la Universidad César Vallejo en Perú. En el año 2020 con la finalidad de determinar la influencia de un sistema web para el control de inventario en la empresa textil Dania concluye que:

- Un sistema web en la rotación del inventario para el control de la empresa textil Dania es de un incremento del indicador de rotación del valor 1.2865 al valor 1.3919 lo que representa un 8.19% de mejora.
- Un sistema web en la duración del inventario para el control de la empresa textil Dania es una reducción del indicador de duración del valor 0.9727 al valor 0.8412 lo que representa un 13.53% de mejora.
- Un sistema web para el control de inventario en la empresa es una contribución favorable en el control de inventario.

Según Andrea Mora [9] en su tesis "Sistema web para mejorar la comercialización y el control de inventario en la licorera "more - amor" del cantón Milagro.", trabajo realizado como tesis de la Universidad Agraria del Ecuador. En el año 2020 con la finalidad de implementar un sistema web comercialización y control de inventario mediante herramientas de software para mejorar la eficiencia en el control de los productos de la licorera "More – Amor" concluye que:

• Un sistema web permite llevar todos los procesos de manera eficaz con información detallada y ordenada de la compra, venta e inventario.

- Un sistema web con la base de datos cuenta con una protección de información debido a que se encuentran almacenados y mantienen un respaldo.
- Un sistema web permitió mejorar la productividad, efectividad de control y la información de la compra, venta e inventario del negocio, ayuda en la toma de decisiones y mejora el rendimiento.

Según Sara Tapuy [10] en su tesis "Sistema de información con arquitectura MVC para el control de inventario de productos de la empresa "Decorey Puyo", trabajo realizado como tesis de la Universidad Regional Autónoma de los Andes. En el año 2019 con la finalidad de desarrollar un Sistema de información con arquitectura MVC para el control de inventario de productos de la empresa "Decorey Puyo", concluye que:

- La fundamentación teórica es fundamental para sustentar las herramientas tecnológicas.
- Es factible utilizar arquitectura MVC combinando la metodología XP y sistemas de producción Kanban.

Según Edwin Jiménez [11] en su tesis "Aplicación web de catálogos privados utilizando la arquitectura MVC para la empresa Turbomekanics S.A de la ciudad de Ambato", trabajo realizado como tesis de la Universidad Técnica de Ambato. En el año 2017 con la finalidad de implementar una aplicación web para el manejo de catálogos privados de productos en la empresa Turbomekanics, concluye que:

- La arquitectura MVC facilitó el desarrollo debido a que mantiene el código fuente ordenado y facilita la administración y reutilización.
- La implementación de un sistema web genera acceso rápido y eficiente a los clientes y mejora la atención que brinda la empresa.
- La metodología que se utilizó fue RUP que ordena los pasos a seguir para la elaboración del proyecto.

#### <span id="page-24-0"></span>**1.3 Fundamentación teórica**

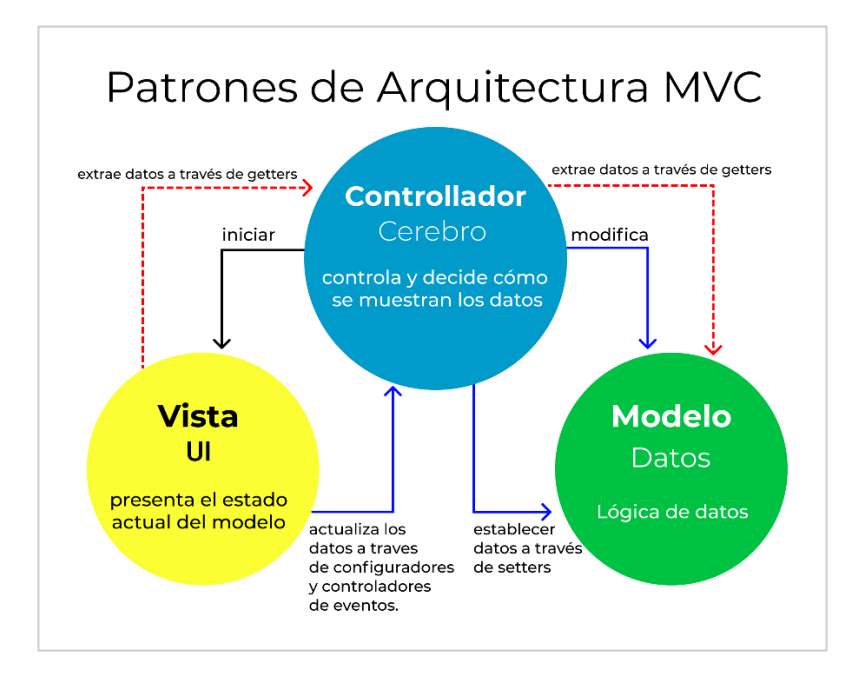

#### <span id="page-24-1"></span>**1.3.1 Arquitectura modelo vista controlador**

<span id="page-24-2"></span>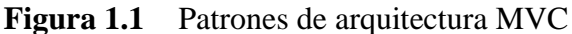

## **Elaborado por:** [Rafael D. Hernández](https://www.freecodecamp.org/espanol/news/author/rafael/)

MVC es un patrón de diseño arquitectónico de software, sirve para clasificar la información, la lógica del sistema y la interfaz que se le presenta al usuario. En este tipo de arquitectura existe un sistema central o controlador que gestiona las entradas y la salida del sistema, uno o varios modelos que se encargan de buscar los datos e información necesaria y una interfaz que muestra los resultados al usuario final [12].

**Modelo:** Encargado de manipular, gestionar y actualizar datos. Si se utiliza una base de datos aquí es donde se realizan las consultas, búsquedas, filtros y actualizaciones [13].

**Vista:** Este componente se encarga de mostrarle al usuario final las pantallas, ventanas, páginas y formularios; el resultado de una solicitud. Desde la perspectiva del programador este componente es el que se encarga del frontend; la programación de la interfaz de usuario si se trata de una aplicación de escritorio, o bien, la visualización de las páginas web (CSS, HTML, HTML5 y JavaScript) [13].

**Controlador**: Este componente se encarga de gestionar las instrucciones que se reciben, atenderlas y procesarlas. Por medio de él se comunican el modelo y la vista: solicitando los datos necesarios; manipulándolos para obtener los resultados; y entregándolos a la vista para que pueda mostrarlos [13].

#### <span id="page-25-0"></span>**1.3.2 Tecnologías web del lado del cliente**

Entre las tecnologías utilizadas para la creación y mantenimiento de sitios web está el frontend, son aquellas que se ejecutan en el navegador del usuario es decir todo con lo que interactúa y observa mientras navega, estas son: HyperText Markup Language (HTML), eXtensible Hypertext Markup Language (XHTML), Cascading Style Sheets (CSS), JavaScript.

#### <span id="page-25-1"></span>**1.3.2.1 HTML, XHTML**

HTML un lenguaje de marcas que utiliza etiquetas para delimitar elementos del lenguaje, que sirve para describir el contenido y la estructura de las páginas web, pueden ser interpretadas y visualizadas a través de navegadores de Internet clientes web como Firefox, Internet Explorer, Chrome, entre otros [14].

Un lenguaje considerado como variante es el XHTML, más restrictiva y ordenada del HTML, que utiliza la sintaxis propia del lenguaje eXtensible Markup Language (XML). XHTML fue creado para sustituir a HTML XHTML es una adaptación de HTML al lenguaje XML, dado que diferencias con los fabricantes de los navegadores hizo que HTML siguiera usándose manteniendo una continua evolución [15].

#### <span id="page-25-2"></span>**1.3.2.2 CSS**

CSS es el formato para las páginas escritas con HTML en base a estándares CSS publicado por el World Wide Web Consotium(W3C). El uso de este estándar ahorra tiempo, proporciona consistencia y facilita en gran medida la escritura de páginas web, la sintaxis de las definiciones CSS consta de dos partes: un selector y una declaración [16].

#### <span id="page-26-0"></span>**1.3.2.3 JavaScript**

JavaScript es un lenguaje de programación que se utiliza principalmente para crear páginas web dinámicas. Una página web dinámica incorpora efectos como texto que aparece y desaparece, animaciones, acciones que se activan al pulsar botones y ventanas con mensajes de aviso al usuario. Técnicamente, JavaScript es un lenguaje de programación interpretado, por lo que no es necesario compilar los programas para ejecutarlos, los programas escritos con JavaScript se pueden probar directamente en cualquier navegador sin necesidad de procesos intermedios [17].

#### <span id="page-26-1"></span>**1.3.3 Tecnologías del lado del servidor**

Entre las tecnologías utilizadas para la creación y mantenimiento de sitios web, están aquellas tecnologías que funcionan del lado del servidor como Apache, Hypertext Preprocesor (PHP), Active Server Pages (ASP), Java Server Pages (JSP).

#### <span id="page-26-2"></span>**1.3.3.1 Apache**

Considerado uno de los servidores Web más utilizado en el mundo. Sus orígenes se remontan a 1995, en esa época NCSA (National Center for Supercomputing Applications) creó un servidor Web que se convirtió en el más usado. Cuando se abandona el proyecto de NCSA, los propios usuarios crearon un foro para poder compartir parches e información respecto al servidor. Surge el Apache Group, a partir del código fuente del servidor de NCSA se crea Apache [18].

Los servidores web como apache tienen la función de distribuir contenido web dentro de las mismas redes o en internet, un servidor web transfiere documentos a los llamados clientes, además es compatible para las plataformas Linux, UNIX, Windows.

## <span id="page-26-3"></span>**1.3.3.2 PHP**

PHP es uno de los lenguajes de programación web más usados en la actualidad, combina su código con HTML5, implementando aplicaciones dinámicas de manera profesional. Se trata de un lenguaje multiplataforma que puede ser ejecutado en

cualquier tipo de dispositivo con suficiente capacidad para conectarse a cualquier base de datos. Además, posee una buena fuente de documentación en su sitio web oficial [19].

PHP es considerado como un software libre, ya que puede ser usado en cualquier ámbito. Compañías como Yahoo INC, Wikipedia.org, Facebook.com, Sourceforge.org, Flickr.com, Joomla WordPress, Drupal, Moodle, han optado usar PHP por su versatilidad y facilidad de uso [19].

#### <span id="page-27-0"></span>**1.3.3.3 ASP**

Llamado 'Classic ASP', generalmente se basaba en cualquiera de los lenguajes de secuencias de comandos como JavaScript o VBScript y también en lenguajes de secuencias de comandos instalado en Windows, como PerlSrcipt, es utilizado para crear páginas web dinámicas [20].

ASP permite utilizar prácticamente cualquier función proporcionadas por Windows, como el acceso a bases de datos, correo electrónico, gráficos, redes y funciones del sistema. Sin embargo, las deficiencias de ASP son: rendimiento bajo, restringido a usar lenguajes de secuencia de comandos, los atajos para hacer que el lenguaje sea más pequeño hacen que los programas sean más largos y complicados, en cambio ASP.NET rectifica muchos de estos errores al hacer que el código sea más estructurado, fácil de entender y corto [20].

### <span id="page-27-1"></span>**1.3.3.4 JSP**

Es una tecnología que te permite combinar HTML o XML de marcado con código Java para generar páginas web de manera dinámica. La especificación JSP está implementada por varios servidores web, existen complementos disponibles que permiten usar JSP con IIS. Una de las principales ventajas de JSP es la portabilidad del código entre diferentes servidores, es también muy poderoso, más rápido que ASP e instantáneamente familiar para los programadores de Java [20].

## <span id="page-28-0"></span>**1.3.4 Arquitectura de aplicaciones web**

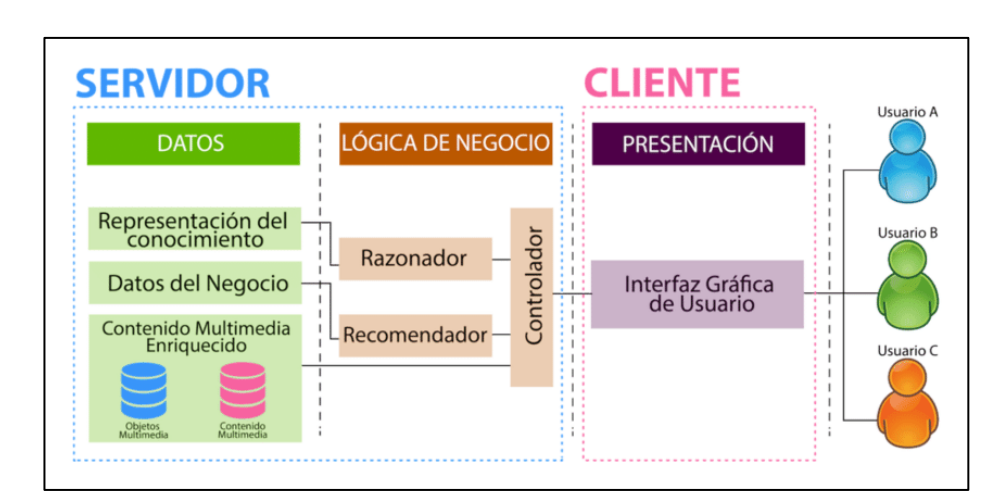

La arquitectura de un sitio web tiene tres componentes principales:

<span id="page-28-3"></span>**Figura 1.2** Arquitectura de aplicaciones web **Elaborado por:** Sebastián Sastoque Hernández

#### <span id="page-28-1"></span>**1.3.4.1 Capa de presentación**

La capa de presentación proporciona la interfaz donde se muestra información y reúne datos. Se aseguran los servicios de negocios necesarios para ofrecer las capacidades de transacciones requeridas e integrar al usuario con la aplicación para ejecutar un proceso de negocio. Esta interfaz normalmente reside en un programa ejecutable localizado en la estación de trabajo del usuario final [21].

La capa de presentación es responsable de:

Obtener información del usuario.

Enviar la información del usuario a los servicios de negocios para su procesamiento.

Recibir los resultados del procesamiento de los servicios de negocios.

Presentar los resultados al usuario.

#### <span id="page-28-2"></span>**1.3.4.2 Capa de lógica de negocio**

La capa de lógica de negocio es el puente entre un usuario y la capa de datos, es decir que responden a las peticiones del usuario u otros servicios de negocios. Se cumplen

con estas peticiones aplicando procedimientos formales y reglas de negocio a la información más importante. Cuando la información está en la base de datos se garantiza los servicios de datos necesarios para cumplir con la regla de negocio, esto separa al usuario de la interacción directa con la base de datos [21].

Las reglas de negocio son políticas que controlan el flujo de las tareas, estas tienden a cambiar frecuentemente por ello son candidatos ideales para encapsularlas en componentes que están evidentemente separados de la lógica de la aplicación en sí [21].

La capa de negocios es responsable de:

Recibir la entrada de la capa de presentación.

Interactuar con los servicios de datos para ejecutar las operaciones de negocios y automatizar.

Enviar el resultado procesado al nivel de presentación.

#### <span id="page-29-0"></span>**1.3.4.3 Capa de administración de datos**

La capa de administración de datos tienen una variedad de formas y tamaños, incluyendo los Sistemas de Administración de Bases de Datos Relacionales (SABDs) como Microsoft SQL Server, servidores de correo electrónico como Microsoft Exchange Server y sistemas de archivos tales como el Sistema de Archivos New Technology File System (NTFS) [21].

La capa de datos es responsable de:

Almacenar los datos. Recuperar los datos. Mantener los datos. La integridad de los datos.

## <span id="page-29-1"></span>**1.3.5 Sistema de inventario**

El Consejo de Profesionales de Administración (CSCMP) destaca que el inventario es fundamental de las actividades logísticas debido a la eficiencia en la administración y ejecución se convirtieron en objetivos estratégicos de la mayoría de las empresas [22].

El inventario corresponde a la mercancía que una empresa posee para la venta o elementos que tiene para ser consumidos y transformados en productos tangibles que más adelante serán comercializados. Es uno de los rubros que requieren las compañías dedicadas a la comercialización o producción. En las empresas los inventarios forman parte de la administración integral de recursos debido a su importancia en la planeación y control de las actividades del negocio que llevan a obtener un rendimiento adecuado [23]**.**

Los sistemas son un conjunto de normas, políticas y procedimientos aplicados al mantenimiento y control de los bienes inventariados (materiales y productos). Se emplean en una organización donde son utilizados para registrar cantidades de mercancías existentes y establecer costos de la mercadería vendida, existen dos tipos básicos de sistemas de inventario:

**Sistema de período constante(P):** Sistema de periodo constante o sistema periódico. Se establece un periodo constante entre cada pedido, el cual varía en tamaño dependiendo del nivel de inventario y la demanda pronosticada [23].

**Sistema de volumen(Q):** Sistema de volumen económico de pedido. La característica principal de este sistema es que tiene el mismo tamaño de lote y se realiza cuando es necesario dependiendo del nivel de existencias del almacén y la demanda prevista [23]**.**

### <span id="page-30-0"></span>**1.3.6 Valoración de inventario**

Los métodos de valoración se utilizan para calcular el valor de las unidades que hacen parte de los inventarios permitiendo reflejar informes financieros, estos métodos inciden directamente en el costo de inventario, ventas y utilidad [24].

#### <span id="page-30-1"></span>**1.3.6.1 Primeras en entrar primeras en salir**

Primeras en Entrar Primeras en Salir (PEPS) en este método las primeras mercancías compradas, son las primeras en ser vendidas. El costo de la unidad utilizado para calcular el inventario final del periodo puede ser diferente de los costos unitarios utilizados para calcular el costo de las mercancías vendidas [24].

## <span id="page-31-0"></span>**1.3.6.2 Últimas en entrar primeras en salir**

Últimas en Entrar Primeras en Salir (UEPS), bajo este método los últimos costos que entran al inventario son los primeros que salen como costo de la mercancía vendida. Como ventajas de este método es el pago de menores impuestos, originado por llevar como costo de la mercancía vendida valores actuales, ósea las más costosas, lo que hace ver una utilidad menor comparada con los demás métodos [24].

#### <span id="page-31-1"></span>**1.3.6.3 Coste medio ponderado**

También llamado promedio móvil pondera el costo por unidad como el costo promedio durante un periodo, ya sea que el costo de adquisición por unidad suba o baje, se utiliza el promedio de estos costos. Es favorable en el sentido que promedia costos antiguos y actuales y así no se ve tan afectado con los cambios en el mercado causado por la inflación [24].

#### <span id="page-31-2"></span>**1.3.7 Tipos de inventario**

#### <span id="page-31-3"></span>**1.3.7.1 Inventario de materia prima**

Incluye nuevos artículos de inventario adquiridos a proveedores, es material adquirido por la empresa para convertirlo en productos terminados destinados a la venta. Mientras la empresa tenga existencias de materias primas, los retrasos en la realización de pedidos y entregas a los proveedores no afectarán el proceso de producción [25].

#### <span id="page-31-4"></span>**1.3.7.2 Inventario de producción en proceso**

Se refiere a artículos de inventario en diferentes etapas del proceso de producción. Si una empresa tiene un inventario de trabajo en proceso en cada etapa del proceso de fabricación, no tiene que detener la producción por completo si existe algún problema en las primeras etapas [25]**.**

#### <span id="page-32-0"></span>**1.3.7.3 Inventario de productos terminados**

Representa artículos que están listos para la venta. La empresa mantiene un inventario de los productos terminados para asegurarse de que puedan completar el pedido cuando se reciba. Si no hay un inventario de producto terminado, la empresa debe esperar hasta que se complete el proceso de producción antes de vender el inventario. Cuando llegan los clientes y no hay inventario para satisfacer sus necesidades, habrá escasez de inventario, lo que puede hacer que la empresa pierda algunos clientes y recurra a la competencia, quizás permanente [25]**.**

#### <span id="page-32-1"></span>**1.3.8 Gestión de producción**

Se podría afirmar que la administración de producción ha existido desde que el hombre empezó a producir sus bienes y servicios para satisfacer las necesidades. Aunque el origen de las operaciones puede buscarse en las civilizaciones antiguas y primarias, la mayor parte de esta historia evolutiva se refiere a los últimos 250 años [26].

La producción implica una serie de procesos que transforman los materiales cambiándolos de una forma particular a otra forma deseada, también se entiende como la adición de valor a un bien o servicio, bajo la influencia de la transformación. La fabricación es la extracción y modificación de bienes para adecuarlos a una necesidad. Se pueden citar ejemplos de producción: operaciones de pozos de petróleo, ensamblaje de automóviles, entre otros [26].

La gestión de producción se realiza mediante selección del proceso de combinar los recursos de la organización para elaborar productos o proporcionar servicios. Diariamente se mantiene contacto con una alta gama de bienes y servicios, mismos que se producen bajo la supervisión de administradores de producción. A nivel superficial parece que las operaciones de servicios tienen poco que ver con la manufactura, sin embargo, una característica de estas operaciones es que ambas se pueden considerar como procesos de transformación [26].

En la manufactura los insumos de materia prima, energía, mano de obra y capital, se transforman en productos terminados. En las operaciones de servicio los mismos insumos se transforman en productos de servicio. El manejar los procesos de transformación de manera eficiente y efectiva es un proceso que se realiza mediante la gestión de producción [26].

## <span id="page-33-0"></span>**1.4 Objetivos**

## <span id="page-33-1"></span>**1.4.1 Objetivo general**

Implantar un sistema web aplicando arquitectura MVC para el control de inventario y producción en la Pasteurizadora J.S del cantón salcedo.

## <span id="page-33-2"></span>**1.4.2 Objetivos específicos**

- Analizar los procesos de la gestión interna empresarial del control de inventarios y producción.
- Definir las tecnologías que mejor se adapten a la arquitectura MVC para el desarrollo del sistema web.
- Desarrollar un sistema web aplicando arquitectura MVC que mejore la administración interna de la Pasteurizadora J.S.

## **CAPÍTULO II.- METODOLOGÍA**

#### <span id="page-34-1"></span><span id="page-34-0"></span>**2.1 Materiales**

Para el presente proyecto se realizó entrevistas al encargado/administrador, a un recolector/elaborador y a un vendedor de la Pasteurizadora J.S, se aplicó una encuesta con cuestionario al personal restante, además de una ficha de observación tomada de las instalaciones de la Pasteurizadora, con la finalidad de analizar los datos relevantes para el desarrollo del sistema web de control interno.

#### <span id="page-34-2"></span>**2.1.1 Entrevistas aplicadas**

Se aplicó 3 entrevistas dentro de la Pasteurizadora J.S a los diferentes encargados de área, al administrador, al receptor de materia prima, elaborador de productos y al repartidor de productos.

#### <span id="page-34-3"></span>**2.1.1.1 Entrevista aplicada al administrador**

**Pregunta 1:** ¿Cuál es la actividad comercial de su empresa?

**Pregunta 2:** ¿Cuáles son las funciones principales que usted desempeña?

**Pregunta 3:** ¿Cuántos empleados trabajan actualmente en la Pasteurizadora y qué función desempeñan?

**Pregunta 4:** ¿Existe un encargado de bodega o cualquier persona tiene accesos a la mercadería?

**Pregunta 5:** ¿De qué manera lleva los registros del control interno de la Pasteurizadora, de forma manual o automática?

**Pregunta 6:** ¿Considera que la manera en cómo se llevan los registros internos son los adecuados?

**Pregunta 7:** ¿Cuáles son los problemas que se presentan en la forma de registro de inventario con el que actualmente cuenta la Pasteurizadora?

**Pregunta 8:** ¿Le gustaría automatizar los procesos de registro?

**Pregunta 9:** ¿Mantiene usted un proceso establecido para el control de inventarios, es decir el orden en el cual se llevan los registros de procesos?

**Pregunta 10:** ¿Actualmente alrededor de cuantos proveedores cuenta la Pasteurizadora?

**Pregunta 11:** ¿Ha presentado algún inconveniente con el pago a sus proveedores, es decir falencias en las cuentas

**Pregunta 12:** ¿Qué productos comercializa y cuáles son los más demandados por sus clientes?

**Pregunta 13:** ¿Existen almacenes designados para cada tipo de productos terminado y se sabe la capacidad de cada almacén, es decir el stock existente?

**Pregunta 14:** ¿Para el control del almacén se registran las salidas de los productos?

**Pregunta 15:** ¿Llevan un registro de los materiales que diariamente se utiliza para la elaboración de los productos?

**Pregunta 16:** ¿Cuáles son los gastos o egresos que se registran y son útiles para verificar el estado de caja?

**Pregunta 17**: Brevemente explique cómo es el proceso actual que lleva la Pasteurizadora, desde el momento de ingreso de materia prima, hasta la salida del producto elaborado.

#### <span id="page-35-0"></span>**2.1.1.2 Entrevista aplicada al receptor y elaborador**

**Pregunta 1:** ¿Ha detectado materia prima en mal estado por parte de los proveedores, en ese caso cuales son las medidas que se toman ante la situación expuesta?

**Pregunta 2:** ¿Los proveedores tienen algún descuento en el pago que se les realiza? Si ese es el caso especifique las razones de descuento.
**Pregunta 3:** ¿Qué materiales que generan gastos incluye la elaboración de cada producto que se fabrica?

**Pregunta 4:** ¿Cuál es el proceso que tiene el producto para elaborarse?

**Pregunta 5:** ¿Cómo lleva el registro de la materia prima que cada proveedor entrega, de forma manual, semiautomático o automático?

**Pregunta 6:** ¿Cree usted que la forma de llevar los registros son los adecuados?

**Pregunta 7:** ¿Ha tenido inconvenientes al momento de registrar la información?, en caso de ser afirmativo indique cuáles son las falencias que presenta la manera en la que se llevan los registros.

**Pregunta 8:** ¿Le gustaría utilizar las nuevas tecnologías para automatizar sus registros de producción?

#### **2.1.1.3 Entrevista aplicada al repartidor**

**Pregunta 1:** ¿Cuál es el proceso de salida de los productos, es decir cómo están organizadas sus ventas?

**Pregunta 2:** ¿Cómo es la manera en la que contabiliza las ganancias generadas de la venta?

**Pregunta** 3: ¿En qué elabora los registros de las ventas realizadas?

**Pregunta** 4: ¿Le gustaría utilizar las nuevas tecnologías para automatizar sus registros de ventas?

#### **2.1.2 Cuestionario elaborado para la encuesta**

#### **Instrucciones:**

Del siguiente listado de preguntas, seleccione la respuesta que usted considere conveniente.

**Pregunta 1:** ¿De qué manera se lleva el registro de procesos que realiza la Pasteurizadora J.S.?

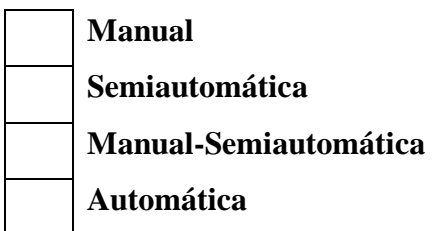

**Pregunta 2:** ¿Se siente conforme con el control actual de registros que tiene la Pasteurizadora para el proceso de recepción de materia prima?

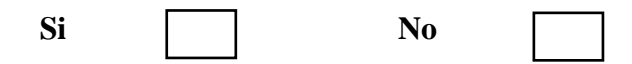

**Pregunta 3:** ¿Se siente conforme con el control actual de registros que tiene la Pasteurizadora para el proceso de elaboración y salida de productos?

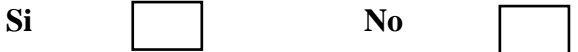

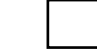

**Pregunta 4:** ¿Considera que es necesario implementar un sistema web para agilizar y administrar los procesos que se realizan en la Pasteurizadora?

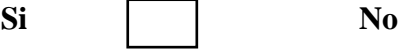

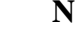

**Pregunta 5:** ¿Conoce con exactitud la cantidad de productos existentes en bodega?

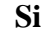

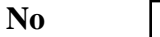

**Pregunta 6:** ¿Existen almacenes designados para cada tipo de producto?

**Si No** 

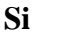

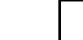

**Pregunta 7:** ¿Ha tenido usted algún inconveniente al momento de registrar información?

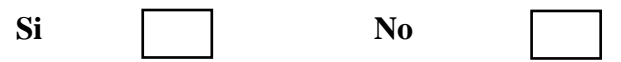

**Pregunta 8:** ¿Ha evidenciado algún reclamo de los proveedores referente a la inexactitud en las cuentas de sus pagos?

**Si No** 

# **2.1.3 Ficha de observación aplicada**

**Objetivo:** Realizar visitas a la Pasteurizadora J.S, para conseguir una impresión general de cómo se lleva a cabo el proceso de recepción, registro, proceso de elaboración, almacenamiento y salida del inventario.

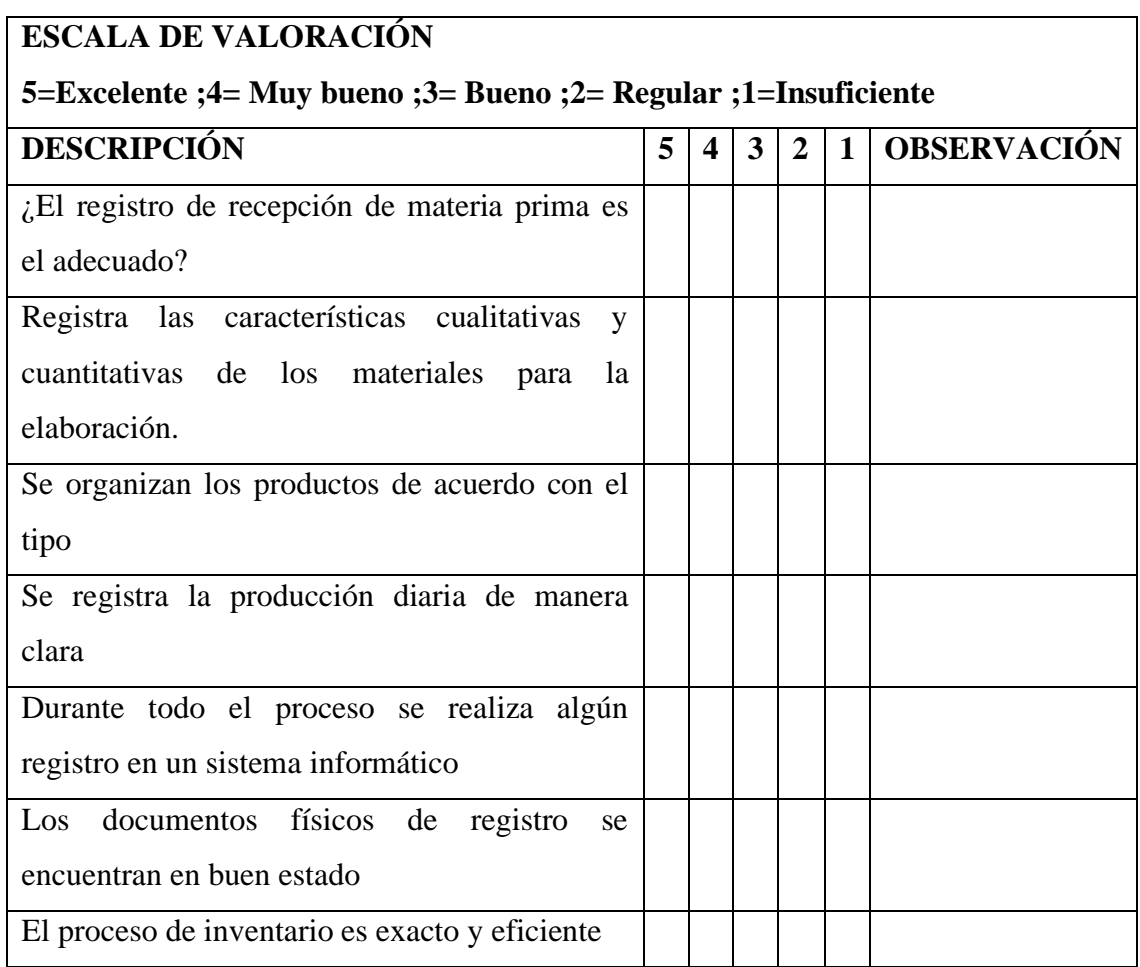

# **2.2 Métodos**

# **2.2.1 Modalidad de investigación**

Para el presente proyecto las modalidades de investigación fueron investigación bibliográfica-documental e investigación de campo.

#### **Investigación bibliográfica-documental**

La información fue obtenida de documentos como: tesis, artículos científicos, libros, páginas de internet los cuáles aportaron conocimientos sobre la existencia de investigaciones similares que ya han tratado otros autores, estos documentos permitieron realizar comparaciones y diferentes análisis sobre las diferentes teorías.

#### **Investigación de campo**

La información fue recopilada con el personal de la Pasteurizadora J.S, logrando así confirmar las causas y consecuencias que generaron el problema, además se realizó la respectiva observación con la finalidad de obtener la mayor cantidad de datos.

#### **2.2.2 Población y muestra**

Se trabajó con la población total del personal de la Pasteurizadora J.S, es decir administrador, encargados tanto de recepción de materia prima, elaboración y entrega de productos.

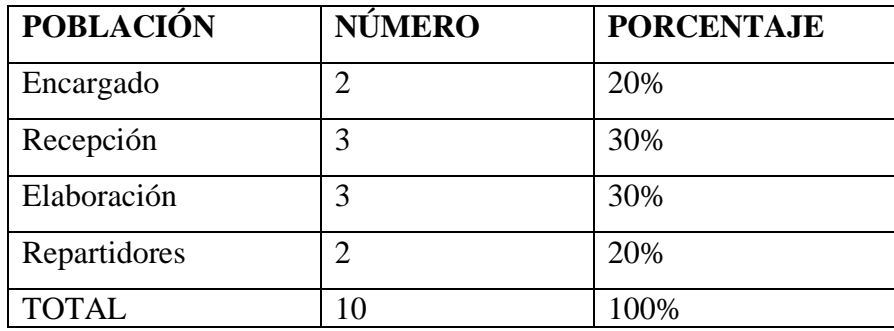

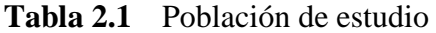

**Elaborado por:** La Investigadora

Debido a que la población no fue un grupo mayor a 100 elementos se trabajó con la totalidad existente sin sacar muestras representativas.

#### **2.2.3 Recolección de información**

La recolección de la información se realizó a través de entrevistas, encuestas y una ficha de observación en la Pasteurizadora J.S, donde se recogieron los aspectos más

importantes de todo el proceso que realiza el personal que labora, obteniendo los siguientes resultados.

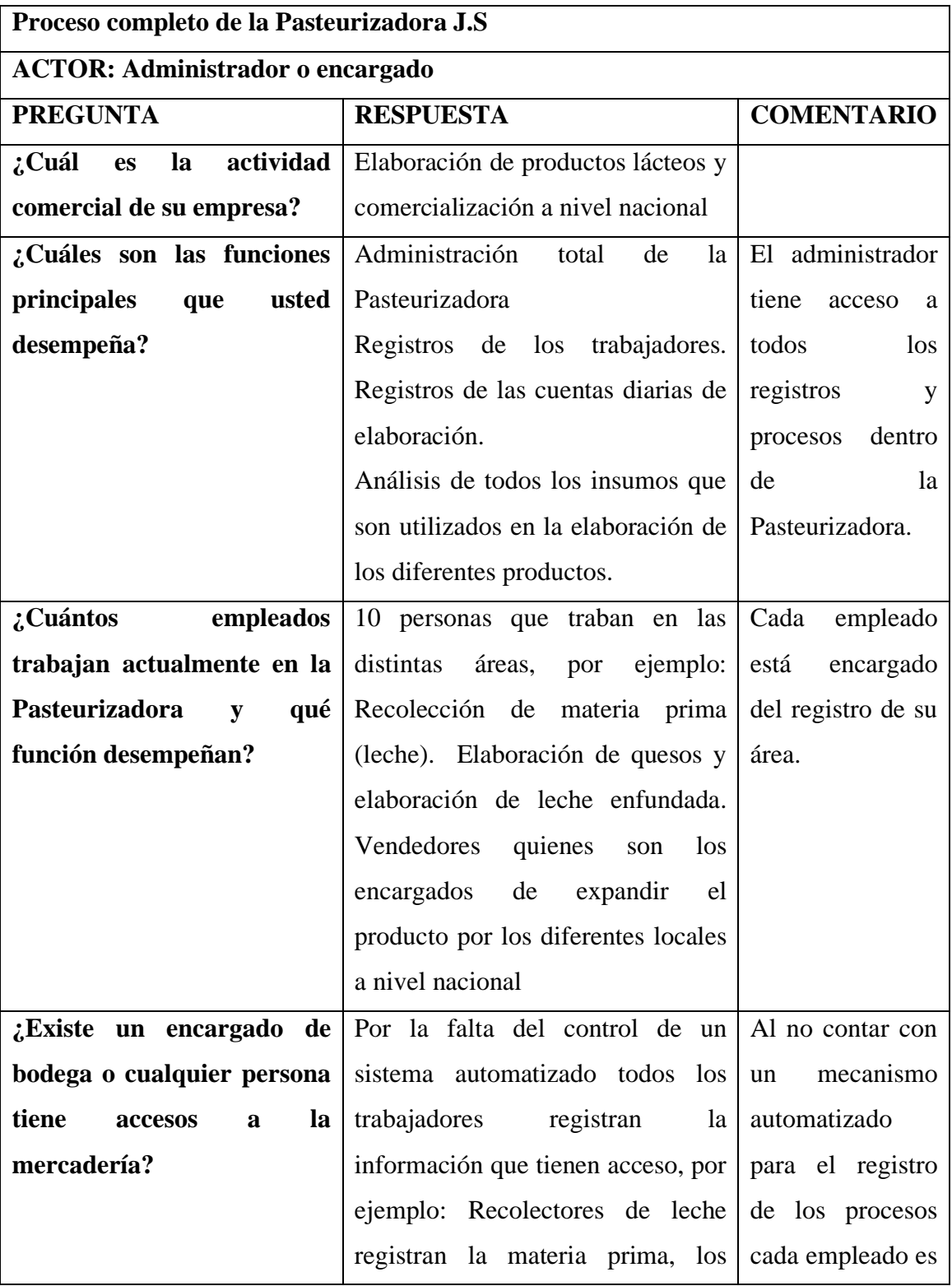

# **2.2.3.1 Resultado de la entrevista aplicada al administrador**

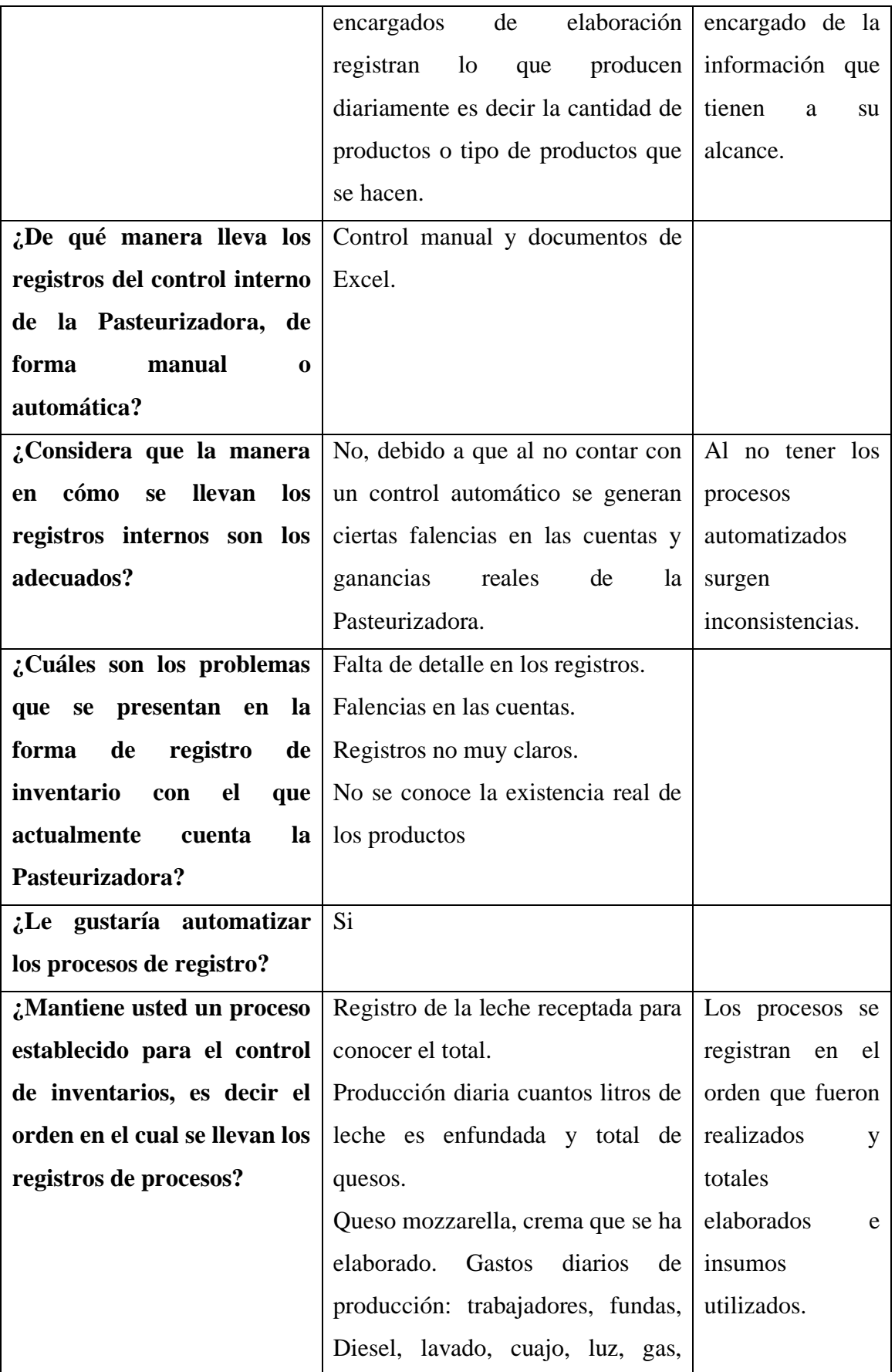

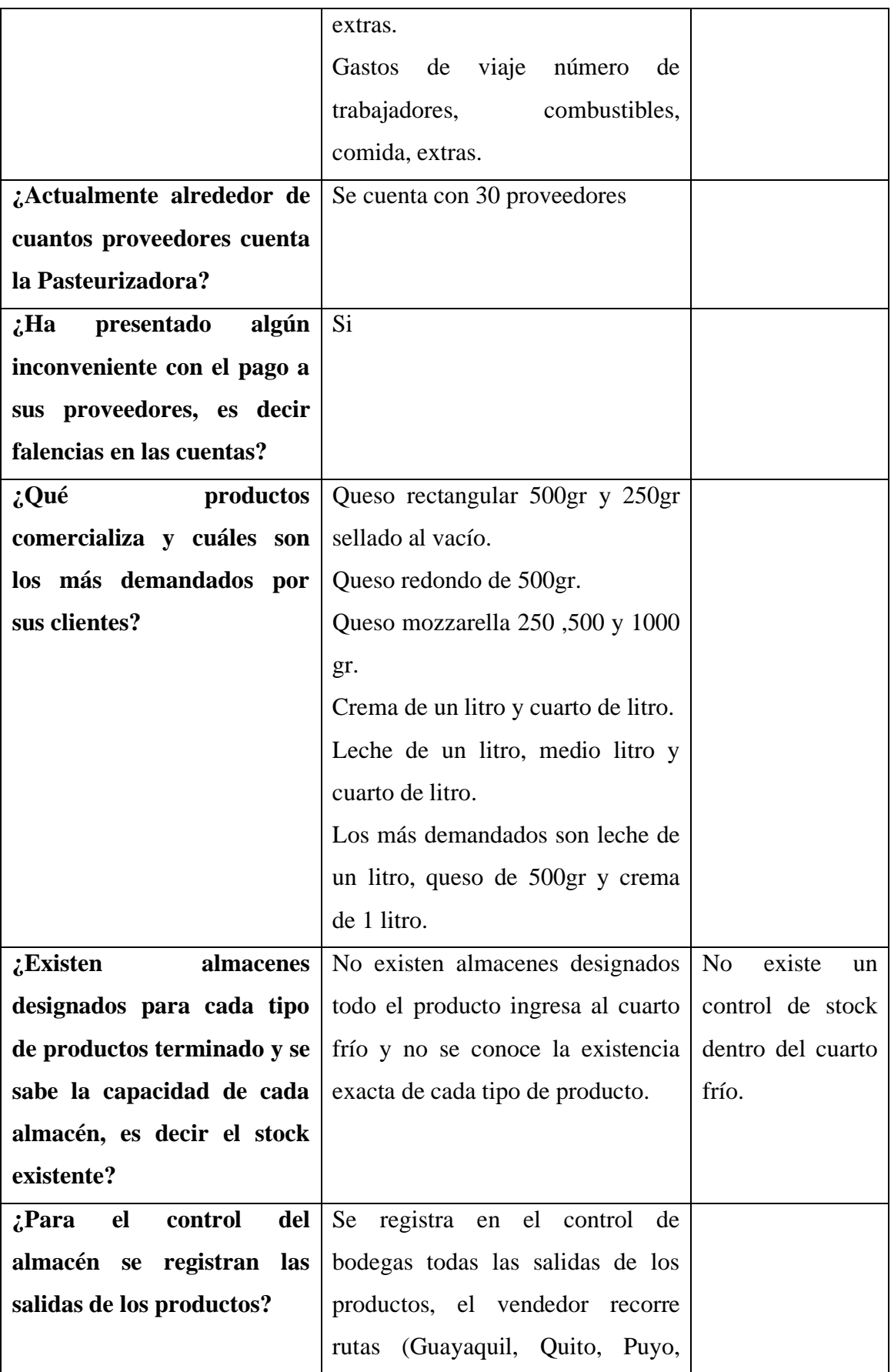

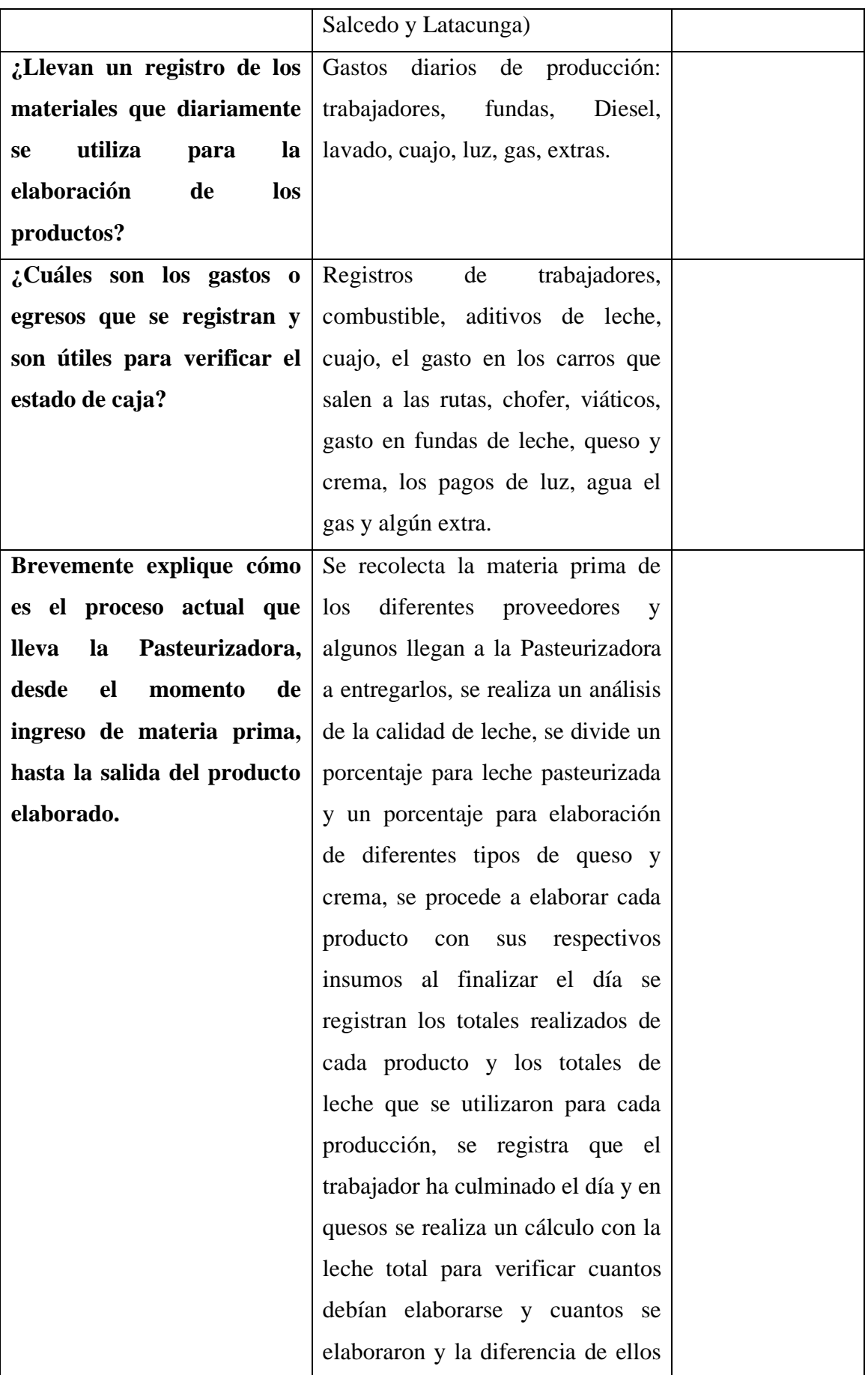

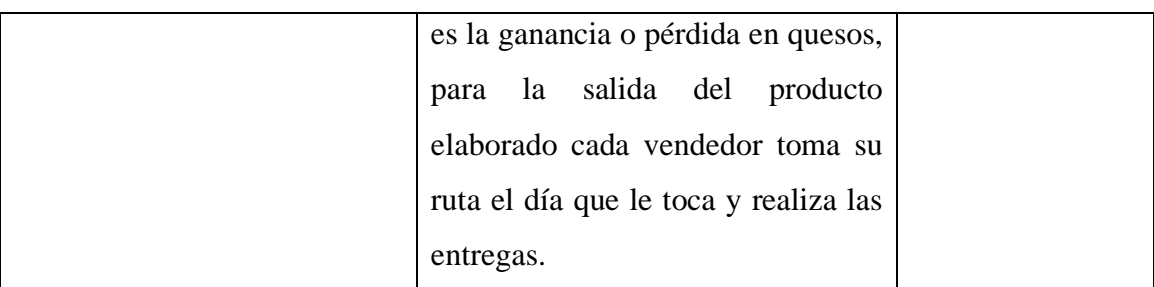

**CONCLUSIÓN:** Todo el proceso que lleva la Pasteurizadora diariamente tiene un déficit en los registros, debido a que la información se mantiene en mayor proporción de manera manual, lo cual no permite optimizar el tiempo, además genera pérdidas económicas para la misma, esto por no contar con un sistema informático que lleve el registro de todos los procesos.

> **Tabla 2.2** Resultados de entrevista dirigida al administrador **Elaborado por:** La Investigadora

# **2.2.3.2 Resultado de la entrevista aplicada al receptor y elaborador**

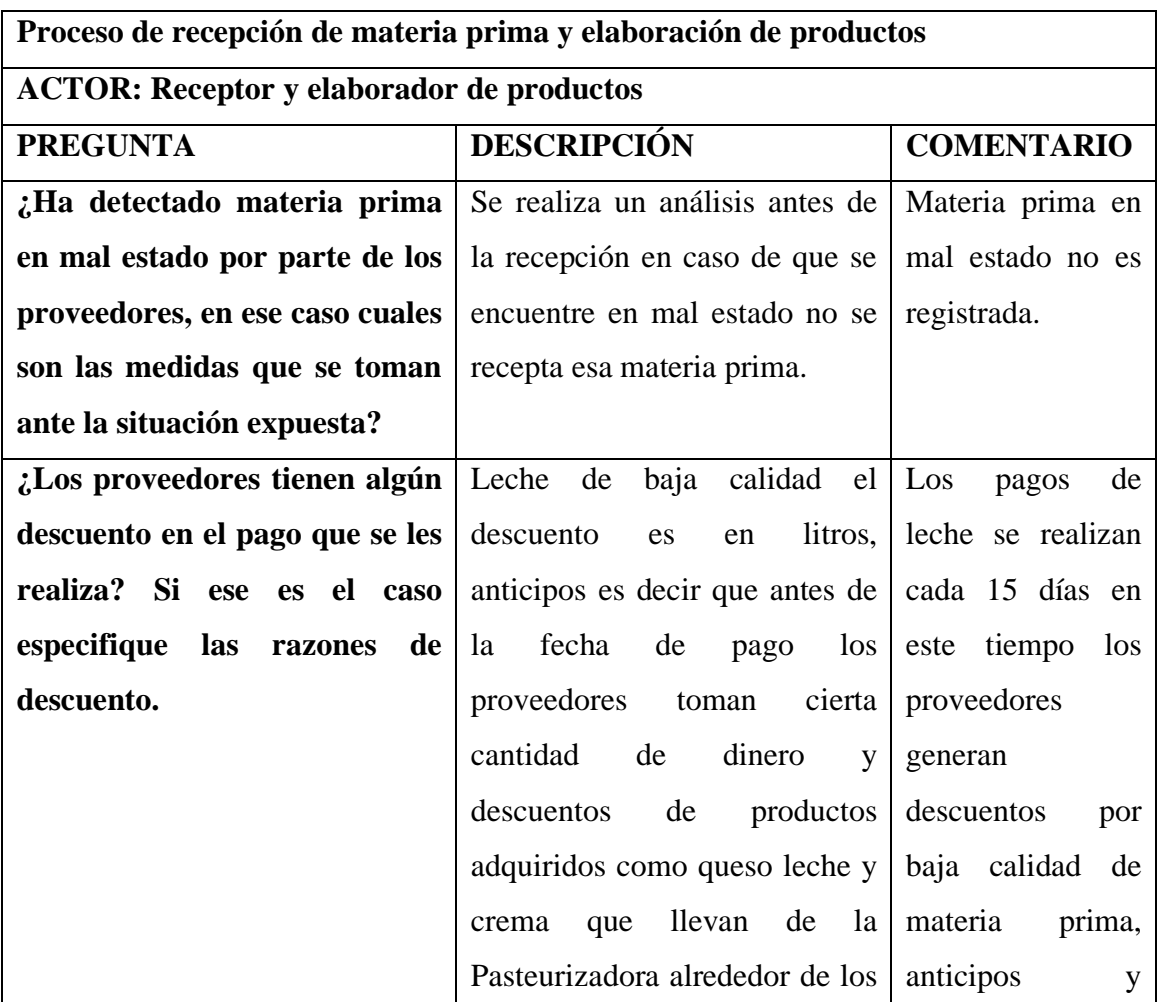

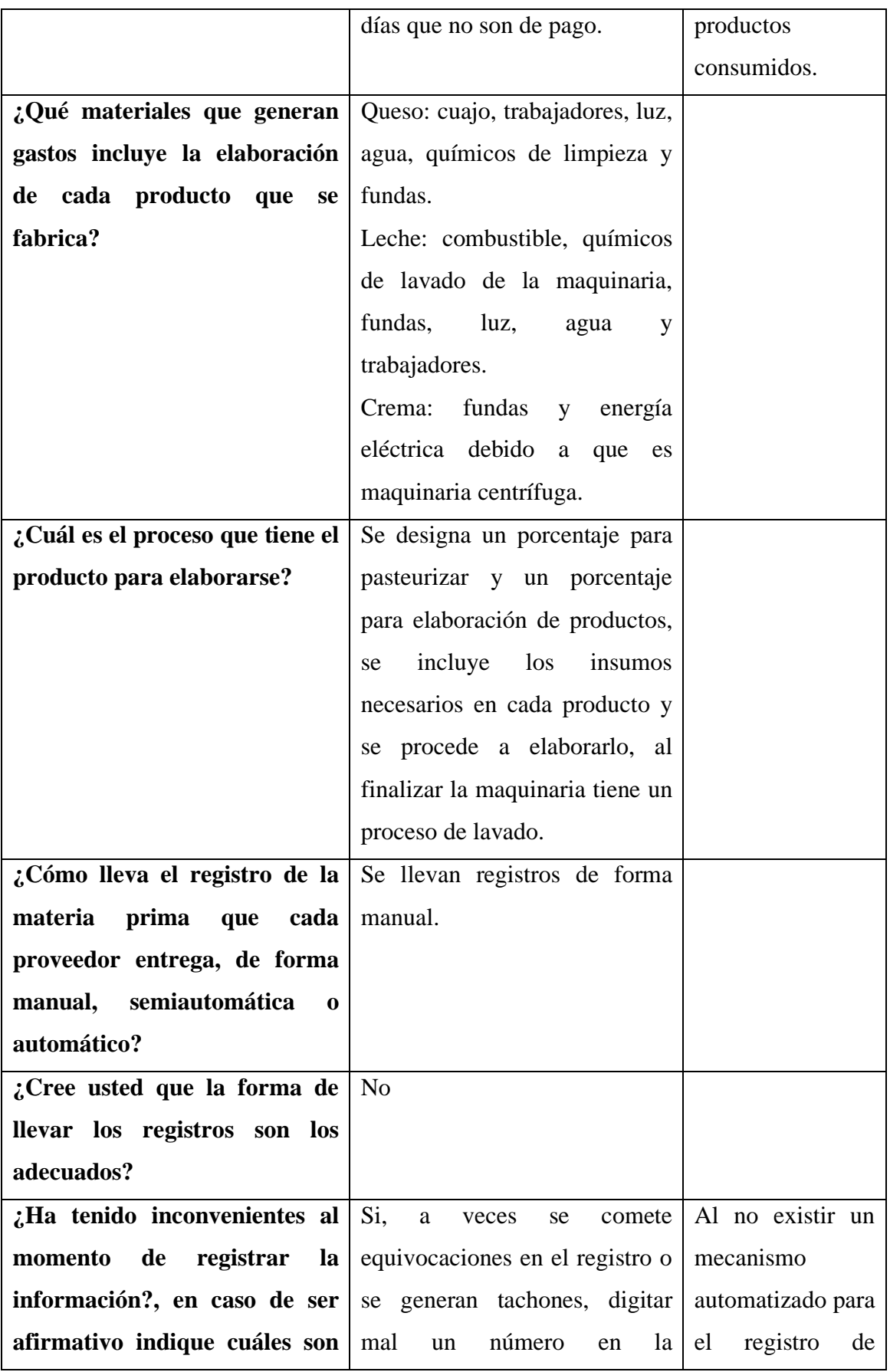

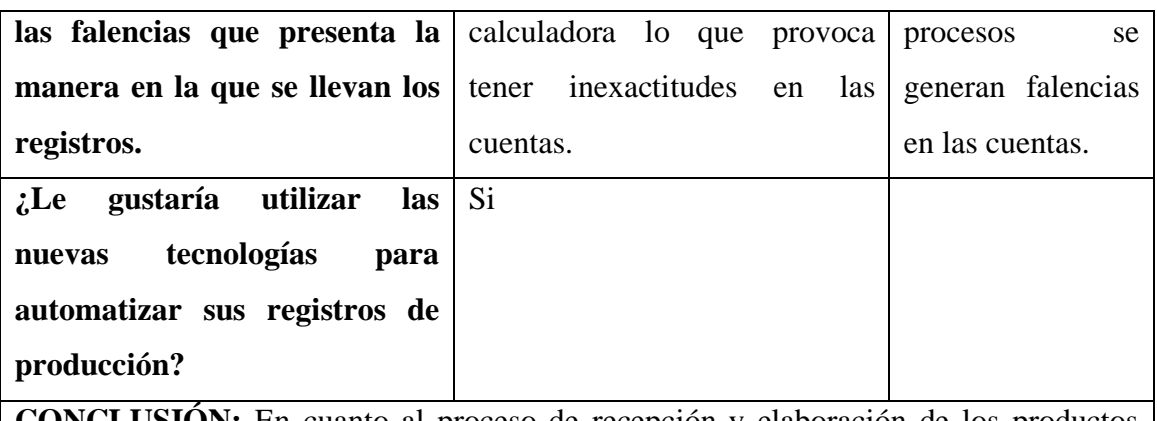

**CONCLUSIÓN:** En cuanto al proceso de recepción y elaboración de los productos lácteos, se encuentran varias inconsistencias debido a las falencias que se generan al momento de registrar la información, en muchos casos afectando principalmente a los proveedores en el fin de quincena con sus pagos y al no contar con un control eficiente del mismo genera pérdidas para la Pasteurizadora.

> **Tabla 2.3** Resultados de la entrevista aplicada al recolector y elaborador

**Elaborado por:** La Investigadora

# **2.2.3.3 Resultados de la entrevista aplicada al repartidor de productos**

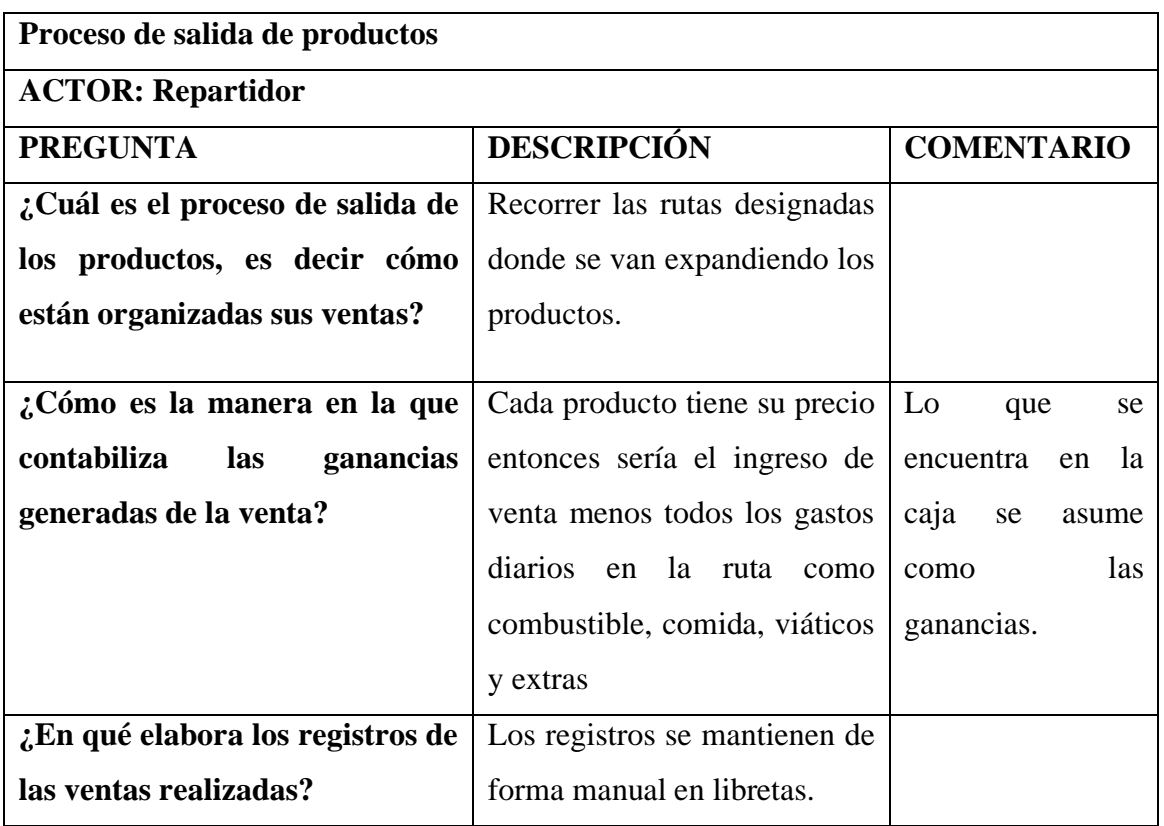

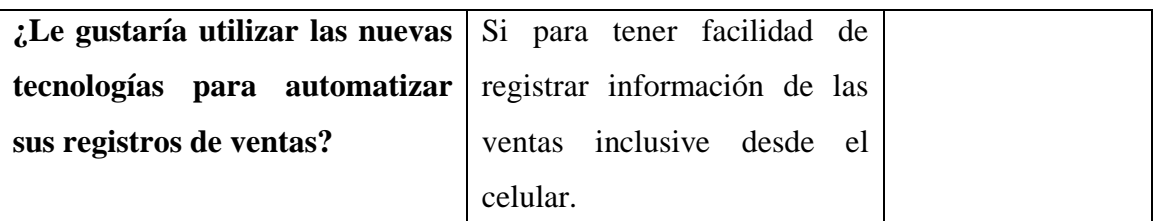

**CONCLUSIÓN:** En cuanto al proceso de salida de productos, se llevan entregas por las rutas establecidas que tiene la Pasteurizadora con los diferentes productos, de igual manera los registros son manuales y por ello no se sabe exactamente el balance de cuentas y ganancias que se generan.

> **Tabla 2.4** Resultados de la entrevista aplicada al repartidor **Elaborado por:** La Investigadora

#### **2.2.3.4 Resultados de las encuestas aplicadas**

Las encuestas fueron aplicadas a las 7 personas restantes que laboran en la Pasteurizadora J.S.

**Pregunta 1: ¿De qué manera se lleva el registro de procesos que realiza la Pasteurizadora J.S.?**

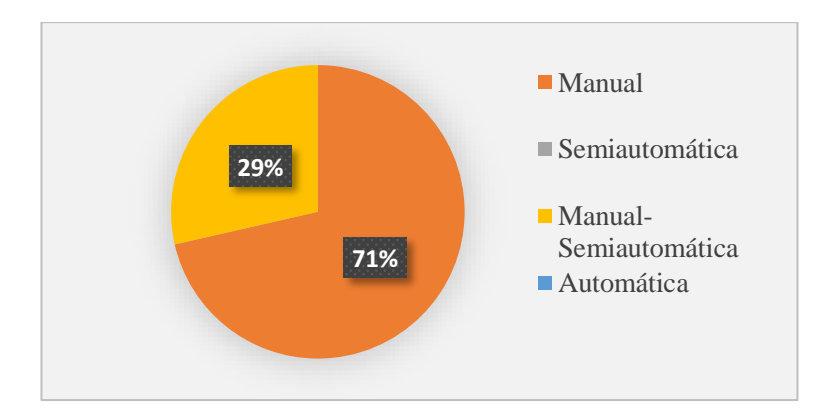

**Figura 2.1** Encuesta pregunta 1

#### **Elaborado por:** La Investigadora

#### **Análisis e interpretación de resultados**

De acuerdo con los resultados representados en la **Figura 2.1,** se observa que el 71% de los encuestados indican que la información es registrada de manera manual, mientras que el 29% indica que es manual y semiautomática, por lo que se puede

determinar que el control de la información actualmente dentro de la Pasteurizadora es en mayor proporción registrada de manera manual por parte del personal que labora.

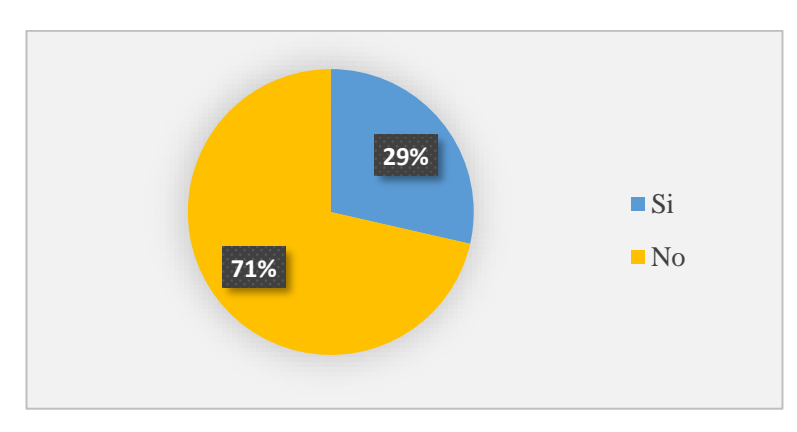

**Pregunta 2: ¿Se siente conforme con el control actual de registros que tiene la Pasteurizadora para el proceso de recepción de materia prima?**

**Figura 2.2** Encuesta pregunta 2

**Elaborado por:** La Investigadora

# **Análisis e interpretación de resultados**

De acuerdo con los resultados representados en la **Figura 2.2,** se observa que el 71% del personal encuestado no está conforme con el actual control de procesos de recepción de materia prima, mientras que el 29% presentan una conformidad con el control de procesos actual, por lo que se puede determinar que los registros que llevan del proceso de recepción de materia prima en la Pasteurizadora J.S no es el adecuado provocando que no sea tan eficiente.

**Pregunta 3: ¿Se siente conforme con el control actual de registros que tiene la Pasteurizadora para el proceso de elaboración y salida de productos?**

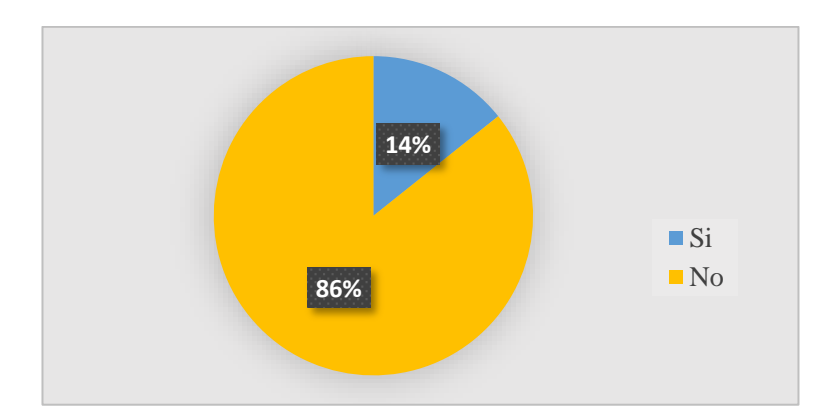

**Figura 2.3** Encuesta pregunta 3

**Elaborado por:** La Investigadora

# **Análisis e interpretación de resultados**

De acuerdo con los resultados representados en la **Figura 2.3,** se observa que el 86% del personal encuestado no está conforme con el actual control de procesos de elaboración y salida de productos, mientras que el 14% indican que sienten conformidad con el control actual, por lo que se puede determinar que los registros que llevan del proceso de elaboración y salida de productos en la Pasteurizadora J.S no es el adecuado y esto genera que el proceso no sea tan eficiente.

**Pregunta 4: ¿Considera que es necesario implementar un sistema web para agilizar y administrar los procesos que se realizan en la Pasteurizadora?**

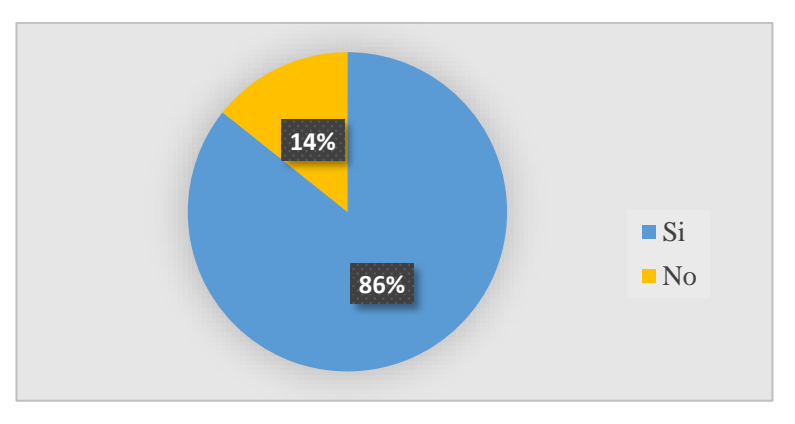

**Figura 2.4** Encuesta pregunta 4

**Elaborado por:** La Investigadora

#### **Análisis e interpretación de resultados**

De acuerdo con los resultados representados en la **Figura 2.4,** se observa que el 86% del personal encuestado considera que es necesario implementar un sistema web para agilizar y administrar los procesos, mientras que el 14% indican que no es necesario dicha implementación, por lo que se puede identificar que los procesos al no ser automatizados resultan tediosos para el personal y la Pasteurizadora requiere de un sistema informático.

# **Pregunta 5: ¿Conoce con exactitud la cantidad de productos existentes en bodega?**

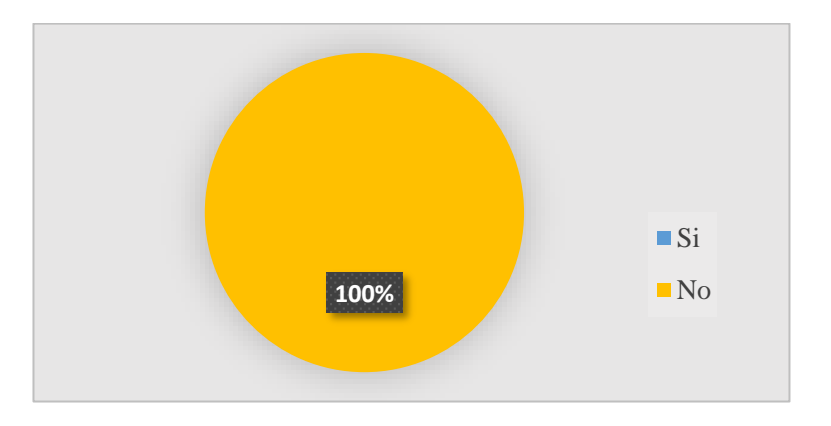

**Figura 2.5** Encuesta pregunta 5

#### **Elaborado por:** La Investigadora

#### **Análisis e interpretación de resultados**

De acuerdo con los resultados representados en la **Figura 2.5,** se observa que el 100% del personal encuestado asegura que no se conoce las existencias exactas de los productos en la bodega, por lo que se puede identificar que se debe mantener un inventario de stock de productos existentes dentro de las instalaciones de la Pasteurizadora.

#### **Pregunta 6: ¿Existen almacenes designados para cada tipo de producto?**

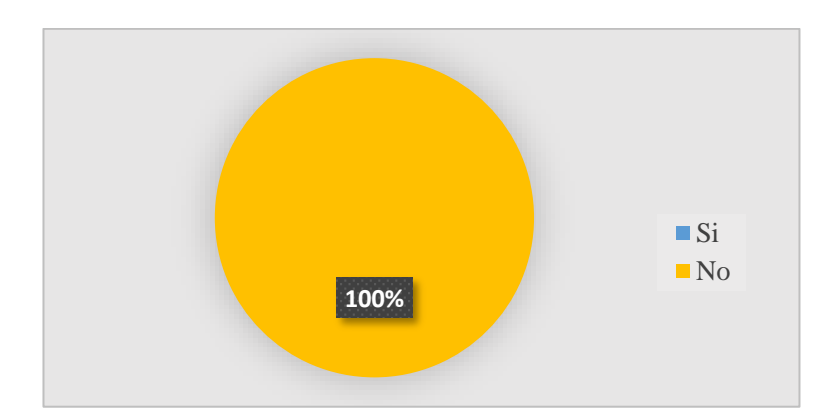

**Figura 2.6** Encuesta pregunta 6

**Elaborado por:** La Investigadora

# **Análisis e interpretación de resultados**

De acuerdo con los resultados representados en la **Figura 2.6,** se observa que el 100% del personal encuestado asegura que no existen almacenes específicos designados para cada tipo de producto, por lo que se puede identificar que los productos son almacenados en el cuarto frío sin importar el tipo, justificando así el desconocimiento de existencias exactas de productos.

# **Pregunta 7: ¿Ha tenido usted algún inconveniente al momento de registrar información?**

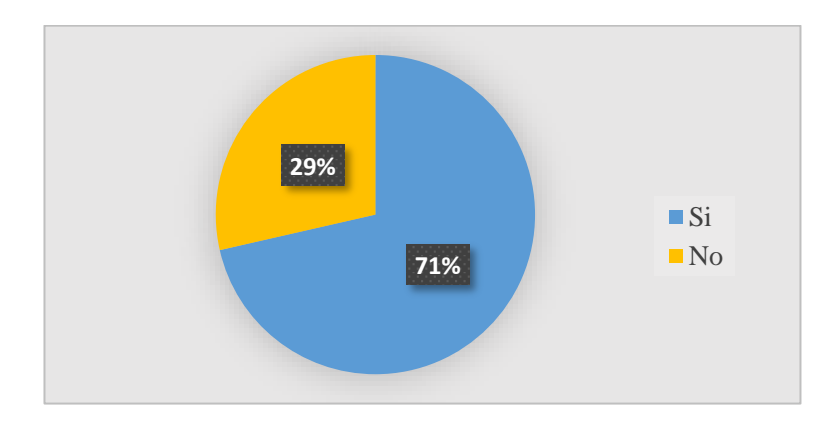

**Figura 2.7** Encuesta pregunta 7

**Elaborado por:** La Investigadora

#### **Análisis e interpretación de resultados**

De acuerdo con los resultados representados en la **Figura 2.7,** se observa que el 71% del personal encuestado ha presentado inconvenientes al momento de registrar información, mientras que el 29% registra la información sin problemas, por lo que se puede determinar que existen falencias por parte del mismo personal en el registro de información y esto provoca que la información no sea exacta, generando así el desbalance de cuentas.

**Pregunta 8: ¿Ha evidenciado algún reclamo de los proveedores referente a la inexactitud en las cuentas de sus pagos?**

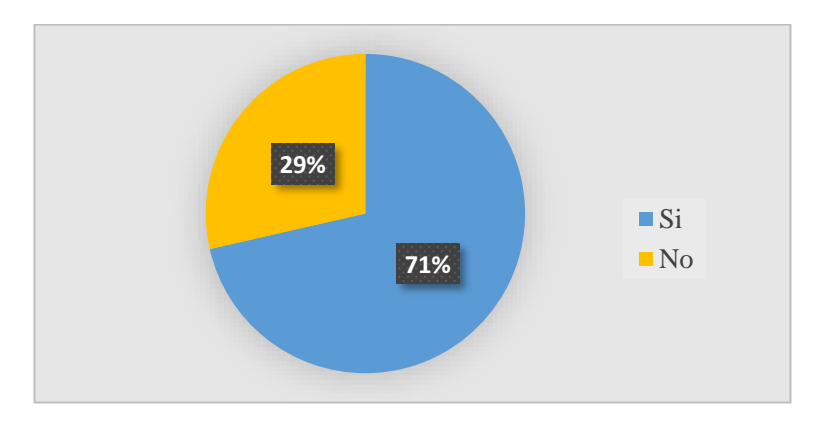

**Figura 2.8** Encuesta pregunta 8

**Elaborado por:** La Investigadora

#### **Análisis e interpretación de resultados**

De acuerdo con los resultados representados en la **Figura 2.8,** se observa que el 71% del personal encuestado ha evidenciado reclamos de los proveedores referente a la inexactitud en las cuentas de sus pagos, mientras que el 29% no ha visto estos problemas , por lo que se puede determinar que efectivamente el personal comete errores en las anotaciones de recepción de materia prima, el material físico de registro no se encuentra en buen estado y la información no es clara, por lo que se debe automatizar estos procesos.

# **2.2.3.5 Resultados de la ficha de observación**

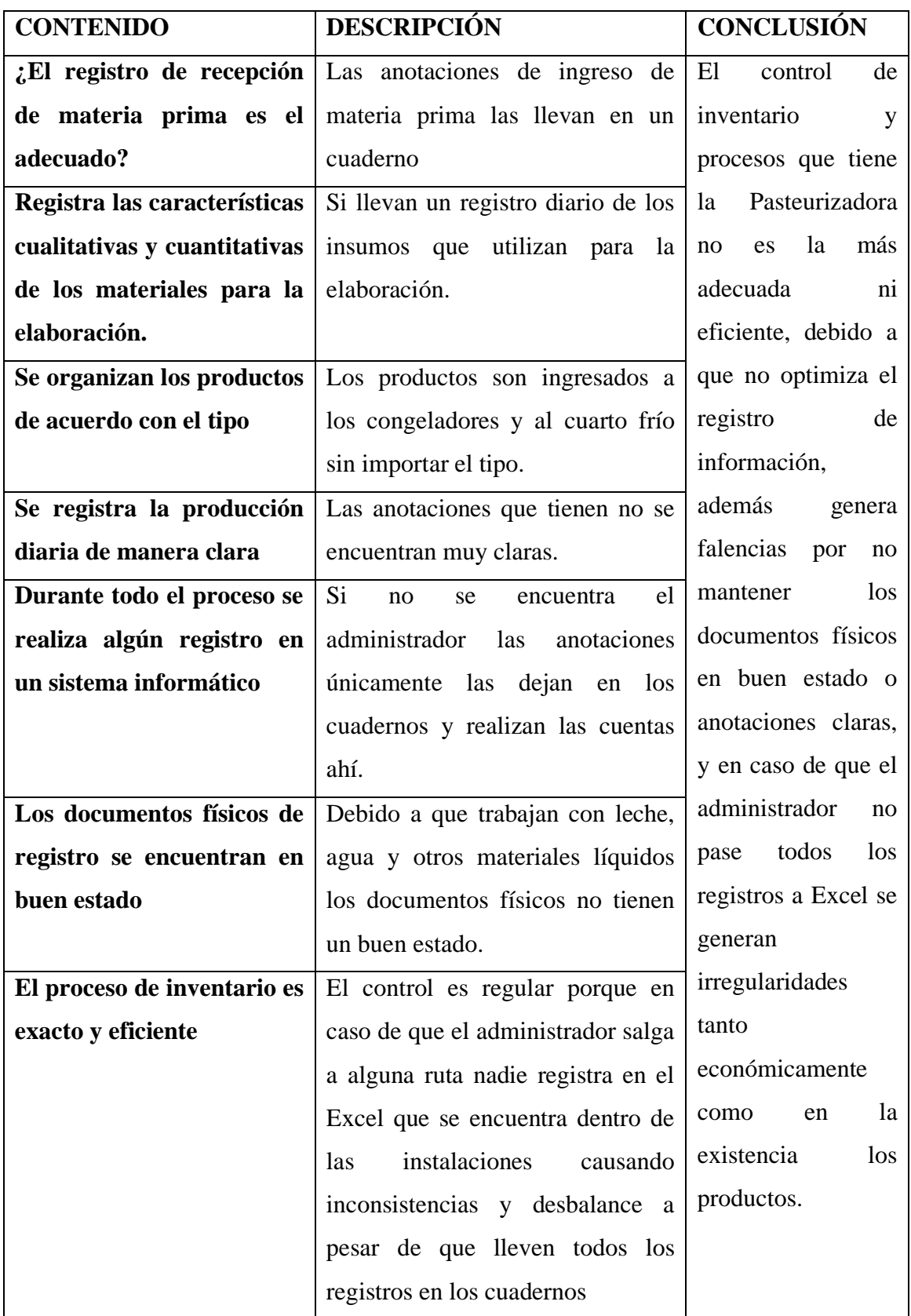

**Tabla 2.5** Resultados de la ficha de observación

# **Elaborado por:** La Investigadora

#### **2.2.4 Procesamiento y análisis de datos**

De acuerdo con las entrevistas realizadas al personal de la Pasteurizadora J.S, las encuestas y la ficha de observación aplicada, se demostró que:

- La Pasteurizadora no cuenta con un adecuado control para el registro de inventarios y producción, debido a que la mayor parte de información es apuntada de forma manual, generando así errores involuntarios por parte del mismo personal.
- Es fundamental llevar un registro claro de los proveedores y la producción diaria, en vista de que la Pasteurizadora presenta inconvenientes con los pagos a los mismos por las inexactitudes en las cuentas.
- Es importante llevar un control de la existencia de productos para cubrir con los pedidos de la clientela.
- Manejar un control manual o semiautomático de los procesos de negocio no es conveniente, por las falencias e irregularidades que se generan y afectan así económicamente a la Pasteurizadora.
- El personal de la Pasteurizadora J.S está de acuerdo que se debe implementar un sistema informático para llevar el registro de inventarios y producción, para obtener mayor exactitud en el balance de cuentas.

Los resultados obtenidos al aplicar las entrevistas y la ficha de observación permitirán la implantación del sistema web, verificando los requerimientos más importantes de la Pasteurizadora según los análisis realizados y la regla de negocio que lleva la misma.

# **CAPÍTULO III.- RESULTADOS Y DISCUSIÓN**

#### **3.1 Análisis y discusión de los resultados**

Una vez obtenida la información mediante los instrumentos de recolección, se puede determinar los procesos que se desarrollan dentro de la Pasteurizadora J.S por parte de cada uno de los actores como se visualiza en la **Figura 3.1,** logrando así comprender el control de inventarios y producción que mantiene la empresa, se identificaron falencias en el control actual con el que cuentan, razón por la cual se ve la necesidad y utilidad de contar con un sistema informático para los registros de información relacionada al control de inventarios y producción.

#### **3.1.1 Descripción del diagrama de procesos**

Para elaborar el diagrama de procesos se utilizó el software Lucidchart, debido a que ayuda a visualizar procesos, sistemas y estructuras organizacionales, mediante el diagrama generado se puede realizar brevemente una descripción de los recursos, actividades y actores que forman parte de los procesos de la Pasteurizadora J.S.

**Recursos:** Dentro de este proceso de control de inventario y producción se encuentra los recursos humanos que es el personal que labora en la Pasteurizadora J.S, recursos materiales que es la materia prima, insumos de producción, productos elaborados y recursos económicos representado por el valor en efectivo de los gastos de entrega y elaboración.

**Actividades:** El proceso cuenta con diferentes actividades que hacen que el proceso que mantiene la Pasteurizadora sea completamente funcional, actividades relevantes como recepción de materia prima, definición de porcentajes de leche para cada producto elaborado, insumos o gastos que se generan en la elaboración, productos terminados, stock existente, salida de productos para las diferentes rutas, gastos en rutas, ganancias generadas y pago de proveedores incluyendo descuentos que se generaron durante la quincena.

**Actores:** Administrador, receptor de materia prima, elaborador de productos y repartidor de productos elaborados.

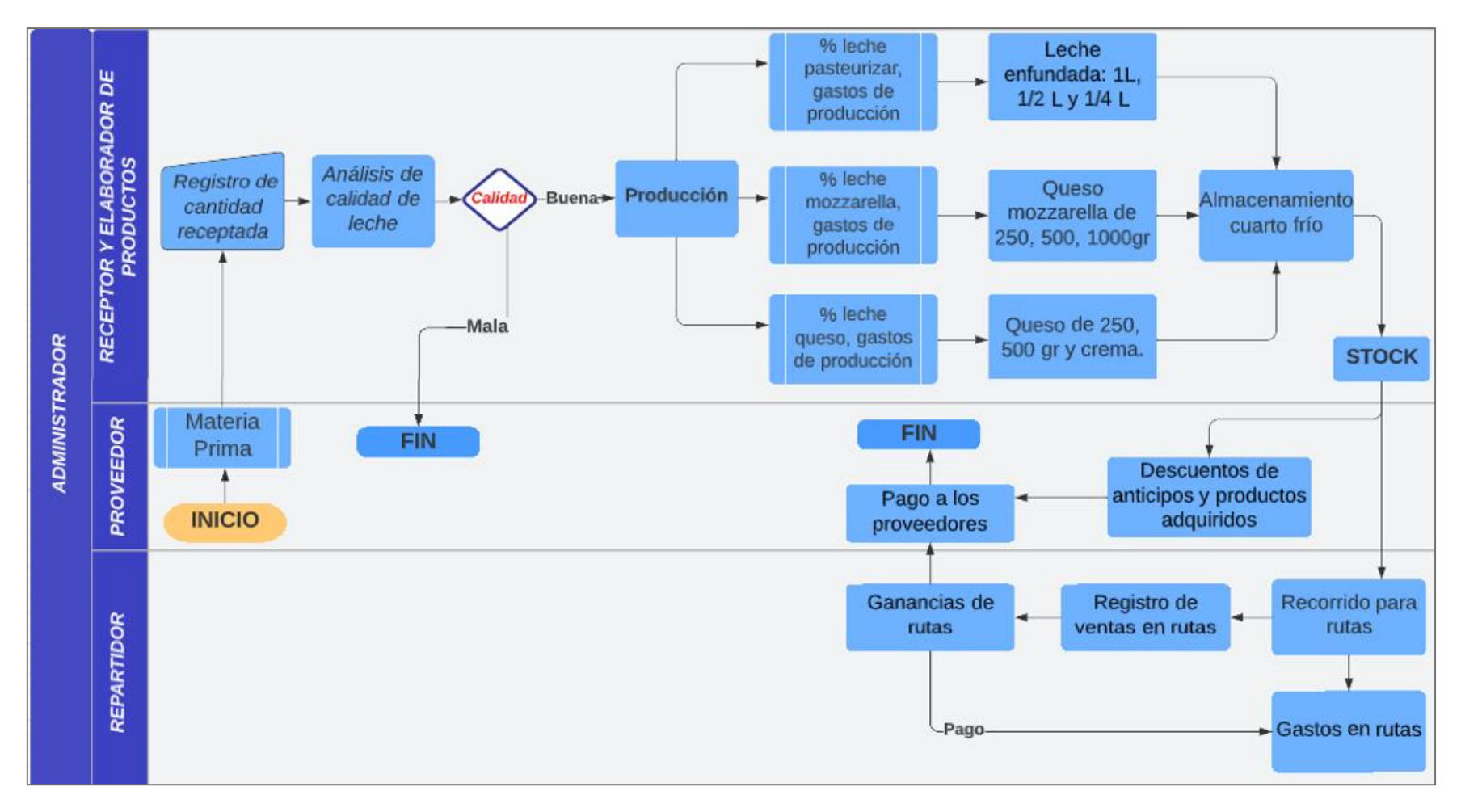

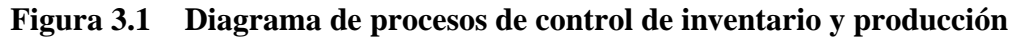

**Elaborado por:** La Investigadora

#### **3.1.2 Arquitectura de software**

Los arquitectos de software buscan formas de capturar y reutilizar el conocimiento arquitectónico que han sido exitosas en el pasado, por ello el desarrollo de una arquitectura de software puede ser visto como un proceso de selección, adaptación y combinación de patrones [27].

Mark Richards en su libro "Software Architecture Patterns" menciona que existen 5 patrones principales de arquitectura de software que son:

# **Sistemas de software microkernel**

Aplicado al software que debe tener la capacidad de adaptarse a los cambios del sistema, separa el núcleo funcional mínimo de la funcionalidad ampliada y de las partes específicas del cliente. Sirve también de enchufe para conectar extensiones y coordinar la colaboración [27].

#### **Patrón de arquitectura de microservicios**

Múltiples solicitudes que funcionarán juntas, cada microservicio tiene su propia responsabilidad y se pueden desarrollar independientemente de otros microservicios, únicamente dependen de la comunicación es decir se debe asegurar que los mensajes enviados entre microservicios sean compatibles [27].

#### **Patrón de arquitectura de software en capas**

Son patrones de n niveles donde los componentes se organizan en capas horizontales, cada patrón de arquitectura en capas tiene un papel fundamental y una responsabilidad específica dentro de la aplicación. La capa de presentación, capa empresarial o de negocio y capa de datos. Los componentes dentro de una capa específica se ocupan únicamente de la lógica que le pertenece [27].

#### **Patrón basado en eventos (Event-based pattern)**

Arquitectura asíncrona distribuida, utilizada para desarrollar software escalable, consiste en componentes de procesamiento de eventos de un solo propósito que escuchan eventos y son procesados de forma asíncrona. Construye una unidad central que acepta todos los datos y estos son delegados a módulos separados [27].

#### **Patrón de software basado en el espacio**

Aborda y resuelve problemas de escalabilidad y concurrencia, es útil para desarrollo de software donde trabajan con grandes volúmenes de usuarios concurrentes, variables e impredecibles. La alta escalabilidad se logra eliminando la restricción de la base de datos central y utilizando en su lugar cuadrículas de datos replicados en memoria [27].

#### **3.1.3 Arquitectura MVC en desarrollo web**

Las aplicaciones web a nivel empresarial son sumamente importantes, debido que permite tener ventajas competitivas en cuanto a promoción de productos y servicios que ofrece, facilitando la interacción que mantiene con los clientes y agilizando los procesos que se realicen de una forma sencilla y eficiente. El desarrollo web es un campo que constantemente se encuentra en evolución, surgiendo nuevas herramientas que favorecen la construcción de los diferentes proyectos web a escalas pequeñas, medianas y grandes [28].

La arquitectura Modelo – Vista – Controlador (MVC) es un paradigma que emerge como modelo para proporcionar una programación más sencilla, estandarizando el diseño y manteniendo un esquema de organización en los elementos del proyecto [28]. Optimiza los recursos mediante la separación de los datos y lógica de negocio de una aplicación que tiene una interfaz de usuario y el módulo de gestión.

Este patrón de software se fundamenta principalmente en la reutilización de código, separación de conceptos y además mediante las características que presenta busca facilitar la programación al momento de construir aplicaciones y posteriormente darles mantenimiento gracias a las ventajas de modularidad.

MVC propone la construcción de tres componentes: Modelo, Vista y Controlador, teniendo en cuenta que de esta manera se define elementos de representación de información y la interacción del usuario.

Se compone de los siguientes elementos:

#### **Modelo**

Representa la lógica de negocio, lo que significa que realiza la recuperación de datos que se convierten en conceptos significativos para la aplicación, así también como procesamiento, validación, asociación y otras tareas relativas a la manipulación de los datos como guardar los datos del usuario, almacenamiento de alguna información, recuperación de información, entre otras [29].

#### **Vista**

Es una representación de la información del modelo enviado a través del controlador, esta capa es responsable de usar la información proporcionada para producir cualquier interfaz de presentación de las peticiones que se realice, esto con la finalidad de que el usuario pueda visualizarlo en un formato legible.

Para las aplicaciones web, debido a que esta capa devuelve conjuntos de datos, la vista los usaría para generar una página HTML que contenga la información solicitada, también mostraría un formato XML para que otras aplicaciones puedan consumir, pero además puede ofrecer una amplia variedad de formatos en función de las necesidades de las peticiones [29].

Por lo tanto, la capa de la vista constituye la interfaz con la que el usuario interactúa es decir las formas que visualiza, botones, elementos gráficos, tablas, buscadores que se encuentren dentro de la aplicación, las tecnologías que generalmente se utilizan en la vista son principalmente HTML, CSS y JavaScript.

# **Controlador**

Gestiona las peticiones de los usuarios, es el responsable de responder con la información solicitada con la ayuda tanto del modelo como de la vista, generalmente la capa del controlador es vista como un administrador debido a que debe de cuidar que todos los recursos necesarios para completar una tarea sean delegados a los componentes más adecuados [29].

La capa del controlador espera las peticiones de los usuarios, comprueba la validez de acuerdo a las normas de autenticación o autorización, delega una búsqueda de datos al modelo y además es el encargado de seleccionar el tipo de respuesta verificando que sea el más adecuado según las preferencias del usuario, para finalmente encomendar el proceso de presentación a la capa de la vista [29].

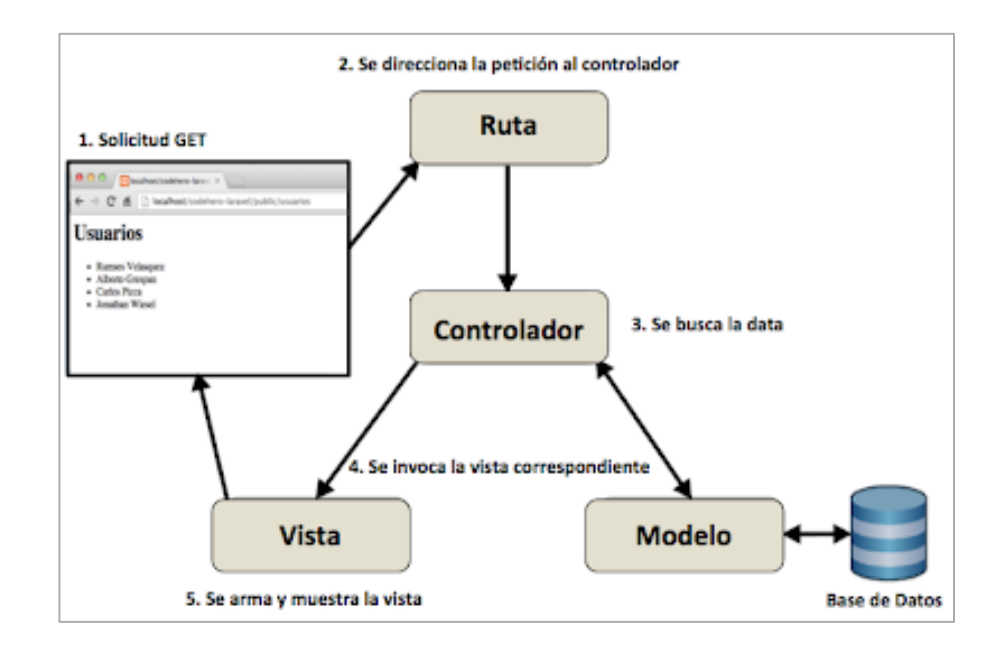

**Figura 3.2** Funcionamiento de la arquitectura MVC

#### **Elaborado por:** Quality Dev

# **3.1.4 Tecnologías de desarrollo web (Back-End)**

Para el desarrollo del proyecto, es esencial elegir una tecnología óptima para llevar a cabo los procesos y tareas que el sistema demanda, para la determinación de esta tecnología se realizó una comparación de las características más relevantes de algunas tecnologías de desarrollo web utilizados, como lo son: PHP 8, ASP.NET Core y JSP.

#### **3.1.4.1 PHP 8**

PHP 8.0 es una actualización importante del lenguaje contiene nuevos recursos y optimizaciones. El acrónimo recursivo de PHP: Hipertext Preprocessor, lenguaje de código abierto adecuado para el desarrollo web además puede incrustarse en HTML.

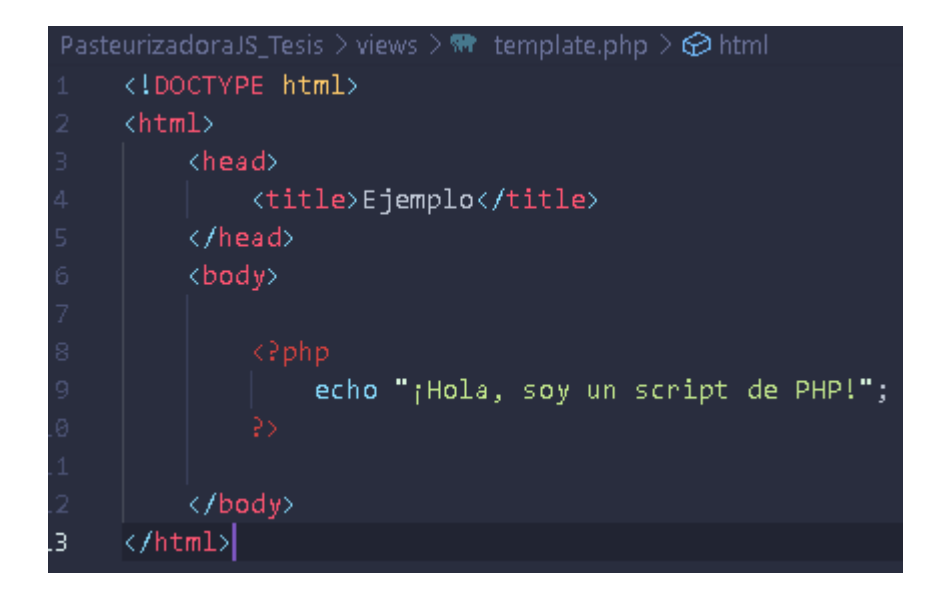

**Figura 3.3** Ejemplo de estructura PHP incrustada con HTML

# **Elaborado por:** La Investigadora

En lugar de utilizar varios comandos para que se visualice el HTML como es en el caso de Perl, las páginas PHP contienen HTML incrustado y de esta manera mantiene dividido el código PHP entre las etiquetas especiales **<?php ?>,** PHP ejecuta su código del lado del servidor, generando HTML y enviando el resultado al cliente [30].

PHP está enfocado en la programación de scripts del lado del servidor, por lo que se puede realizar cualquier acción que realizan otros programas Computer Generated Imagery (CGI), como recopilar información de formularios, generar páginas web dinámicas, enviar o recibir cookies, entre otros [31].

Puede emplearse en los principales sistemas operativos incluyendo Linux, Unix, Microsoft Windows, macOS, RISC OS, además admítete la mayor parte de servidores web como Apache, Internet Information Services (IIES). Esto incluye cualquier servidor web que pueda utilizar el binario de PHP FastCGI como por ejemplo Lighttpd y nginx. PHP funciona tanto como módulo y como procesador Common Gateway Interface (CGI) [31].

PHP tiene la posibilidad de usar programación por procedimientos o Programación Orientada a Objetos (POO), donde cuenta con un soporte amplio de bases de datos

principalmente extensiones específicas para MySQL, el uso de capas de abstracción PHP Data Objects (PDO), o la conexión a cualquier base de datos que admita el estándar de conexión abierta a base de datos por medio de la extensión Open Data Base Conectivity (ODBC) [31].

#### **3.1.4.2 ASP.NET Core**

ASP.NET Core es un marco multiplataforma se ejecuta en Windows, Linux, macOS de código abierto creado por Microsoft y además cuenta con un buen rendimiento que compila aplicaciones modernas conectadas a internet y habilitadas para la nube, permite compilar servicios y aplicaciones web, aplicaciones de Internet de las cosas (IoT) y back-end móviles [32].

ASP.NET Core tiene compatibilidad integrada para varios formatos de datos y negociación de contenidos, permitiendo que las API web lleguen a una amplia gama de clientes, como exploradores y dispositivos móviles. Cuenta con Razor Pages que es un modelo de programación basado en páginas que facilitan la compilación de interfaces de los usuarios, haciendo de esta manera más productiva [32].

Proporciona una sintaxis para el desarrollo de aplicaciones web dinámicas utilizando los lenguajes de programación HTML, JavaScript y C#. El código C# se evalúa en el servidor y el HTML es el resultado que se envía al usuario, ASP.NET integra marcos de JavaScript incluyendo así plantillas preconfiguradas para marcos de aplicaciones de una sola página como React y Angular [33].

#### **3.1.4.3 JSP**

Es una especificación abierta desarrollada por Sun Microsystems como alternativa a Active Server Pages (ASP) de Microsoft, y son un componente dominante de la especificación de Java 2 Enterprise Edition (J2EE), algunos servidores que utilizan tecnología JSP son BEA WebLogic, International Business Machines (IBM), WebSphere, Live Jrun, Orion [34].

La tecnología JavaServer Pages permite generar contenido web dinámico en diferentes tipos de archivos como HTML, DHTML, XHTML, XML para que sean incluidos en una aplicación web, siendo una evolución ante la tecnología CGI y los Servlets. Los archivos JSP permiten al servidor web como Apache Tomcat, añadir contenido dinámicamente a las pagina HTML antes de enviarlas al navegador que solicita [35].

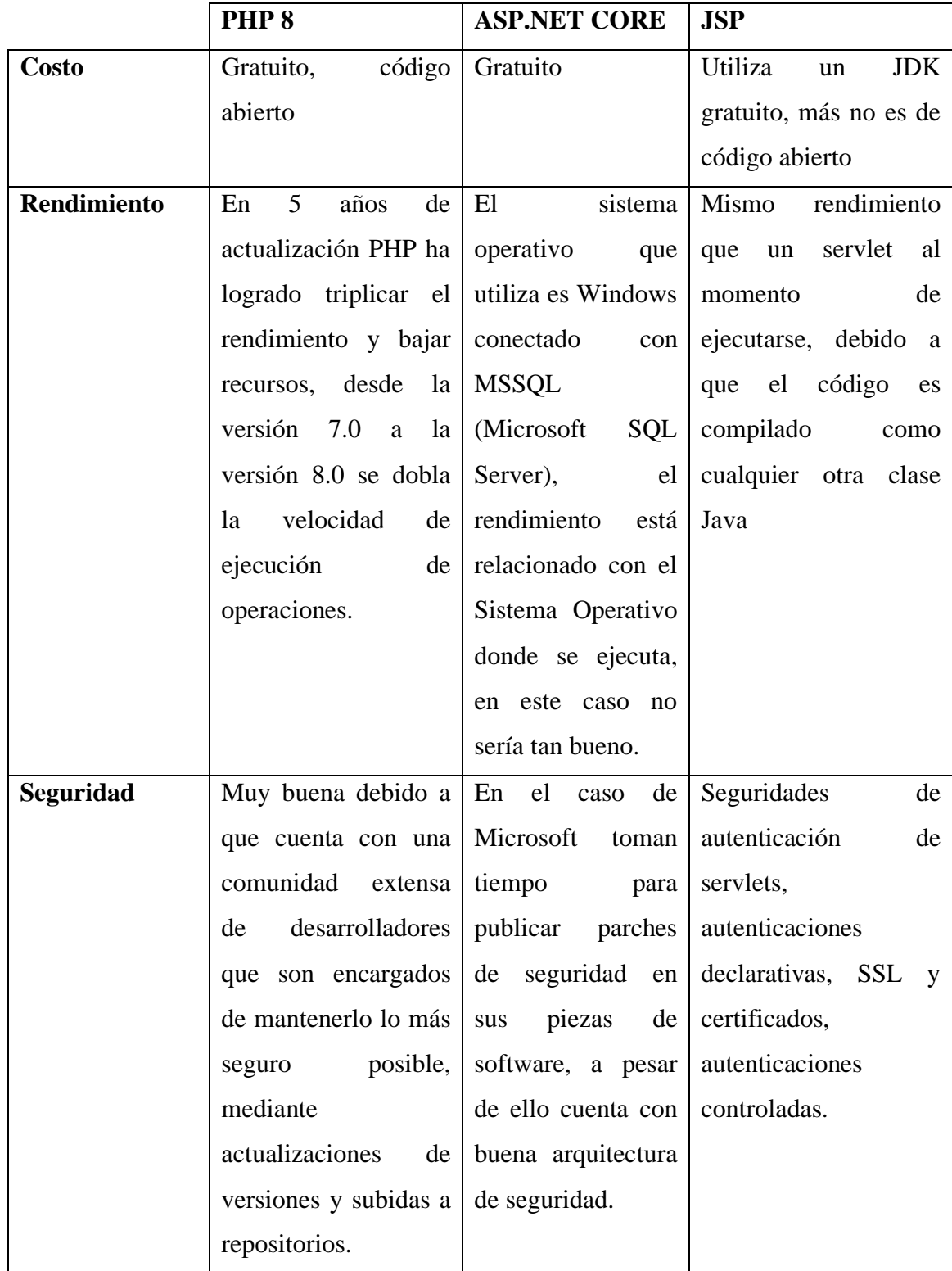

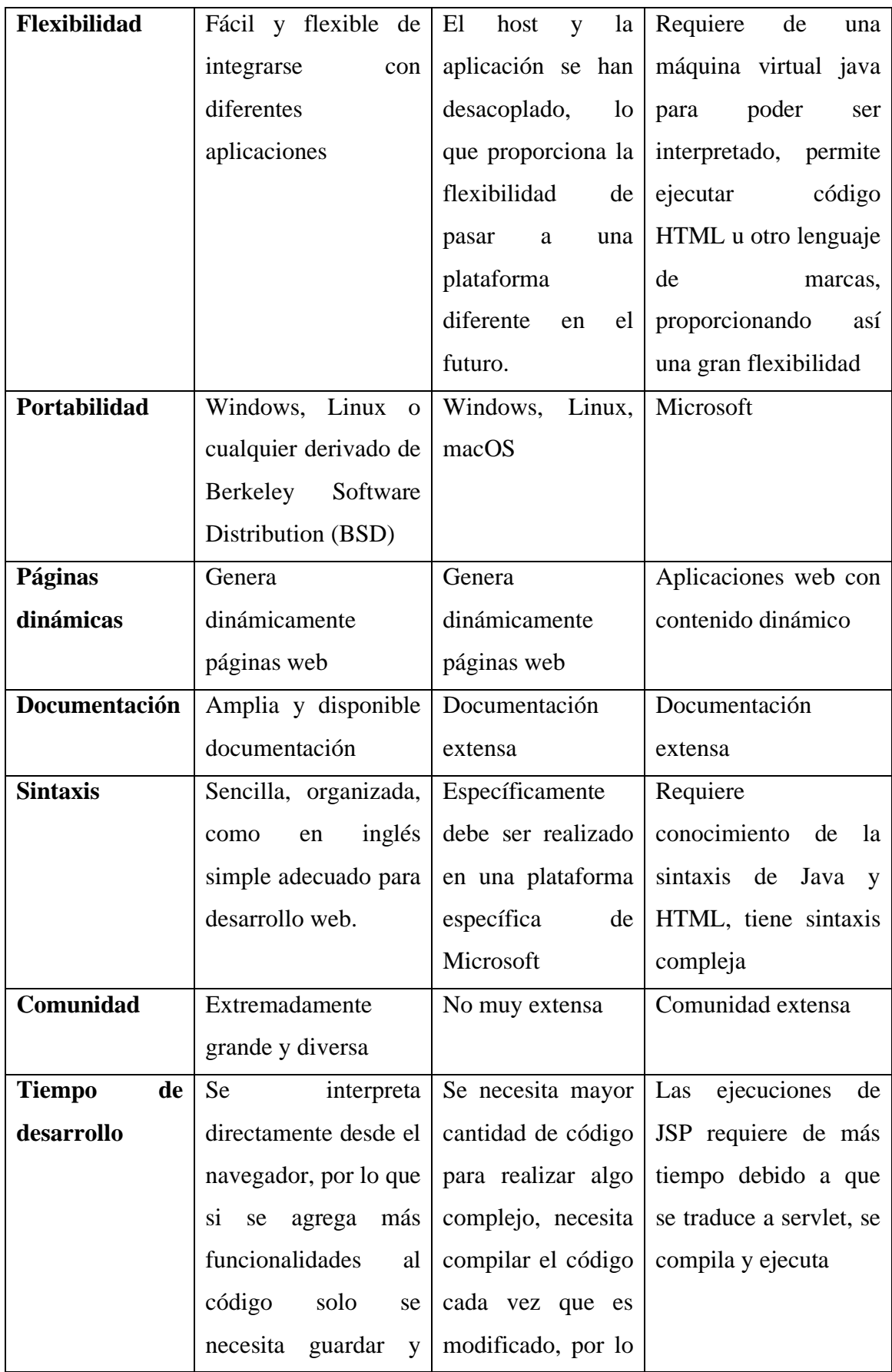

|                      | F <sub>5</sub><br>darle<br>al | que lleva mucho       |                                    |
|----------------------|-------------------------------|-----------------------|------------------------------------|
|                      | navegador.                    | tiempo.               |                                    |
| <b>Base de datos</b> | Capaz de conectarse           | SQL<br>Microsoft      | MySQL, Oracle                      |
|                      | con más de 25 base            | Server, Oracle        |                                    |
|                      | datos<br>de<br>es<br>muy      |                       |                                    |
|                      | compatible<br>con             |                       |                                    |
|                      | <b>MySQL</b>                  |                       |                                    |
| <b>Mantenimiento</b> | Debido a que es libre         | Al<br>de<br>la<br>ser | Debido<br>la<br>a<br>que           |
|                      | y gratuito existe una         | propiedad<br>de       | información<br>está                |
|                      | comunidad<br>enorme           | Microsoft no tiene    | estandarizada es más               |
|                      | desarrolladores<br>de         | comunidad<br>una      | sencillo<br>el<br>trabajo          |
|                      | aportan<br>que                | extensa ni tampoco    | colaborativo<br>$\mathbf{V}$<br>el |
|                      | conocimiento<br>y             | cuenta con gran       | mantenimiento de las               |
|                      | ayudan al desarrollo          | cantidad de foros,    | aplicaciones,<br>porque            |
|                      | del mismo, haciendo           | lo que hace que el    | la estructura de las               |
|                      | a este lenguaje de            | mantenimiento sea     | aplicaciones JSP son               |
|                      | aprendizaje rápido y          | poco<br>un            | conocidas.                         |
|                      | fácil<br>de<br>dar            | dificultoso.          |                                    |
|                      | mantenimiento                 |                       |                                    |

**Tabla 3.1** Comparación de tecnologías de desarrollo web **Elaborado por:** La Investigadora

Una vez analizada la **Tabla 3.1**, se ha determinado que la tecnología que mejor se acopla al proyecto es PHP, debido a la compatibilidad con los diferentes sistemas operativos y los servidores web por lo que la implementación resulta ser más sencilla en los diferentes sistemas y plataformas con un costo mínimo, facilidad de aprendizaje, además es de código abierto con una sintaxis sencilla, lo cual permite tener acceso abierto a diferentes frameworks PHP, presenta características de rapidez, seguridad y conexiones seguras a cualquier tipo de base de datos, tiene una extensa documentación, apoyo de la comunidad de desarrollo web.

#### **3.1.5 Metodologías de desarrollo de software**

Existen metodologías tradicionales y ágiles para el desarrollo de software, estas son conjuntos de técnicas y métodos organizativos que se aplican para el diseño de soluciones de software informático mediante el uso de herramientas, fases y modelos para el desarrollo, la principal característica es que son de enfoques estructurados y estratégicos.

Por la naturaleza de este proyecto se ha optado por utilizar una metodología ágil para el desarrollo del sistema web, que permita realizar las tareas y procesos de manera eficiente y así obtener un producto final de calidad, mismo que cumpla con todos los requerimientos establecidos. Para definir la mejor metodología ágil se ha realizado una comparación entre las distintas metodologías de desarrollo de software como: Extreme Programming (XP), Scrum y Crystal.

# **3.1.5.1 Metodología XP**

Es una metodología ágil para desarrollar software, se ajusta a una serie de reglas que se centran en las necesidades del cliente para obtener un entregable de calidad en poco tiempo. La filosofía de XP integra al cliente como parte del equipo, está diseñado para un grupo pequeño de programadores que deben mantener comunicación contante [36].

# **Valores de XP**

Esta metodología se fundamenta en 5 valores primordiales:

- **Comunicación. -** Prevalece en las prácticas de Extreme Programming, mantener una buena comunicación entre programadores y el cliente.
- **Simplicidad. –** Ayuda a encontrar soluciones simples a problemas, según lo que el cliente requiera.
- **Retroalimentación. –** Mantener una constante retroalimentación con el cliente permite a los desarrolladores llevar a cabo el entregable con los requerimientos correctos solicitados.
- **Valentía. –** Requiere que los desarrolladores estén listos para realizar cualquier cambio, debido a que los cambios son algo inevitable, "Programa para hoy y no para mañana".
- **Respeto. -**Trabajar como uno solo, trabajo en equipo, cada integrante es parte fundamental del grupo de desarrollo incluyendo el cliente para tener un software de calidad.

# **Roles de XP**

De acuerdo con la propuesta de Beck se describen los siguientes roles.

- **Programador. –** Escribe pruebas unitarias y genera el código del sistema que va a ser desarrollado.
- **Cliente. –** Escribe las historias de usuario y las pruebas funcionales para que al finalizar el software sea implementado.
- **Encargado de pruebas (Tester). –** Ayuda al cliente a escribir las pruebas funcionales regularmente y difunde los resultados al resto del equipo.
- **Encargado del seguimiento (Tracker). –** Proporciona retroalimentación al equipo de trabajo, verifica el grado de acierto entre las estimaciones realizadas y el tiempo real dedicado y realiza seguimiento del progreso de las iteraciones evaluando si los objetivos van a ser alcanzables teniendo en cuenta las restricciones de tiempo y recursos [36].
- **Entrenador (Coach). –** Responsable del progreso total, encargado de proveer guías al equipo, verificar que se aplique las prácticas XP y sigan correctamente el proceso.
- **Consultor. –** Miembro externo con un conocimiento específico en temas del proyecto, guía en caso de existir algún problema en específico.
- **Gestor (Big boss). –** Vínculo entre el cliente y el programador, principal labor es mantener la coordinación.

# **Fases de XP**

La metodología XP cuenta con las siguientes fases que son: Planeación, diseño, codificación, pruebas.

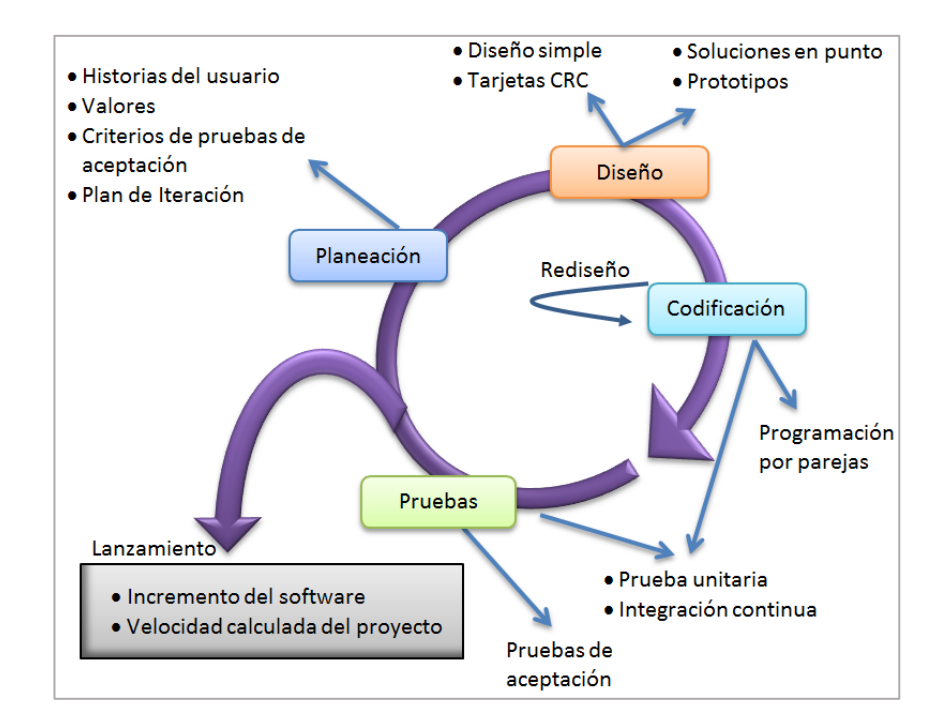

**Figura 3.4** Fases de la metodología XP

#### **Elaborado por:** Ayse Lucus

#### **3.1.5.2 Metodología Scrum**

Es una metodología ágil de desarrollo simple para la gestión de proyectos, define una serie de roles y prácticas que benefician a la ejecución de un proyecto. Emplea el principio "desarrollo iterativo e incremental" denominando sprint a cada iteración misma que tiene un tiempo definido de un mes. Cada sprint da como resultado un incremento ejecutable que se muestra al cliente, y a lo largo del desarrollo se requiere una reunión diaria de 15 minutos para una buena coordinación e integración [37].

Scrum mantiene un conjunto de reglas, donde se definen roles para desarrollar la estructura y generalmente se realiza entregas regulares y parciales del entregable final. Define tres roles que se basan en la noción del equipo:

#### **Scrum master**

Es el líder del equipo, debe verificar que se cumpla la metodología, prácticas, normas y valores para realizar un correcto seguimiento de los avances del desarrollo del proyecto. Además, gestiona el proceso scrum y elimina impedimentos que pueden afectar a la entrega del producto. Se encarga también de labores de mentoring y formación, coaching y facilita las reuniones y eventos en caso de ser requeridos [38].

# **Product owner**

Encargado de optimizar y maximizar el valor del producto, gestiona el flujo del valor del producto a través del Product Backlog. Es interlocutor con los stakelholders y sponsors del proyecto, se encargar de gestionar los requisitos, y mantener el Product Backlog bien estructurado, detallado y priorizado [38].

# **Equipo scrum o equipo de desarrollo**

Grupo de profesionales formado entre 3 a 9 profesionales que se encargan del desarrollo del software, autoorganizándose y autogestionándose para lograr entregar un incremento de software al final del ciclo del desarrollo. Crean incrementos a partir de los elementos del Product Backlog durante el Sprint Planning [38].

# **Ciclo de vida de Scrum**

- Product owner redacta las historias de usuario y las sitúa en el Product Backlog.
- Product owner prioriza las historias de usuario y ordena el Product Backlog en consecuencia.
- El equipo scrum se junta en reunión de planificación de Sprint y establecen una lista de las historias de usuario que se trataran durante el Sprint y se descompone en tareas para el equipo de desarrollo.
- Se empieza Sprint con iteraciones de 2, 3 o 4 semanas.
- Reunión diaria del equipo.
- Se obtiene un producto entregable que pasa a la demostración durante la revisión de Sprint.
- Finalmente se realiza una retrospectiva de Sprint [39].

# **3.1.5.3 Metodología Crystal**

Es la compilación de un conjunto de metodologías que facilitan el desarrollo de software, dependen de varios factores principalmente del número de desarrolladores

debido a que son en su mayor parte sobre los que recaerá el éxito o el fracaso del proyecto [40].

Crystal tiene definido como el factor clave al equipo o grupo de desarrolladores en sus destrezas y habilidades. Esta metodología maneja iteraciones cortas feedback (retroalimentación) frecuente por parte de los usuarios o clientes, además realiza validaciones sobre las interfaces de usuarios y requiere del usuario real para participar en la definición de los requerimientos funcionales del software [40].

La metodología de Crystal recomienda que:

- Mantener un equipo reducido.
- Mantener una buena comunicación entre los miembros del equipo.
- Utilizar políticas diferentes para los diferentes equipos.
- Tener un buen espacio físico de trabajo.
- Mantener criticidad del proyecto.

Se sustenta en tres propiedades principales para que se conforme un buen equipo de trabajo:

- Entregas frecuentes.
- Mejora reflexiva.
- Comunicación osmótica.
- Seguridad personal.

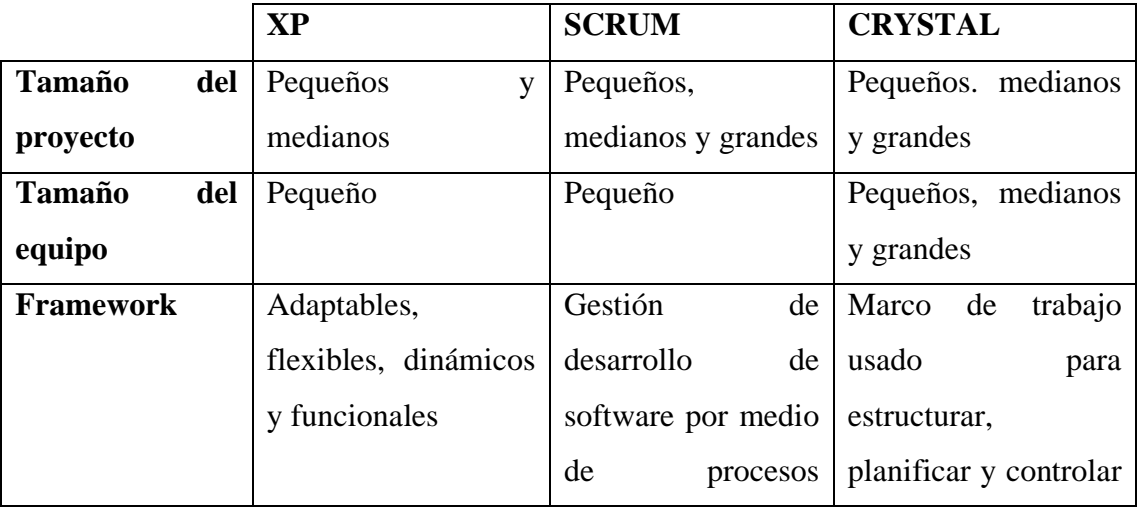

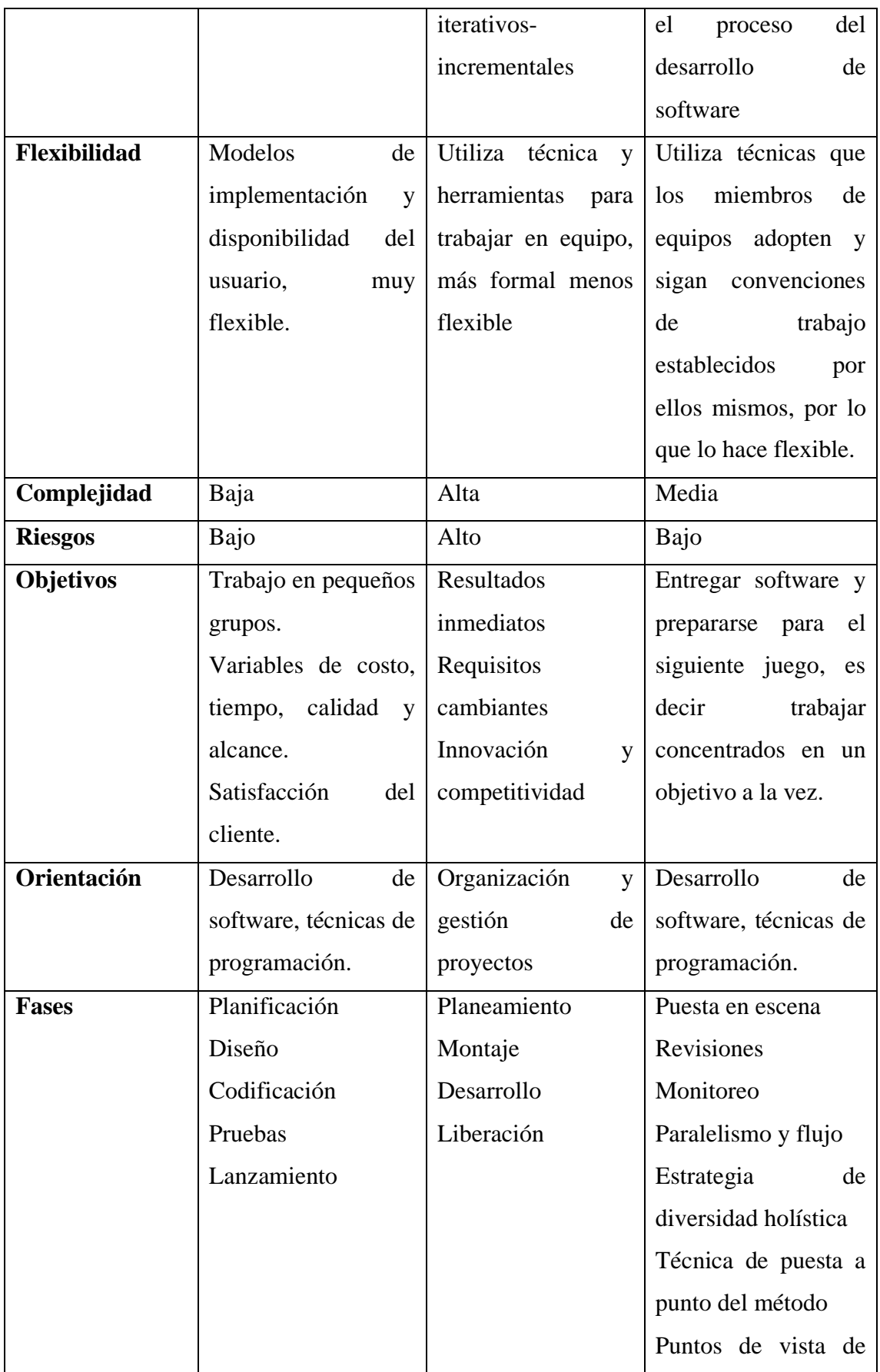
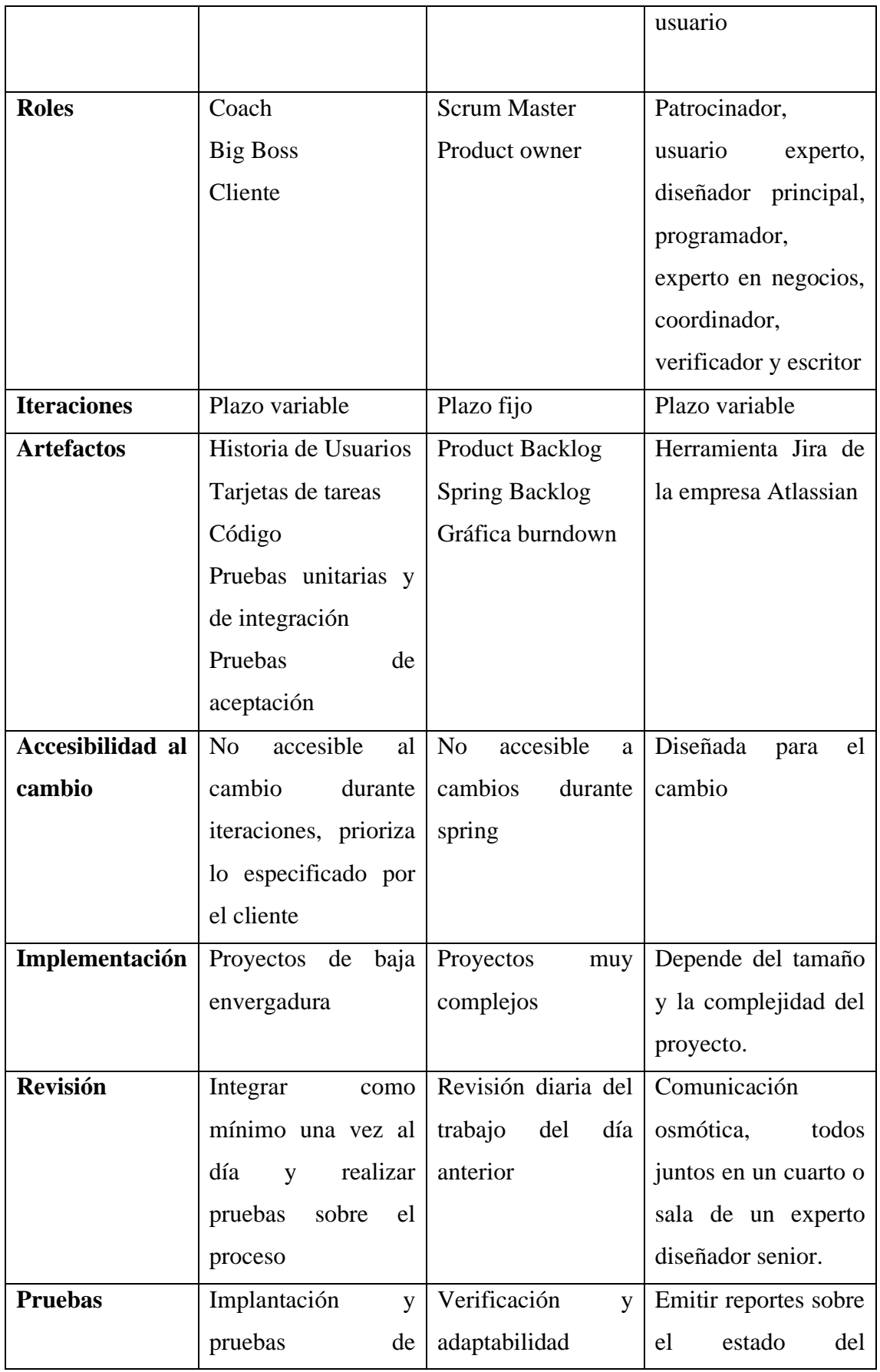

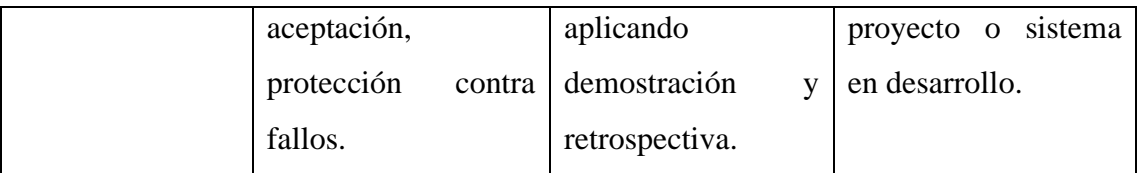

**Tabla 3.2** Comparación de metodologías ágiles **Elaborado por:** La Investigadora

De acuerdo con el análisis realizado en la **Tabla 3.2** de la comparación entre las metodologías ágiles, se verifica que XP (Xtreme Programming) se adapta a las necesidades para el desarrollo del presente proyecto, debido a que está orientado a proyectos y grupos de trabajo pequeños, además permite tener un panorama interactivo y directo con el cliente cumpliendo así con todos los requerimientos solicitados, proporciona desarrollo incremental y permite realizar retroalimentaciones en caso de que se requiera hacer algún cambio en cualquier fase del proyecto.

#### **3.2 Desarrollo de la propuesta**

El proyecto será desarrollado bajo la metodología XP, que ayudará a optimizar el proceso de entrega de las funcionalidades del sistema web, para mantener un control adecuado de la metodología se utilizará el software Asana mismo que mantendrá la organización de calendarios de entrega.

#### **3.2.1 Fase de planificación**

La metodología XP en su primera fase hace referencia a las historias de usuario, mismas que ayudaran a definir las funcionalidades del sistema generando así el plan de iteraciones para el desarrollo del proyecto.

#### **3.2.1.1 Levantamiento de la información**

Mediante la información obtenida por medio de los instrumentos de recolección aplicados al personal de la Pasteurizadora J.S, se ha levantado los requerimientos permitiendo realizar un análisis de los procesos que van a ser automatizados en la aplicación web, de esta manera se evita llevar un control manual de la administración de inventario y producción dentro de la empresa.

### **3.2.1.2 Roles asignados al proyecto**

La metodología XP define roles que permite organizar y distribuir el trabajo de manera eficiente, para desarrollar el proyecto se han asignado los siguientes roles:

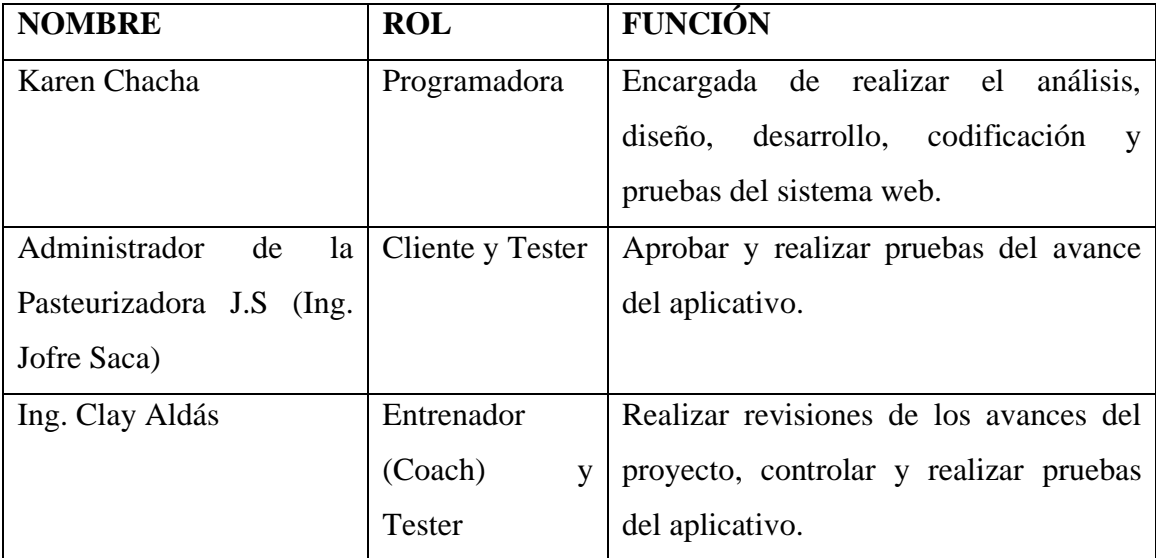

**Tabla 3.3** Roles asignados al desarrollo del proyecto **Elaborado por:** La investigadora

### **3.2.1.3 Historias de usuario**

Las historias de usuario describen de manera clara los requerimientos de las funcionalidades que el cliente necesita que se implementen en el sistema web, dichas historias constan de las siguientes especificaciones:

- **Número**. Es el valor numérico de cada historia de usuario.
- **Usuario**. Persona encargada de dar requerimientos a la historia de usuario.
- **Nombre de la historia.** Es el título que va a tener la historia.
- **Prioridad de negocio**. Es un cuantificador que asigna la necesidad del negocio estas pueden ser alta, media y baja.
- **Riesgo de desarrollo.** Es el cuantificador que se basa en el impacto de desarrollo en el caso de fallo: alto, medio, bajo.
- **Iteración asignada.** Iteración asignada a la historia.
- **Puntos estimados.** Lapso en días para concluir con la historia, días enteros y aproximados al inmediato superior.
- **Programador responsable.** Persona encargada de desarrollar la historia.
- **Descripción**. Detalle de ¿Qué hacer?, en la historia de usuario.
- **Observaciones.** Detalles específicos para hacer que la historia se cumpla.

Para el desarrollo de este proyecto se detallan las siguientes historias de usuario requeridas:

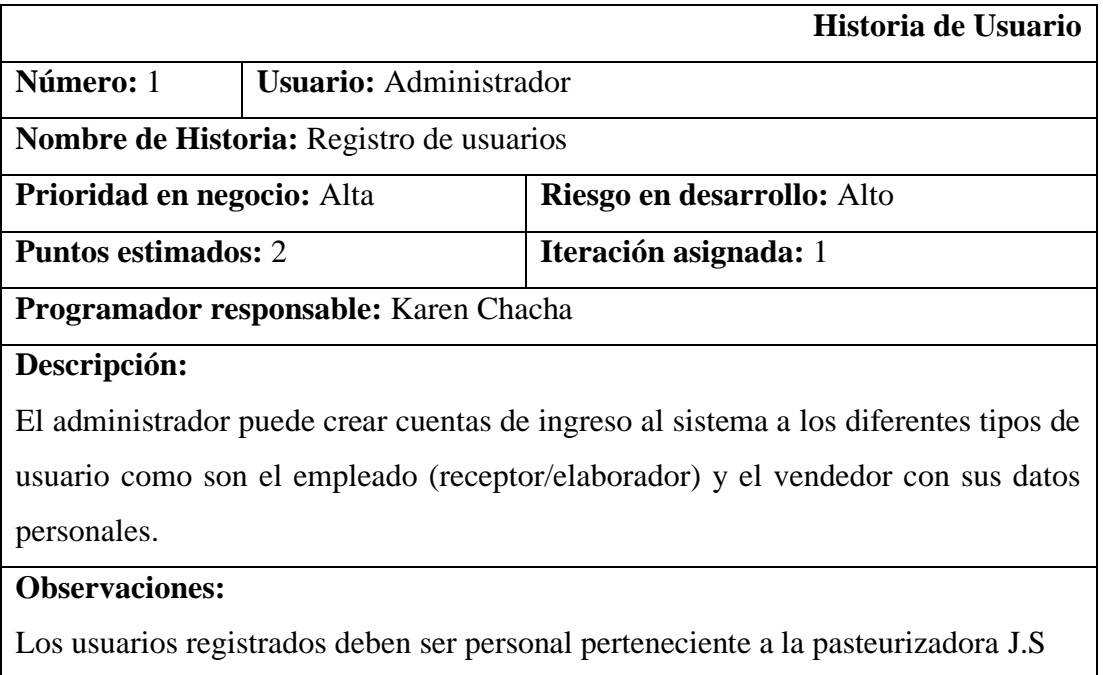

# **Tabla 3.4 Historia de usuario:** Registro de usuarios

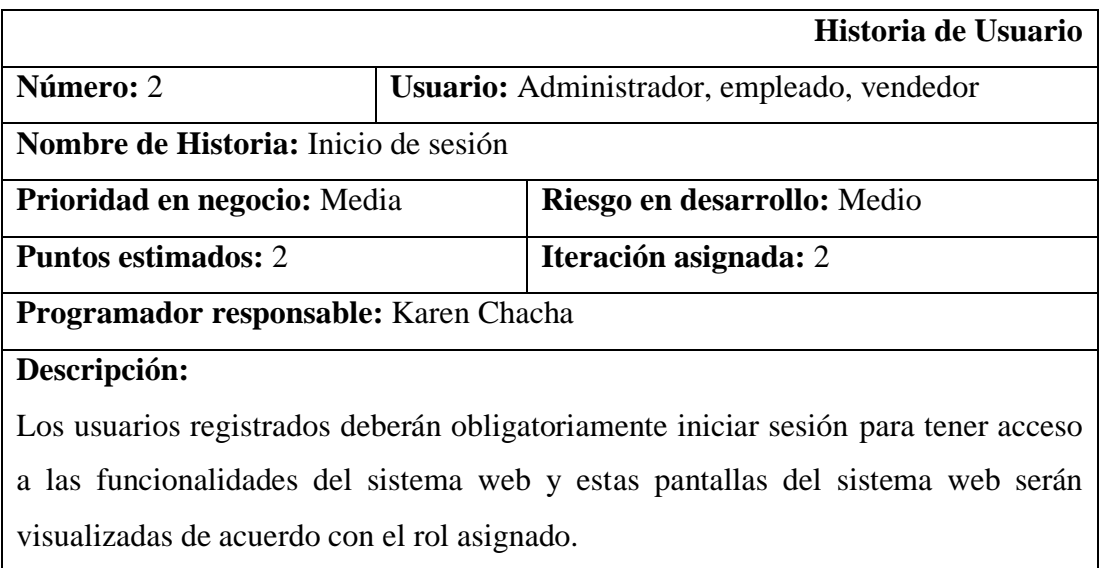

### **Observaciones:**

Para ingresar al sistema web va a ser necesario un usuario y su contraseña.

### **Tabla 3.5 Historia de usuario:** Inicio de sesión

### **Elaborado por**: La investigadora

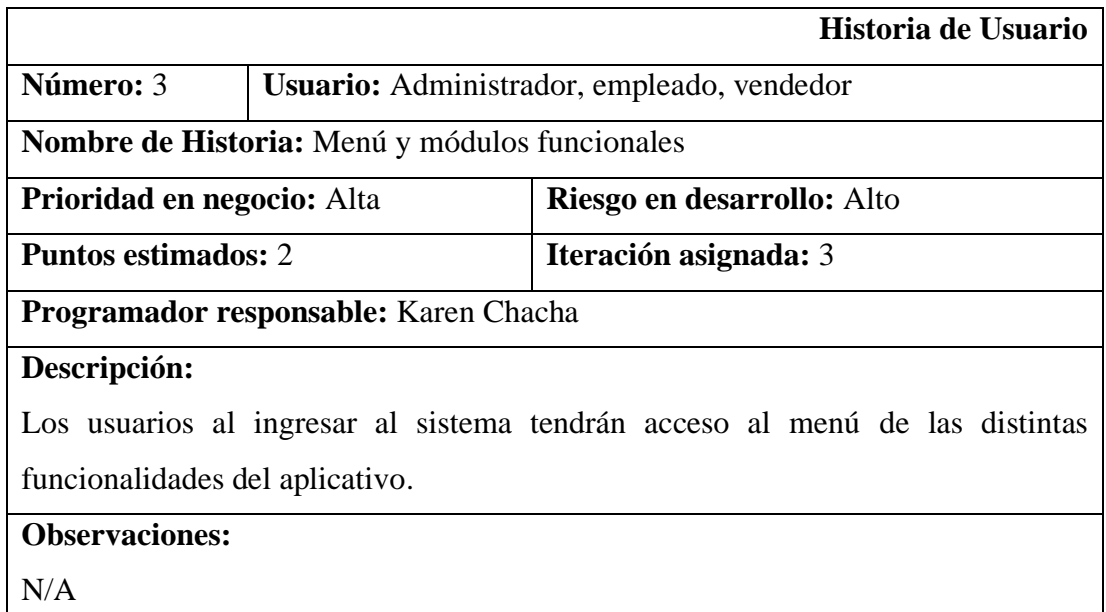

**Tabla 3.6 Historia de usuario:** Menú y módulos funcionales

### **Elaborado por**: La investigadora

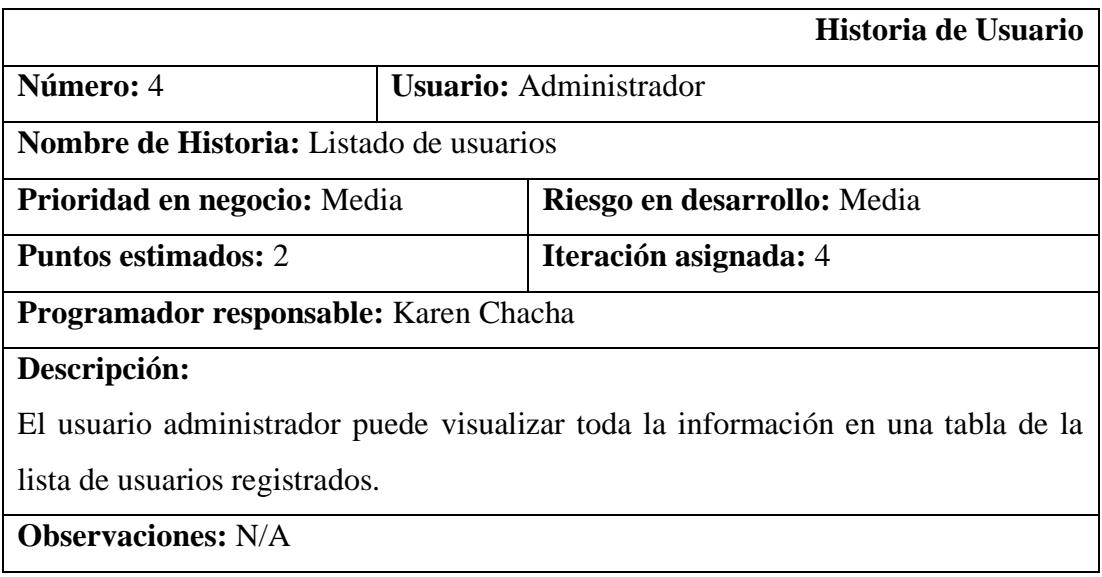

**Tabla 3.7 Historia de usuario:** Listado de usuarios **Elaborado por:** La investigadora

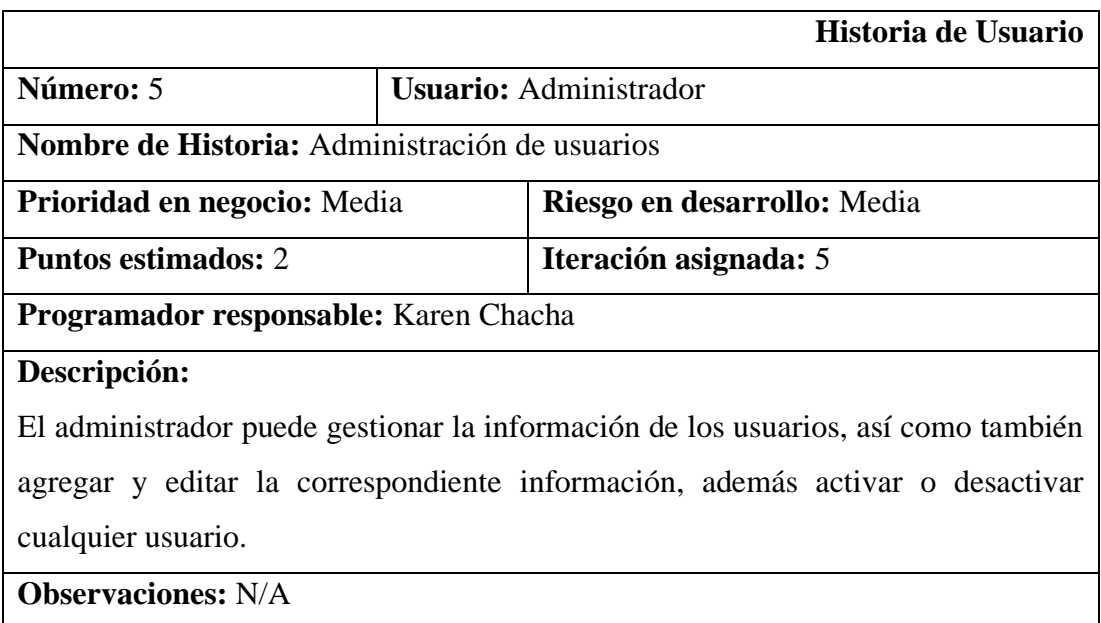

# **Tabla 3.8 Historia de usuario:** Administración de usuario **Elaborado por:** La investigadora

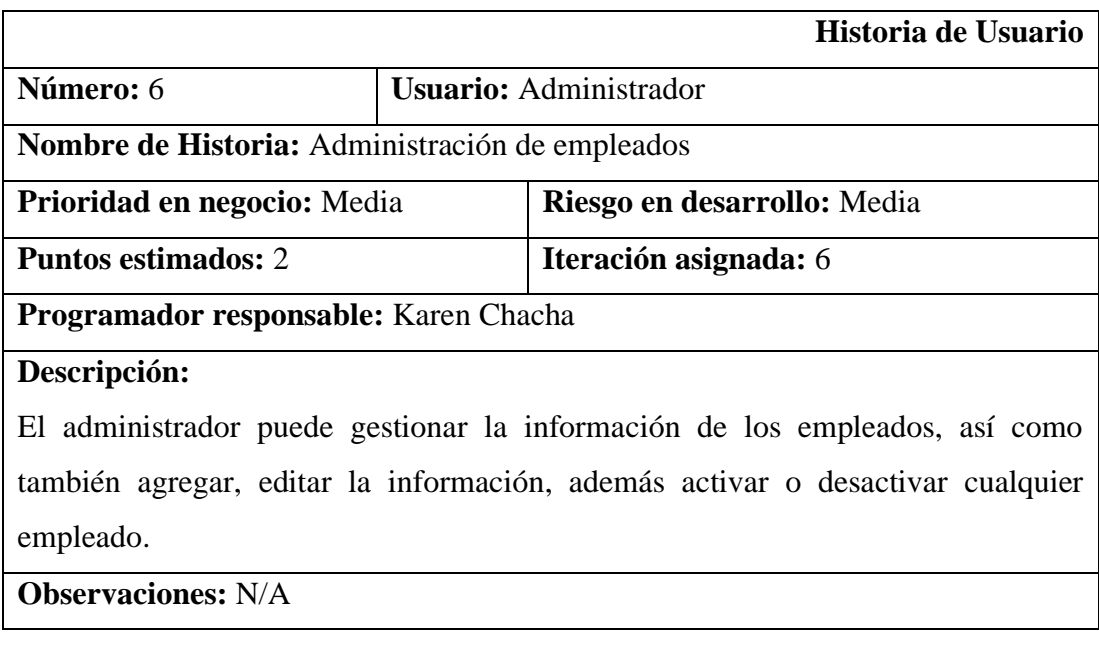

# **Tabla 3.9 Historia de usuario:** Administración de empleados **Elaborado por:** La investigadora

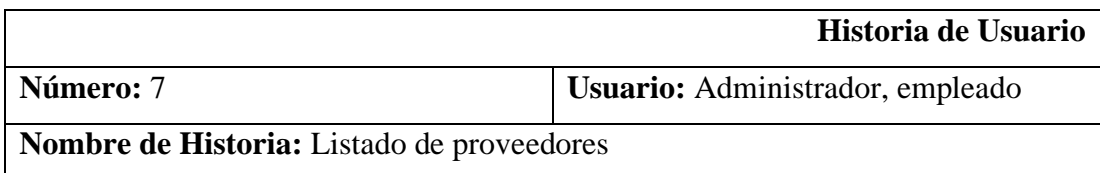

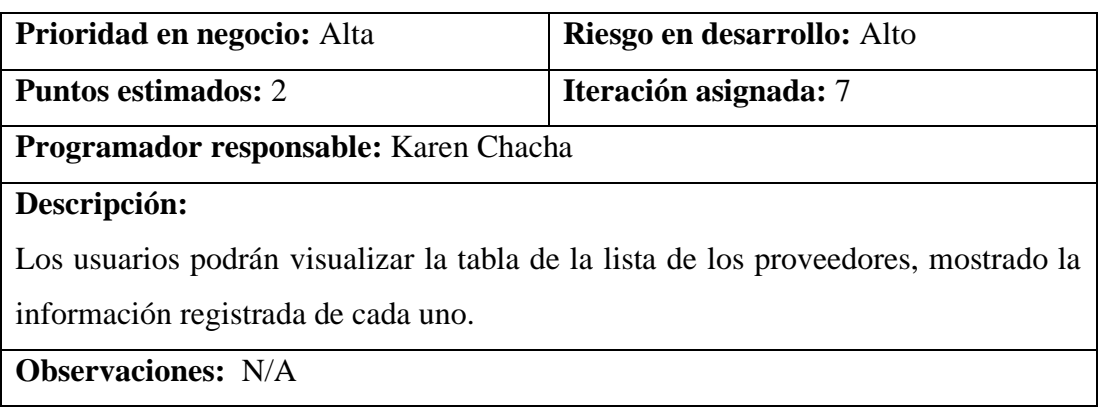

### **Tabla 3.10 Historia de usuario:** Listado de proveedores

### **Elaborado por:** La investigadora

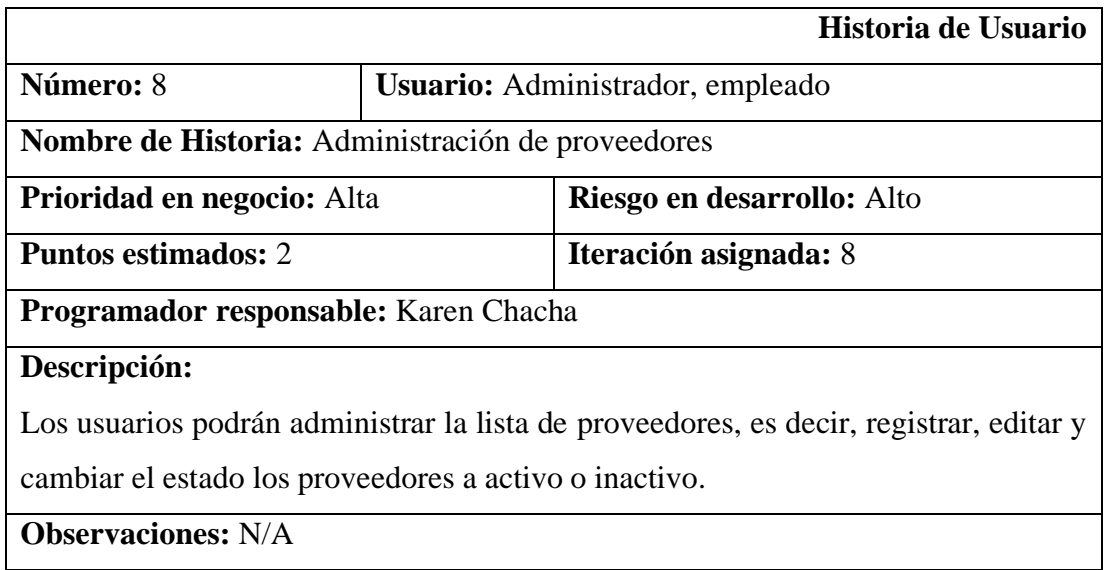

**Tabla 3.11 Historia de usuario:** Administración de proveedores **Elaborado por:** La investigadora

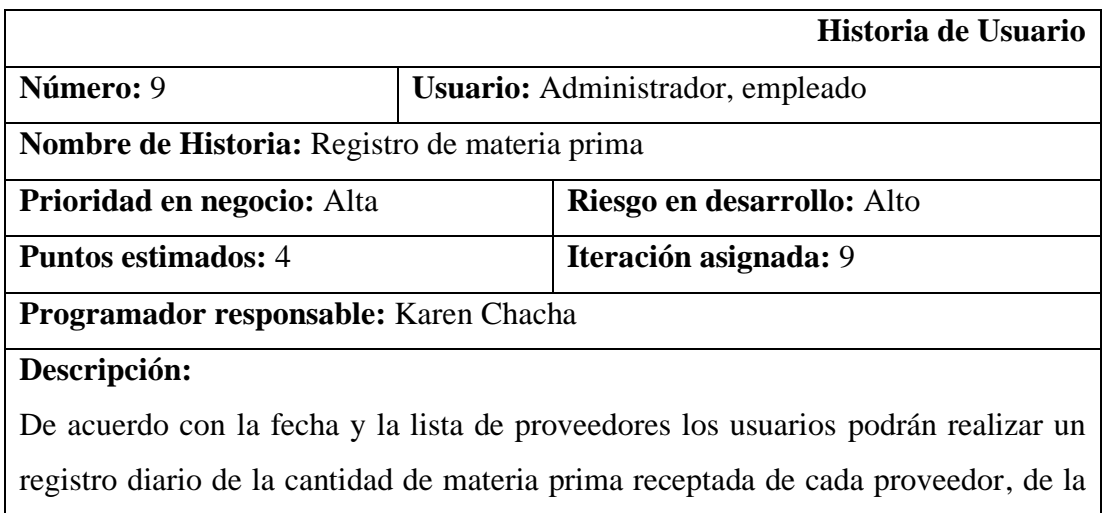

misma manera el empleado y administrador podrán visualizar los registros anteriores de un proveedor en determinado rango de fechas.

**Observaciones:** N/A

### **Tabla 3.12 Historia de usuario:** Registro de materia prima

### **Elaborado por:** La investigadora

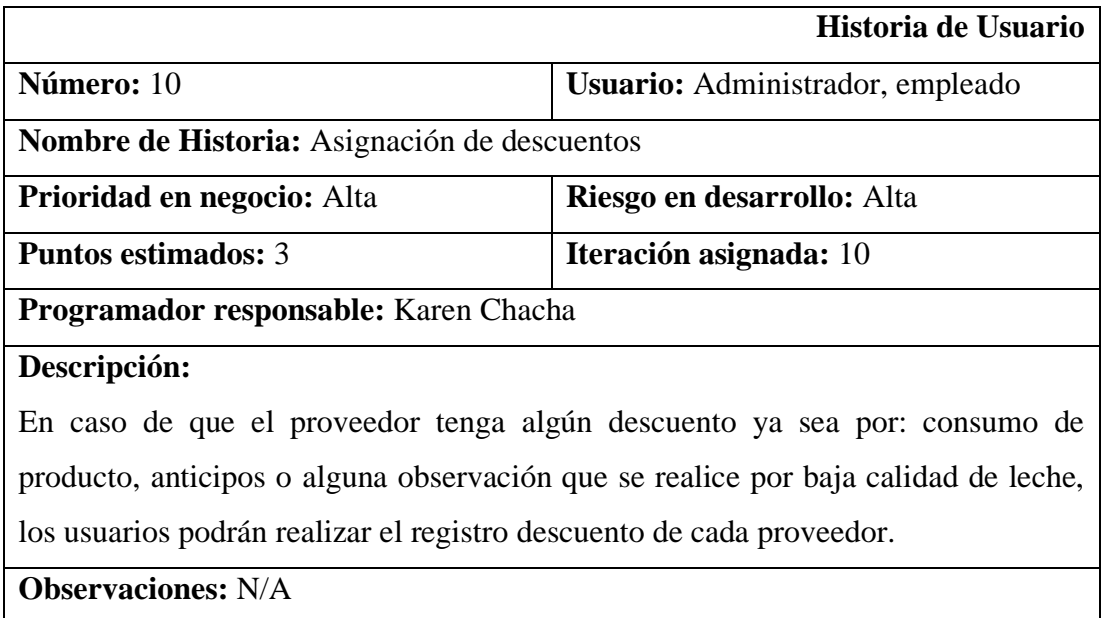

### **Tabla 3.13 Historia de usuario:** Asignación de descuentos

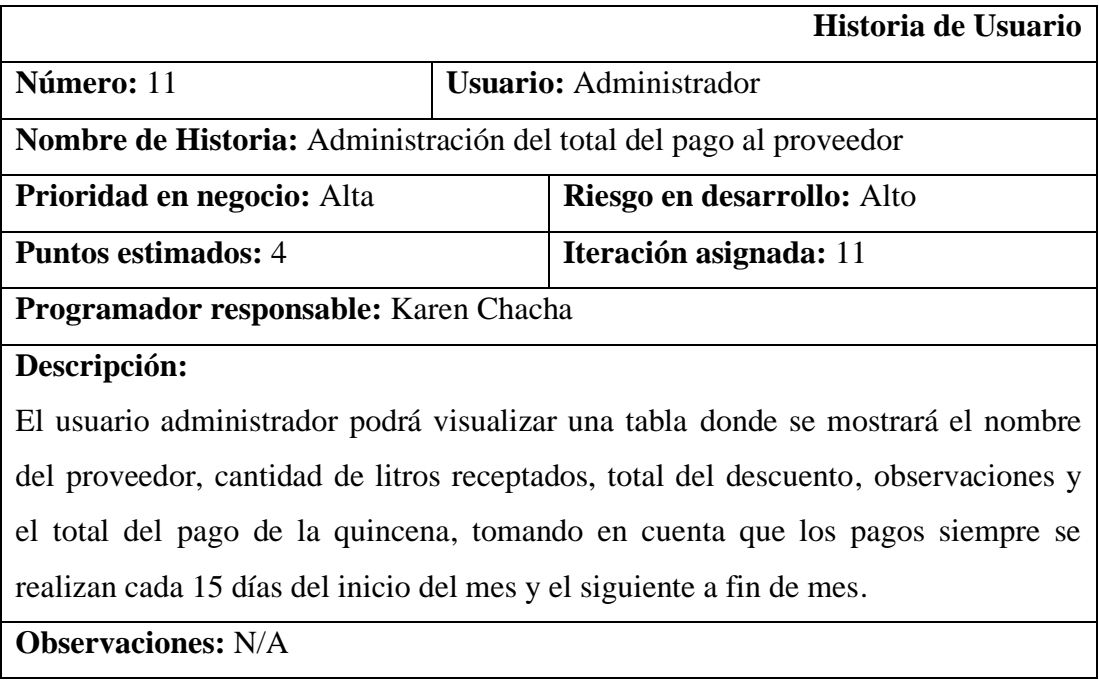

# **Tabla 3.14 Historia de usuario:** Administración del total del pago al proveedor **Elaborado por:** La investigadora

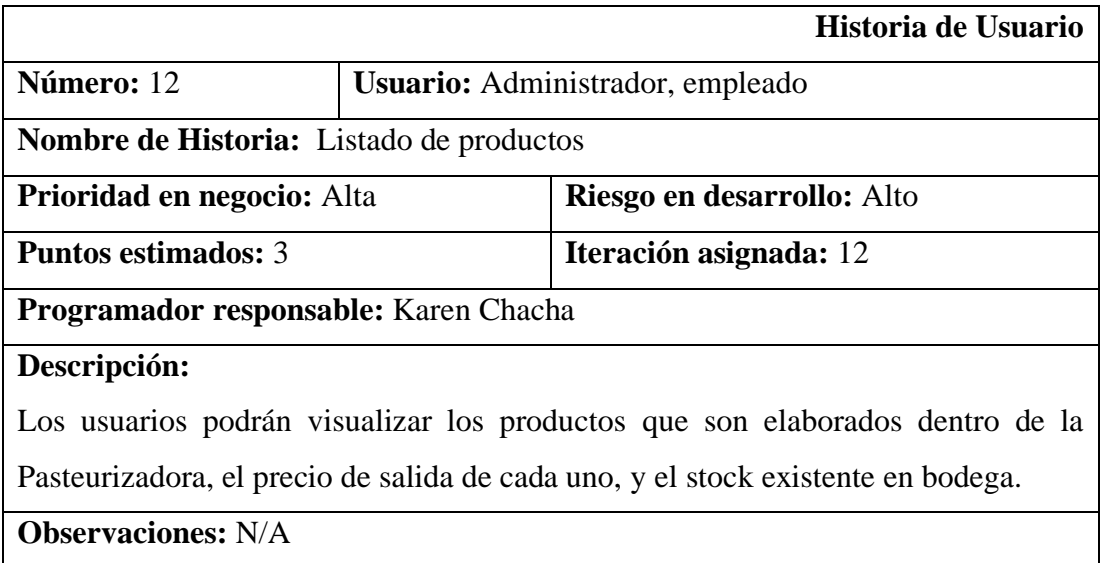

### **Tabla 3.15 Historia de usuario:** Lista de productos

**Elaborado por:** La investigadora

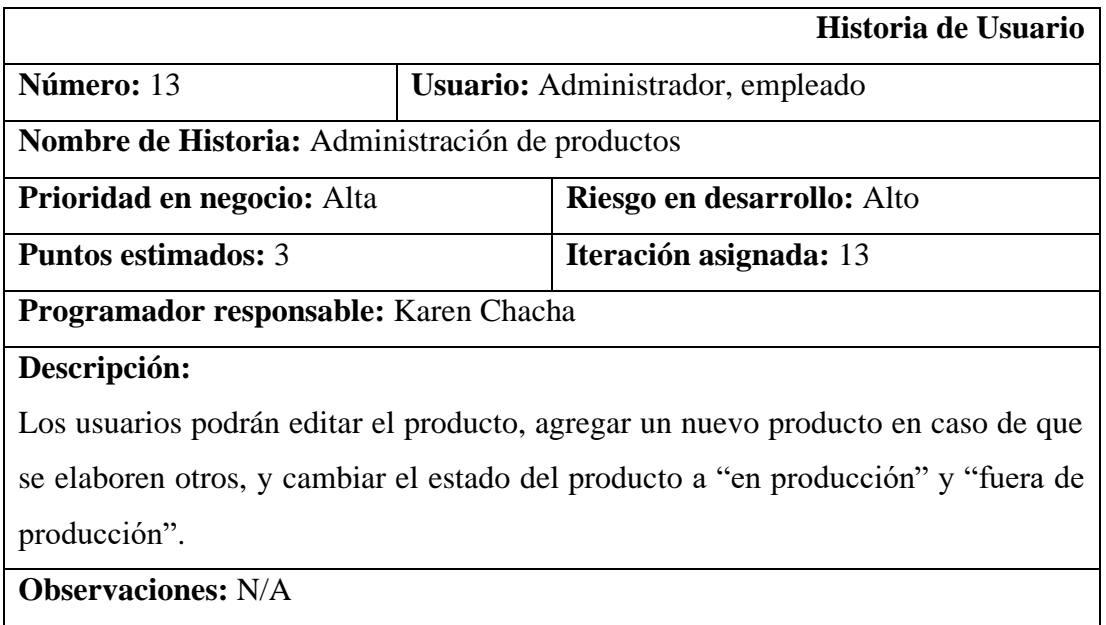

# **Tabla 3.16 Historia de usuario:** Administración de productos

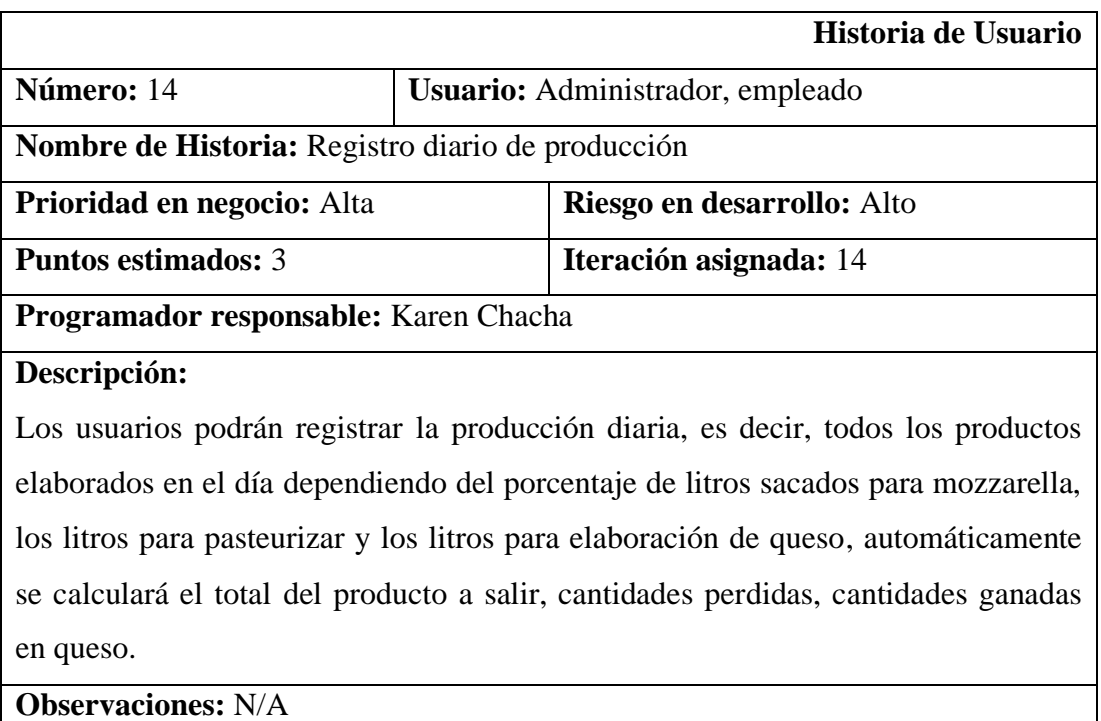

# **Tabla 3.17 Historia de usuario: Registro diario de producción Elaborado por:** La investigadora

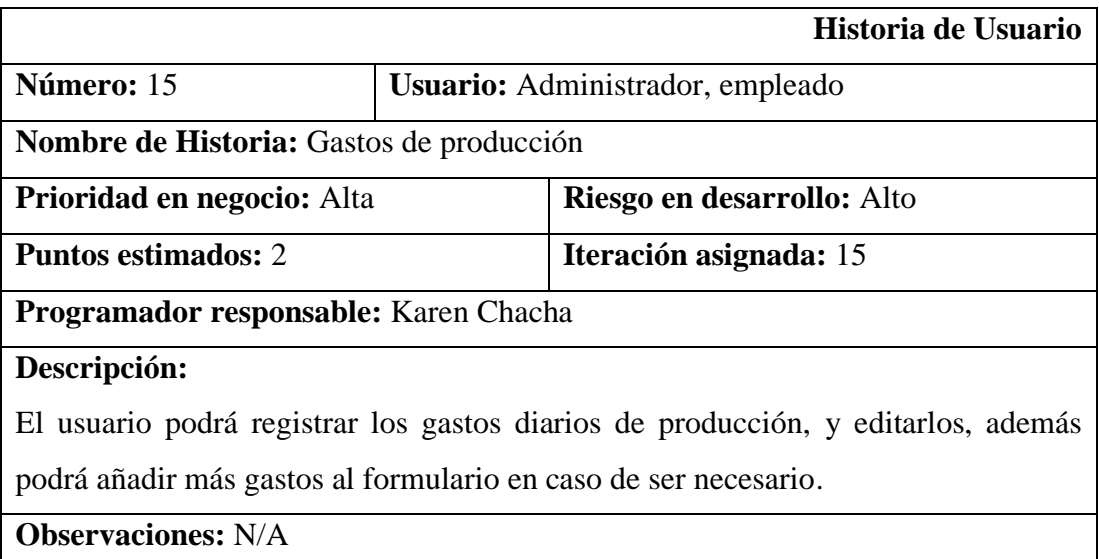

# **Tabla 3.18 Historia de usuario:** Gastos de producción

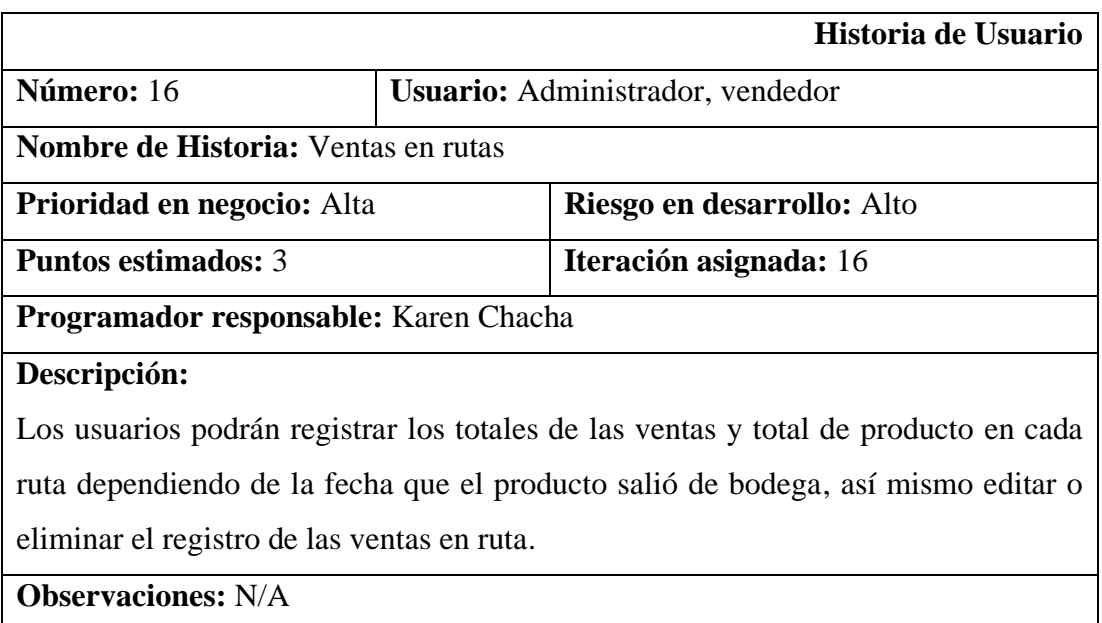

## **Tabla 3.19 Historia de usuario:** Ventas en ruta

### **Elaborado por:** La investigadora

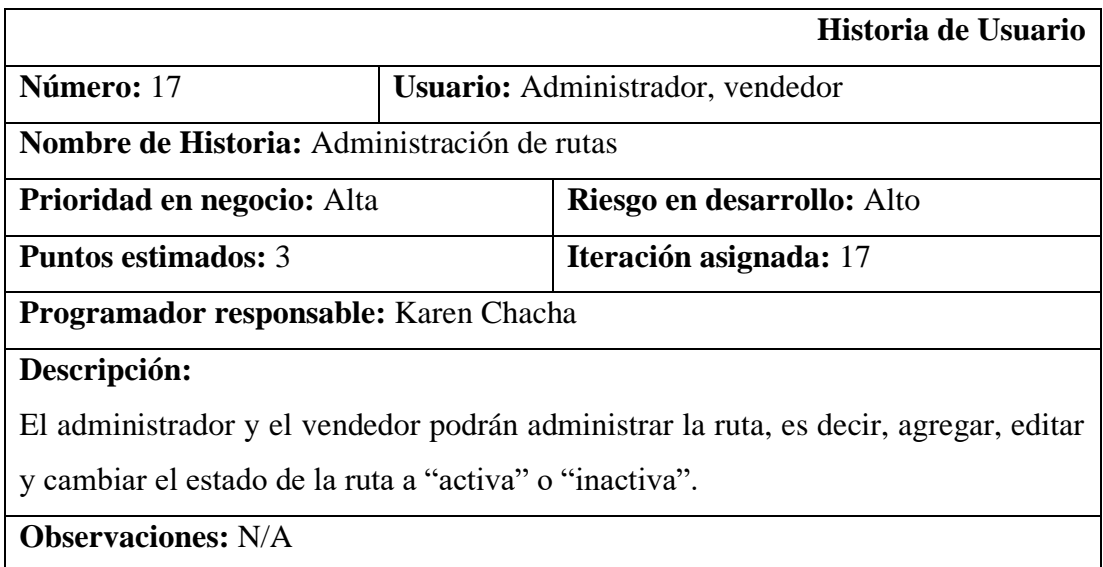

# **Tabla 3.20 Historia de usuario:** Administración de rutas

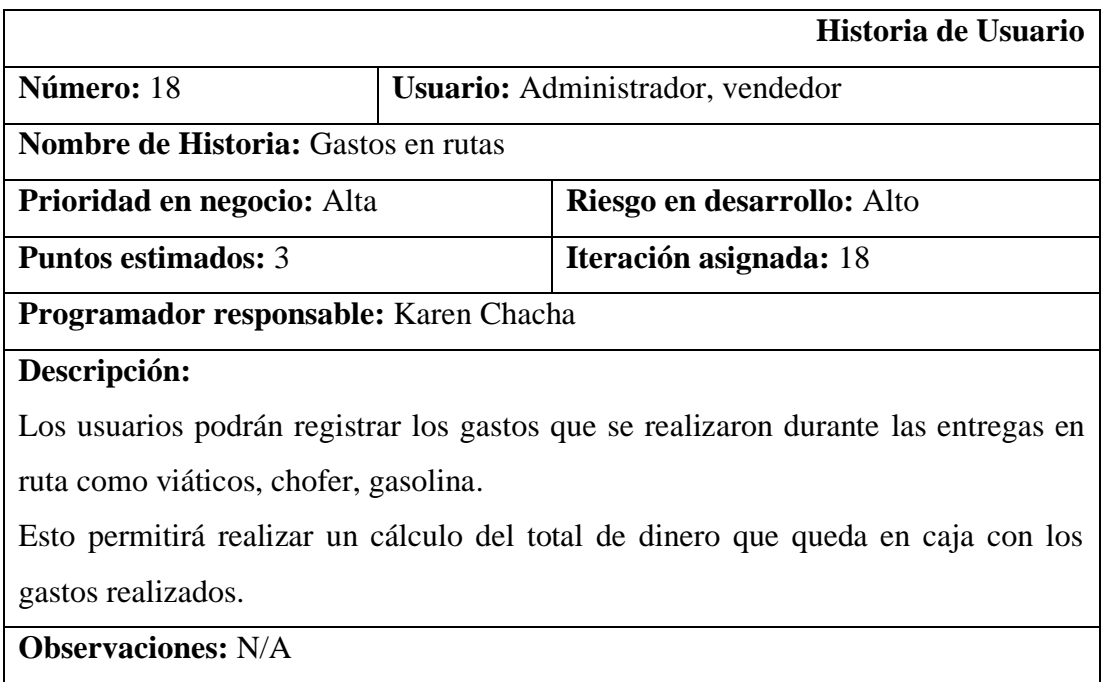

### **Tabla 3.21 Historia de usuario:** Gastos en ruta

### **Elaborado por:** La Investigadora

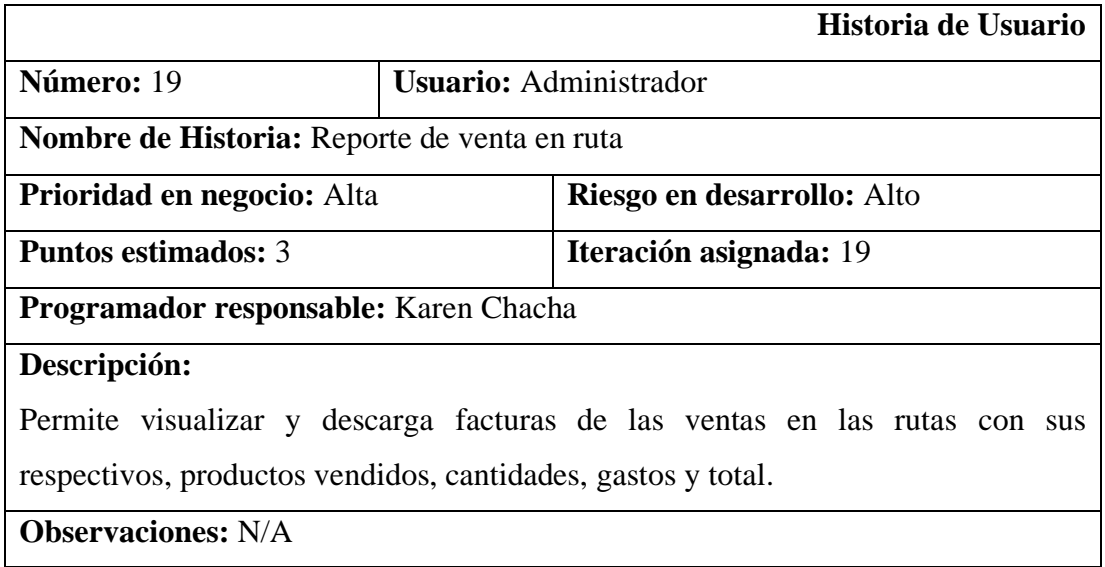

# **Tabla 3.22 Historia de usuario:** Reportes de ventas en ruta

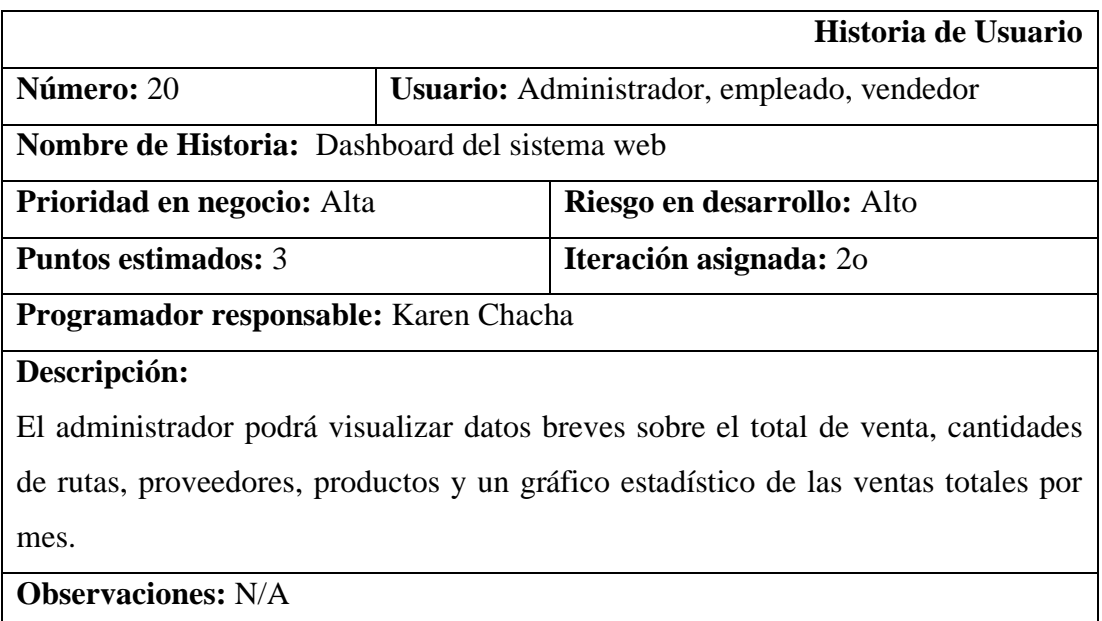

# **Tabla 3.23 Historia de usuario:** Dashboard del sistema web **Elaborado por:** La investigadora

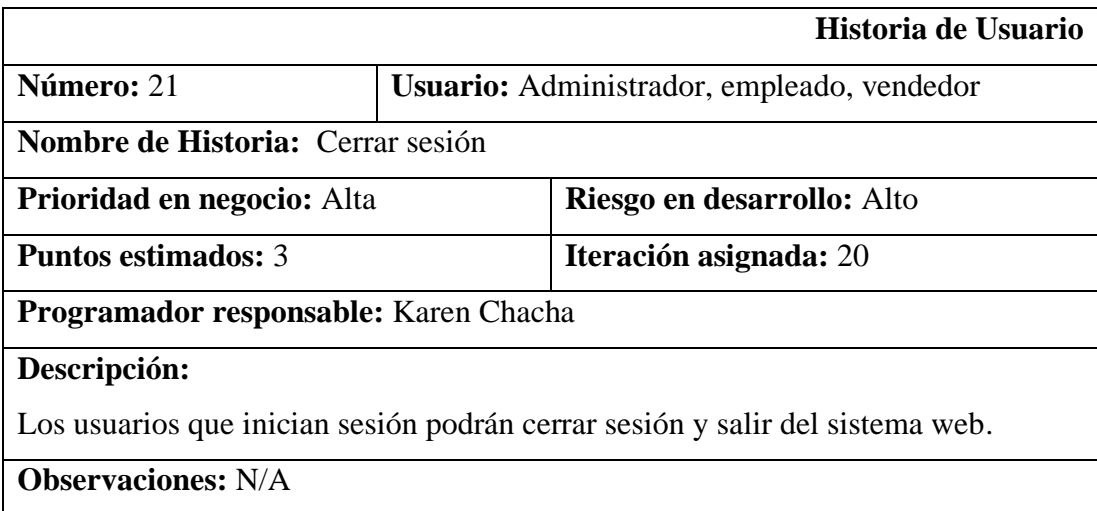

### **Tabla 3.24 Historia de usuario:** Cerrar sesión

**Elaborado por:** La investigadora

### **3.2.1.4 Estimación de historias de usuario**

Una vez elaboradas las historias de usuario se procede a determinar el tiempo máximo aproximado para el cumplimiento de las actividades y requerimientos obtenidos, en las estimaciones de tiempo se toman en cuenta un trabajo de 3 horas diarias para el desarrollo de las historias de usuario.

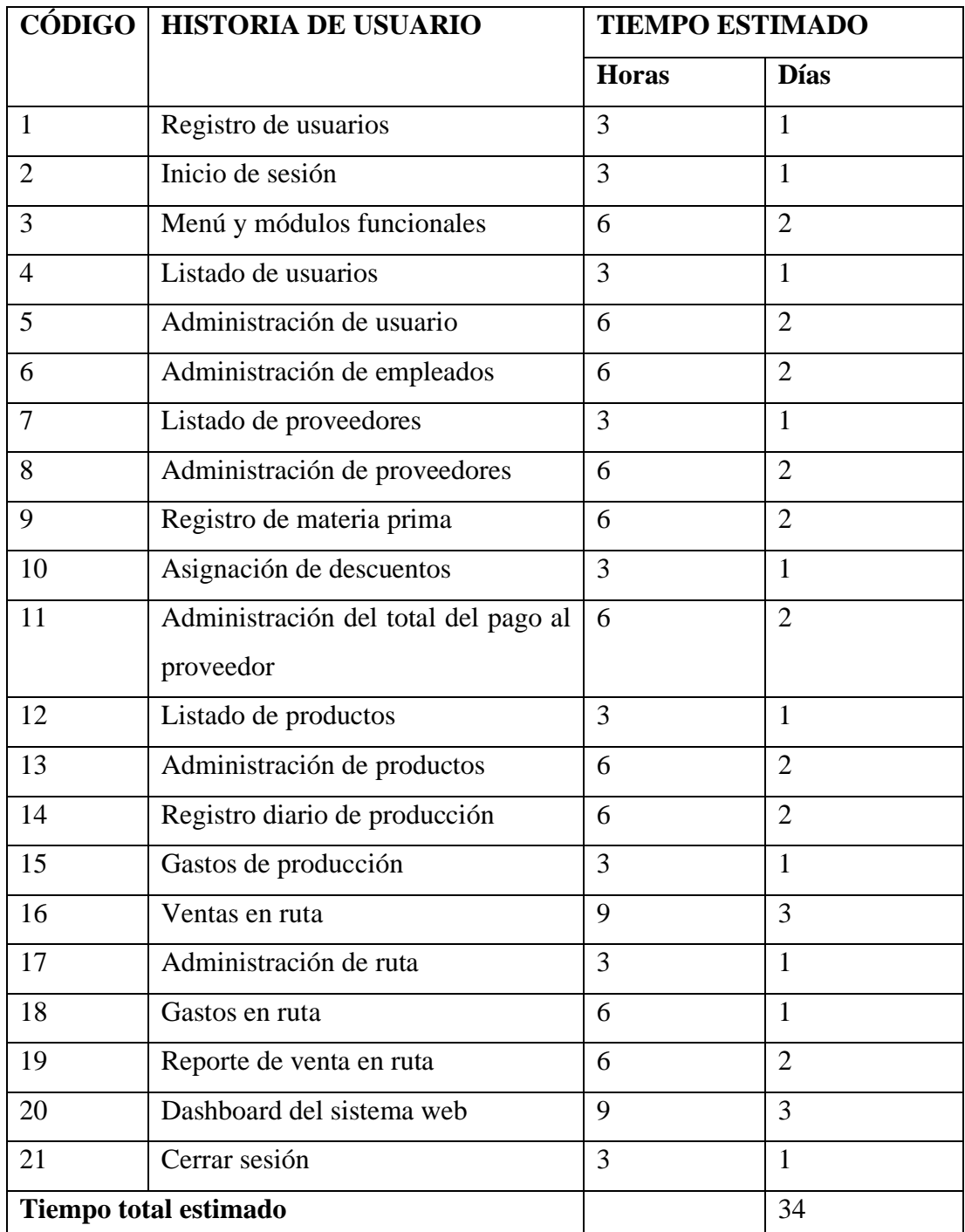

**Tabla 3.25** Estimación de historias de usuario

# **Elaborado por:** La investigadora

### **3.2.1.5 Plan de entregas**

Una vez estimado el tiempo de las historias de usuario, se procede a elaborar el cronograma dentro del cual se establecen el plan de entregas del proyecto con sus respectivas iteraciones.

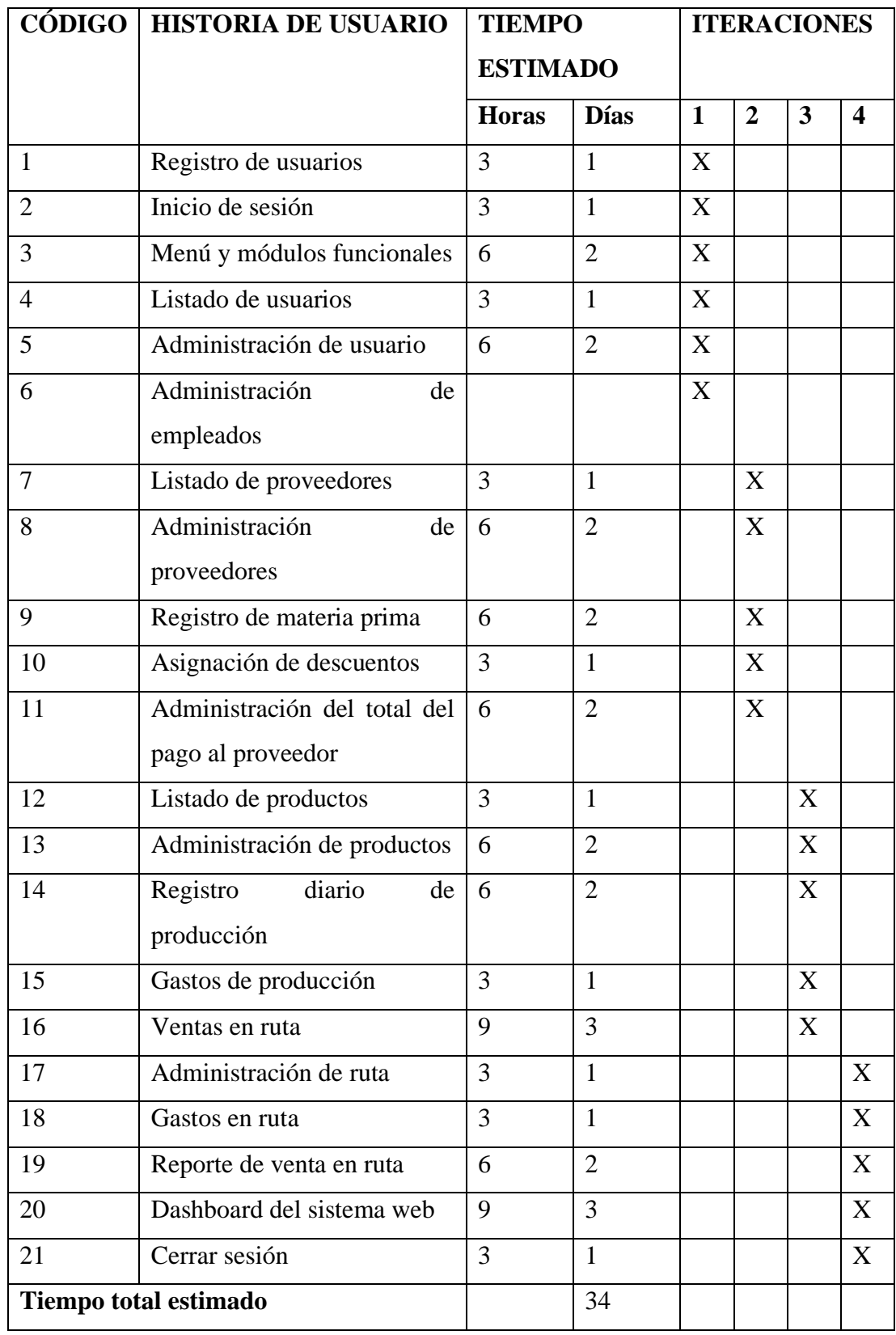

**Tabla 3.26** Plan de entregas

### **3.2.1.6 Plan de iteraciones**

Una vez que se ha asignado las historias de usuario a cada iteración, se procede al desarrollo de un plan de iteraciones para el cumplimiento de los requerimientos funcionales del sistema.

### • **Iteración 1**

Las historias de usuario a desarrollar en esta iteración son las siguientes:

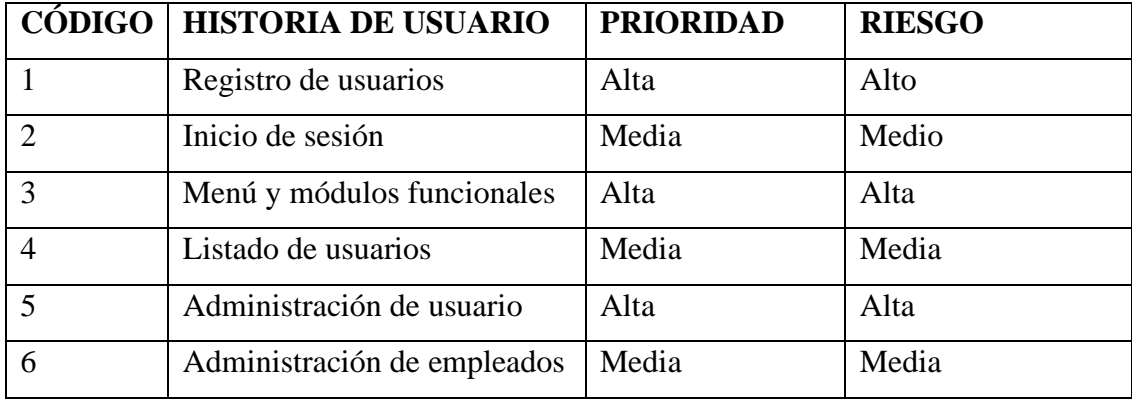

**Tabla 3.27** Historias de usuario de la iteración 1

**Elaborado por:** La Investigadora

### **1. Registro de usuarios**

El administrador puede crear cuentas de ingreso al sistema a los diferentes tipos de usuario como son el empleado (receptor/elaborador) y el vendedor con sus datos personales.

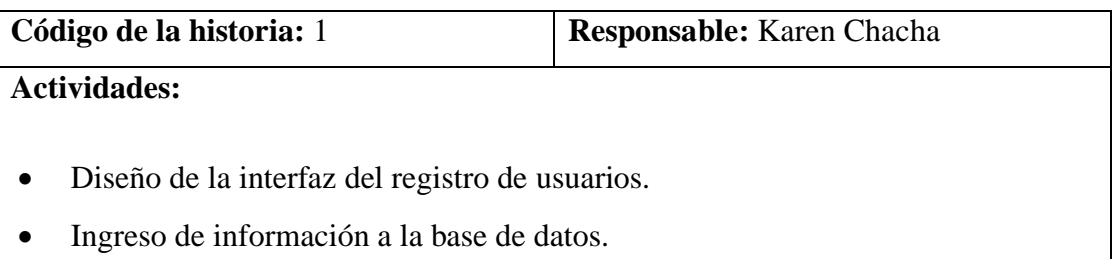

**Tabla 3.28** Actividades de la historia de usuario N° 1 **Elaborado por:** La Investigadora

### **2. Inicio de sesión**

Los usuarios registrados deberán obligatoriamente iniciar sesión mediante un usuario y su contraseña para tener acceso a las funcionalidades del sistema web.

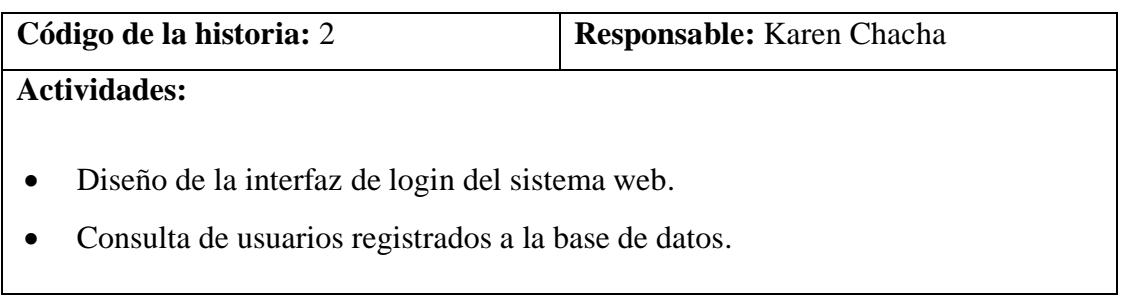

# **Tabla 3.29** Actividades de la historia de usuario N° 2 **Elaborado por:** La Investigadora

### **3. Menú y módulos funcionales**

Los usuarios al ingresar al sistema tendrán acceso al menú de las distintas funcionalidades del aplicativo.

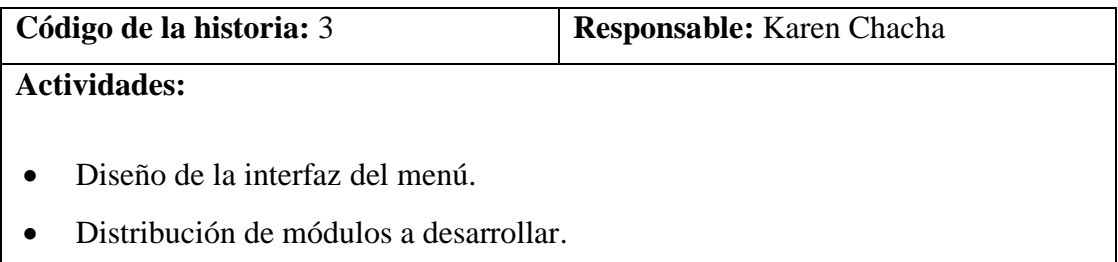

**Tabla 3.30** Actividades de la historia de usuario N° 3 **Elaborado por:** La Investigadora

### **4. Listado de usuarios**

Permite visualizar al administrador los usuarios registrados en el sistema web.

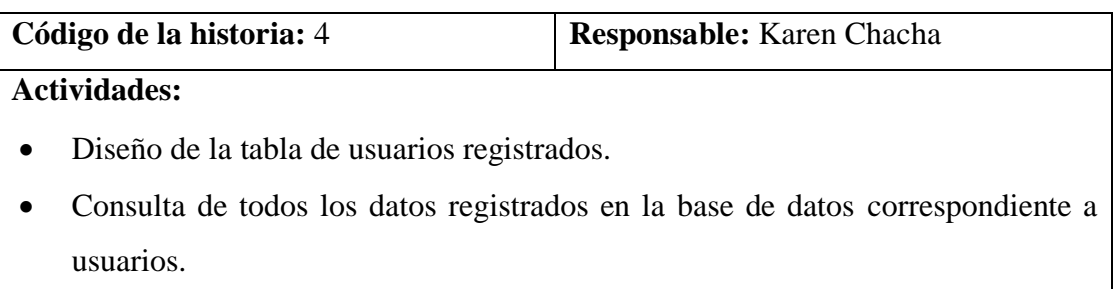

# **Tabla 3.31** Actividades de la historia de usuario N° 4 **Elaborado por:** La Investigadora

### **5. Administración de usuarios**

Permite al administrador registrar, editar o activar y desactivar los usuarios que van a tener acceso al sistema web.

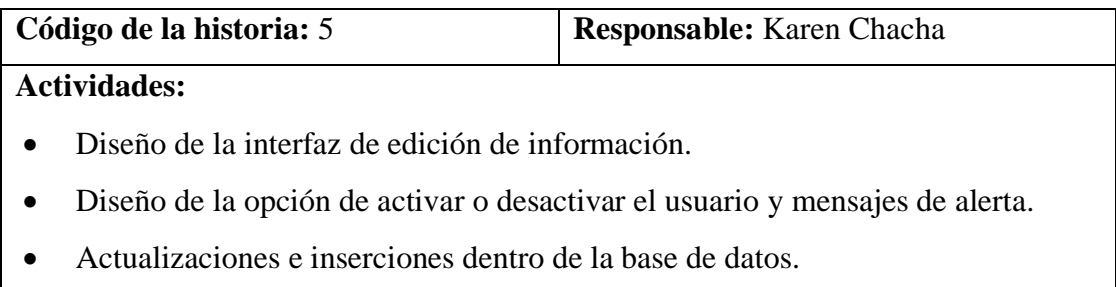

# **Tabla 3.32** Actividades de la historia de usuario N° 5 **Elaborado por:** La Investigadora

### **6. Administración de empleados**

Permite al administrador registrar, editar y activar o desactivar los empleados pertenecientes a la Pasteurizadora.

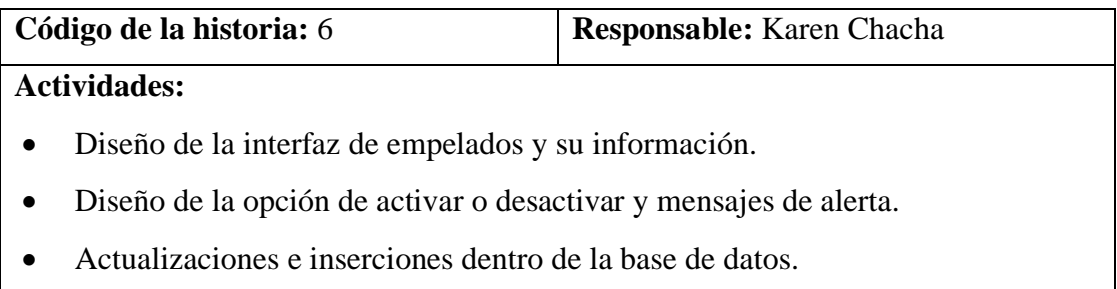

**Tabla 3.33** Actividades de la historia de usuario N° 6 **Elaborado por:** La Investigadora

### • **Iteración 2**

Las historias de usuario a desarrollar en la Iteración 2 son las siguientes.

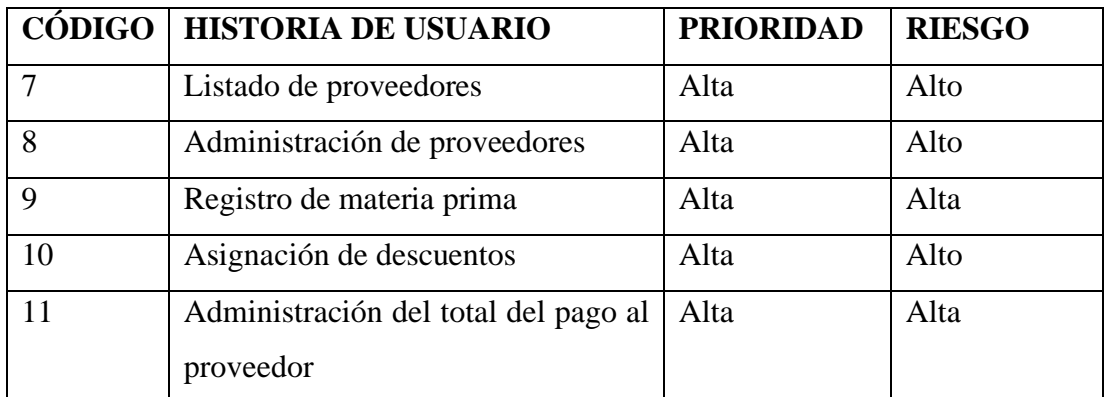

**Tabla 3.34** Historias de usuario de la iteración 2

**Elaborado por:** La Investigadora

### **7. Listado de proveedores**

Permite visualizar al administrador y al empleado los proveedores registrados en el sistema web.

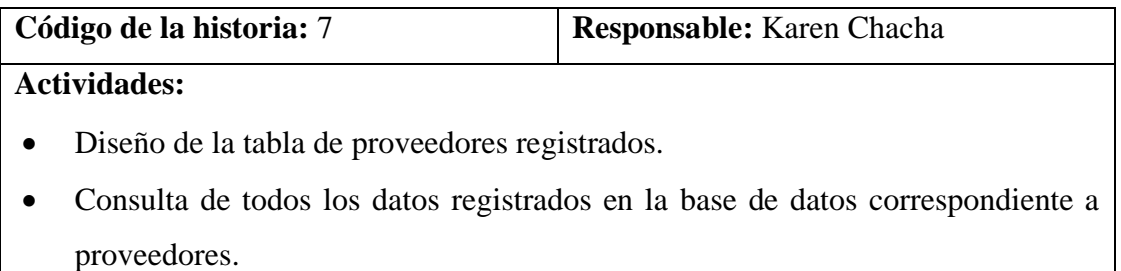

**Tabla 3.35** Actividades de la historia de usuario N° 7 **Elaborado por:** La Investigadora

# **8. Administración de proveedores**

Permite al administrador y empleado registrar, editar y cambiar el estado de los proveedores que están registrados en el sistema web.

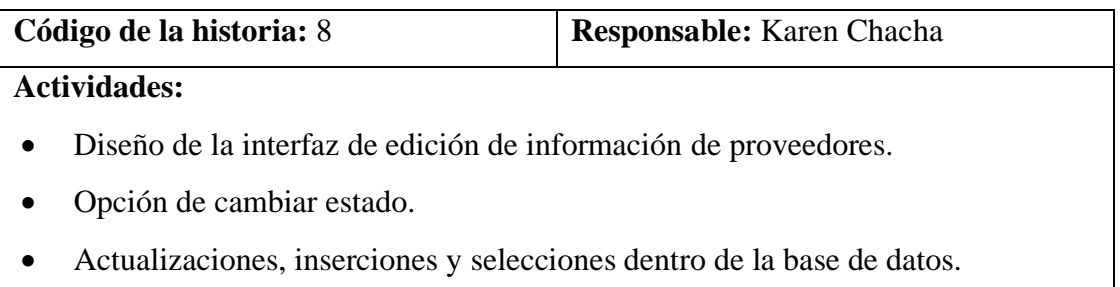

**Tabla 3.36** Actividades de la historia de usuario N° 8

### **Elaborado por:** La Investigadora

### **9. Registro de materia prima**

Permite al administrador y empleado registrar diariamente la cantidad de leche que receptan de los proveedores con la fecha correspondiente.

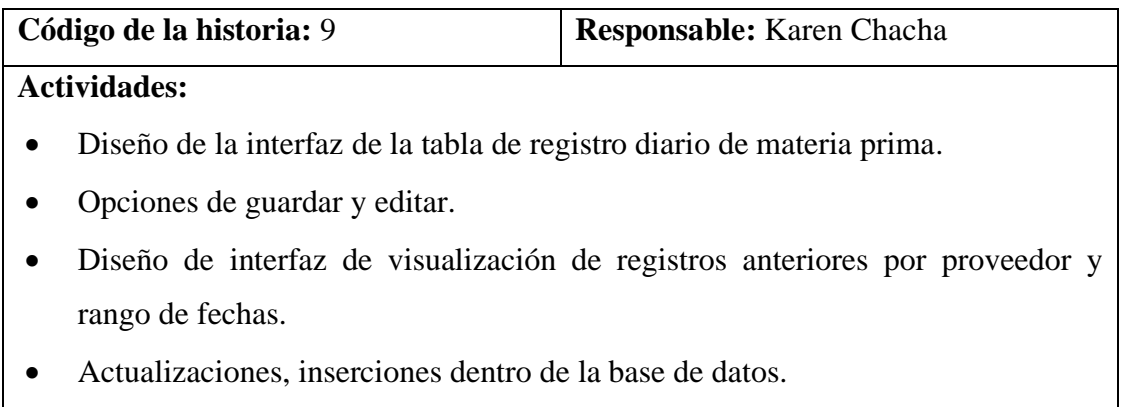

**Tabla 3.37** Actividades de la historia de usuario N° 9 **Elaborado por:** La Investigadora

### **10. Asignación de descuentos**

Permite al administrador y empleado registrar descuentos que los proveedores obtienen a lo largo de la quincena.

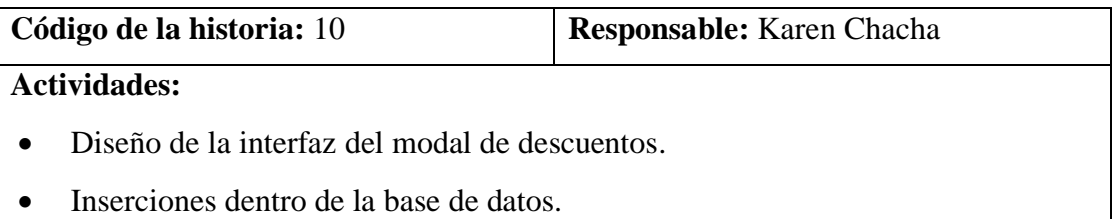

**Tabla 3.38** Actividades de la historia de usuario N° 10 **Elaborado por:** La Investigadora

### **11. Administración del total del pago al proveedor**

Permite al administrador visualizar los totales de los pagos correspondientes de cada proveedor menorado el descuento correspondiente en caso de tenerlo.

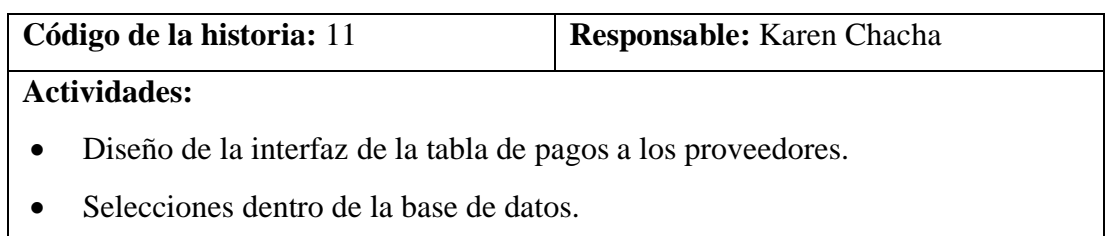

**Tabla 3.39** Actividades de la historia de usuario N° 11

### **Elaborado por:** La Investigadora

### • **Iteración 3**

Las historias de usuario a desarrollar en la Iteración 3 son las siguientes:

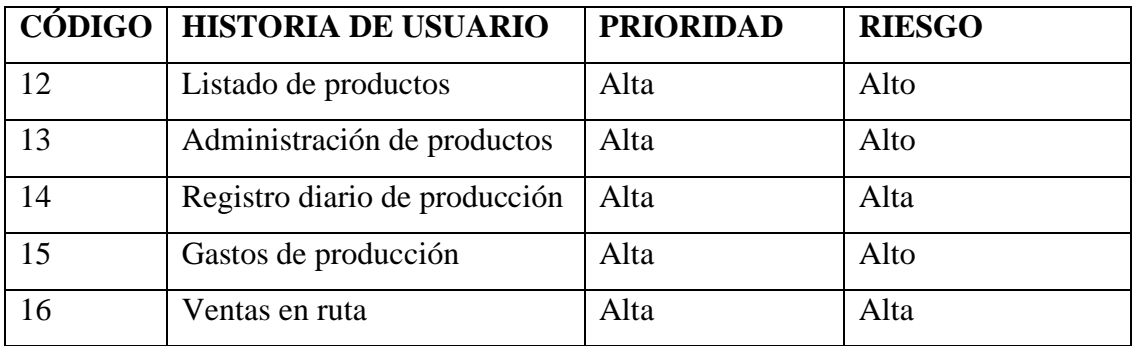

**Tabla 3.40** Historias de usuario de la iteración 3

**Elaborado por:** La Investigadora

### **12. Listado de productos**

Permite visualizar al administrador y al empleado los productos que son elaborados en la Pasteurizadora así también como su existencia.

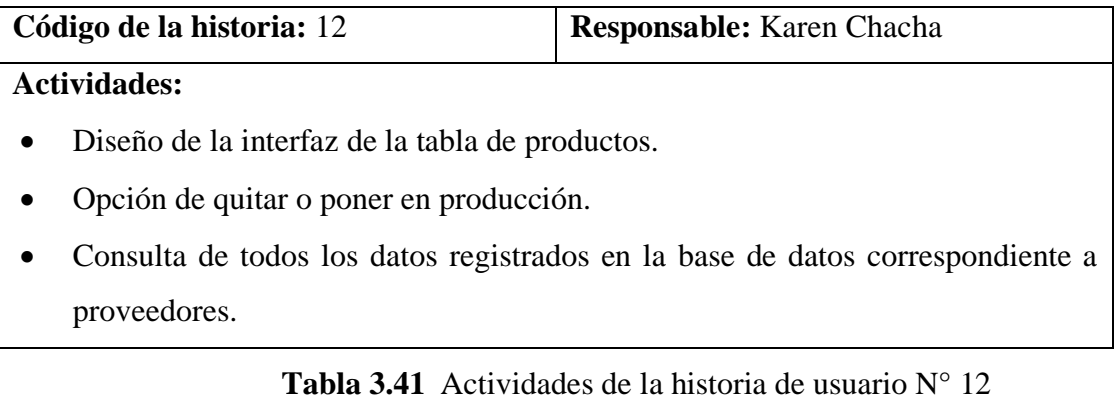

### **13. Administración de productos**

Permite al administrador y vendedor visualizar los productos y su existencia así mismo editarlos, cambiar estado y agregar nuevos productos.

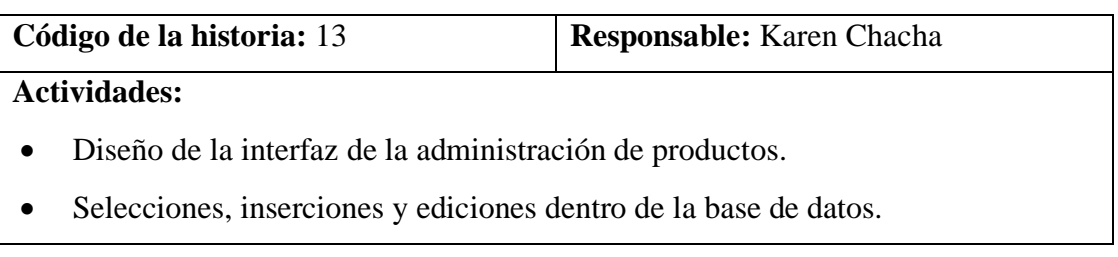

**Tabla 3.42** Actividades de la historia de usuario N° 13 **Elaborado por:** La Investigadora

### **14. Registro diario de producción**

Los usuarios y el administrador podrán registrar la producción diaria, es decir, todos los productos elaborados en el día dependiendo del porcentaje de litros sacados para mozzarella, los litros para pasteurizar y los litros para elaboración de queso, automáticamente se calculará el total del producto a salir, cantidades perdidas, cantidades ganadas en queso.

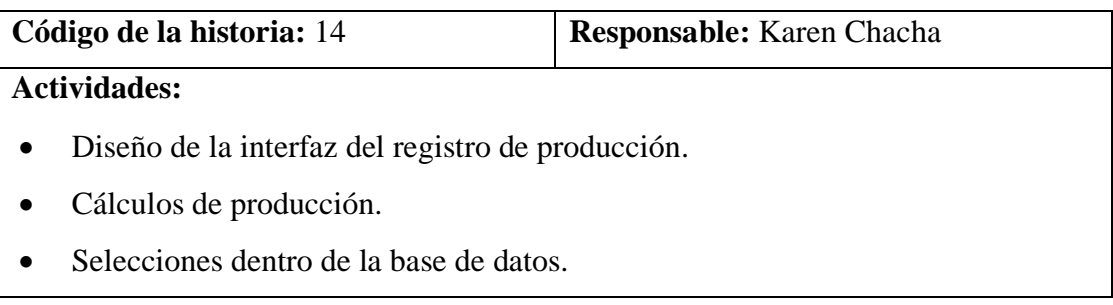

**Tabla 3.43** Actividades de la historia de usuario N° 14 **Elaborado por:** La Investigadora

### **15. Gastos de producción**

El empleado y administrador podrá registrar y editar los gastos diarios de producción, además agregar gastos en caso de ser necesario.

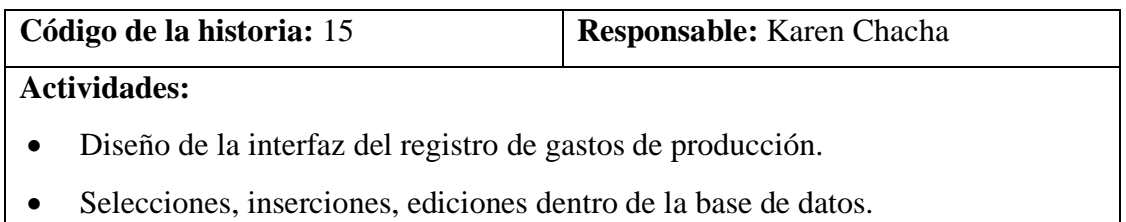

**Tabla 3.44** Actividades de la historia de usuario N° 15 **Elaborado por:** La Investigadora

### **16. Ventas en ruta**

Los vendedores y administradores podrán registrar los totales de las ventas y total de producto en cada ruta dependiendo de la fecha que el producto salió de bodega, así mismo editar o eliminar el registro de las ventas en ruta.

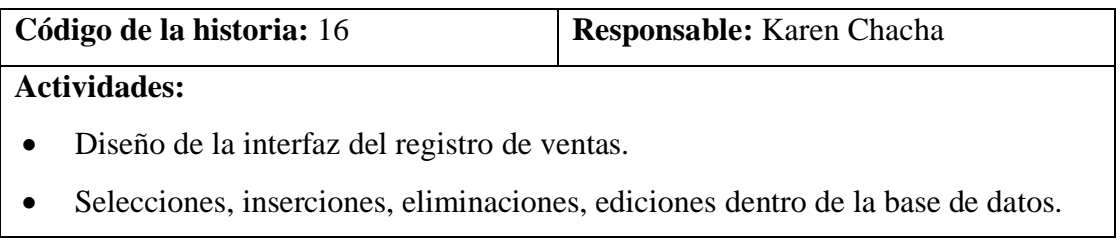

**Tabla 3.45** Actividades de la historia de usuario N° 16 **Elaborado por:** La Investigadora

### • **Iteración 4**

Las historias de usuario a desarrollar en la Iteración 4 son las siguientes:

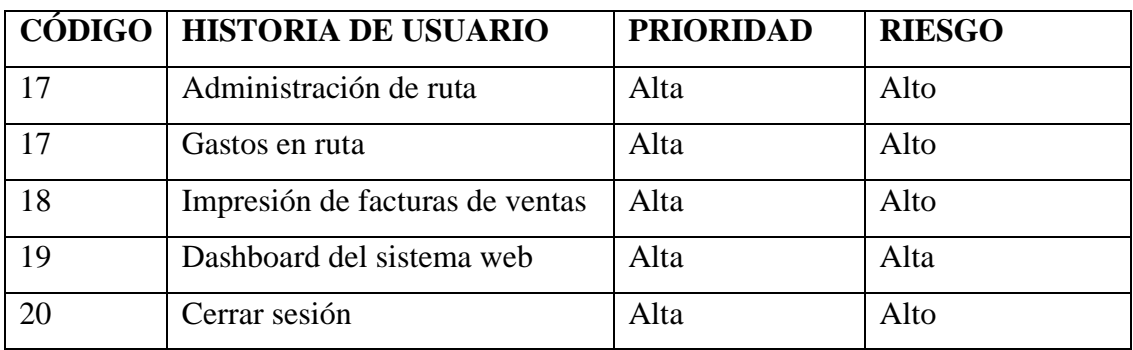

**Tabla 3.46** Historias de usuario de la iteración 4

### **17. Administración de ruta**

Tanto el administrador como el vendedor podrán administrar las rutas existentes, es decir, agregar, editar y cambiar estado de la ruta.

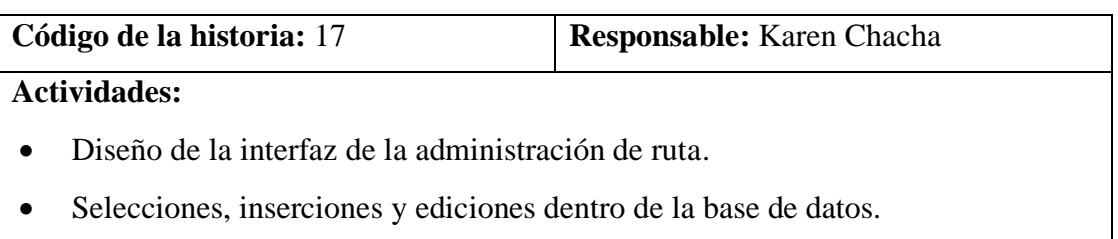

**Tabla 3.47** Actividades de la historia de usuario N° 17 **Elaborado por:** La Investigadora

### **18. Gastos en ruta**

Los usuarios podrán registrar los gastos que se realizaron durante las entregas en ruta como viáticos, chofer, gasolina. Esto permitirá realizar un cálculo del total de dinero que queda en caja con los gastos realizados.

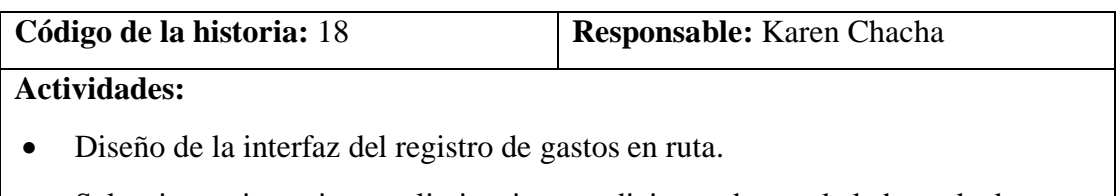

• Selecciones, inserciones, eliminaciones, ediciones dentro de la base de datos.

**Tabla 3.48** Actividades de la historia de usuario N° 18 **Elaborado por:** La Investigadora

### **19. Reporte de venta en ruta**

El administrador podrá visualizar y descargar reportes de la venta que se realizó en las rutas.

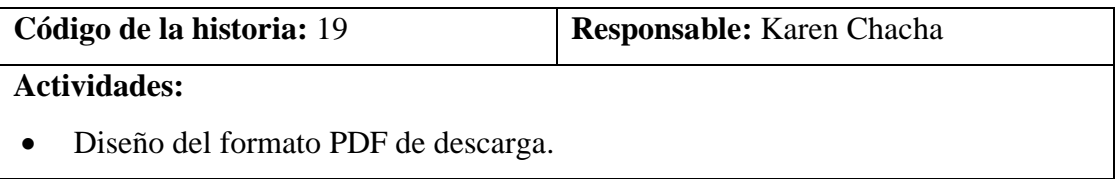

**Tabla 3.49** Actividades de la historia de usuario N° 19

#### **20. Dashboard del sistema web**

Los usuarios podrán visualizar estadísticas breves sobre el estado de las quincenas, en ventas.

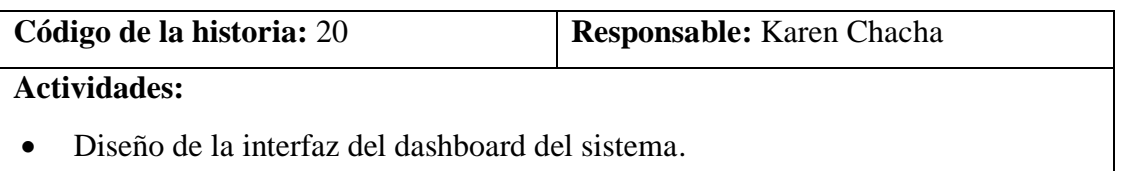

**Tabla 3.50** Actividades de la historia de usuario N° 20

### **Elaborado por:** La Investigadora

### **21. Cerrar sesión**

Los usuarios que inician sesión podrán cerrar sesión y salir del sistema web.

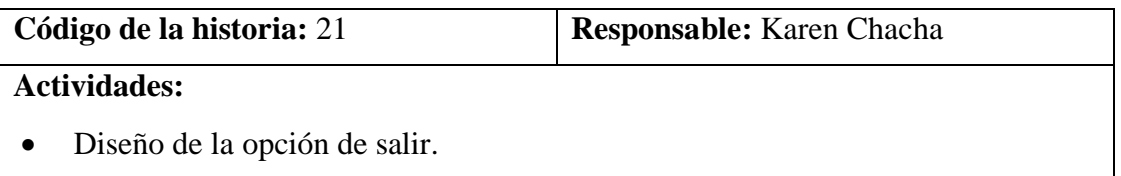

**Tabla 3.51** Actividades de la historia de usuario N° 21 **Elaborado por:** La Investigadora

### **3.2.2 Fase de diseño**

En esta fase se van a definir el diseño de la estructura, diseño de la base de datos y el diseño y creación del sistema web.

### **3.2.2.1 Diseño de la estructura del sistema web**

La estructura que se empleó para el desarrollo de este proyecto es PHP 8 para el back-end y HTML, CSS y JavaScript para el front-end y como motor de base de datos se utilizó MySQL como se visualiza en la **Figura 3.5.**

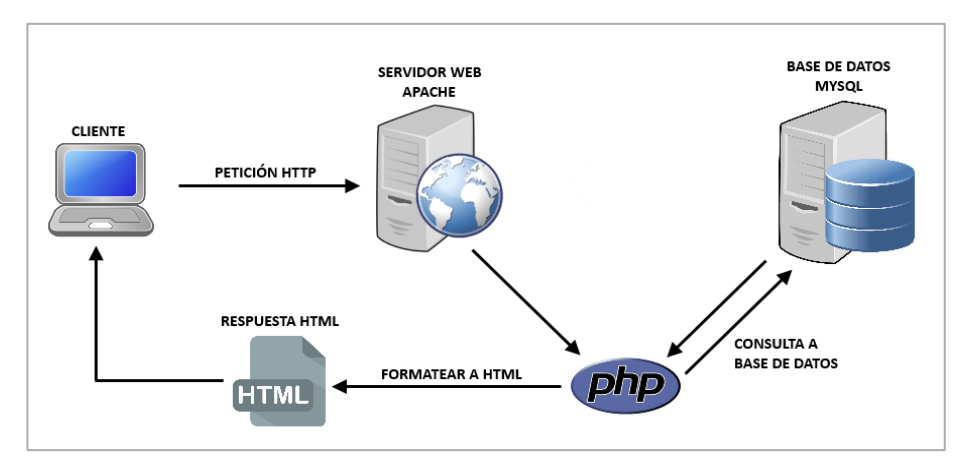

**Figura 3.5** Estructura del sistema web

**Elaborado por:** Nattia Digital Solutions

### **3.2.2.2 Diseño de la base de datos**

Por medio el servidor local XAMPP que es una herramienta para desarrollo web con Apache, PHP y MySQL, permite tener acceso a phpMyAdmin, donde se creó el modelo relacional de datos que se visualiza en la **Figura 3.7,** es en donde se va a guardar toda la información que ayudará a llevar a cabo los diferentes procesos de la Pasteurizadora, además se realizaron tablas de auditoría a las tablas de: Proveedores, registro de leche, productos, ventas, detalle venta para acciones como INSERT, UPDATE, DELETE mediante triggers, para así aumentar la seguridad del sistema web.

```
CREATE TRIGGER audVentastTRG
AFTER DELETE ON ventas
FOR EACH ROW
\textit{\textbf{INSERT} into ventas\_aud('Id\_usuario', `Id\_venta', `Id\_vendedor\_per', `Id\_ruta\_per',\n } \texttt{Fecha\_venta', `Total\_venta', `Fecha', `AccionDML', `Tabla') }VALUES(SELECT Id_usuario FROM registroingresos ORDER BY Id_registroingreso DESC LIMIT 1),
         old.Id_venta, old.Id_usuario_per,old.Fecha_venta, old.Total_venta, Curdate(),"DELETE TO","ventas");
```
**Figura 3.6** Ejemplo de trigger para la tabla ventas **Elaborado por:** La Investigadora

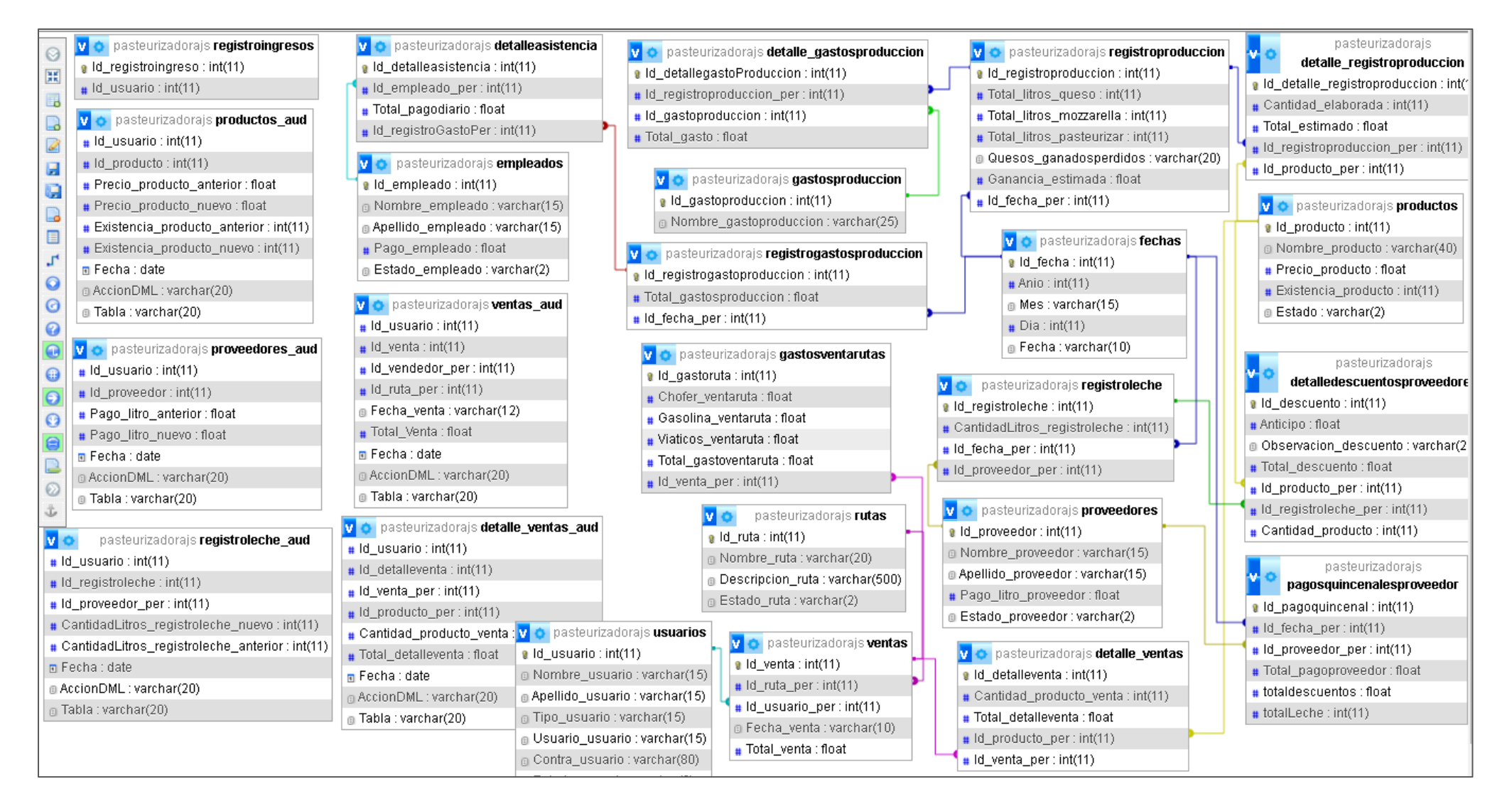

**Figura 3.7** Modelo relacional de base de datos

### **3.2.2.3 Diseño de iteraciones**

Las interfaces están diseñadas de acuerdo con los requerimientos presentados por los usuarios y la regla de negocio de la Pasteurizadora J.S, mantienen un diseño amigable y fácil de manejar.

### **1. Iteración 1**

• **Registro de usuarios. -** Cuando se registra un nuevo usuario toda su información se guarda en la base de datos. El administrador puede registrar nuevos usuarios, asignarle toda la información requerida y el rol o tipo de usuario que va a desempeñar dentro del sistema web.

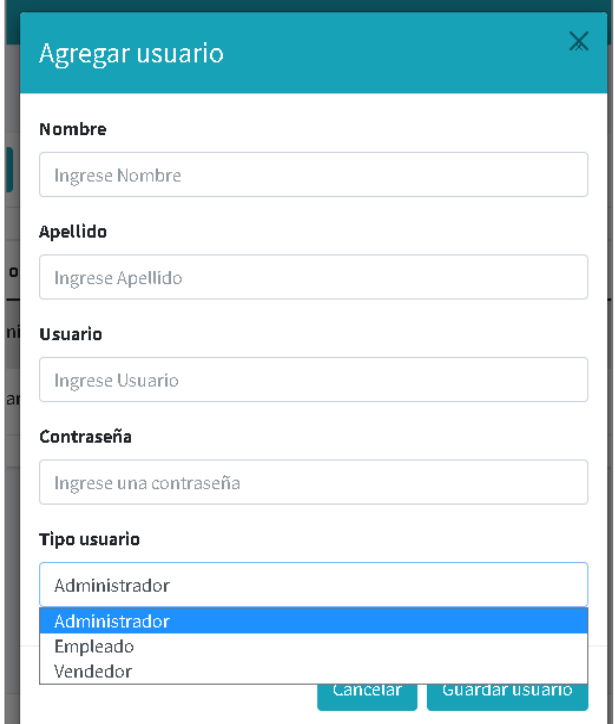

**Figura 3.8** Interfaz de registro de usuarios **Elaborado por:** La Investigadora

• **Inicio de sesión. -** Para iniciar sesión el usuario debe ingresar el usuario y la contraseña correspondiente, tomando en cuenta de que los nombres de usuario no se van a repetir.

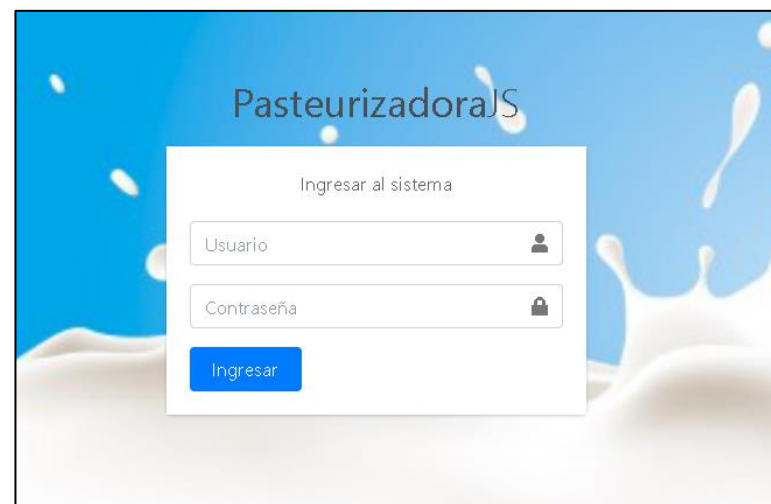

**Figura 3.9** Login del sistema **Elaborado por:** La Investigadora

• **Menú y módulos funcionales.** – El menú del sistema web va a constar de: Inicio, usuarios, empleados, proveedores (Administración de proveedores, registro de leche, visualización de registros anteriores, total de pagos), productos, producción (Registro de producción, gastos de producción), ventas (Rutas, administración de ventas, gastos de venta en ruta), opción de "pantalla completa" y salir.

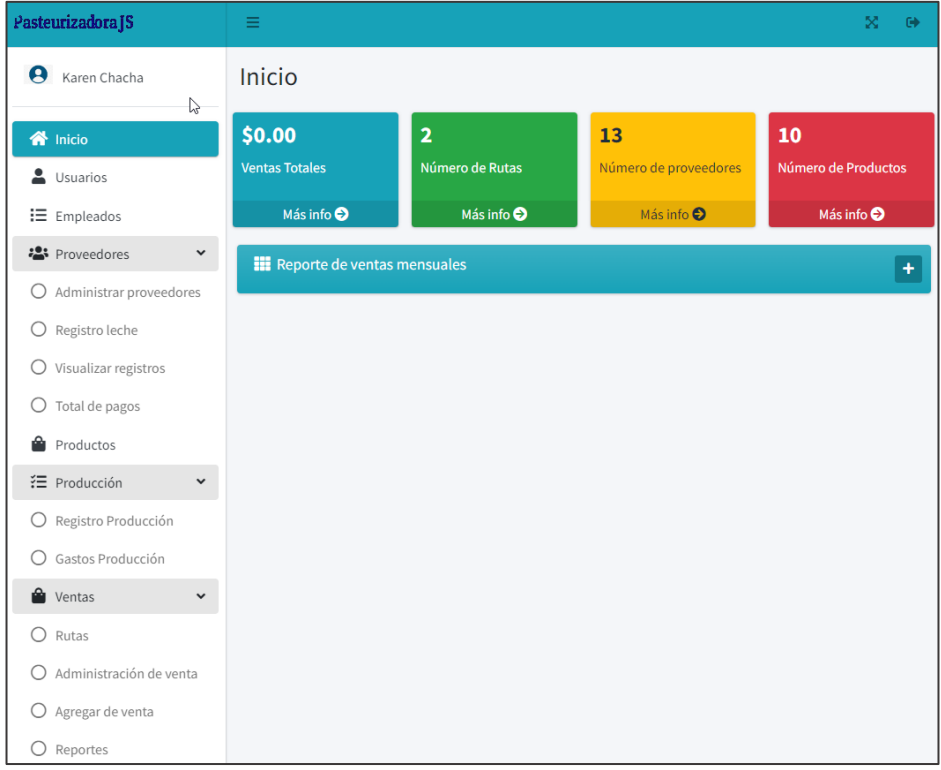

# **Figura 3.10** Menú y módulos funcionales **Elaborado por:** La Investigadora

• **Lista de usuarios. –** En la lista de usuarios se va a visualizar todos los usuarios registrados en el sistema con toda su información correspondiente.

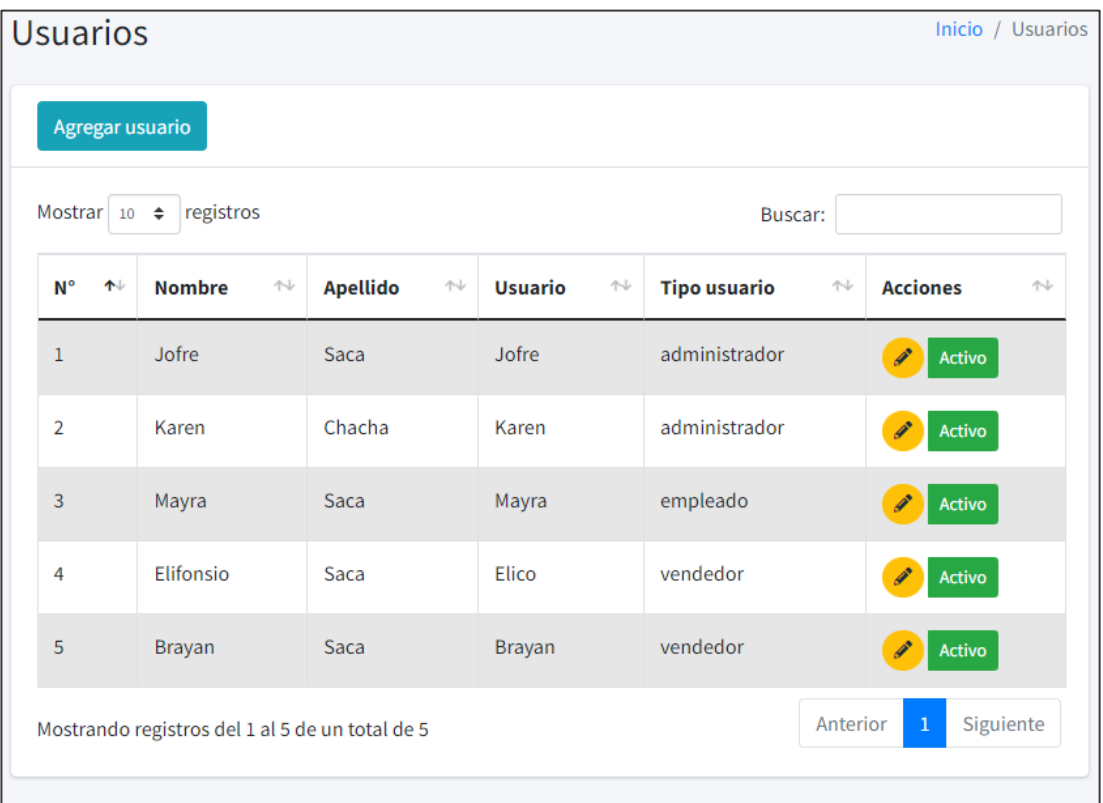

**Figura 3.11** Listado de usuario **Elaborado por:** La Investigadora

• **Administración de usuarios. -** Para administrar un usuario se cuenta con las opciones de agregar, editar y eliminar usuarios registrados o incluir nuevos.

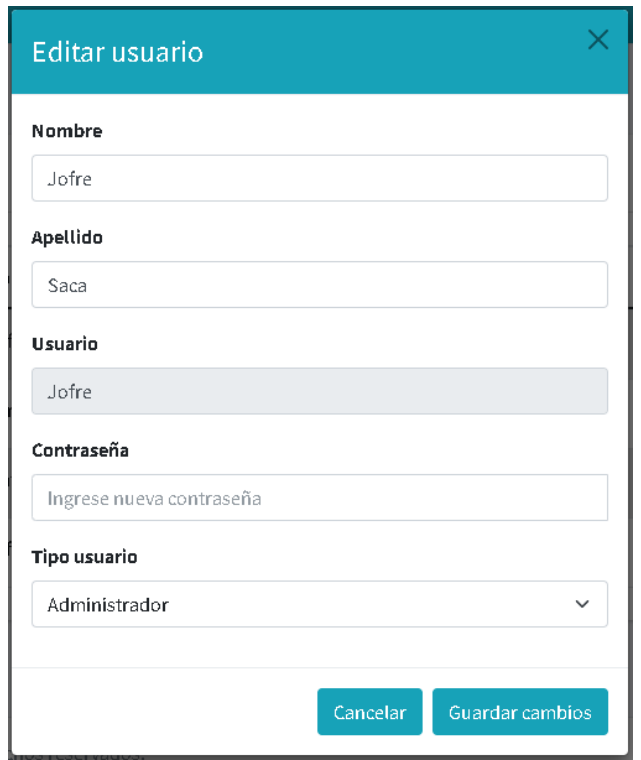

**Figura 3.12** Editar usuarios **Elaborado por:** La investigadora

• **Administración de empleados. -** Para administrar un empleado se visualiza la lista de empleados con su información y opciones de agregar nuevo, editar y activar o desactivar.

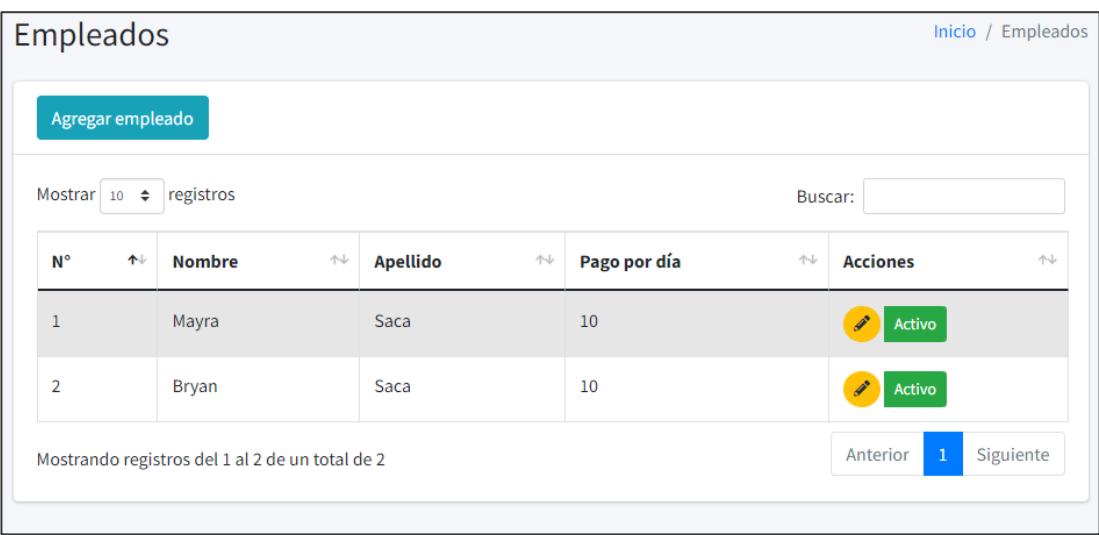

**Figura 3.13** Lista de empleados **Elaborado por:** La Investigadora

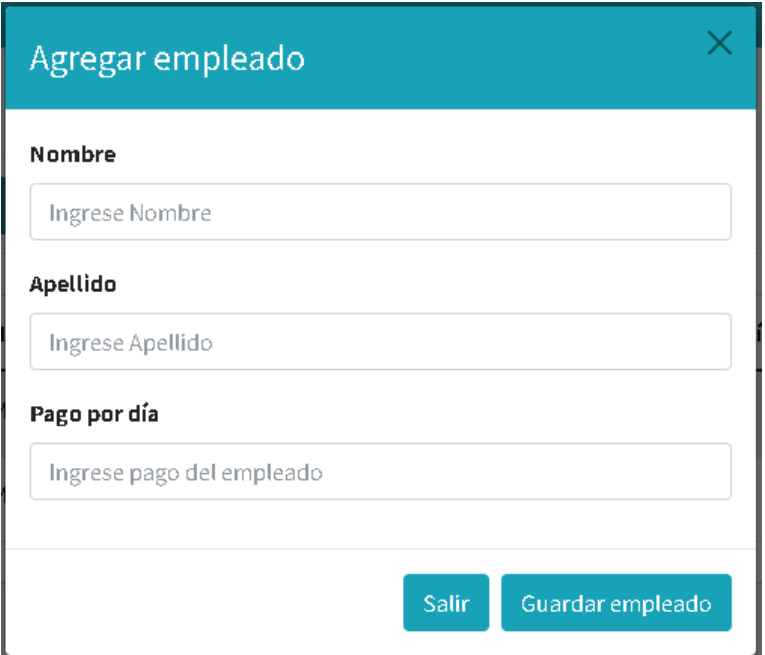

**Figura 3.14** Agregar empleado

**Elaborado por:** La Investigadora

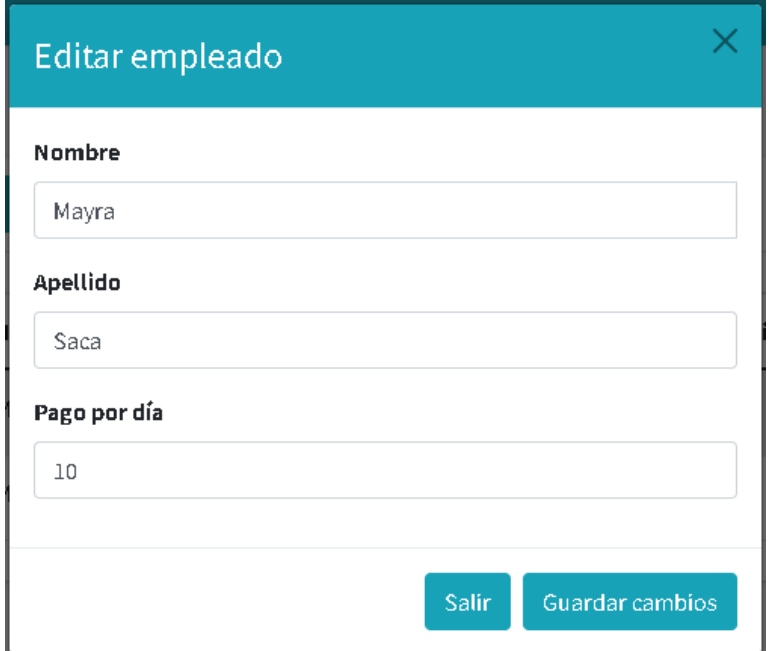

**Figura 3.15** Editar empleado

- **2. Iteración 2**
- **Listado de proveedores. -** Se visualiza la lista de empleados registrados con el pago correspondiente por litro de leche.

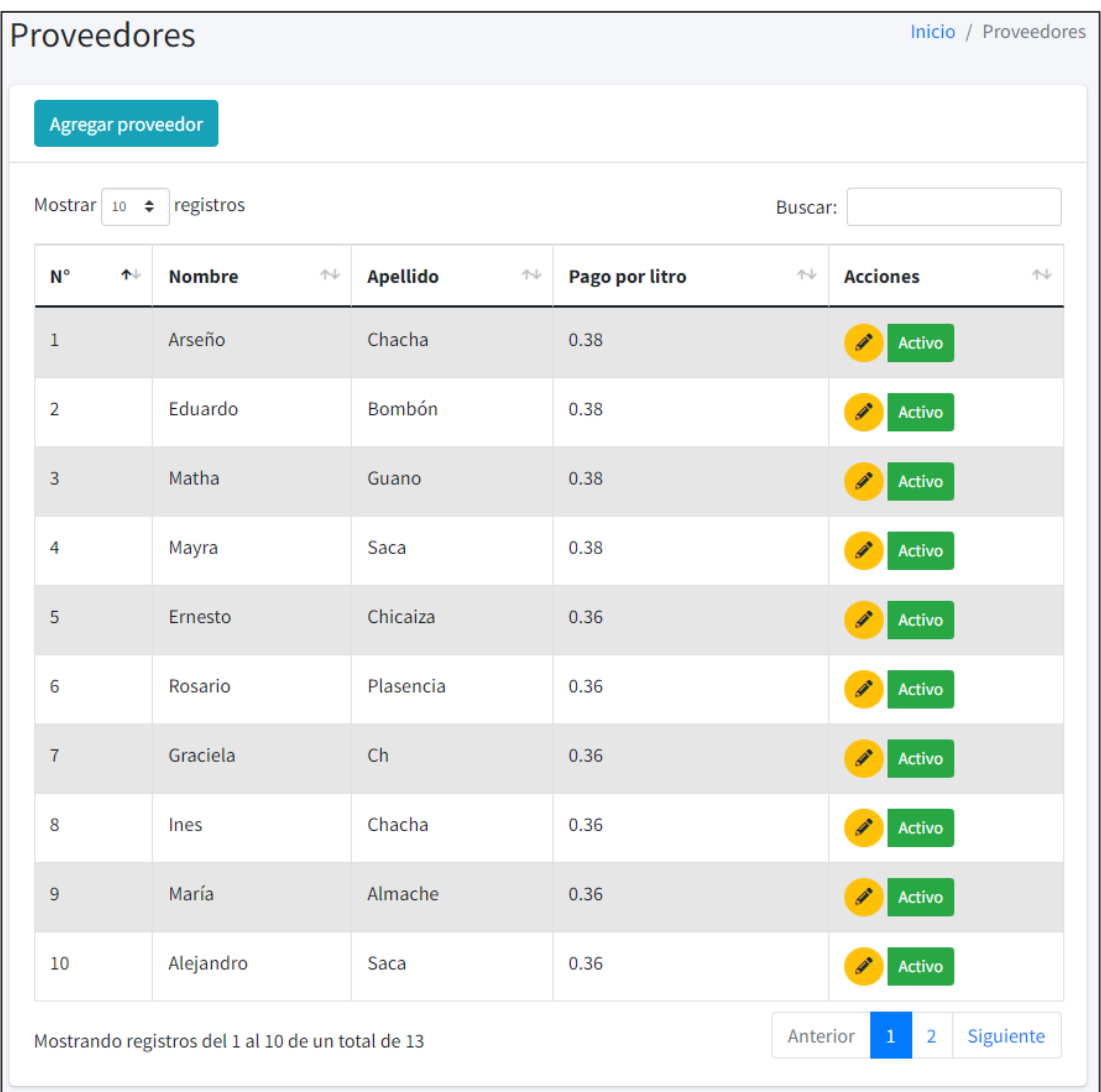

**Figura 3.16** Listado de proveedores **Elaborado por:** La Investigadora

• **Administración de proveedores. -** Para administrar proveedores se cuenta con opciones de agregar, editar, eliminar y buscar proveedores registrados en el sistema web.

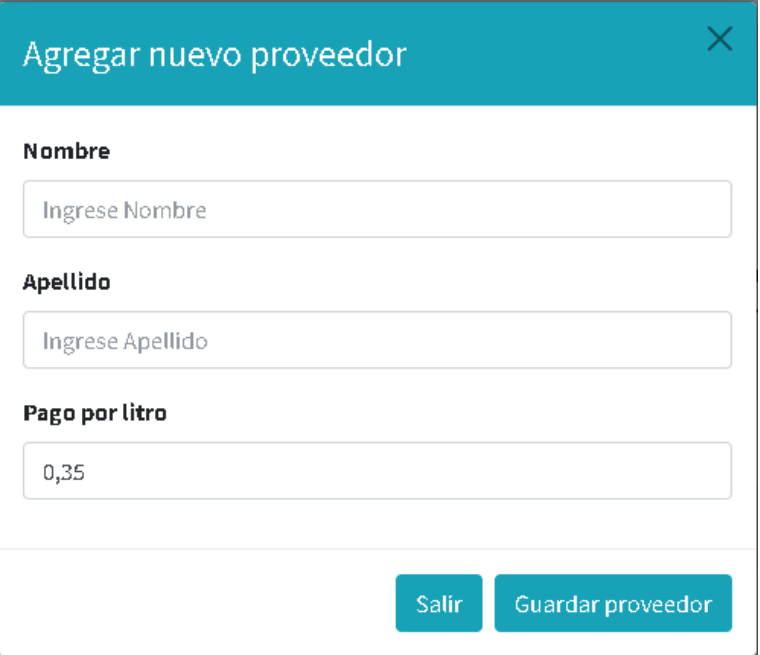

**Figura 3.17** Agregar nuevo proveedor

**Elaborado por:** La Investigadora

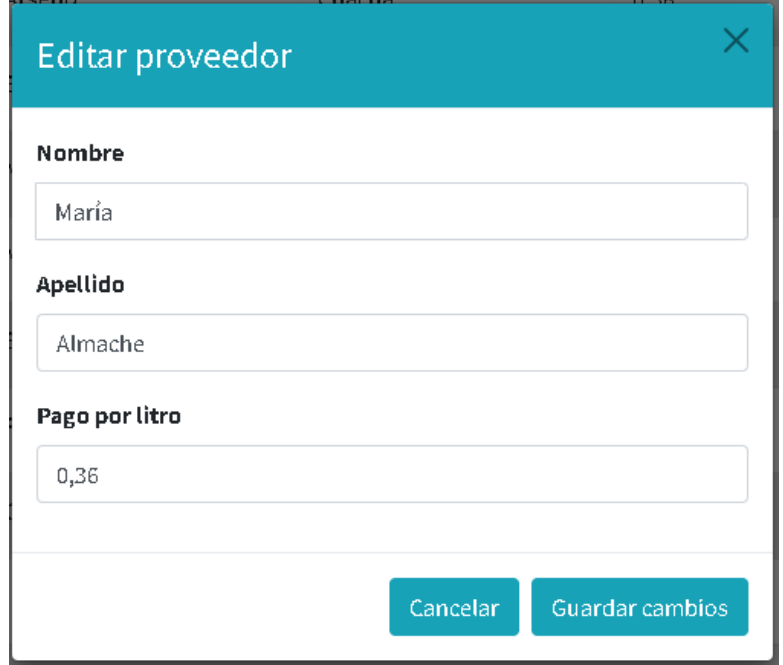

**Figura 3.18** Editar proveedores

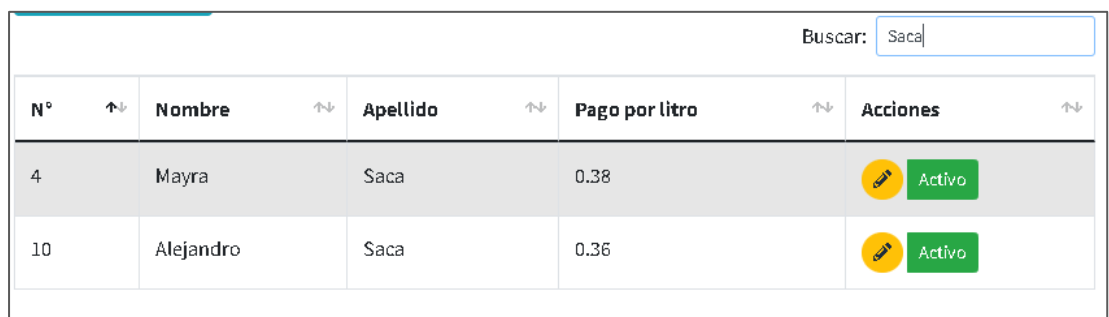

**Figura 3.19** Buscador de proveedores **Elaborado por:** La Investigadora

• **Registro de materia prima. -** Para el registro de leche se tiene opciones de fecha, y cuenta con acciones de guardar, editar y agregar descuentos.

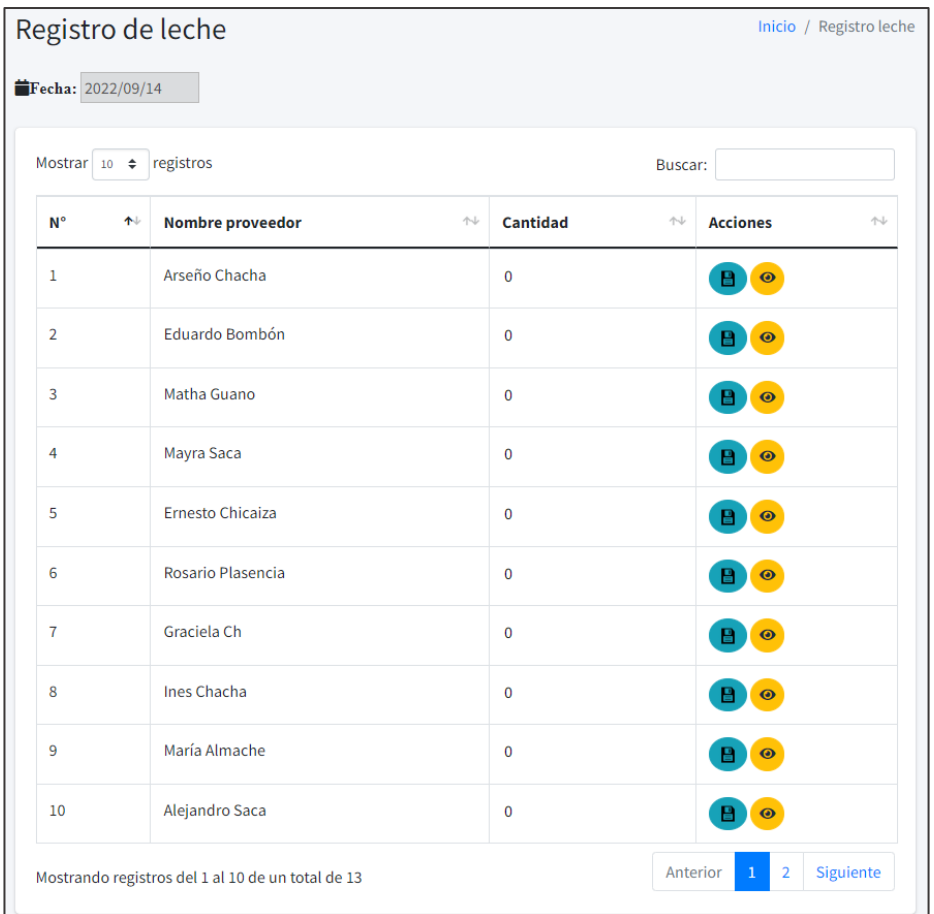

**Figura 3.20** Lista de registro de leche **Elaborado por:** La Investigadora

• **Asignación de descuentos. –** Modal para agregar descuentos.

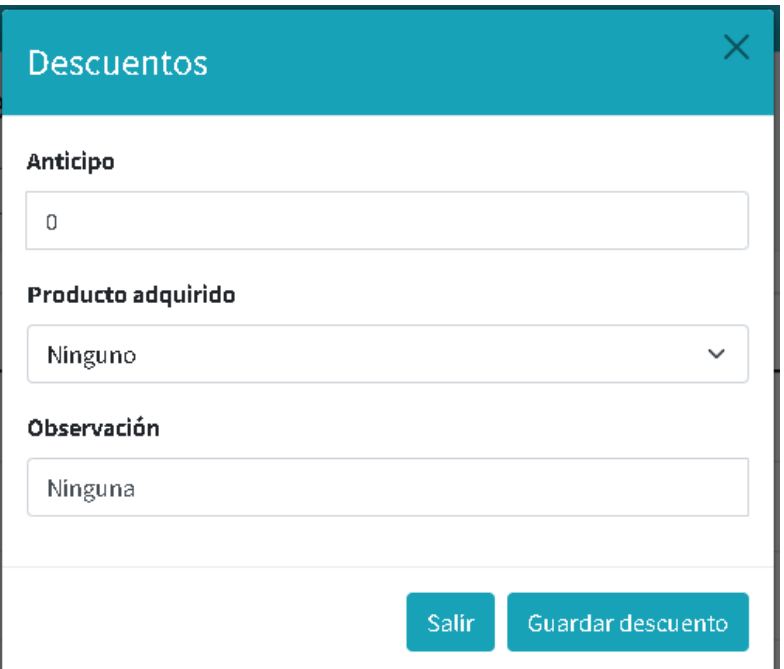

**Figura 3.21** Asignación de descuentos

**Elaborado por:** La Investigadora

• **Visualizar registros anteriores. -** Registros por proveedor en rango de fechas.

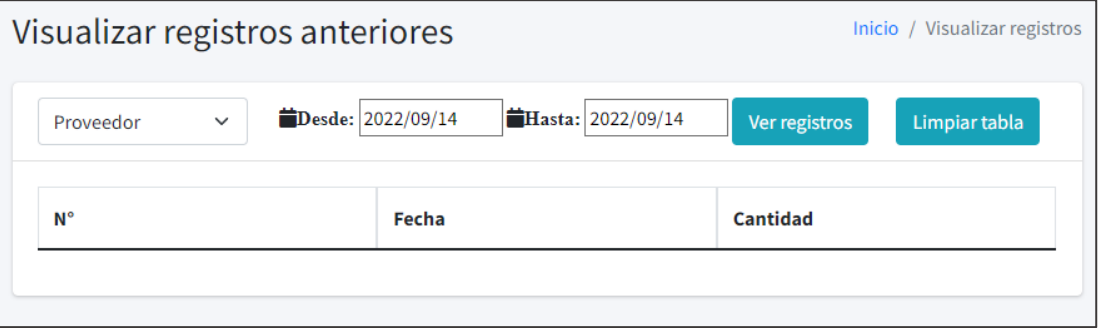

**Figura 3.22** Visualizar registros anteriores

**Elaborado por:** La Investigadora

• **Administración del total del pago al proveedor. –** Lista de totales para los pagos de los proveedores.
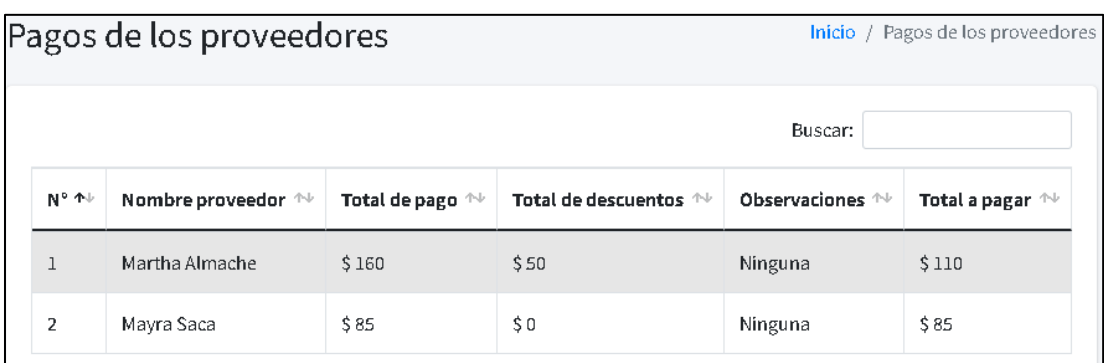

**Figura 3.23** Lista de pagos de proveedores **Elaborado por:** La Investigadora

### **3. Iteración 3**

• **Listado de productos. -** Listado de productos que son elaborados dentro de la Pasteurizadora.

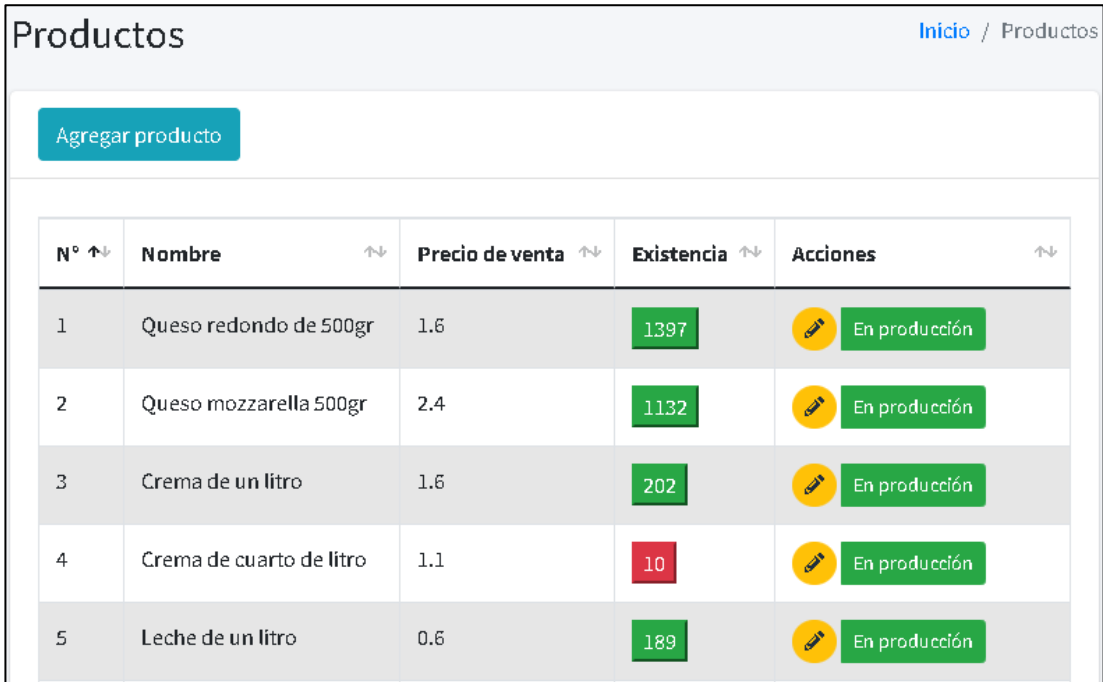

**Figura 3.24** Listado de productos **Elaborado por:** La Investigadora

• **Administración de productos. -** Para la administración de productos se tiene opciones de agregar nuevo, editar y poner en producción o quitar de producción.

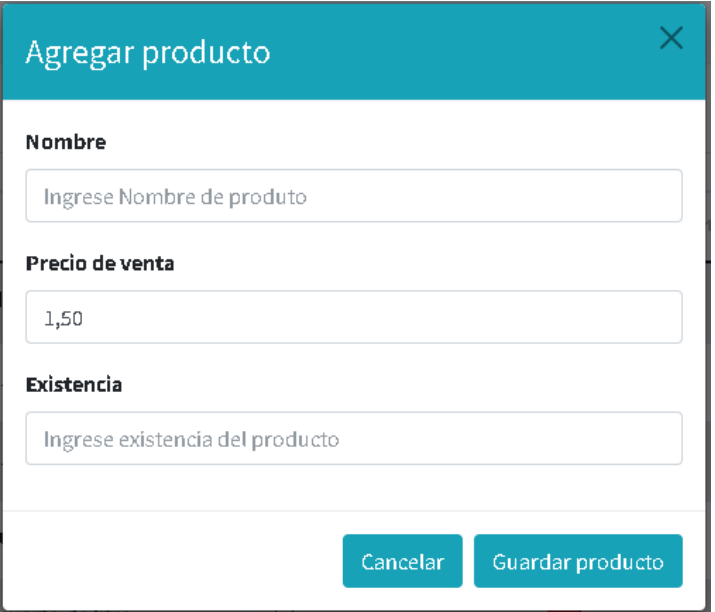

**Figura 3.25** Agregar nuevo producto **Elaborado por:** La Investigadora

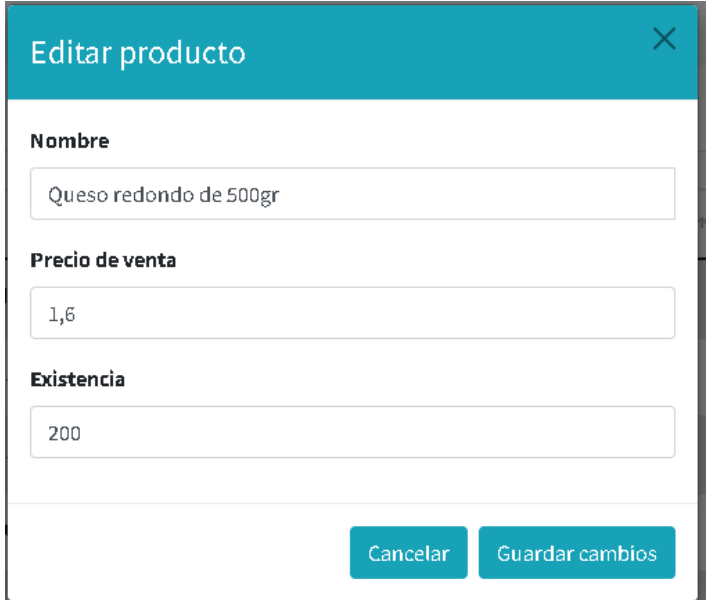

**Figura 3.26** Editar producto

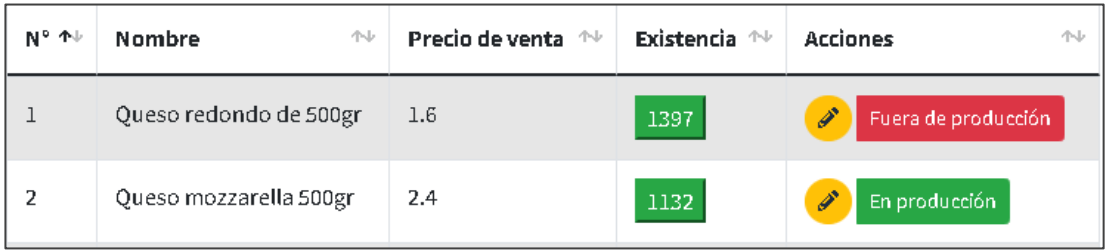

**Figura 3.27** Productos en producción y fuera de producción **Elaborado por:** La Investigadora

• **Registro diario de producción. -**Campos requeridos para el registro de producción, productos elaborados.

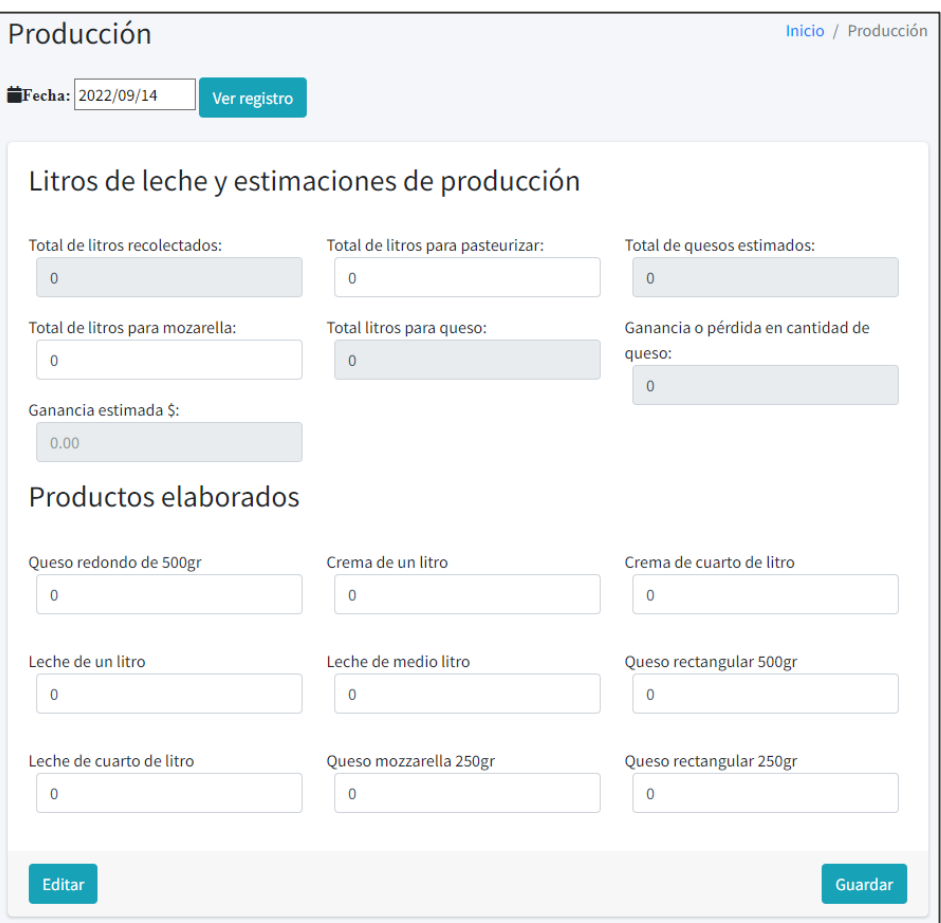

**Figura 3.28** Registro de producción diaria **Elaborado por:** La Investigadora

• **Gastos de producción. -**Gastos diarios de producción

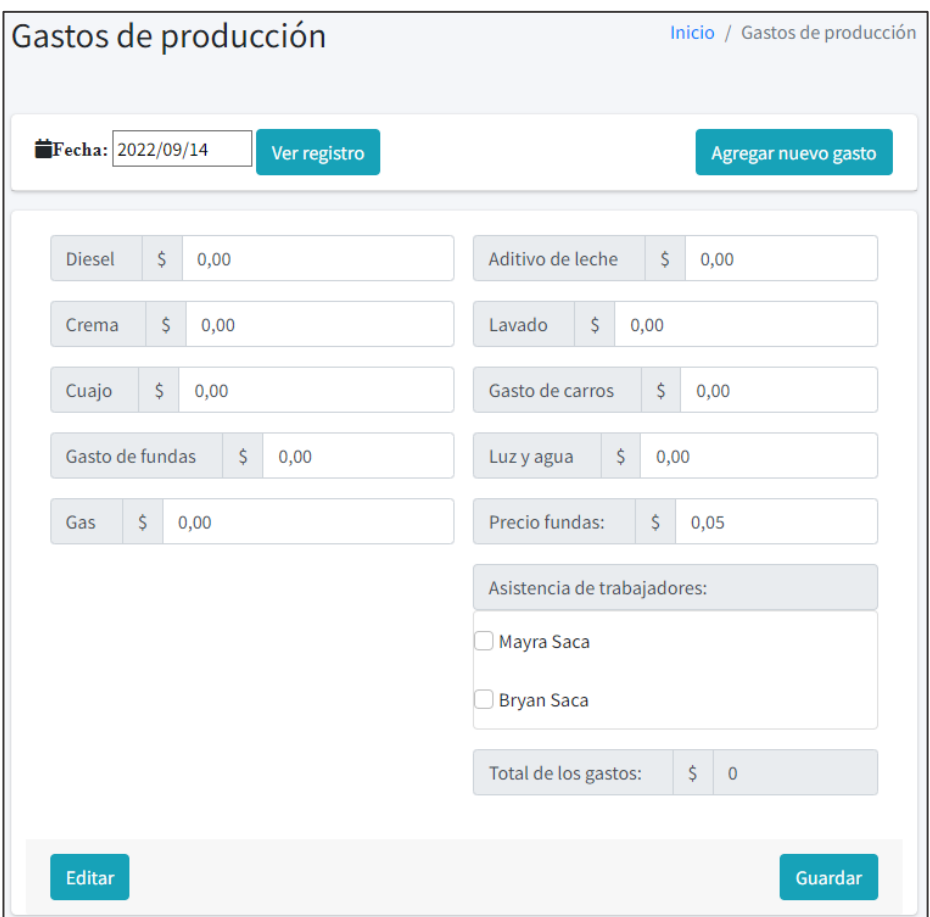

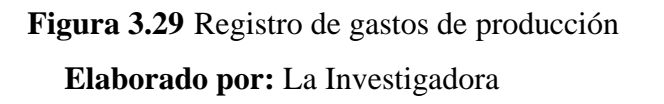

• **Ventas en ruta. -** Listado de todas las ventas realizadas.

| Administración de ventas<br>Inicio / Ventas |                                        |                             |                    |            |                               |                                    |                             |                                       |  |
|---------------------------------------------|----------------------------------------|-----------------------------|--------------------|------------|-------------------------------|------------------------------------|-----------------------------|---------------------------------------|--|
|                                             | Agregar venta                          |                             |                    |            |                               |                                    |                             |                                       |  |
|                                             | Mostrar $10 \div$ registros<br>Buscar: |                             |                    |            |                               |                                    |                             |                                       |  |
|                                             | $N^{\circ}$ $\uparrow \downarrow$      | Nombre de la ruta $\forall$ | Vendedor $\forall$ | 小<br>Fecha | Total de ventas <sup>++</sup> | Gasto de la ruta $A \rightarrow B$ | Total en caja <sup>→↓</sup> | 小<br>Acciones                         |  |
|                                             | $\mathbf{1}$                           | Quito                       | Jofre Saca         | 2022/06/29 | 612                           | 16                                 | 596                         | $\bigoplus$ $\mathcal{S}$ $\bigoplus$ |  |
|                                             | 2                                      | Ouito                       | Jofre Saca         | 2022/06/29 | 920.8                         | 258                                | 662.8                       | $\mathbf{B} \mathbf{Z} \mathbf{C}$    |  |
|                                             | 3                                      | Guayaquil                   | Jofre Saca         | 2022/06/29 | 871.2                         | 0                                  | 871.2                       | $\bullet$                             |  |
|                                             | $\overline{4}$                         | Quito                       | Jofre Saca         | 2022/06/29 | 284.8                         | 0                                  | 284.8                       | $\mathbf{B} \bullet \mathbf{O}$       |  |
|                                             | 5                                      | Quito                       | Jofre Saca         | 2022/06/29 | 284.8                         | 0                                  | 284.8                       | $\mathbf{B} \times \mathbf{O}$        |  |
|                                             | 6                                      | Quito                       | Jofre Saca         | 2022/06/29 | 566.4                         | 0                                  | 566.4                       | $\bullet$<br>$\mathscr{L}$            |  |

**Figura 3.30** Ventas en ruta

| Inicio / Ventas / AgregarVenta<br>Agregar venta                                                                     |                                   |                                         |                      |                           |             |  |  |
|----------------------------------------------------------------------------------------------------|-----------------------------------|-----------------------------------------|----------------------|---------------------------|-------------|--|--|
| 首<br>2022/06/22                                                                                                    | $N^{\circ}$ $\uparrow \downarrow$ | $\gamma\llcorner\!\downarrow$<br>Nombre | Precio <sup>++</sup> | Existencia <sup>4-1</sup> | Acción<br>小 |  |  |
| 으<br>Jofre Saca                                                                                                    | $\mathbf{1}$                      | Queso redondo de<br>500gr               | 1.6                  | 200                       | Agregar     |  |  |
| ⋒<br>Quito<br>Agregar ruta<br>$\check{~}$<br>$\boldsymbol{\mathsf{x}}$<br>Queso redondo de 500gr<br>\$<br>1.60<br>1 | $\overline{2}$                    | Queso mozzarella<br>500gr               | 2.4                  | 27                        | Agregar     |  |  |
| $\boldsymbol{\mathsf{x}}$<br>\$<br>Queso mozzarella 500gr<br>$\mathbf 1$<br>2.4                                     | 3                                 | Queso mozzarella<br>1000gr              | 4.2                  | 20                        | Agregar     |  |  |
| Total                                                                                                    | $\overline{4}$                    | Crema de un litro                       | 1.6                  | $\vert$ 9                 | Agregar     |  |  |
| \$<br>4.00                                                                                                    | 5                                 | Crema de cuarto de<br>litro             | 1.1                  | $\mathbf{7}$              | Agregar     |  |  |
| Guardar venta                                                                                                    | 6                                 | Leche de un litro                       | 0.6                  | $\overline{8}$            | Agregar     |  |  |

**Elaborado por:** La Investigadora

**Figura 3.31** Agregar ventas

**Elaborado por:** La Investigadora

## **4. Iteración 4**

• **Administración de rutas. -** Administración de rutas con opciones de agregar nueva ruta, editar y activar o desactivar la ruta.

| Rutas |                         |                                          |                                 |                                                                           |  |  |
|-------|-------------------------|------------------------------------------|---------------------------------|---------------------------------------------------------------------------|--|--|
|       | Agregar Ruta            |                                          |                                 |                                                                           |  |  |
|       |                         |                                          |                                 |                                                                           |  |  |
|       | 小<br>$N^{\circ}$        | $\wedge\!\!\downarrow$<br>Nombre de ruta | Descripción<br>个少               | Acciones<br>$\mathop{\sim_\mathrel{\mathop{\scriptstyle\circ}}\nolimits}$ |  |  |
|       | $\mathbf{1}$            | Quito                                    | Viajes los días lunes, martes   | Desactiva                                                                 |  |  |
|       | $\overline{2}$          | Guayaquil                                | Viajes los días domingo, jueves | $\mathscr{L}$<br>Desactiva                                                |  |  |
|       | $\overline{\mathbf{3}}$ | Quevedo                                  | Viajes los sábados              | $\mathscr{P}$<br>Activa                                                   |  |  |
|       | 4                       | Tena                                     | Viajes los días miércoles       | $\mathscr{E}$<br>Activa                                                   |  |  |
|       | 5                       | Pujili                                   | Viajes los miércoles            | Activa                                                                    |  |  |

**Figura 3.32** Listado de rutas

**Elaborado por:** La Investigadora

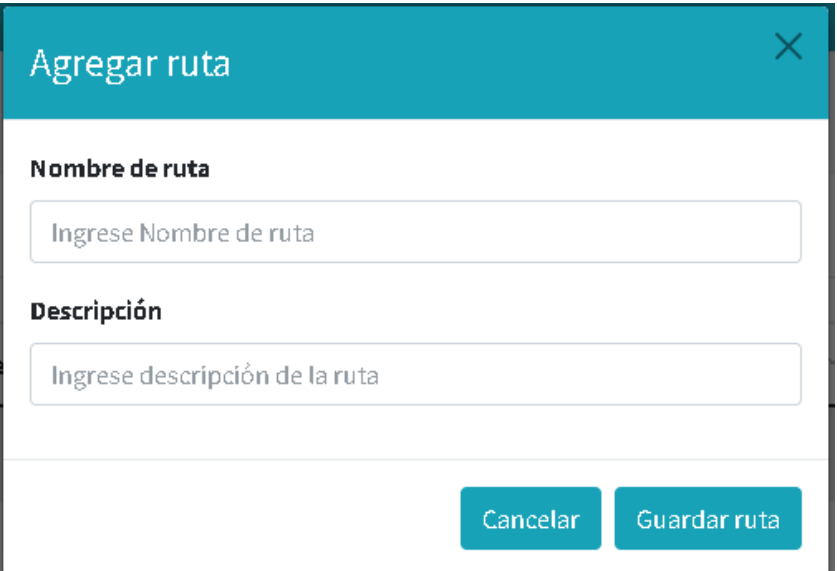

**Figura 3.33** Agregar nueva ruta

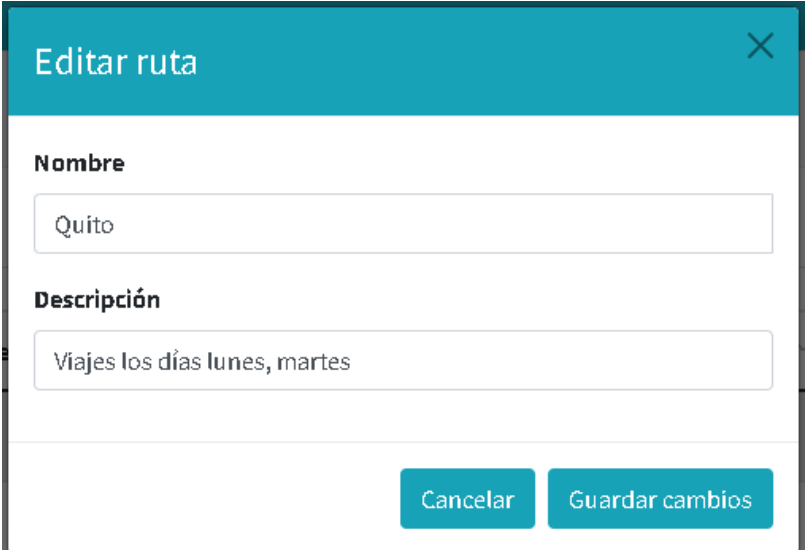

**Figura 3.34** Editar ruta

### • **Gastos en ruta**

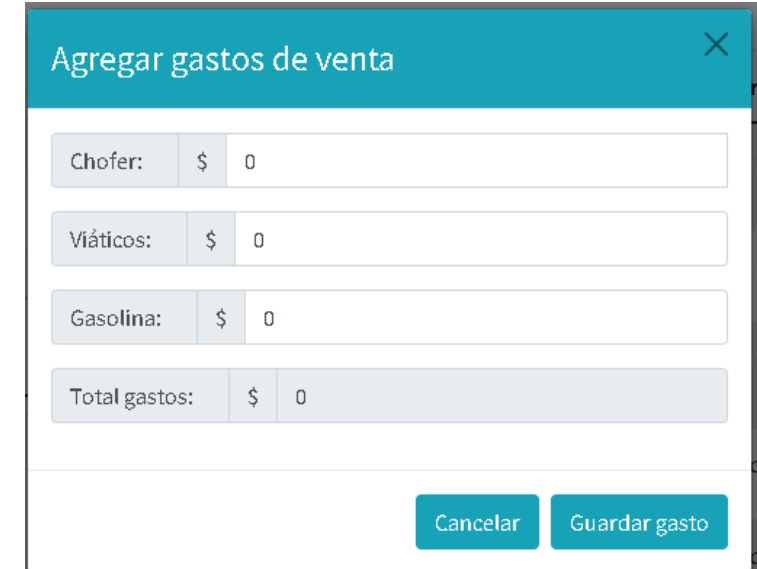

**Figura 3.35** Agregar gastos de venta

**Elaborado por:** La Investigadora

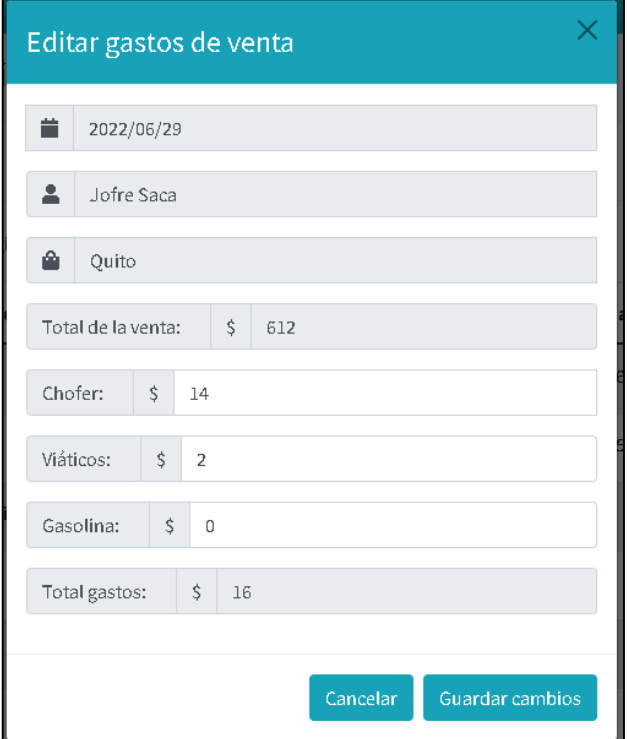

**Figura 3.36** Editar gastos de venta **Elaborado por:** La Investigadora

# • **Reporte de venta en ruta**

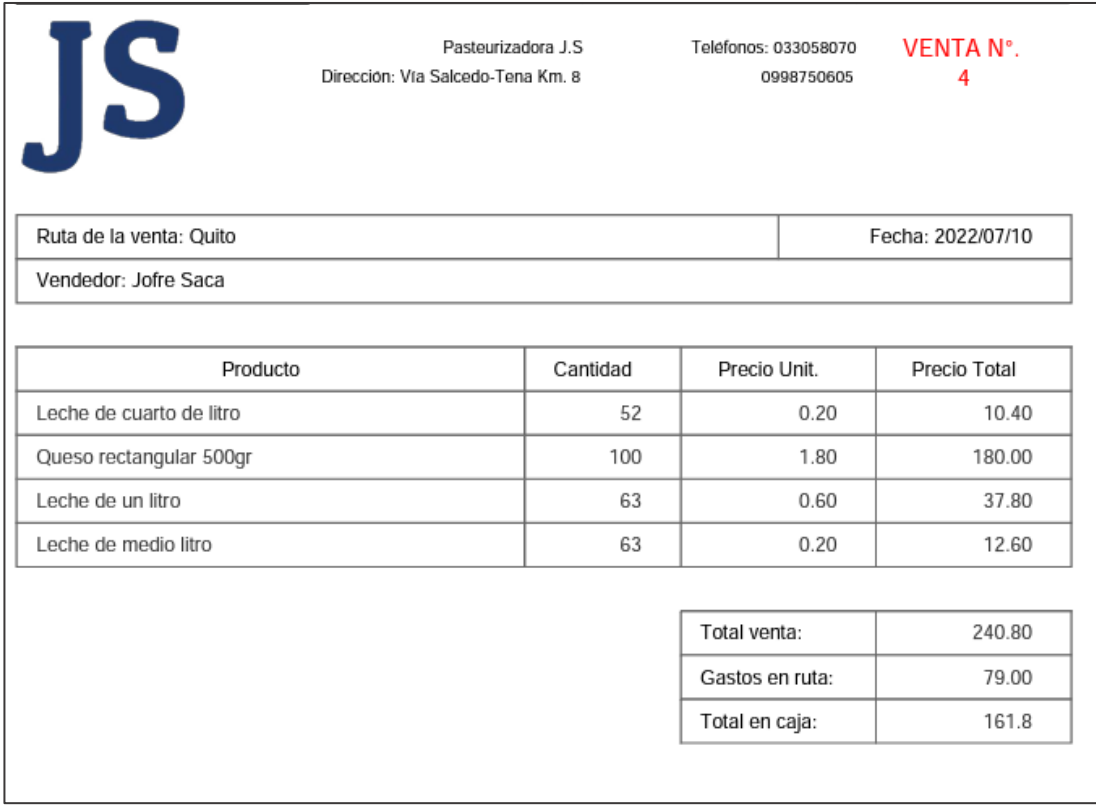

**Figura 3.37** Formato de reporte de la venta en ruta

# **Elaborado por:** La Investigadora

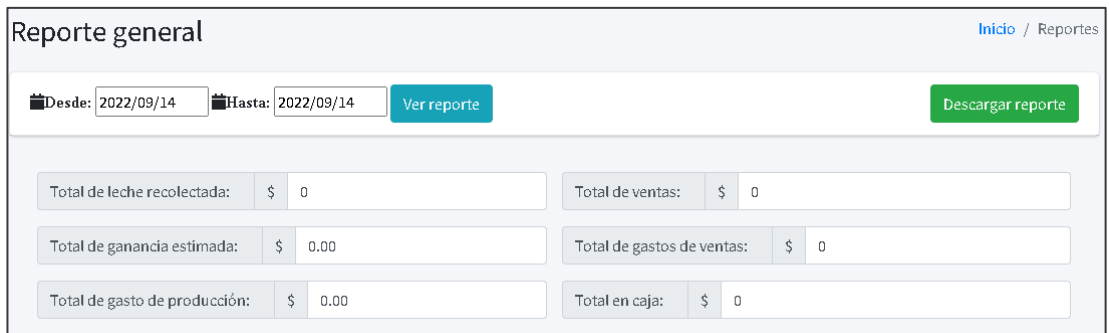

**Figura 3.38** Reporte de totales

### • **Dashboard del sistema web**

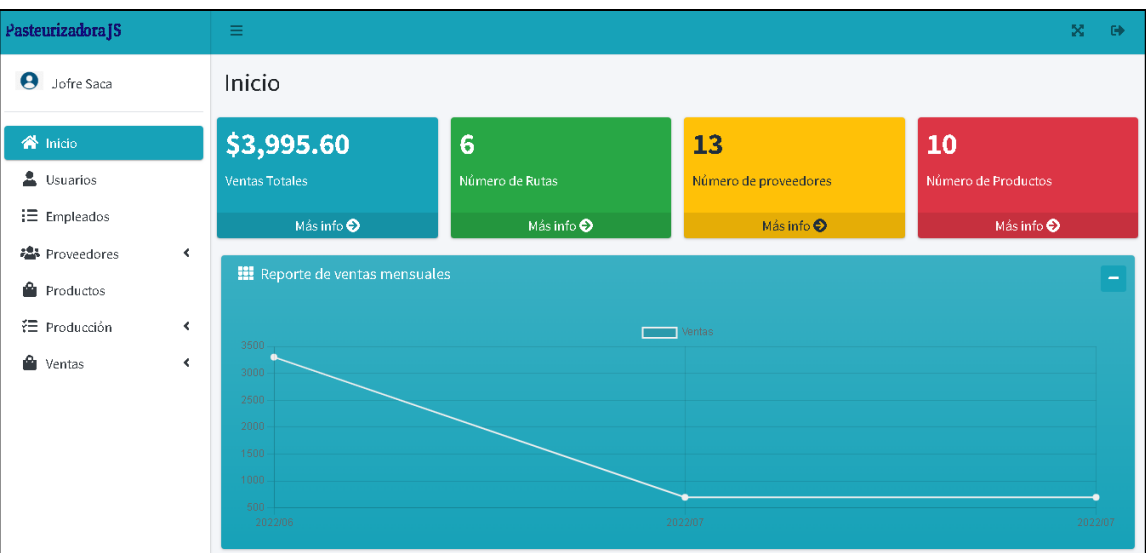

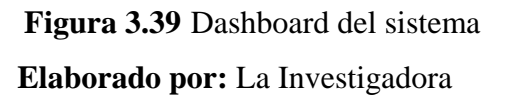

## **3.2.3 Fase de codificación**

La conexión de la base de datos se encuentra en la capa del modelo en el archivo conexión.php, consta de una conexión PDO al motor de base de datos MySQL.

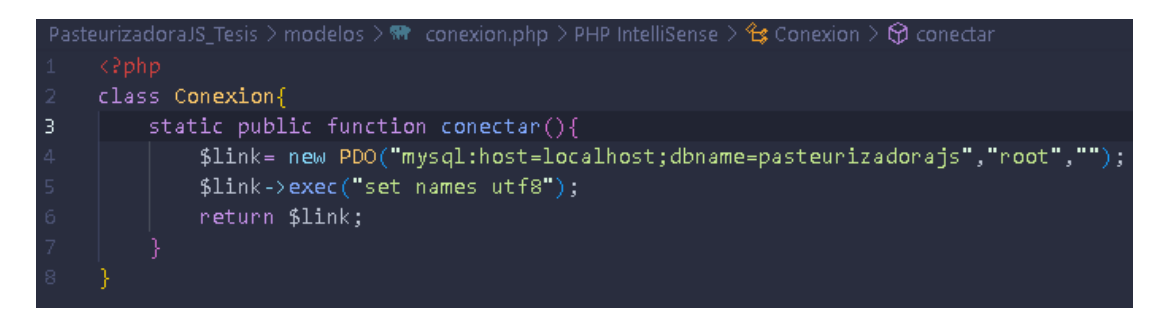

**Figura 3.40** Conexión a la base de datos

**Elaborado por:** La Investigadora

## **3.2.3.1 Configuración de rutas en el archivo .htaccess (HyperText Access)**

Esta configuración ayuda a que las rutas de la URL (Uniform Resource Locator) no sean interpretadas como carpetas del sistema, sino interpreta todo hacia el index.php y captura la información de la URL como una variable.

- Protege los directorios del sistema.
- Activa la opción de multivistas.
- Activa el engine de reescritura para indicar que tolo lo que encuentre en la URL sea redirigido al index.php

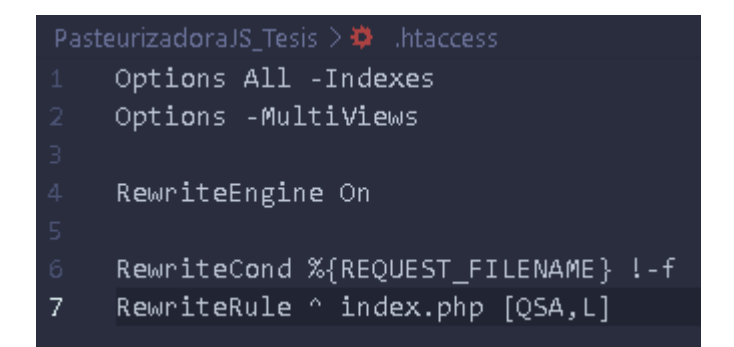

**Figura 3.41** Reglas del archivo .htaccess **Elaborado por:** La Investigadora

## **3.2.3.2 Capturar las rutas de la URL**

Captura los parámetros de tiene la URL en un array, posteriormente filtra y quita los índices vacíos que vienen en la URL.

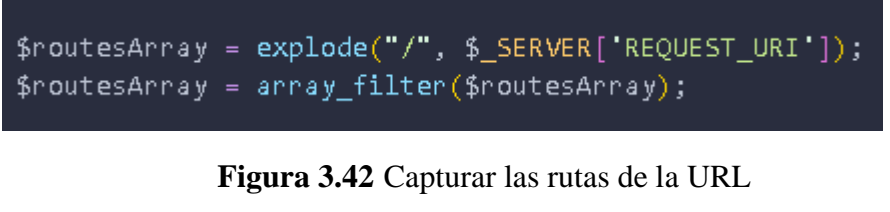

**Elaborado por:** La Investigadora

## **3.2.3.3 Limpiar la URL de las variables GET**

Cuando la URL contiene variables GET se debe separar de los parámetros que son interpretados hacia el index.php, recorriendo el array de rutas y separando por el símbolo **"?"** que es el que indica que vienen variables GET en la petición

```
foreach ($routesArray as $key => $value) {
  $value = explore("?", $value)[0];$routesArray[$key] = $value;
```
# **Figura 3.43** Limpiar la URL de variables GET **Elaborado por:** La Investigadora

### **3.2.3.4 Configuración para visualizar errores**

En la **Figura 3.44** se observa una configuración para visualizar errores desde el navegador a nivel local creando un archivo de error dentro del proyecto.

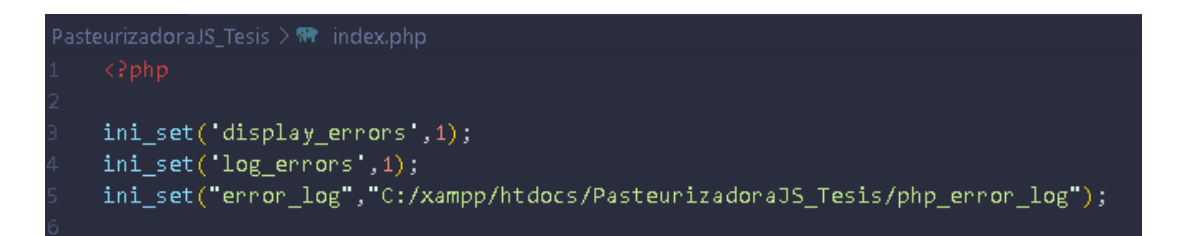

**Figura 3.44** Configuración para visualizar errores **Elaborado por:** La Investigadora

### **3.2.3.5 Requerimientos para el archivo index.php**

Para el correcto funcionamiento del proyecto se debe crear requerimientos o incluir todos los archivos que se encuentran dentro del modelo, vista y controlador dentro del archivo principal index.php

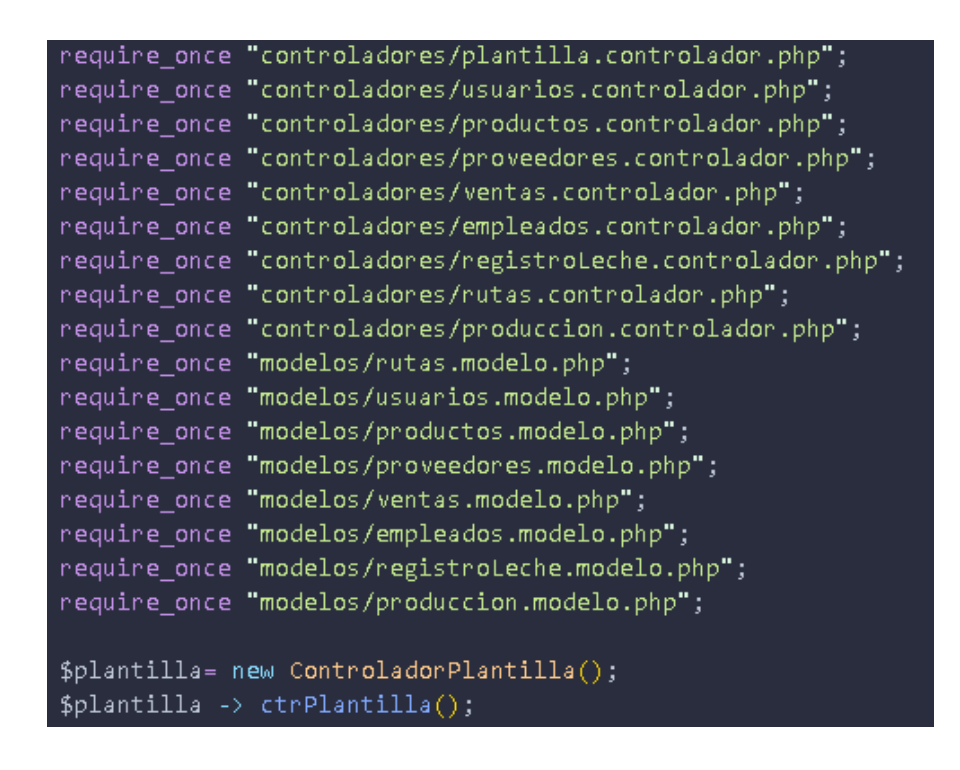

# **Figura 3.45** Requerimientos para el archivo index.php **Elaborado por:** La Investigadora

### **3.2.3.6 Modelo**

Para el manejo de la capa de datos, se crearon diferentes métodos para manipulación de la información de la base de datos, desde la **Figura 3.46** hasta la **Figura 3.49** se muestran los algunos de los métodos principales del modelo tomando como ejemplo los productos.

```
.<br>require_once "conexion.php";
class ModeloProductos{
    static public function listaProductos($tabla,$item,$valor){
        if($item!=null){
            $stmt=Conexion::conectar()->prepare("SELECT * FROM $tabla WHERE $item=:$item");
            $stmt->bindParam(":".$item,$valor, PDO::PARAM_STR);
            $stm: >execute();
            return $stmt->fetch();
        }else{
            $stmt=Conexion::conectar()->prepare("SELECT * FROM $tabla");
            $stmt->execute();
            return $stmt->fetchAll();
        $stmt->close();
        $stmt = null;
```
**Figura 3.46** Modelo: Método para la obtención de datos individuales o listas

**Elaborado por:** La Investigadora

• **Método para inserción de datos** 

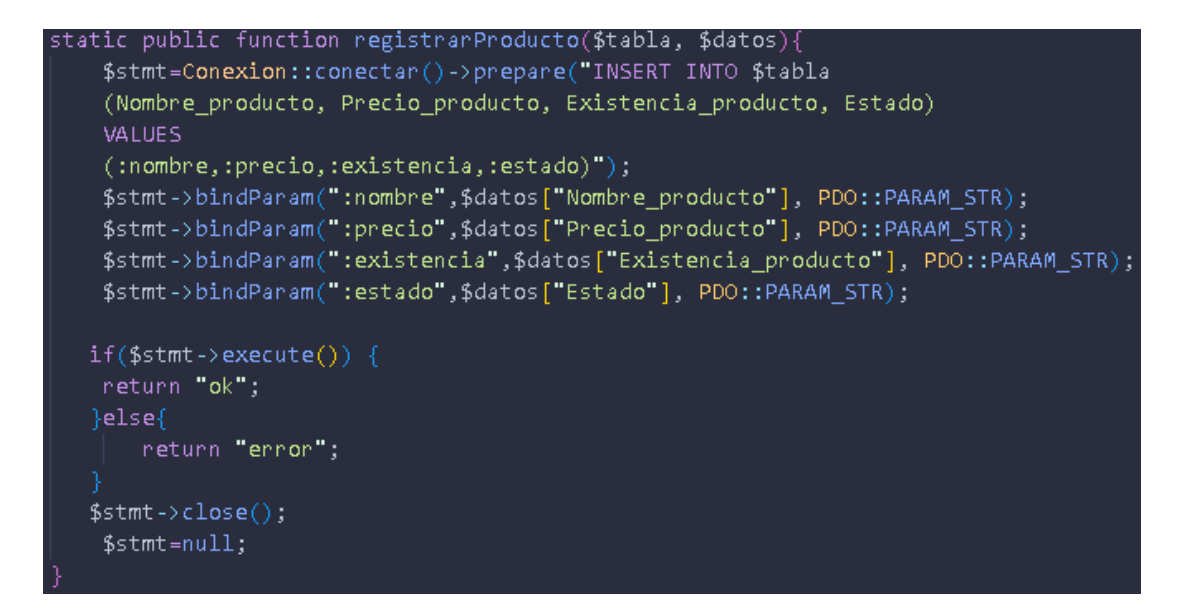

**Figura 3.47** Modelo: Método para la inserción de datos

```
static public function editarProducto($tabla, $datos)
    $stmt = Conexion::conectar()->prepare("UPDATE $tabla
    SET Nombre_producto=:nombre, Precio_producto=:precio,
    Existencia_producto=:existencia, Estado=:estado WHERE Id_producto=:id");
    $stmt->bindParam(":id", $datos["Id_producto"], PDO::PARAM_STR);
    $stmt->bindParam(":nombre", $datos["Nombre_producto"], PDO::PARAM_STR);<br>$stmt->bindParam(":precio", $datos["Precio_producto"], PDO::PARAM_STR);
    $stmt->bindParam(":existencia", $datos["Existencia_producto"], PDO::PARAM_STR);
    $stmt->bindParam(":estado", $datos["Estado"], PDO::PARAM_STR);
    if ($stm\rightarrow execute() ) {
        return "ok";
    \} else {
        neturn "error";
    $stm:close();
    $stmt = null;
```
**Figura 3.48** Modelo: Método para la edición de datos

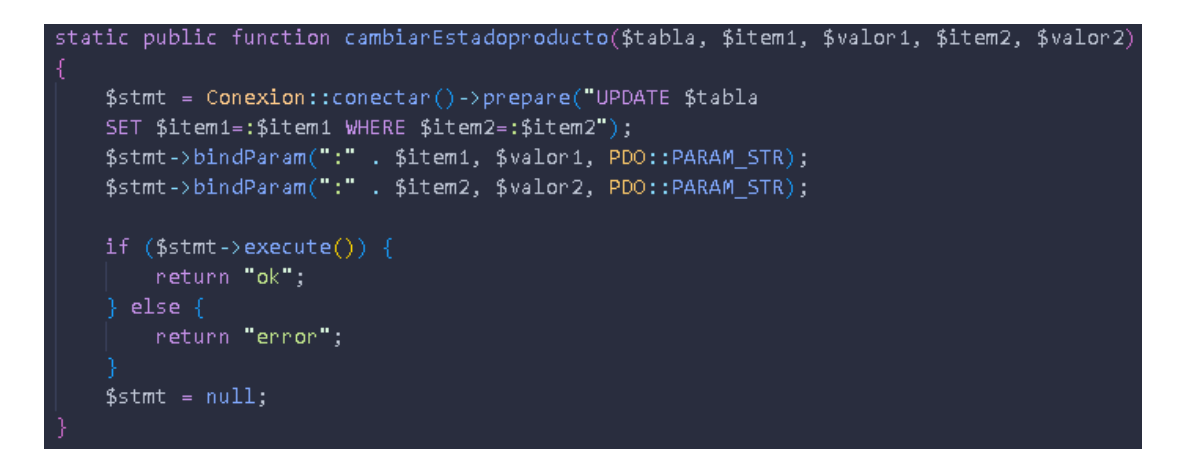

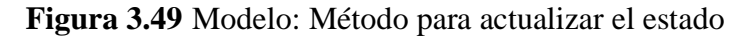

### **3.2.3.7 Vista**

En la plantilla principal se incluyeron todos los módulos del sistema, el menú horizontal, menú vertical, el pie de página, contenido y el login apenas inicie el sistema.

```
<body class="hold-transition sidebar-mini layout-fixed">
  if (isset($ SESSION["inicianSesion"]) && $ SESSION["inicianSesion"] == "ok") {
    echo '<div class="wrapper">';
   include "modulos/navbar.php";
   include "modulos/sidebar.php";
    <div class="content-wrapper">
     if (lempty(\frac{2}{3}routesArray[1])) { ...
      \} else {
      include "vistas/paginas/inicio/inicio.php";
   include "modulos/footer.php";
   echo \leq /div \;
  \} else {
    include "modulos/login.php";
```
**Figura 3.50** Módulos del sistema web

#### • **Navegación entre pantallas del sistema dentro del contenido**

Se debe recorrer el array de rutas creado y comparar el parámetro de la URL para que el usuario sea redireccionado a la pantalla seleccionada.

```
<div class="content-wrapper">
   if (!empty($routesArray[1])) {
      if($routersArray[1] == "usuarios" ||$routersArray[1] == "provedores" ||$ \text{r}outesArray[1] == "produccion" ||
         \frac{1}{2} production<br>
\frac{1}{2} production<br>
\frac{1}{2} productos<br>
\frac{1}{2} productos<br>
\frac{1}{2} productos<br>
\frac{1}{2} productos<br>
\frac{1}{2} productos<br>
\frac{1}{2} productos<br>
\frac{1}{2} productos<br>
\frac{1}{2} productos<br>
\frac{1}{2}\frac{1}{2}|\frac{1}{2}\sqrt{1+1}| = \frac{1}{2}\sqrt{1+1}% \frac{1}{2} \frac{1}{2} \left[ \frac{1}{2} \right] = 2 \left[ \frac{1}{2} \right]$routersArray[1] == "empleados" ||$routersArray[1] == "rutas" ||$routesArray[1] == "pagosproveedores" ||
          % \text{r} = \text{r} = \text{r} = \text{r} = \text{r} = \text{r} = \text{r} = \text{r} = \text{r} = \text{r} = \text{r} = \text{r} = \text{r} = \text{r} = \text{r} = \text{r} = \text{r} = \text{r} = \text{r} = \text{r} = \text{r} = \text{r} = 
          $routersArray[1] == "salir"include "vistas/paginas/" . $routesArray[1] . "/" . $routesArray[1] . ".php";
      \} else {
          include "vistas/paginas/404/404.php";
   \} else {
      include "vistas/paginas/inicio/inicio.php";
</div>
```
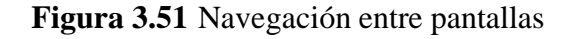

```
v.pup<br>require_once "../controladores/productos.controlador.php";<br>require_once "../modelos/productos.modelo.php";
class AjaxProductosData
    public function listaProductos()
         $item = null;$valor = null;
         $listaproductos = ControladorProductos::listaProductos($item, $valor);
         if(count($listaproductos)==0){
             echo '\{'data":[]}';
         }else\sqrt{ }$datosJson = \{"data": [\cdot]for (\frac{1}{2}i - \theta; \frac{1}{2}i < count ($listaproductos); $i++) {
                 if($listaproductos[$i]["Existencia_producto"]<=20){
                  $stock="<button class="btn-danger">".$listaproductos[$i]["Existencia_producto"]."</button>";
```
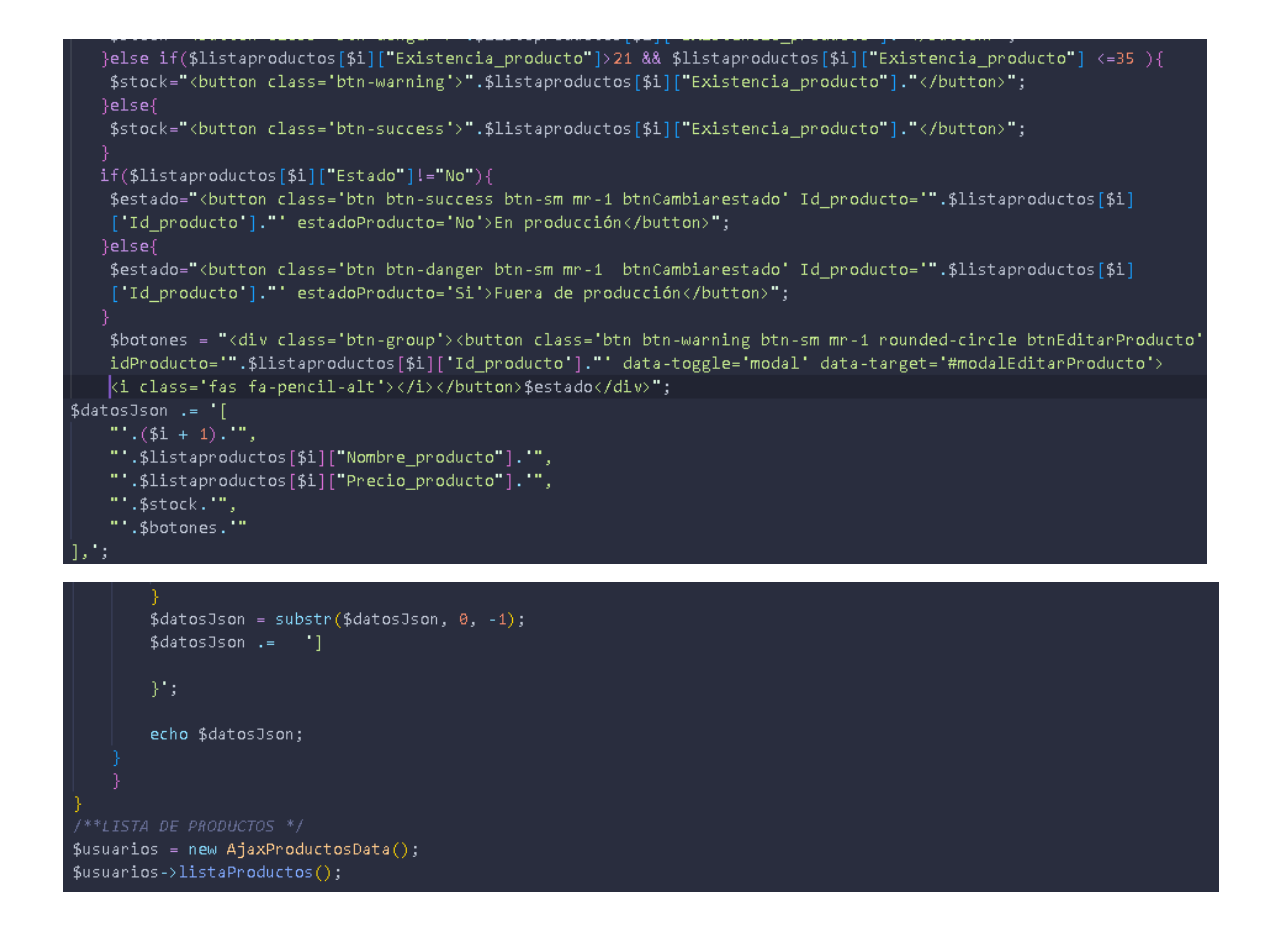

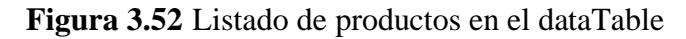

En la **Figura 3.53** se observan métodos de solicitud al controlador para traer toda la lista de productos, productos por el nombre y productos por el Id.

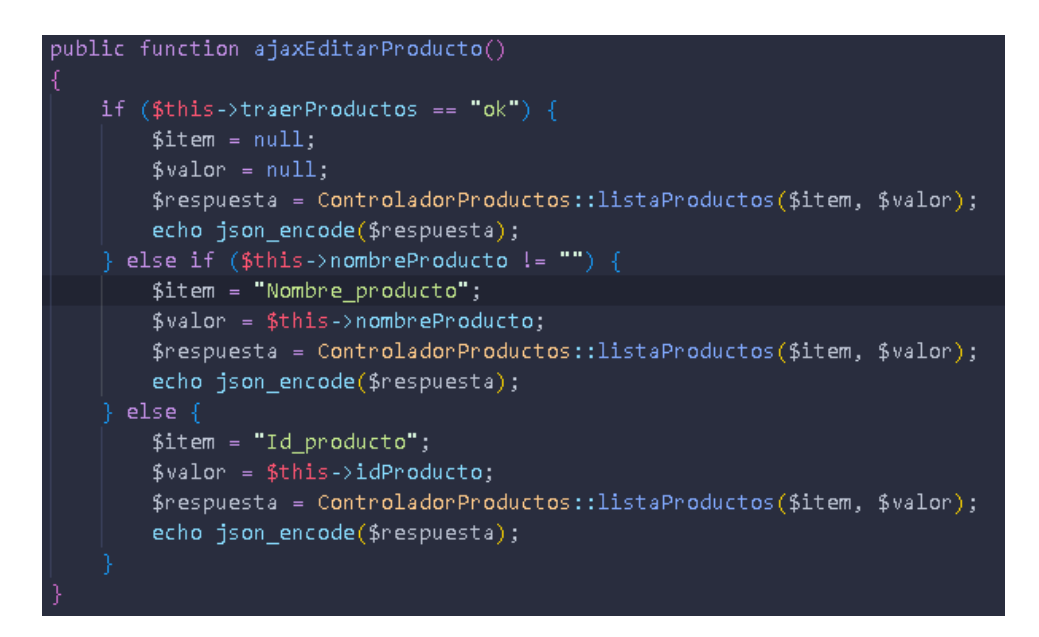

**Figura 3.53** Solicitudes por Ajax al controlador para obtener productos

**Elaborado por:** La Investigadora

### **3.2.3.8 Controlador**

Para el manejo de la lógica del sistema web y compartir datos entre la vista y el modelo se crearon controladores con sus respectivos métodos, desde la **Figura 3.54** hasta la **Figura 3.57** se muestran los distintos métodos del controlador tomando como ejemplo los productos.

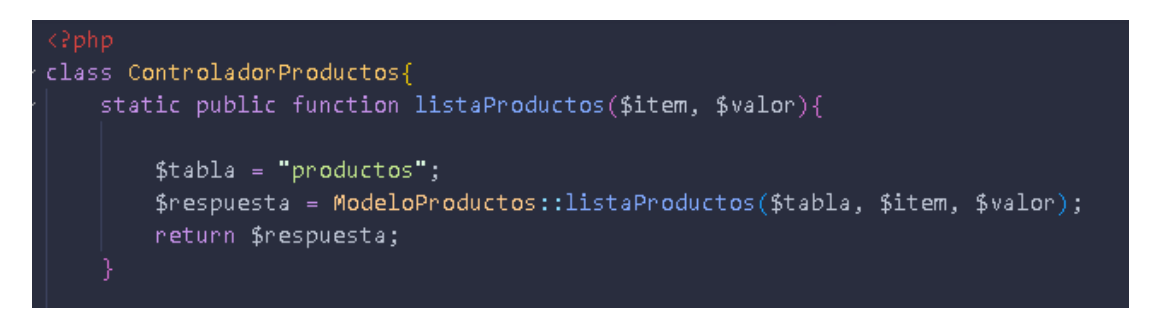

**Figura 3.54** Controlador: Método para obtener productos individuales o listas

**Elaborado por:** La Investigadora

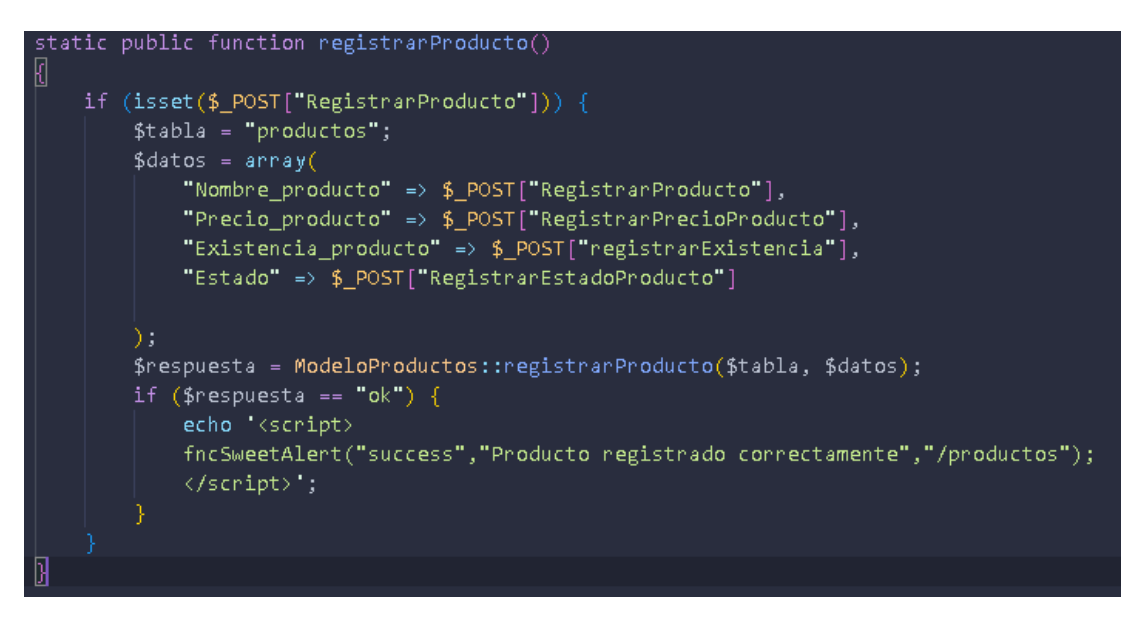

**Figura 3.55** Controlador: Método para registrar productos

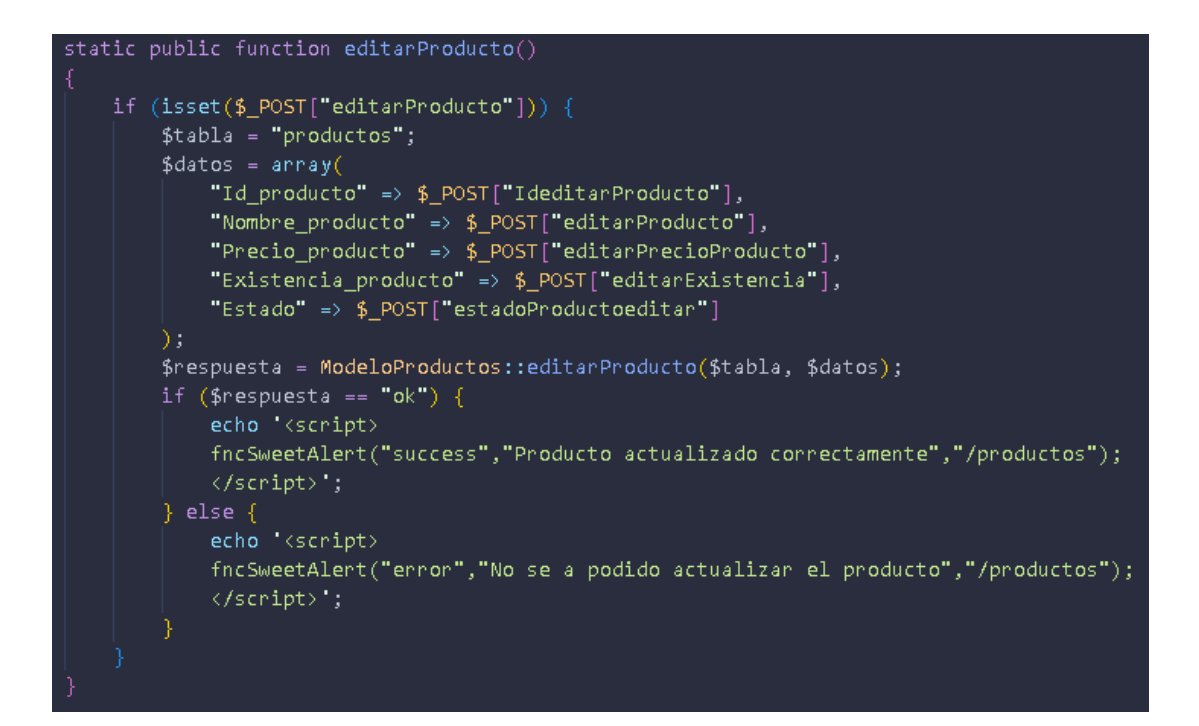

**Figura 3.56** Controlador: Método para actualizar producto

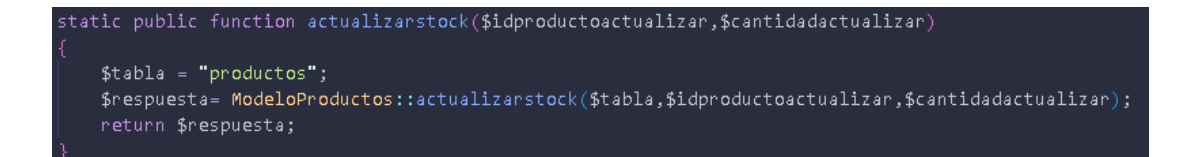

**Figura 3.57** Controlador: Método para actualizar stock

**Elaborado por:** La Investigadora

## **3.2.4 Fase de pruebas**

Para verificar que todos los requerimientos del sistema web tengan una correcta funcionalidad, se realizó pruebas de aceptación para cada módulo desarrollado.

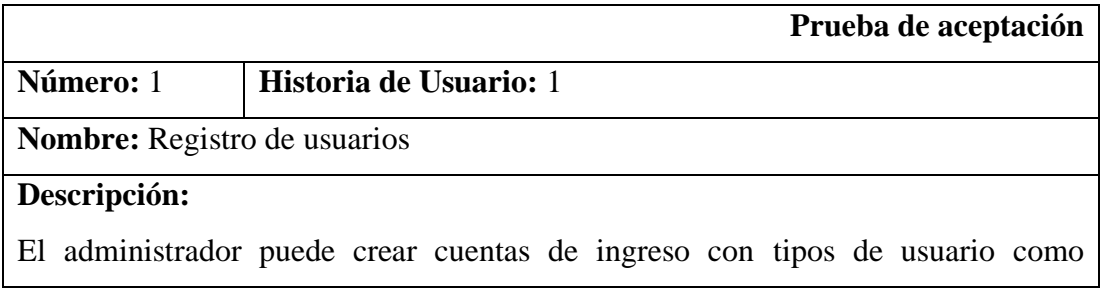

administrador, empleado o vendedor

# **Condiciones de ejecución:**

Debe ser de tipo de usuario autenticado como administrador.

### **Entrada:**

Llenar la información solicitada del modal y signarle un rol.

# **Resultado esperado:**

Alerta exitosa de usuario registrado correctamente.

# **Evaluación de la prueba:**

Satisfactoria.

### **Tabla 3.52** Prueba de aceptación 1

## **Elaborado por:** La investigadora

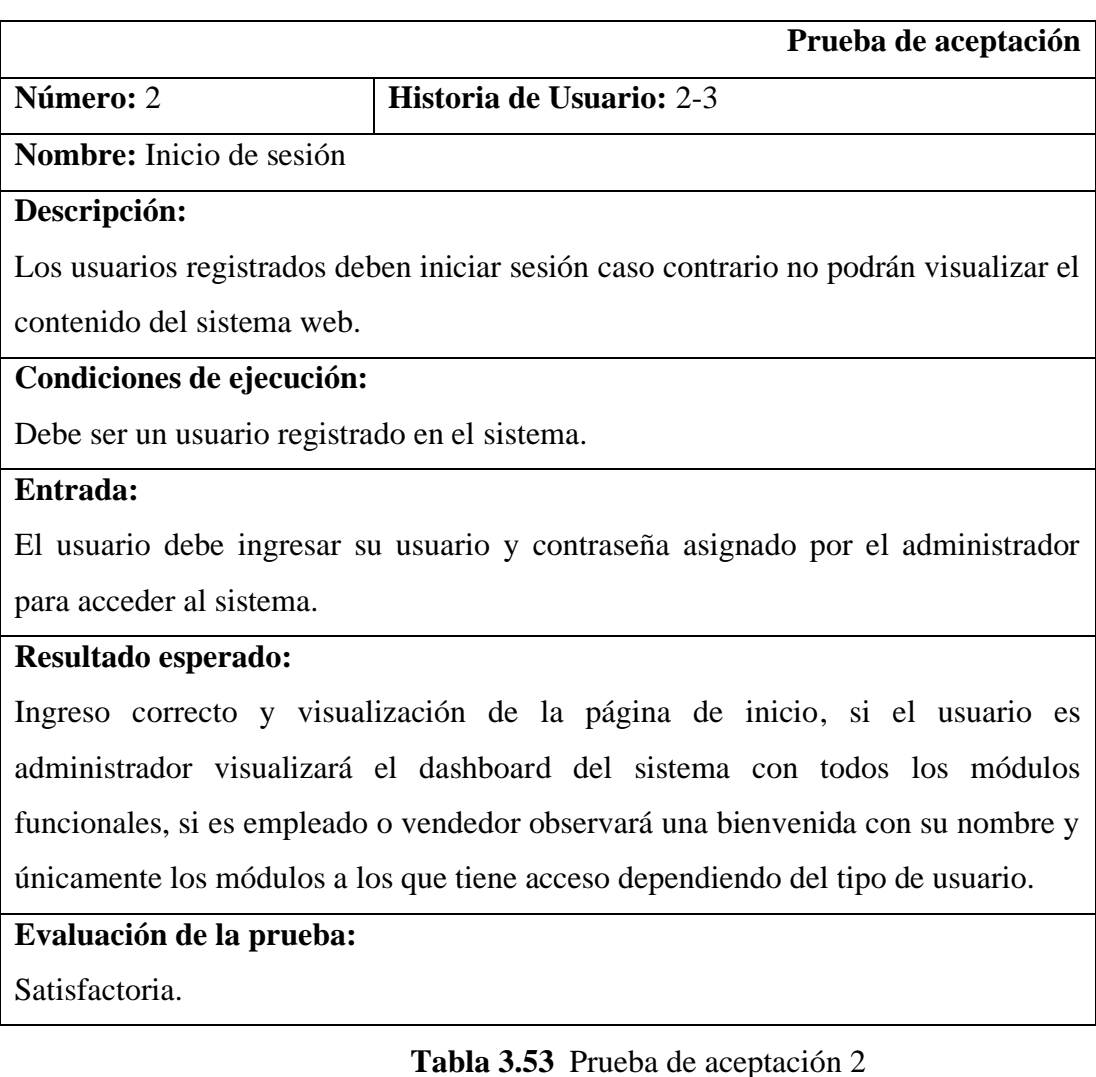

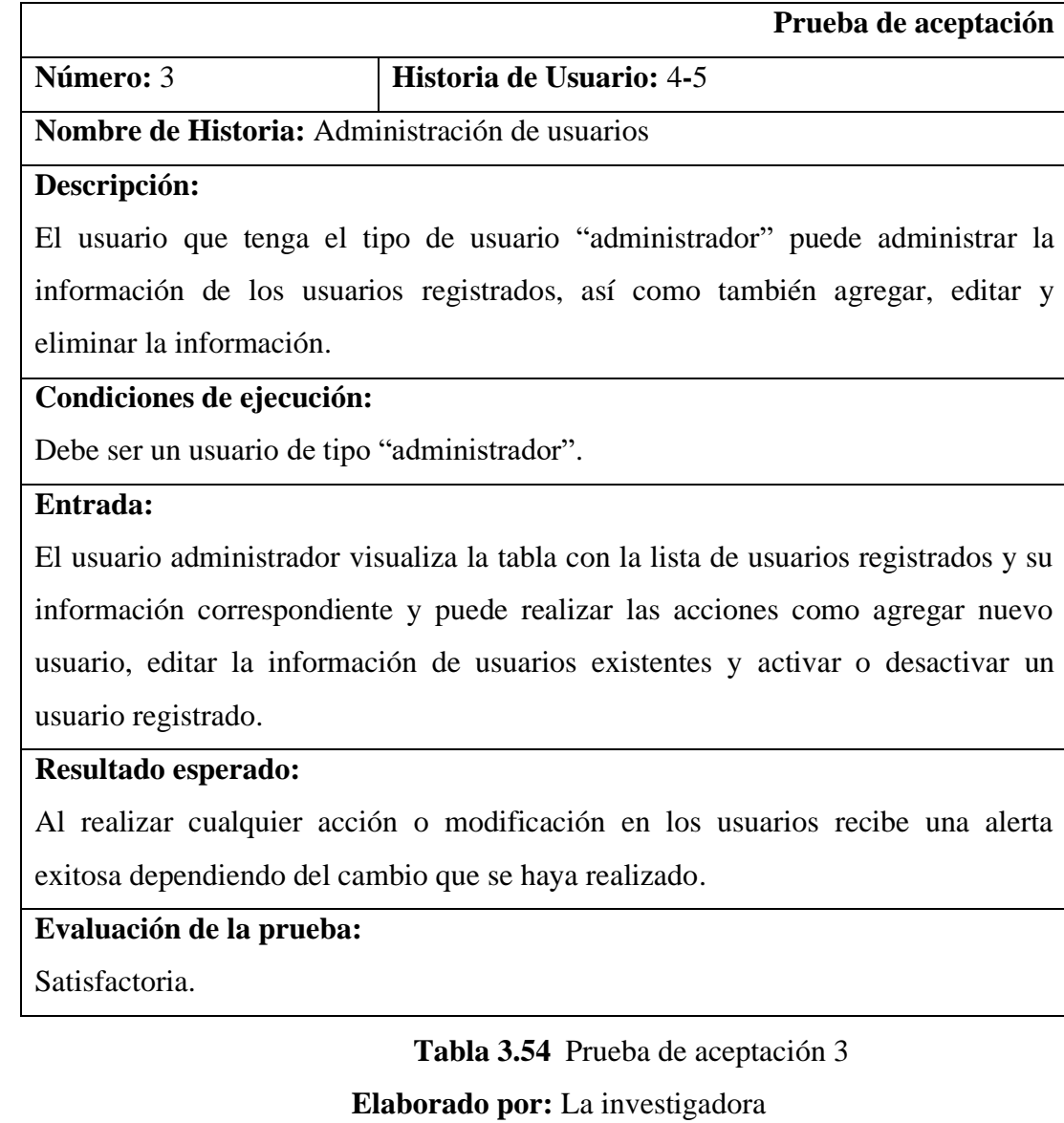

 $\Gamma$ 

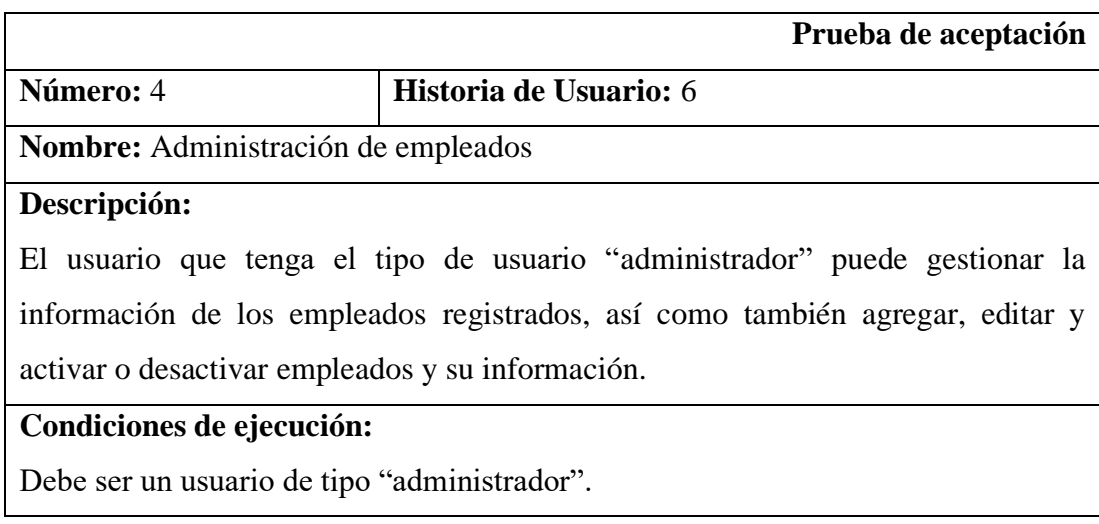

### **Entrada:**

El usuario administrador visualiza la tabla con la lista de empleados registrados y su información correspondiente y puede realizar las acciones como agregar nuevo empleado, editar la información de empleados existentes y cambiar el estado un empleado registrado.

### **Resultado esperado:**

Al realizar cualquier acción o modificación en los empleados el usuario "administrador" recibe una alerta exitosa dependiendo del cambio que se haya realizado.

# **Evaluación de la prueba:**

Satisfactoria.

## **Tabla 3.55** Prueba de aceptación 4

### **Elaborado por:** La investigadora

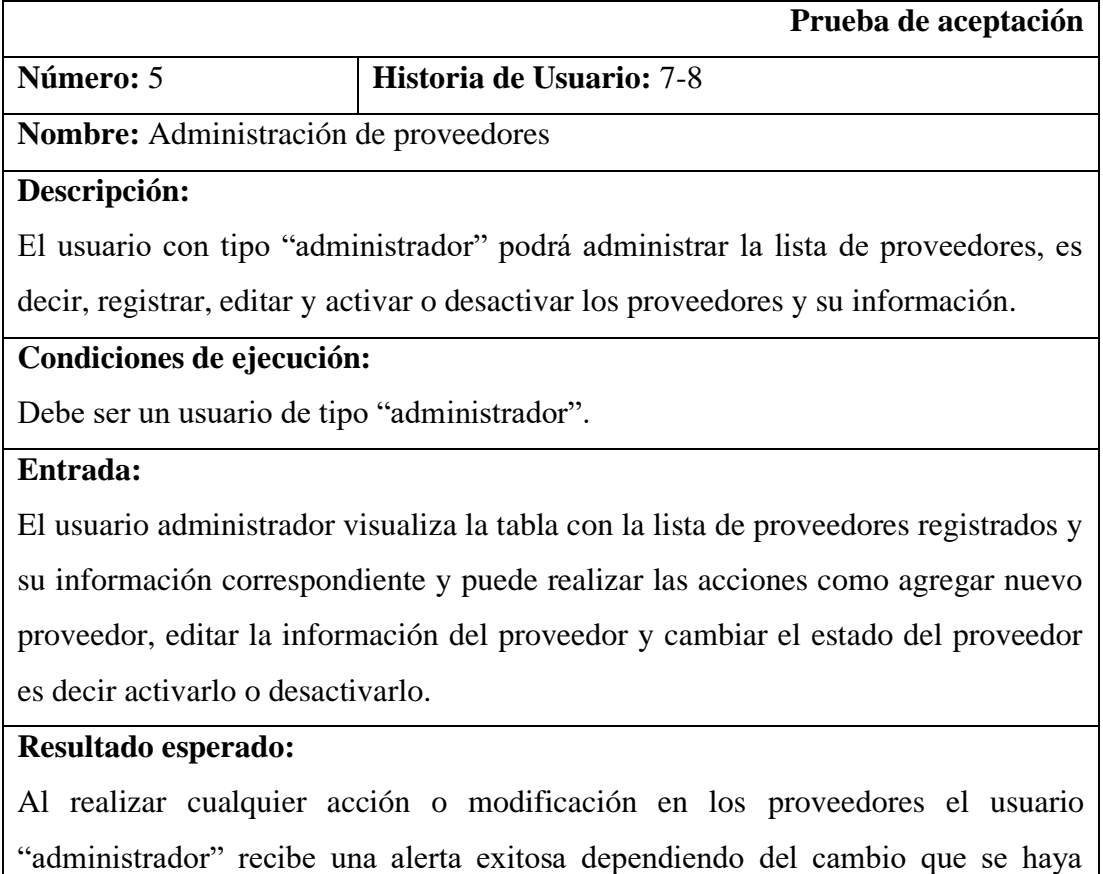

realizado.

### **Evaluación de la prueba:**

# **Tabla 3.56** Prueba de aceptación 5

# **Elaborado por:** La investigadora

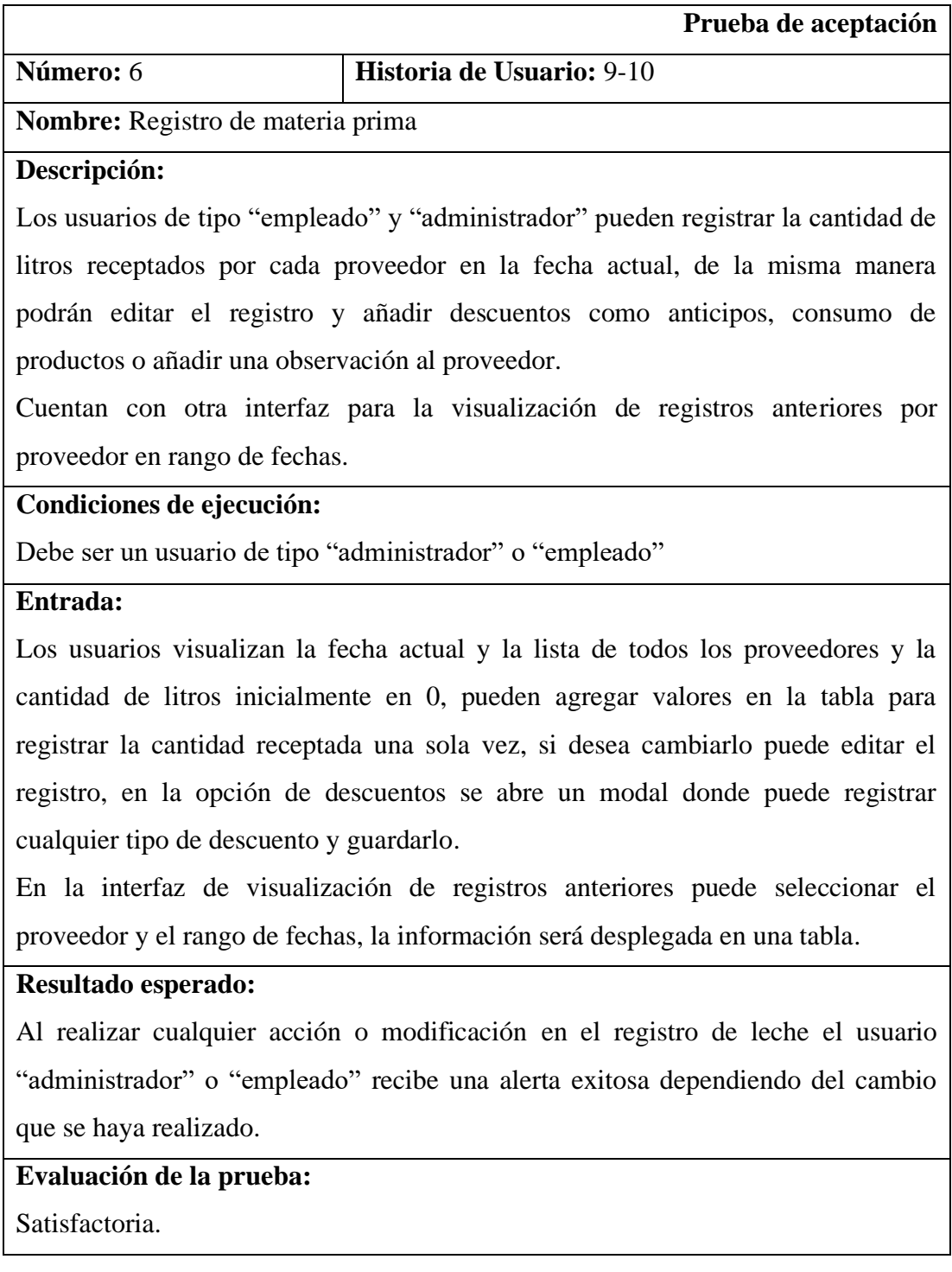

**Tabla 3.57** Prueba de aceptación 6 **Elaborado por:** La investigadora

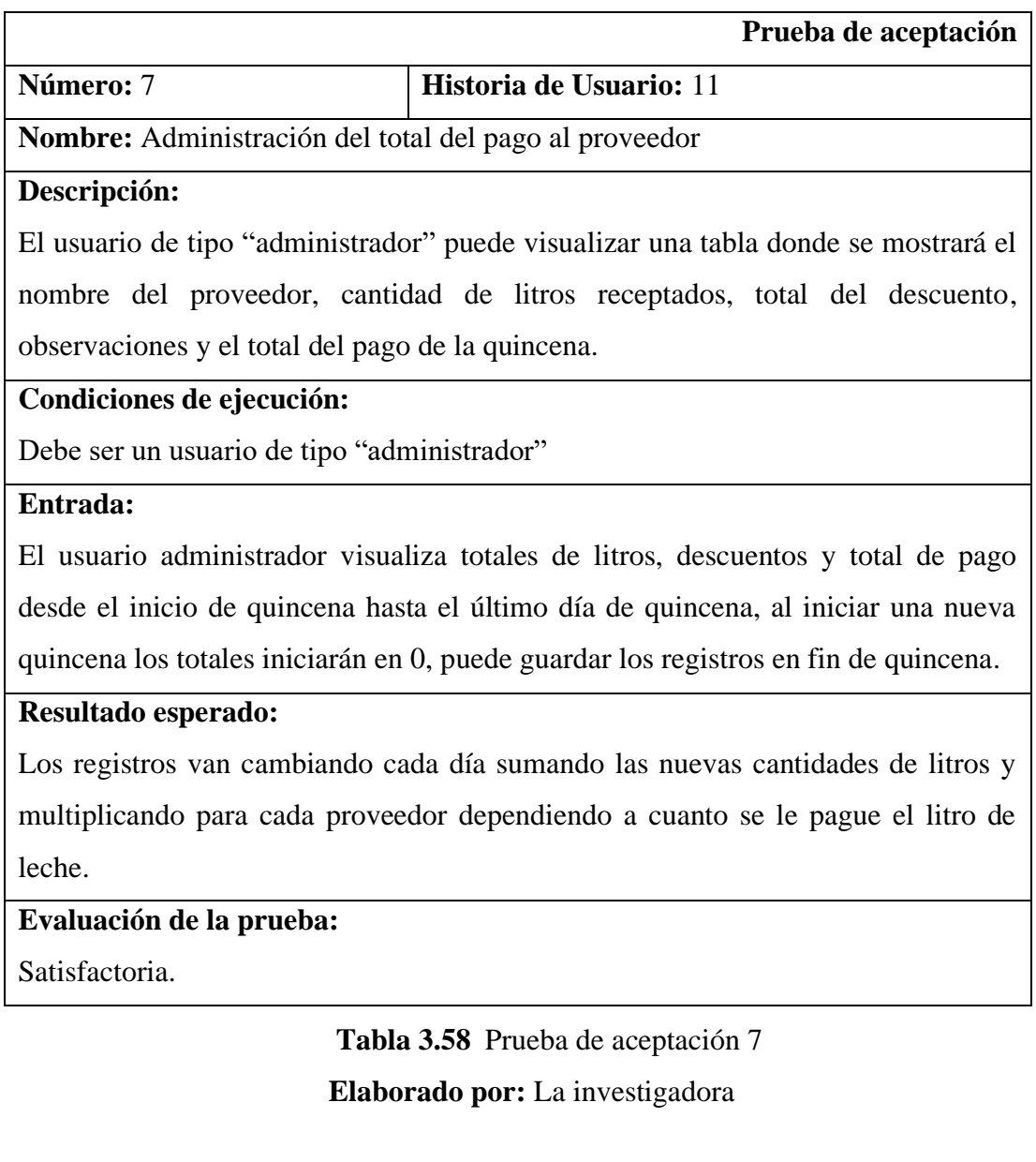

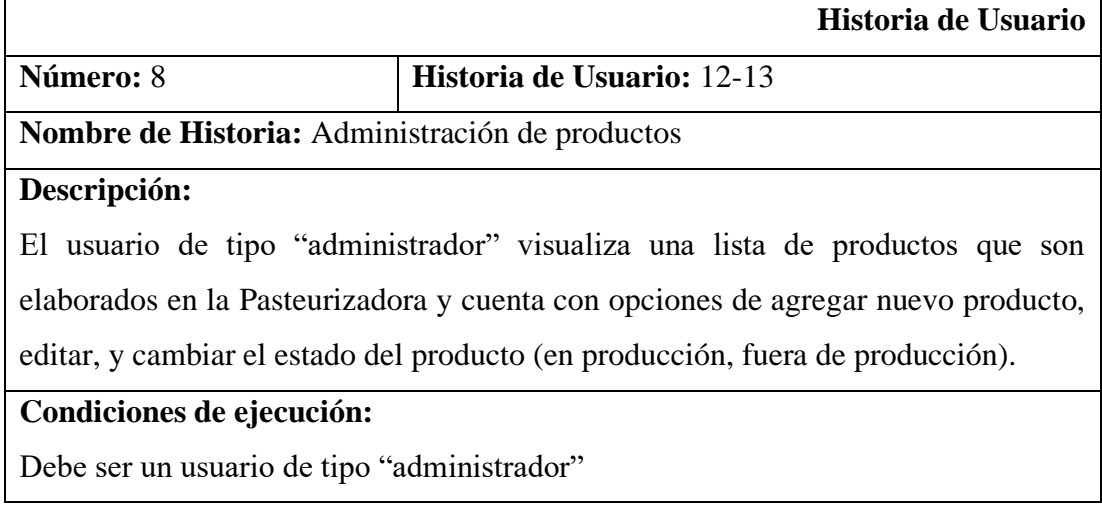

### **Entrada:**

El usuario administrador visualiza la lista de productos agrega productos, edita la información y cambiar los estados de los productos, si el estado del producto es "Fuera de producción" el producto no va a tener registros.

### **Resultado esperado:**

Al realizar algún cambio en la información, agregar nuevo o cambiar estado se despliega una alerta exitosa de la acción realizada.

### **Evaluación de la prueba:**

Satisfactoria.

### **Tabla 3.59** Prueba de aceptación 8

### **Elaborado por:** La investigadora

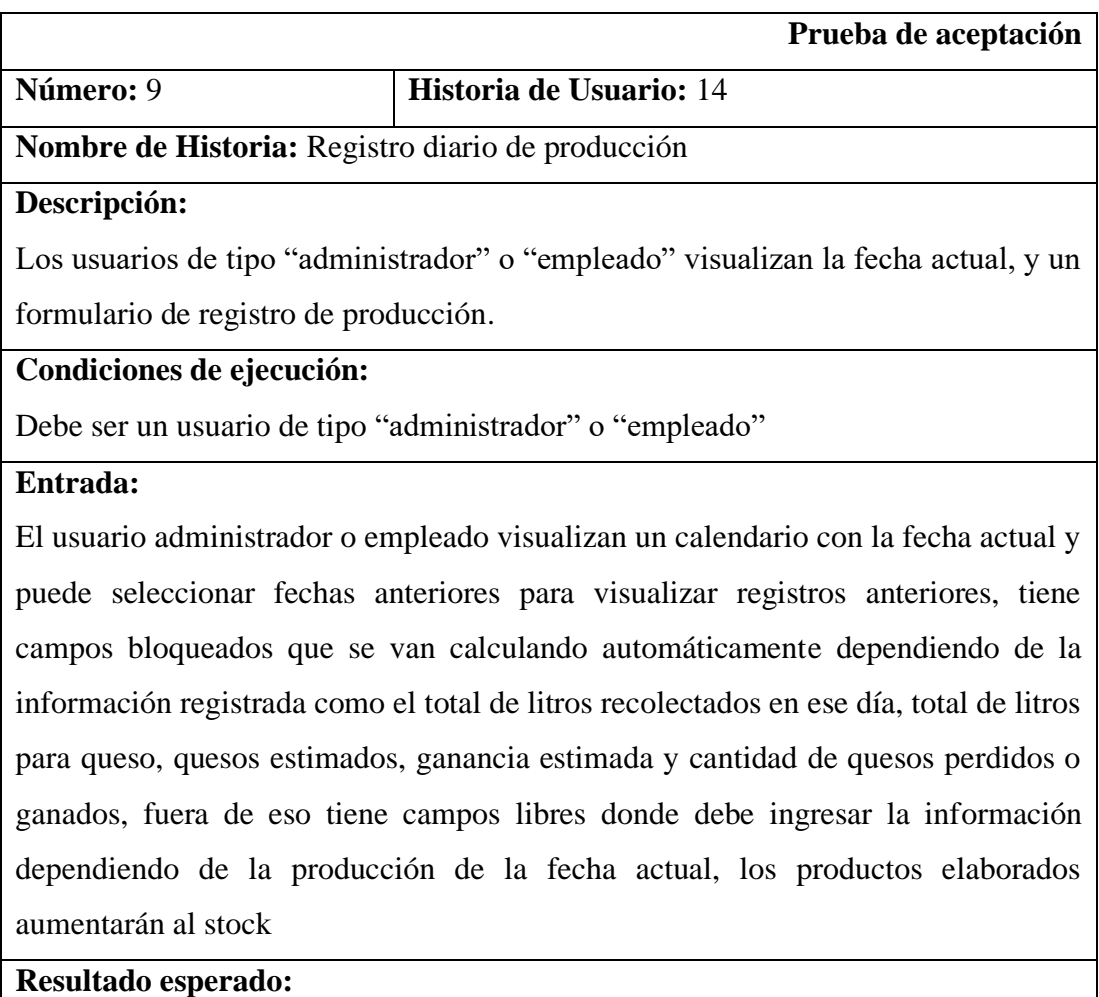

Dependiendo de la acción que realice el usuario recibe alertas correctas de los registros.

# **Evaluación de la prueba:**

Satisfactoria.

**Tabla 3.60** Prueba de aceptación 9

**Elaborado por:** La investigadora

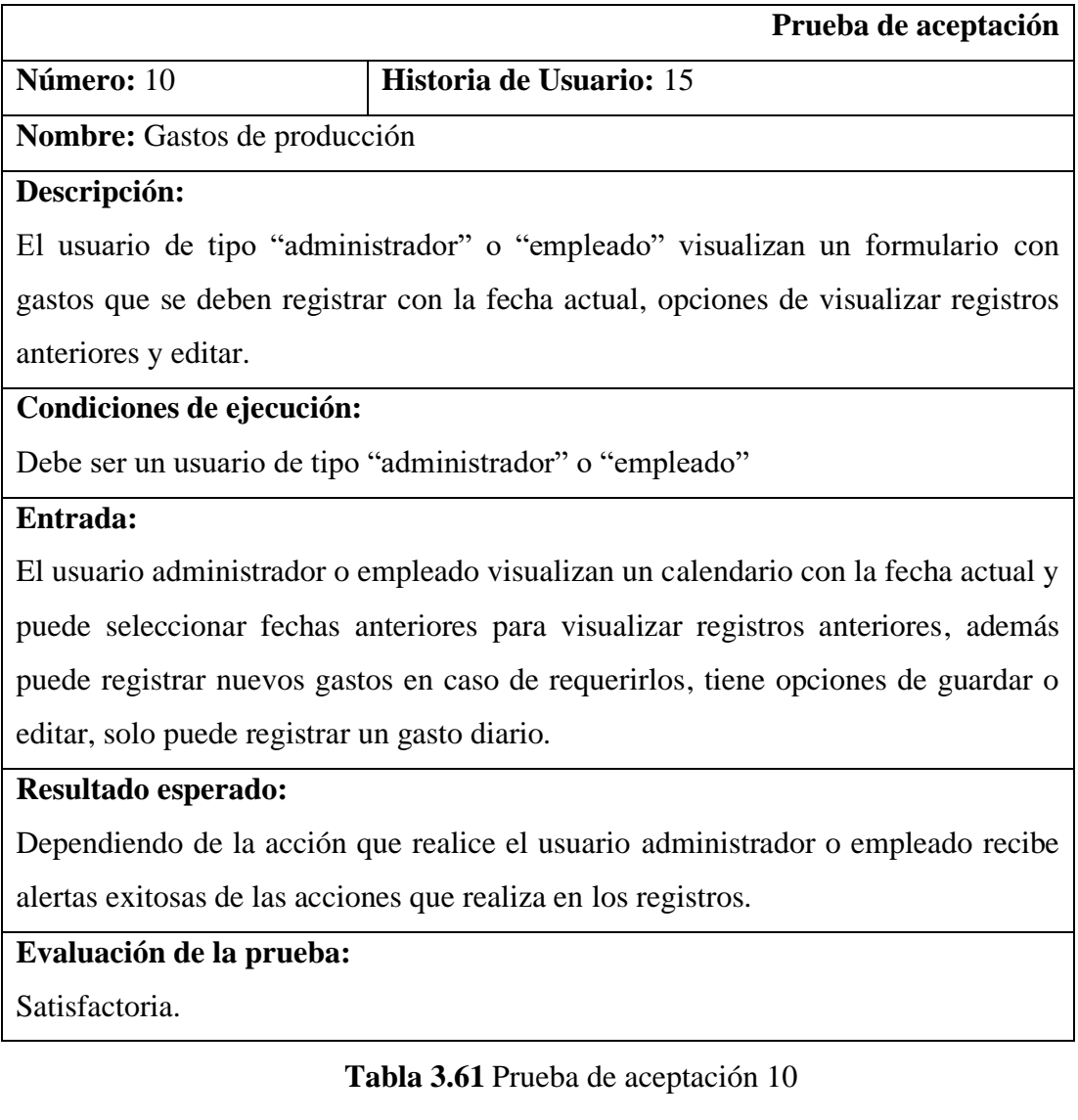

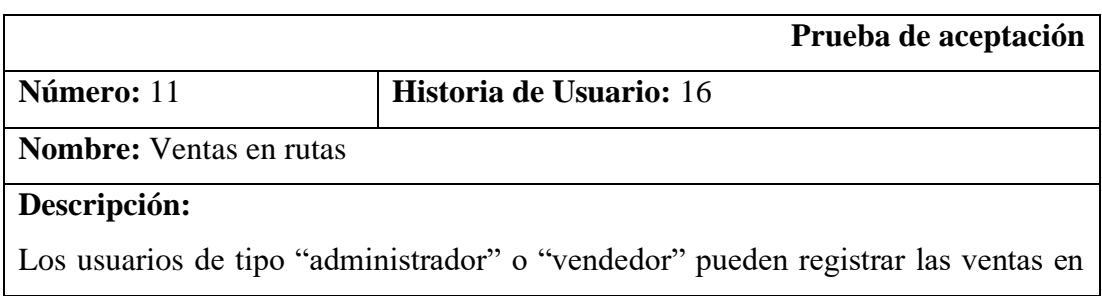

### ruta.

### **Condiciones de ejecución:**

Debe ser un usuario de tipo "administrador" o "empleado"

### **Entrada:**

El usuario administrador o vendedor visualiza una pantalla con la fecha actual, su nombre y un selector para que elija la ruta en la que se realizaron las ventas, puede agregar productos con la opción agregar de la lista de productos que se muestran, puede cambiar la cantidad de entrega y los totales independientemente por producto se va calculando y el de igual manera el total general, el vendedor o administrador podrá registrar ventas hasta de 5 días anteriores.

### **Resultado esperado:**

Cuando el usuario guarde la venta recibe una alerta exitosa, de igual manera recibe alertas de error cuando la cantidad de venta supera el stock.

### **Evaluación de la prueba:**

Satisfactoria.

**Tabla 3.62** Prueba de aceptación 11 **Elaborado por:** La investigadora

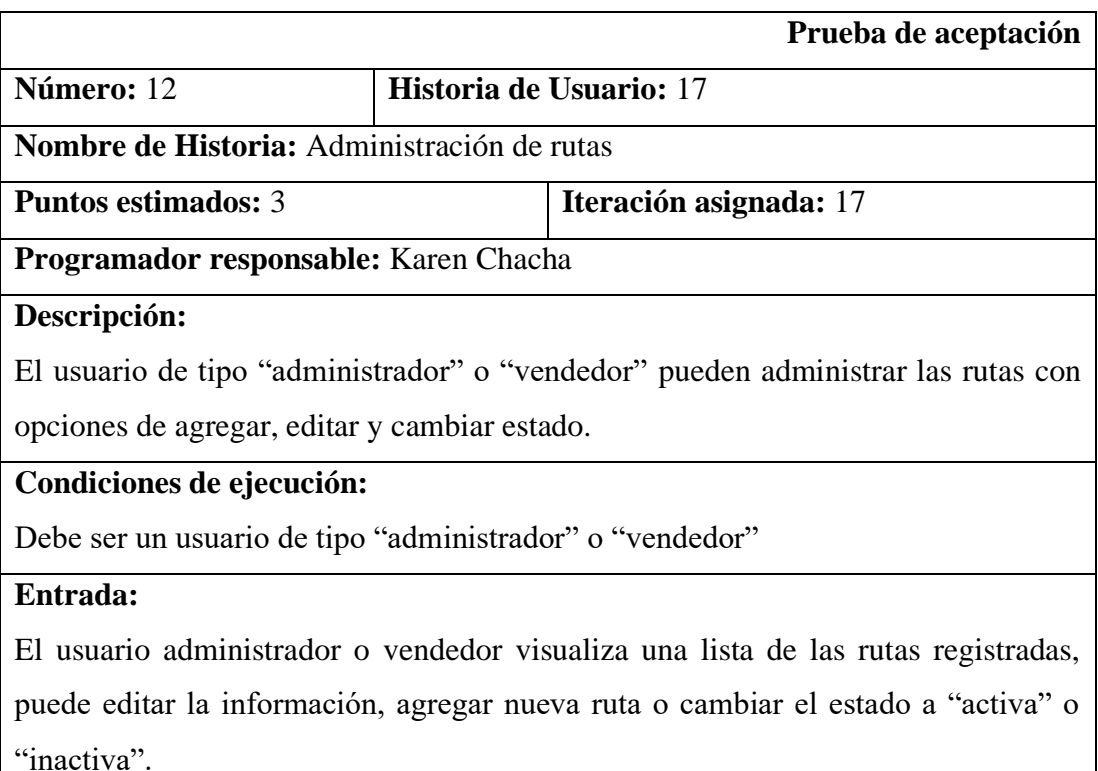

# **Resultado esperado:**

Cuando el usuario realice cualquier acción dentro de rutas recibe una alerta exitosa.

# **Evaluación de la prueba:**

Satisfactoria.

## **Tabla 3.63** Prueba de aceptación 12

### **Elaborado por:** La investigadora

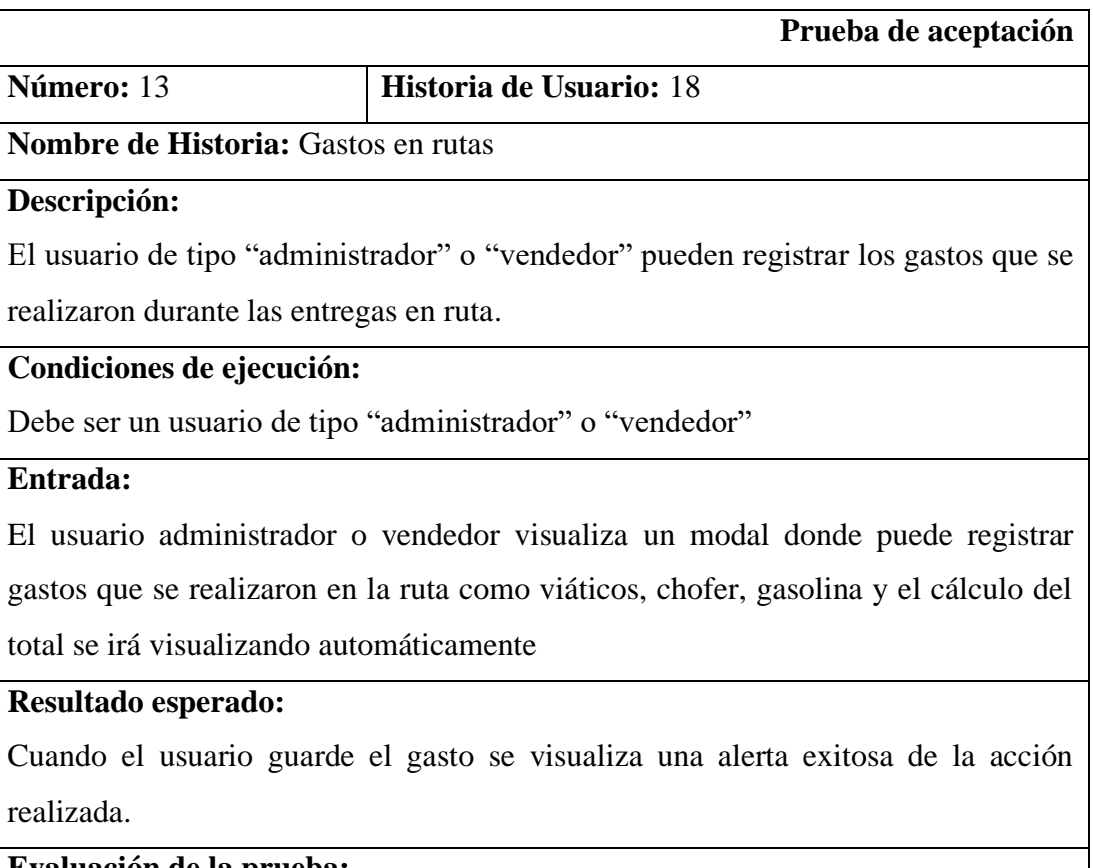

### **Evaluación de la prueba:**

Satisfactoria.

**Tabla 3.64** Prueba de aceptación 13

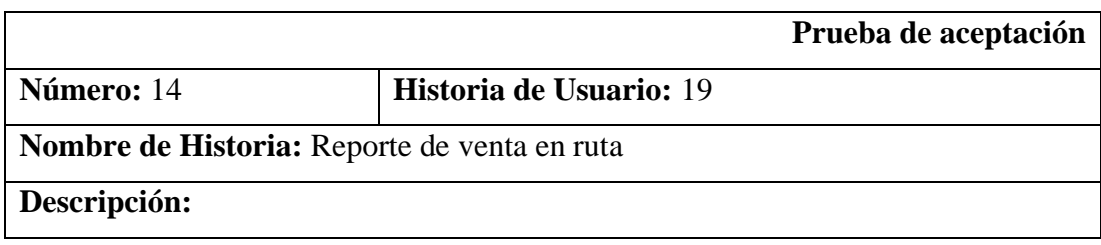

El usuario de tipo "administrador" o vendedor tienen la opción de generar un reporte de venta en ruta en formato PDF.

### **Condiciones de ejecución:**

Debe ser un usuario de tipo "administrador" o "vendedor"

#### **Entrada:**

El usuario administrador o vendedor visualiza una opción de imprimir en la administración de ventas.

### **Resultado esperado:**

Cuando el usuario seleccione la opción de imprimir se abrirá un PDF con la información de la venta en la ruta, información de la Pasteurizadora, vendedor, fecha nombre de ruta, productos vendidos, cantidad, total de venta, total de gastos y total en la caja.

### **Evaluación de la prueba:**

Satisfactoria.

**Tabla 3.65** Prueba de aceptación 14 **Elaborado por:** La investigadora

### **3.2.5 Fase de implantación**

Para la implantación del sistema web se adquirió un servidor de alojamiento web en Hostinger con una capacidad de almacenamiento de 100GB, además en el mismo servidor se adquirió el dominio de pasteurizadorajs.com, a continuación, desde la **Figura 3.58** a la **Figura 3.61** se puede apreciar el proceso y configuración de implantación.

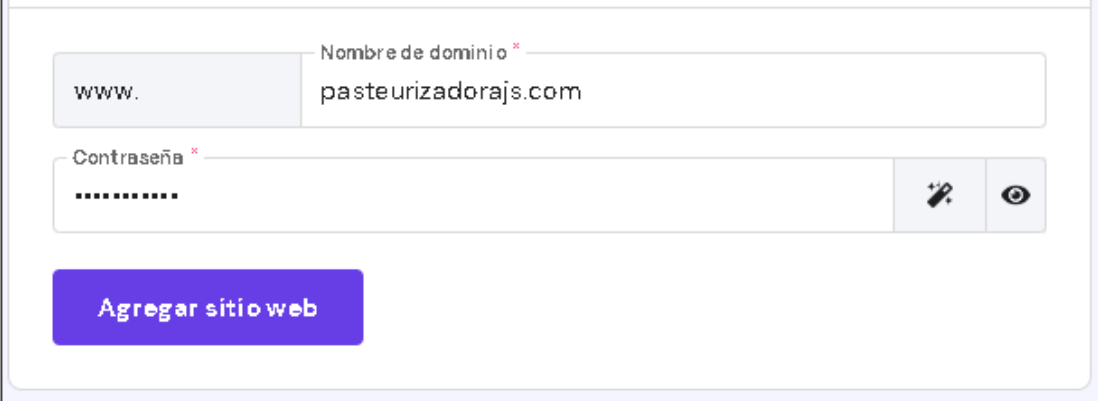

**Figura 3.58** Asociación del dominio para agregar el sitio web

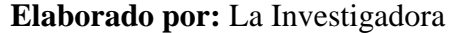

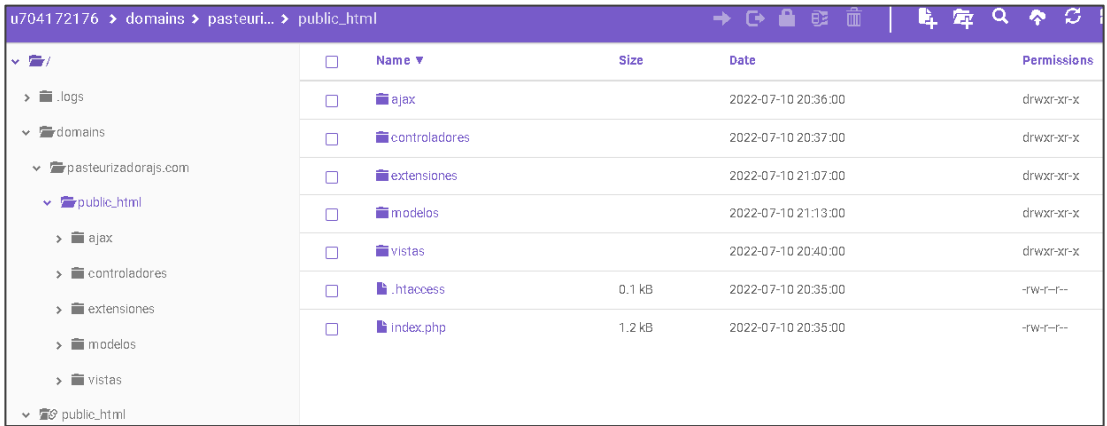

**Figura 3.59** Archivos del sistema web dentro del dominio

# **Elaborado por:** La Investigadora

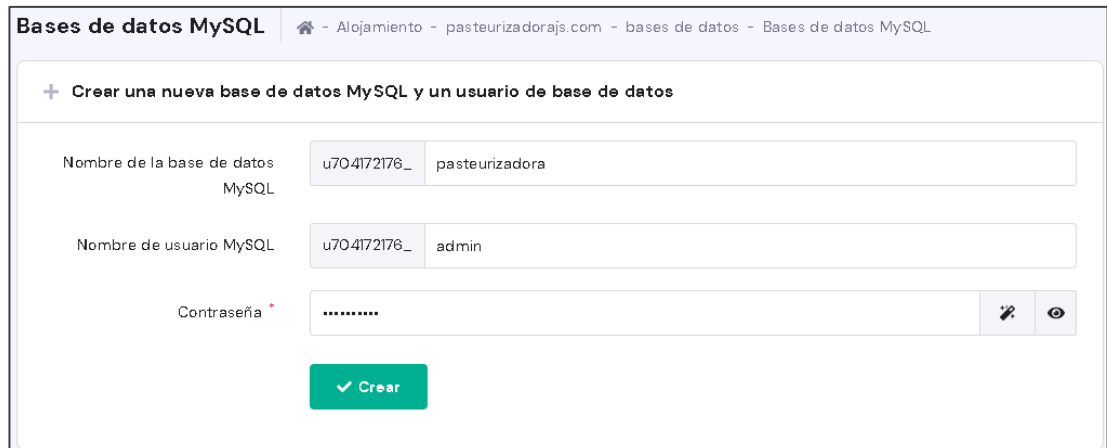

**Figura 3.60** Creación de la base de datos MySQL

# **Elaborado por:** La Investigadora

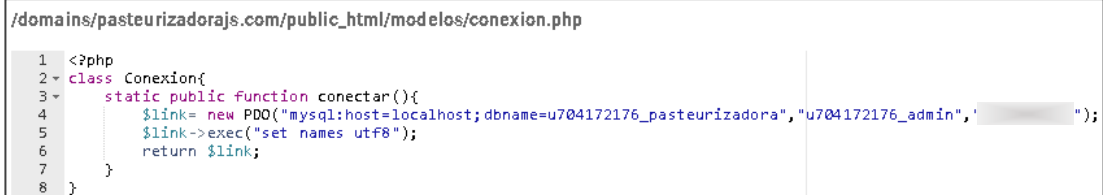

**Figura 3.61** Conexión a la base de datos creada

## **3.2.6 Capacitaciones**

Una vez efectuadas todas las pruebas de aceptación del sistema web y haber finalizado la respectiva implantación, se realizó una capacitación al personal de la Pasteurizadora J.S que utilizará el sistema como son el administrador, empleados y vendedor. Además, se entregó el manual de usuario donde se puede observar todas las funcionalidades del sistema web con sus instrucciones. (Ver anexo A1)

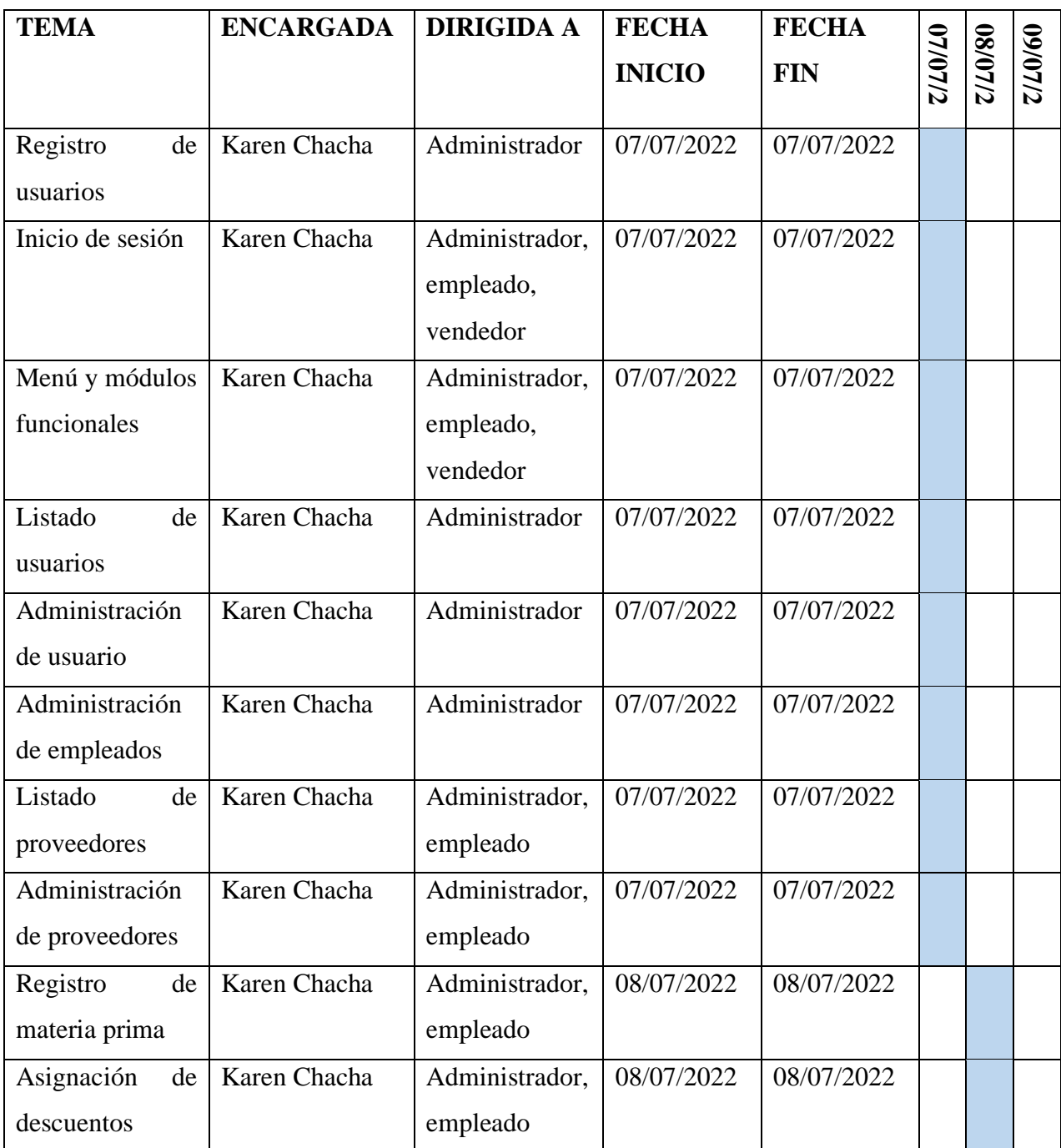

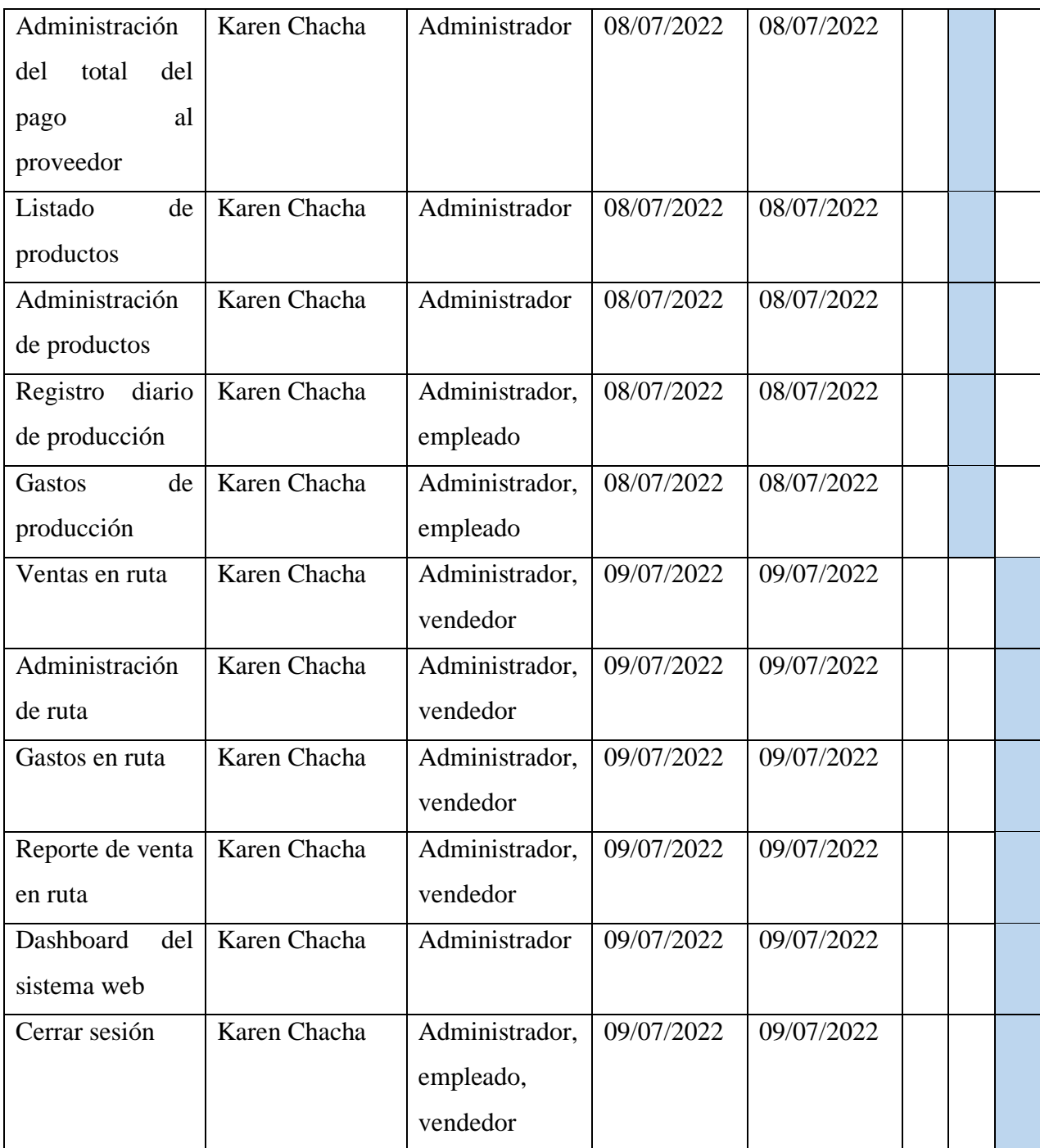

**Tabla 3.66** Cronograma de capacitación

### **CAPÍTULO IV.- CONCLUSIONES Y RECOMENDACIONES**

### **4.1 Conclusiones**

- Mediante los instrumentos de recolección de información aplicados al personal que labora en la Pasteurizadora J.S, se logró apreciar de manera clara la regla de negocio que manejan internamente para el control de procesos e inventarios, obteniendo así todos los requerimientos y funcionalidades necesarias para el sistema web, además se verificó que gran parte de registros los llevan de forma manual por lo que aportó a la factibilidad para desarrollar el proyecto.
- La aplicación de la metodología XP en conjunto con MVC para desarrollo de sistemas web mejoró los tiempos en el desarrollo, debido a que XP planifica mediante historias de usuario todos los módulos a generar y MVC organiza el código ya teniendo en cuenta los modelos generados, por lo que resulta más sencillo desarrollar, probar el funcionamiento del aplicativo y solucionar errores.
- Aplicar las tecnologías PHP en su versión 8 en conjunto con HTML, CSS, JavaScript y AJAX ha favorecido al desarrollo web tanto como para el front-end y el back-end, permitiendo desarrollar contenidos dinámicos de manera asíncrona con el intercambio de datos y la presentación del sistema web, además PHP ofrece una conexión segura a la base de datos MySQL utilizada.

#### **4.2 Recomendaciones**

- Llevar registros de forma manual conlleva a cometer errores en los registros de información, por ello se recomienda que microempresas como son pasteurizadoras automaticen los procesos que realizan dentro del negocio.
- Se debe tener en cuenta que oficialmente versiones antiguas de PHP ya no serán compatibles al 100%, razón por la cual es recomendable utilizar las últimas versiones de PHP y mantener el código actualizado incluso por motivos de rendimiento y nivel de seguridad que en las nuevas versiones van aumentando.
- Hostinger es una buena opción de servidor de alojamiento web para proyectos pequeños hasta grandes, razón por la cual se recomienda utilizarlo, es sencillo de implementar, configurar y subir proyectos desarrollados, además permite

iniciar con planes no muy costosos y posteriormente ir aumentando recursos según las necesidades del sistema web.

• Se recomienda implementar nuevos módulos funcionales al sistema desarrollado como es el caso de registro de clientes en rutas y ventas a los mismos, para mediante estos registros tener información más clara, concisa y mantener un buen estado económico de la Pasteurizadora.

#### **Bibliografía**

- [1] A. Ortega-Marqués, S. P. Padilla-Domínguez, J. I. Torres-Durán, and A. Ruz-Gómez, "Nivel de importancia del control interno de los inventarios dentro del marco conceptual de una empresa," Liderazgo Estratégico, 2017. http://revistas.unisimon.edu.co/index.php/liderazgo/article/view/3261/4000 (accessed Nov. 14, 2021).
- [2] L. Milé Dávila Guamuro Maritza Roxana Maldonado Malca ASESOR and C. Mg Violeta Guillermo Moreno, "Universidad Nacional de San Martín-Tarapoto facultad de ciencias económicas escuela profesional de contabilidadsede rioja," 2019.
- [3] R. L. Morocho Romero, "UTMACH Unidad académica de ciencias empresariales," 2015.
- [4] C. M. Vera Yánez, "Desarrollo E Implementación De Un Sistema Web Para El Control De Inventario Y Alquiler De Maquinarias De La Empresa Megarent S.a.," Univ. Politécnica Sales. Sede Guayaquil, p. 101, 2019.
- [5] V. Castro, "'Gestión por procesos y control de inventarios de la empresa de manufactura Ralomtex,'" 2022.
- [6] M. V. Paredes, "'El control de inventarios y la rentabilidad en la empresa Cacao Country."
- [7] K. Aguaysa, "Sistema para el control de inventario y despacho de lista de compras utilizando integración de sistemas web y móvil en el minimarket 'Paty' de la ciudad de Ambato," 2021.
- [8] G. M. LLasaca, Sistema web para el control de inventario en la empresa textil Dania, Lima, Perú. 2020.
- [9] A. B. Mora Freire, "Sistema web para mejorar la comercialización y el control de inventario en la licorera 'More - Amor' del cantón Milagro.," pp. 29–31, 2020.
- [10] S. Tapuy, "Sistema de Información con arquitectura MVC para el control de inventario de productos de la empresa 'Decorey Puyo,'" 2019.
- [11] E. R. J. Ruiz, "'Aplicación web de catálogos privados utilizando la arquitectura mvc para la empresa turbomekanics s.a de la ciudad de Ambato,'" 2017.
- [12] J. Huanca, "'Sistema de información con arquitectura mvc para la recaudación tributaria por obras públicas de pistas y veredas de la municipalidad provincial de Puno,'" 2020.
- [13] M. García, "MVC (Modelo-Vista-Controlador): ¿qué es y para qué sirve?," 2017. https://codingornot.com/mvc-modelo-vista-controlador-que-es-y-paraque-sirve (accessed Jan. 21, 2022).
- [14] Y. Oca Hernández and Y. Brito Díaz, "Módulo para la Gestión de Información de Trámites Protocolizables Complejos en la notaría Buen Viaje de Santa Clara," Eumed, p. 100, 2002, [Online]. Available: http://www.eumed.net/libros-gratis/2012b/1232/arquitectura-N-capas.html.
- [15] J. Eguiluz, "1.4. HTML y XHTML (Introducción a XHTML)." https://uniwebsidad.com/libros/xhtml/capitulo-1/html-y-xhtml (accessed Nov. 29, 2021).
- [16] A. Durango, Diseño Web con CSS:  $2^a$  Edición -. 2019.
- [17] J. Eguíluz Pérez, "Introducción a JavaScript," Accessed: Nov. 29, 2021. [Online]. Available: www.librosweb.es.
- [18] I. Shirley, B. Torres, L. Maria, and C. Mora, "Sistema educativo de apoyo para el aprendizaje a larga distancia."
- [19] M. Á. Torres Remon, Desarrollo de aplicaciones web con PHP. .
- [20] C. Goode et al., Beginning ASP.NET 1.0 with Visual Basic.NET..
- [21] I. Romero and J. Reyes, "Arquitectura de aplicaciones Web." Accessed: Nov. 30, 2021. [Online]. Available:

https://www.academia.edu/31287855/Arquitectura\_de\_aplicaciones\_Web.

[22] CSCMP., M. A. Waller, and T. L. Esper, Administración de inventarios. Pearson Educación, 2017.

- [23] FAEDIS, "3. Gestión de inventarios."
- [24] A. Hurtado Uribe, H. J. Rodríguez Giraldo, and J. E. Toro Cadavid, "Vista de Los métodos de valoración de inventarios utilizados en las empresas comerciales minoristas del área metropolitana y su impacto en el costo de la mercancía vendida y el valor de los inventarios.," Accessed: Nov. 30, 2021. [Online]. Available:

https://revistas.udea.edu.co/index.php/tgcontaduria/article/view/323440/20780617.

- [25] I. Gómez and J. Brito, Administracion de operaciones.
- [26] N. Caba Villalobos, O. Chamorro Altahona, and T. J. Fontalvo Herrera, Gestión de la Producción y Operaciones. .
- [27] E. Novoseltseva, "5 principales patrones de Arquitectura de Software," 2020, Accessed: May 30, 2022. [Online]. Available: https://apiumhub.com/es/techblog-barcelona/principales-patrones-arquitectura-software/.
- [28] R. Jiménez and F. Mayorga, "Utilización de la arquitectura Modelo Vista Controlador (MVC) en el desarrollo de una aplicación web de catálogos privados.," Ambato.
- [29] Cake Software Foundation Inc, "Entendiendo el Modelo Vista Controlador," Accessed: May 18, 2022. [Online]. Available: https://book.cakephp.org/2/es/cakephp-overview/understanding-model-viewcontroller.html.
- [30] M. Achour et al., "PHP: ¿Qué es PHP? Manual." https://www.php.net/manual/es/intro-whatis.php (accessed May 25, 2022).
- [31] M. Achour et al., "PHP: ¿Qué puede hacer PHP? Manual." https://www.php.net/manual/es/intro-whatcando.php (accessed May 25, 2022).
- [32] D. Roth, R. Anderson, and S. Luttin, "Información general de ASP.NET Core | Microsoft Docs," Accessed: May 31, 2022. [Online]. Available: https://docs.microsoft.com/es-es/aspnet/core/introduction-to-aspnetcore?view=aspnetcore-6.0.
- [33] Microsoft, "¿Qué es ASP.NET? | .NET." https://dotnet.microsoft.com/en-
us/learn/aspnet/what-is-aspnet (accessed May 25, 2022).

- [34] M. Polo and D. Villafranca, "Introducción a las aplicaciones web con Java." http://www.inf-cr.uclm.es/www/mpolo/asig/0708/tutorJavaWeb.pdf (accessed May 31, 2022).
- [35] IBM, "Tecnología JSP (JavaServer Pages)."
- https://www.ibm.com/docs/es/rsar/9.5?topic=files-javaserver-pages-jsp-technology (accessed May 31, 2022).
- [36] Y. Borja, "Metodología Ágil de Desarrollo de Software XP," Accessed: May 27, 2022. [Online]. Available: https://docplayer.es/4114983-Metodologia-agilde-desarrollo-de-software-xp.html.
- [37] M. H. Bejarano and L. E. B. Rey, Ciclo de vida de desarrollo ágil de software seguro. Editorial Los Libertadores, 2021.
- [38] Deloitte España, "Scrum: roles y responsabilidades | Deloitte España," Accessed: May 27, 2022. [Online]. Available: https://www2.deloitte.com/es/es/pages/technology/articles/roles-yresponsabilidades-scrum.html.
- [39] P. Jean and A. Subra, Scrum: un método ágil para sus proyectos. 2018.
- [40] C. Mariño Castro and A. Puello, "Metodologias Crystal metodologías ágiles ingeniría de software I." https://pdfcoffee.com/metodologias-crystal-4-pdffree.html (accessed May 31, 2022).

#### **Anexos**

## **A1. Manual de usuario**

SISTEMA WEB APLICANDO ARQUITECTURA MODELO VISTA CONTROLADOR (MVC) PARA EL CONTROL DE INVENTARIO Y PRODUCCIÓN EN LA PASTEURIZADORA J.S DEL CANTÓN SALCEDO.

# **MANUAL DE USUARIO**

# **Objetivo:**

Otorgar soporte a los usuarios de la Pasteurizadora J.S, manteniendo información oportuna de las funcionalidades del sistema web.

#### **Requerimientos:**

- Computador o dispositivo móvil.
- Navegador de internet.
- Conexión a internet

## **Enlace del sistema:**

<https://pasteurizadorajs.com/>

#### **1. Ingreso al sistema**

En esta pantalla el tipo de usuario "administrador", "empleado" o "vendedor" debe digitar el Nombre de usuario y contraseña correspondiente y presionar la opción **Ingresar.** 

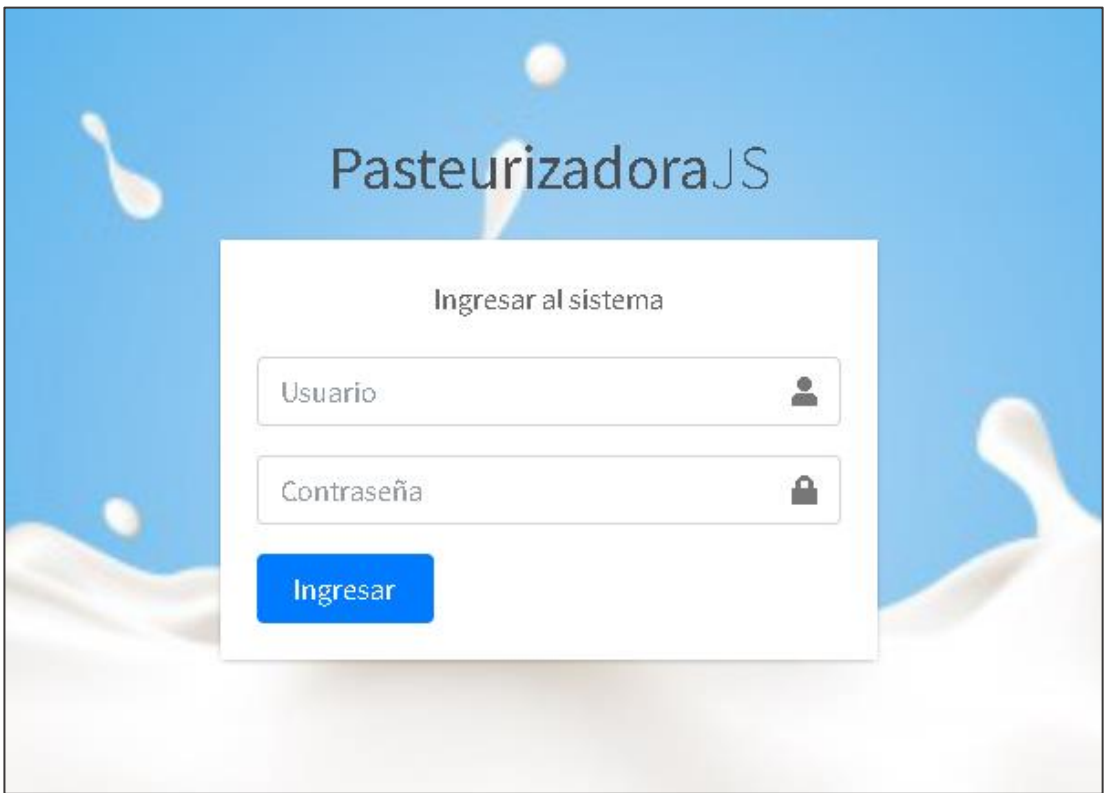

# **2. Dashboard del sistema web**

Cuando el usuario administrador ingresa al sistema visualizara, los módulos funcionales en el menú, además tiene información de la Pasteurizadora como ventas totales, rutas, proveedores, productos y un gráfico estadístico el cuál mostrará información de ventas totales por mes.

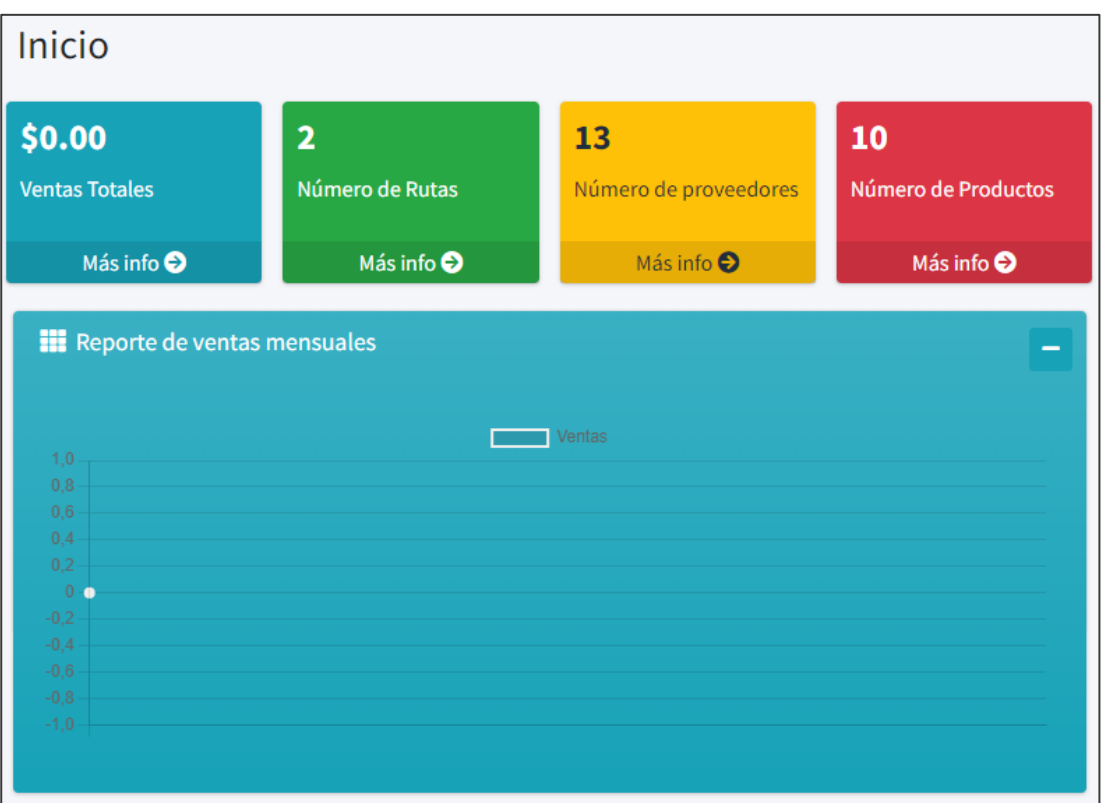

Si el usuario que ingresa es empleado o vendedor visualizará una pantalla de bienvenida y solamente activos los módulos a los que tendrá acceso.

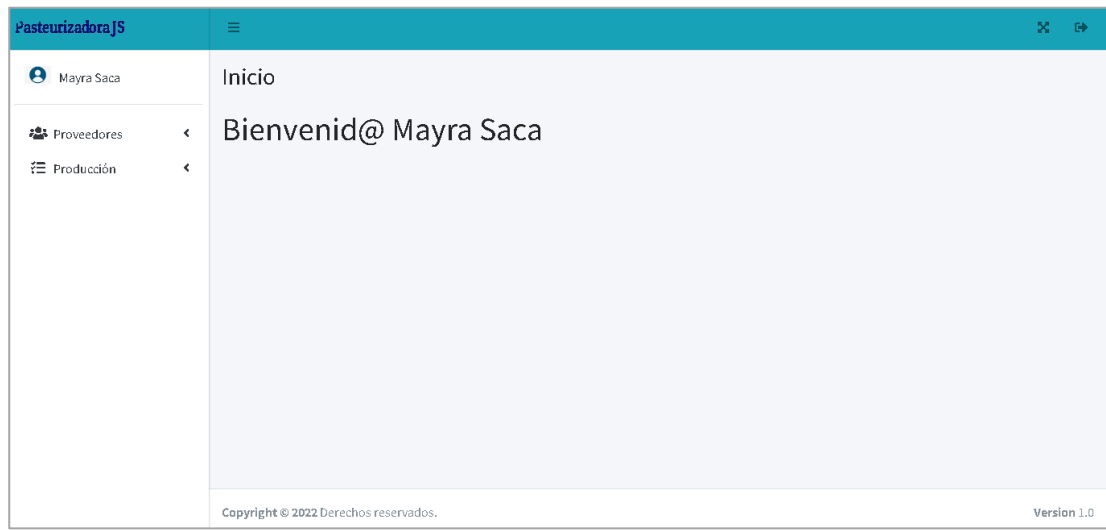

# **3. Usuarios**

En la opción de usuarios el administrador visualizará una lista de usuarios registrados y el tipo de rol que tiene cada uno.

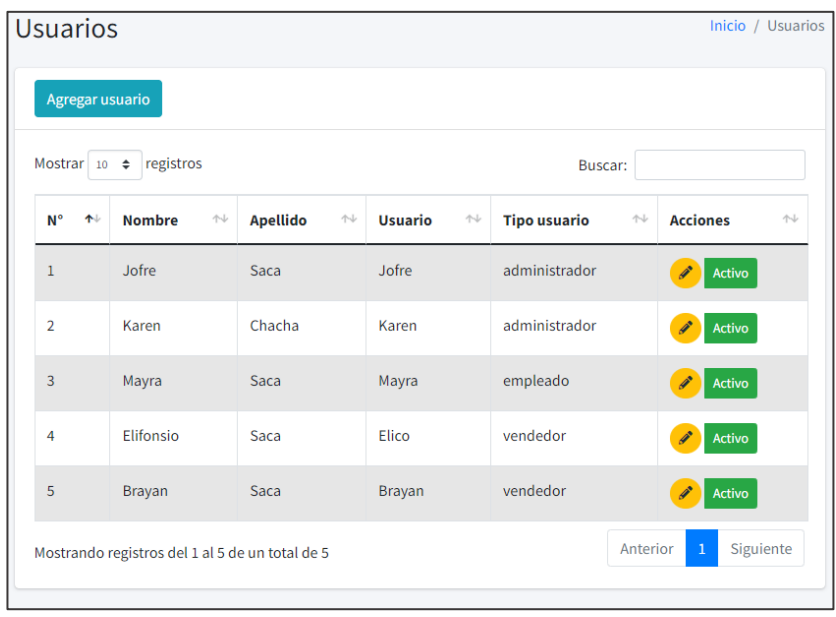

En la opción **se algundaria desplegará una pantalla donde se debe llenar la** información para registrar un usuario como: Nombre, apellido, usuario, contraseña y tipo de usuario.

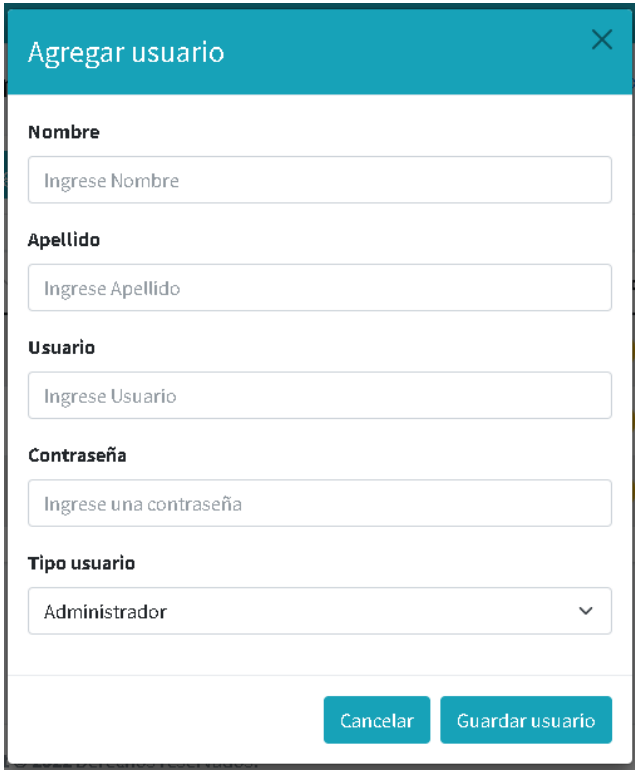

No se puede repetir el mismo nombre de usuario, si se repite aparecerá la alerta y usuario insertado será eliminado.

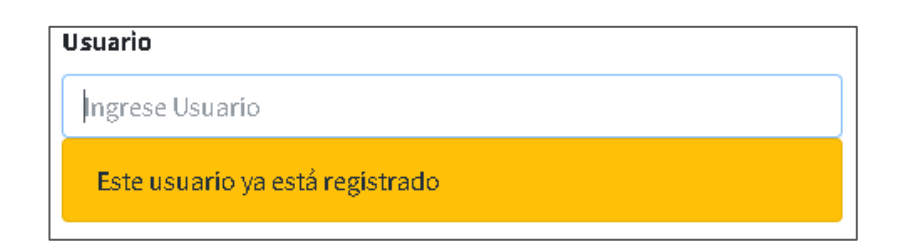

Cuando toda la información este completa y presionando la opción

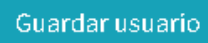

el usuario ya está registrado en el sistema.

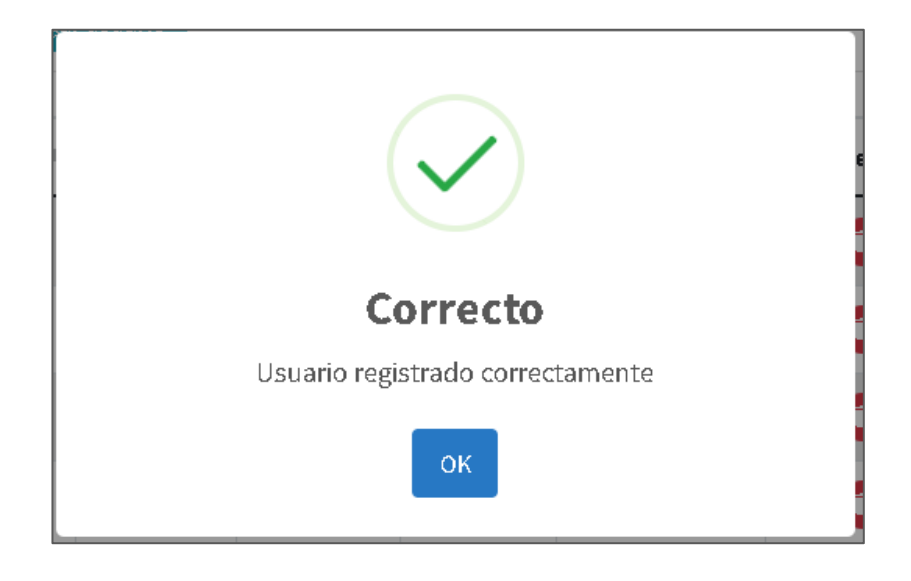

Al presionar la opción se desplegará una pantalla donde podrá editar toda la información del usuario excepto el campo **usuario.**

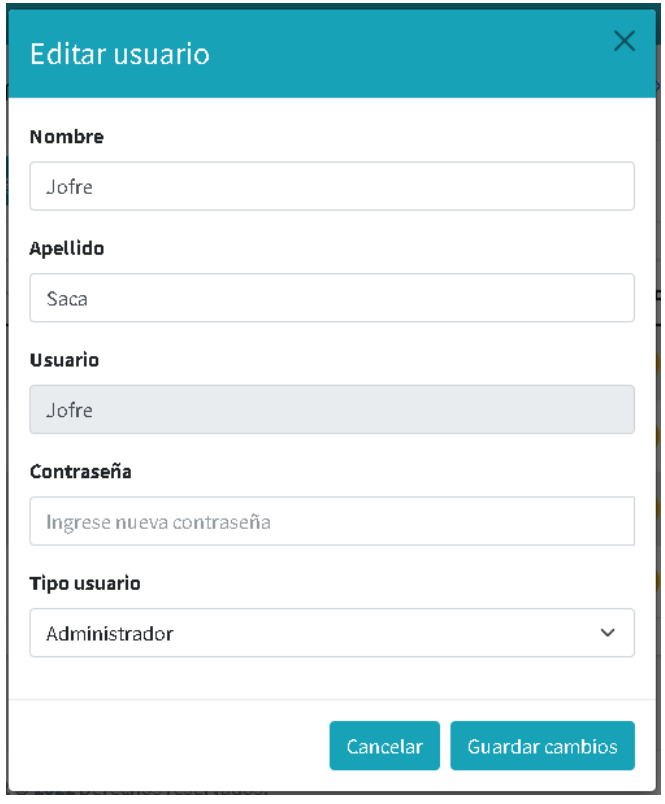

Y al presionar la opción Activo el usuario se desactivará y ya no podrán realizar registros, además el botón cambiará de color mostrando que el usuario está desactivo

Desactivo para volverlo a activar se debe presionar el mismo botón.

# **4. Empleados**

En el módulo de empleados se visualizará una lista de empleados registrados con su respectiva información.

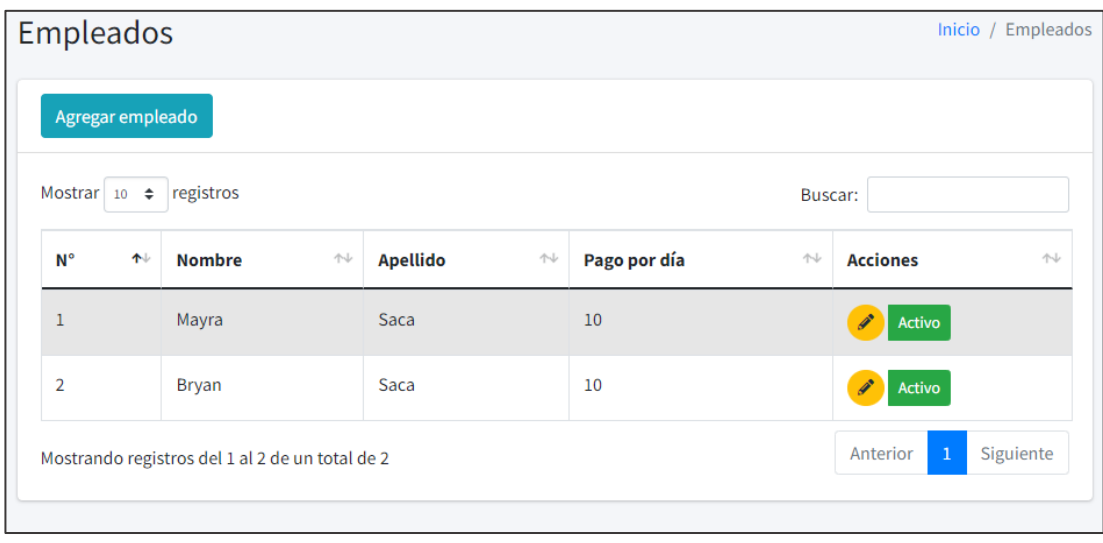

Al presionar la opción **Agregarempleado** se desplegará una ventana donde debe ingresar la información del empleado como: Nombre, apellido y pago por día del empleado.

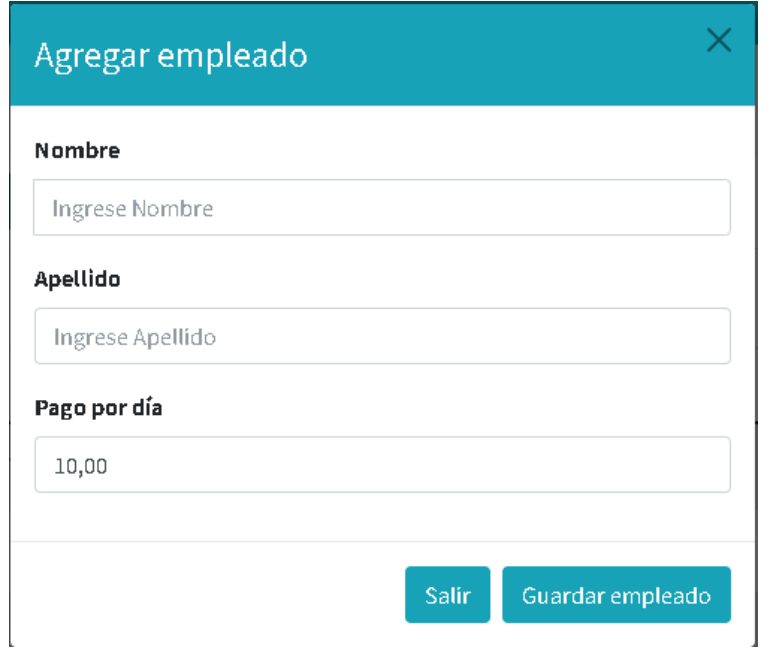

Al presionar la opción se desplegará una ventana con la información del empleado que desea editar.

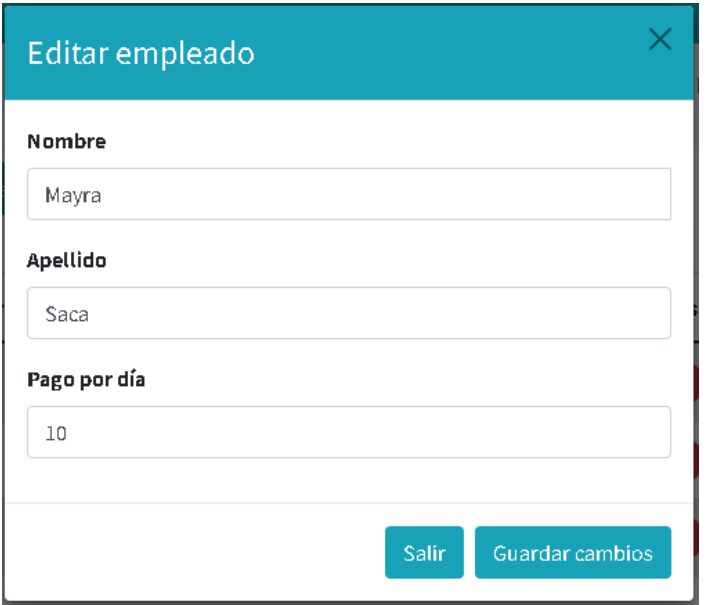

Y al presionar la opción Activo el empleado se desactivará y ya no podrán realizar registros de este empleado, además el botón cambiará de color mostrando que el empleado está desactivo **Desactivo** para volverlo a activar se debe presionar el mismo botón.

#### **5. Proveedores**

En el módulo de proveedores cuenta con 4 funcionalidades que son: Administrar proveedores, registro de leche, visualizar registros y total de pagos.

#### • **Administrar proveedores**

Se visualiza la lista de proveedores de la Pasteurizadora con su respectiva información.

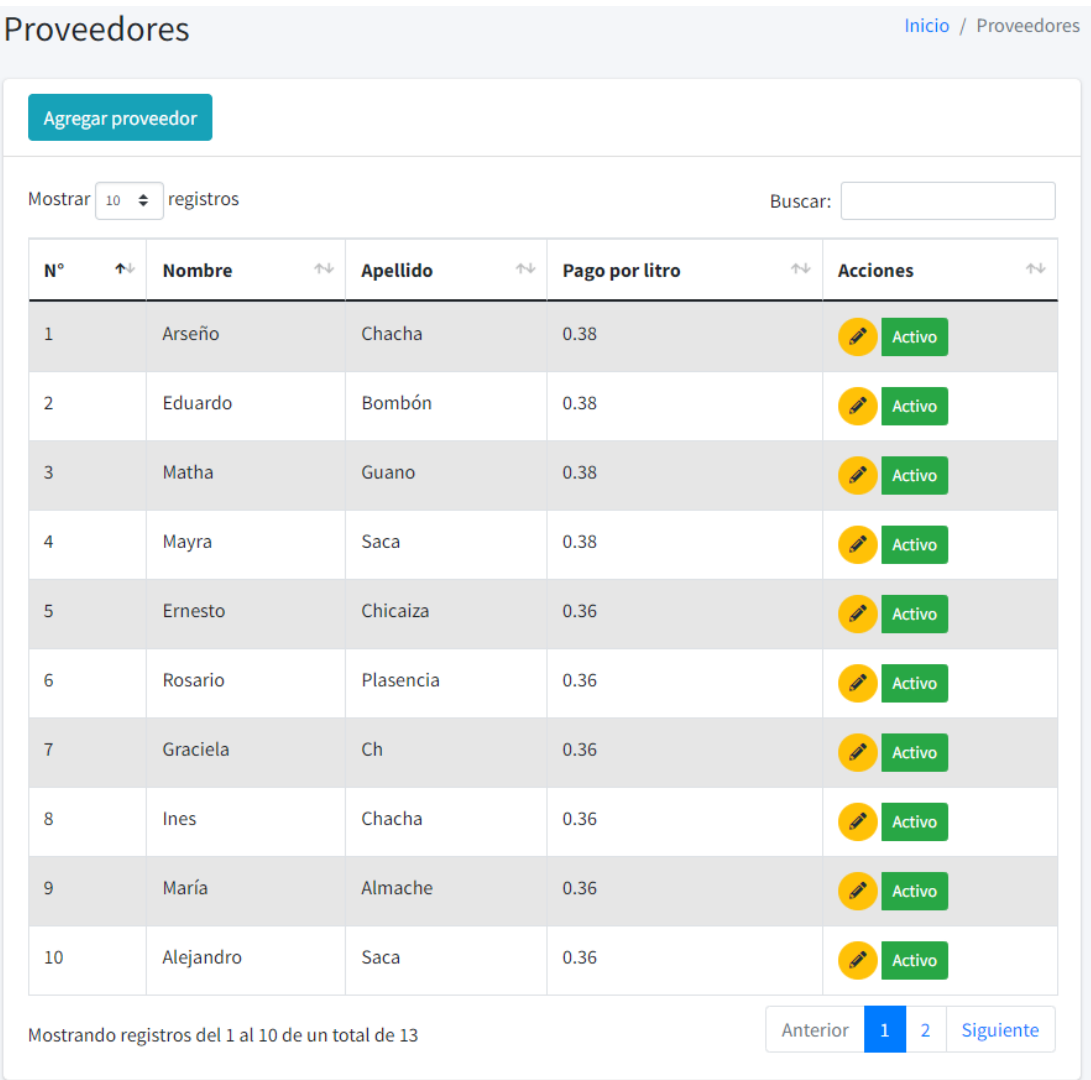

Al presionar la opción <sup>Agregar proveedor</sup> se desplegará una pantalla donde se debe ingresar la información del proveedor que se quiere registrar.

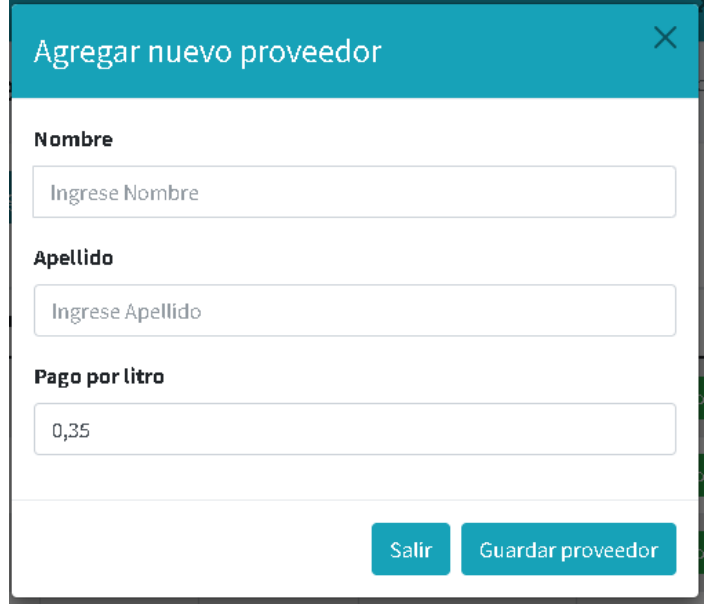

En el buscador puede buscar cualquier proveedor por nombre, apellido incluso por el pago.

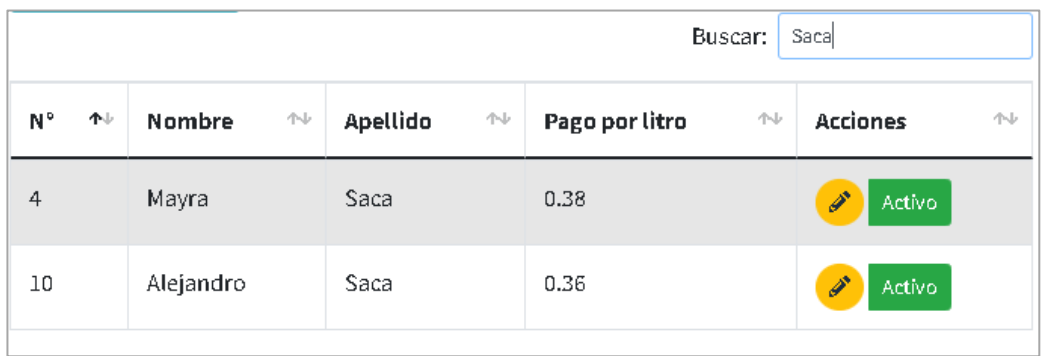

Al presionar la opción se desplegará una pantalla con la información del proveedor y se podrá editar su información.

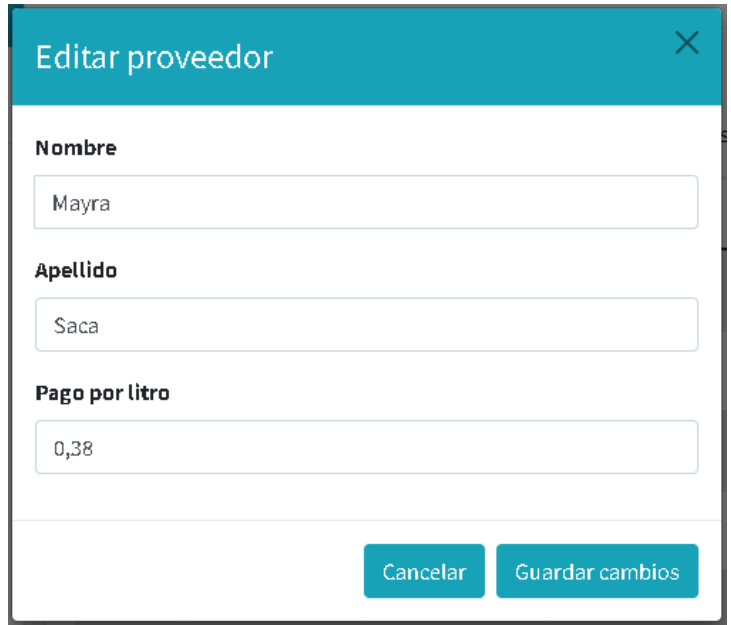

Y al presionar la opción Activo el proveedor se desactivará y ya no se podrán realizar registros a ese proveedor, además el botón cambiará de color mostrando que

el proveedor está desactivo **para volverlo** a activar se debe presionar el mismo botón.

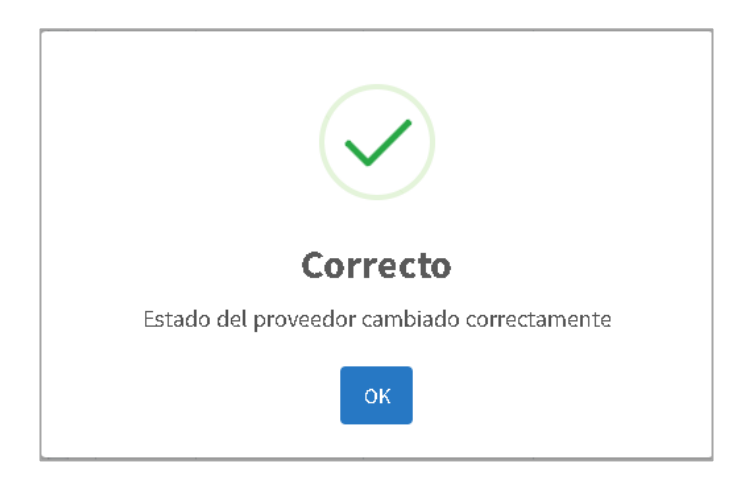

# • **Registro leche**

En el módulo registro de leche se observa la fecha actual es decir del día en el que se registra, la lista de proveedores y la cantidad.

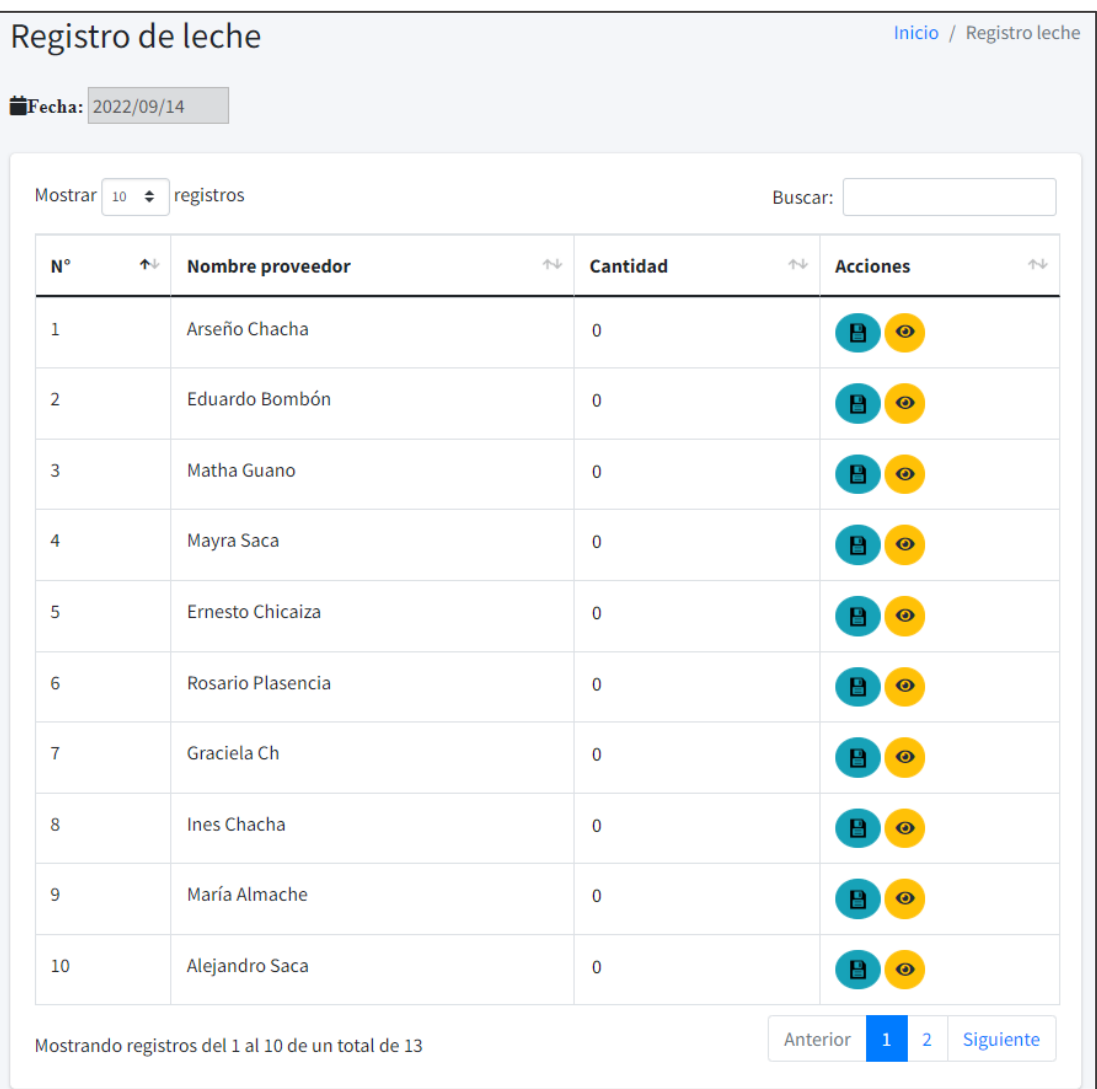

Al ingresar una cantidad y presionar la opción se guardará el registro de leche

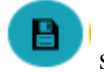

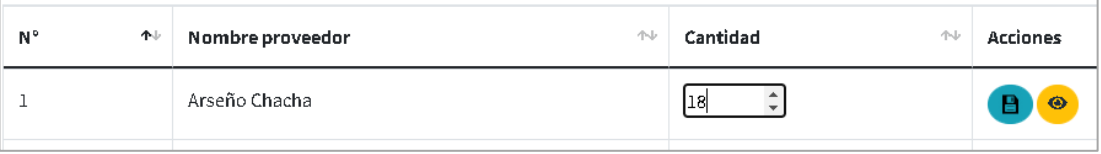

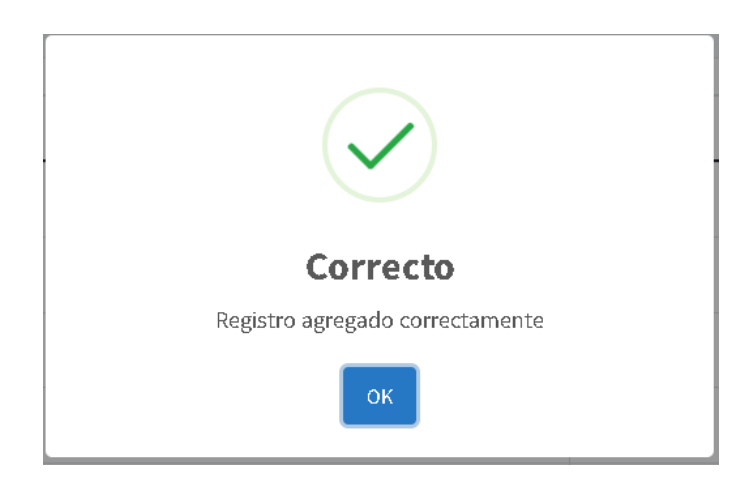

En caso de haber cometido un error en la cantidad, cambiando la cantidad a la nueva

y con la misma opción el registro se actualizará, debido a que solo se puede realizar un solo registro de leche en el mismo día.

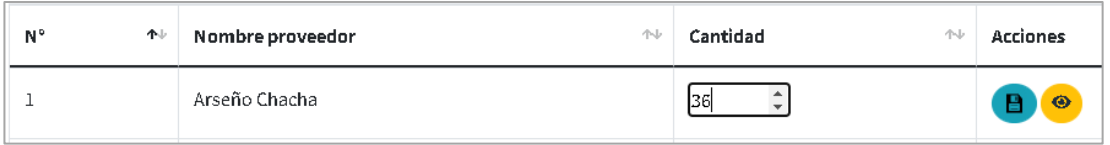

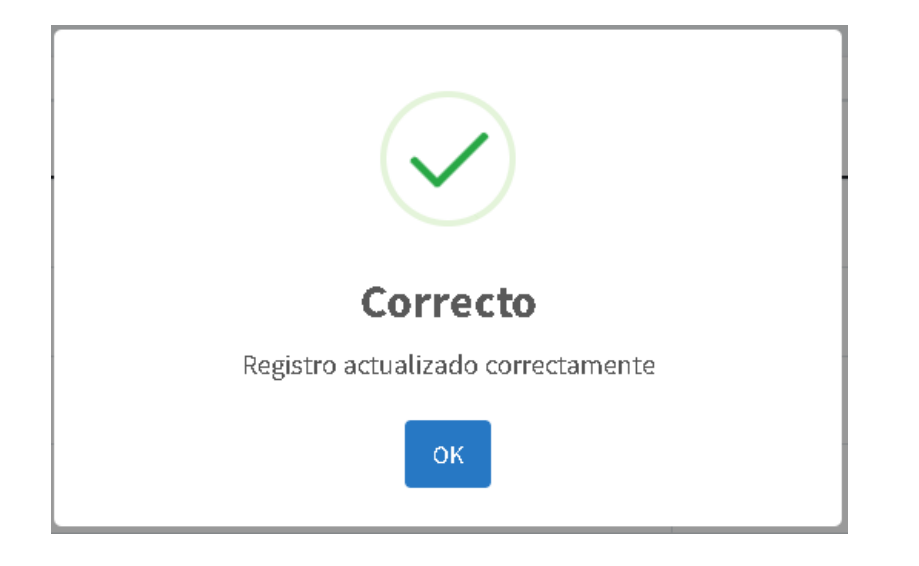

 $\bullet$ Al presionar la opción se desplegará una pantalla donde se podrá registrar descuentos a los proveedores ya sea anticipos, productos adquiridos y la cantidad de cuantos adquiere y alguna observación.

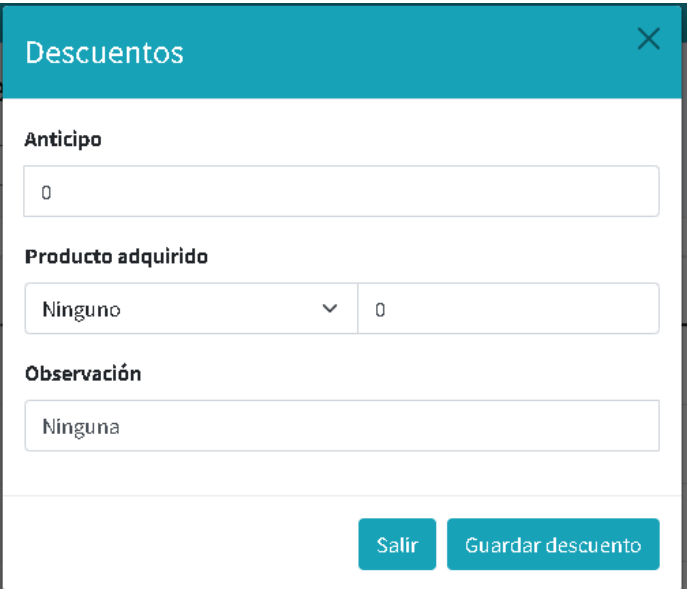

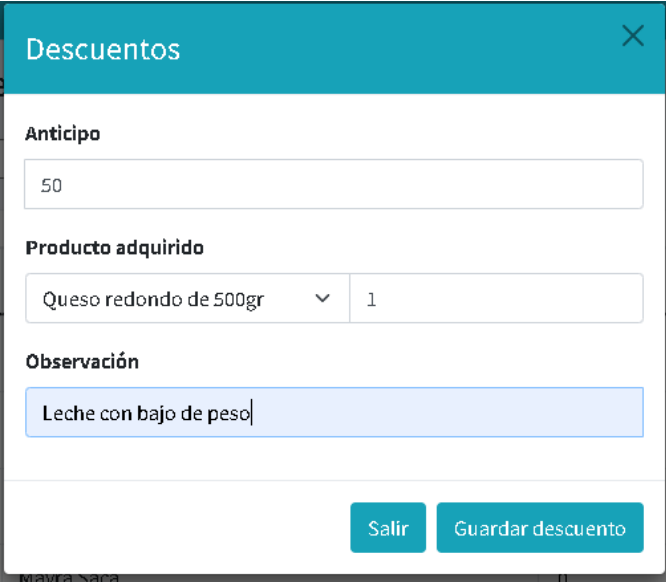

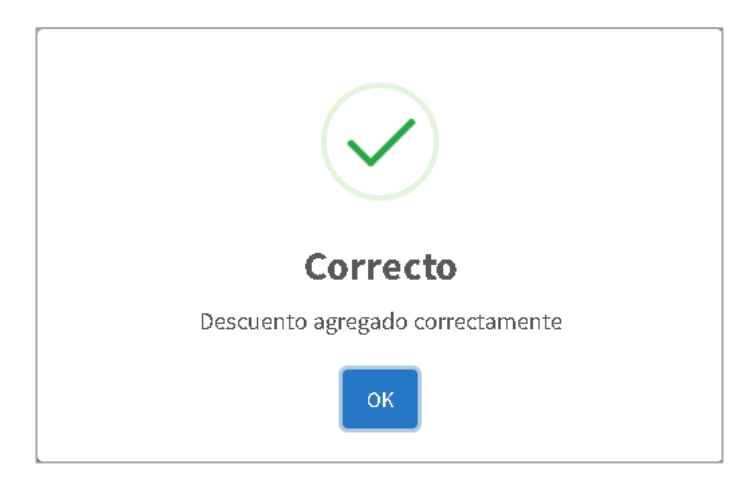

• **Visualizar registros**

El usuario puede seleccionar el proveedor de quién se requiere visualizar los registros de leche anteriores en un rango de fechas, con la opción ver registros se podrá observar la información en la tabla y con la opción la tabla la tabla será vaciada en caso de requerir información de otro proveedor.

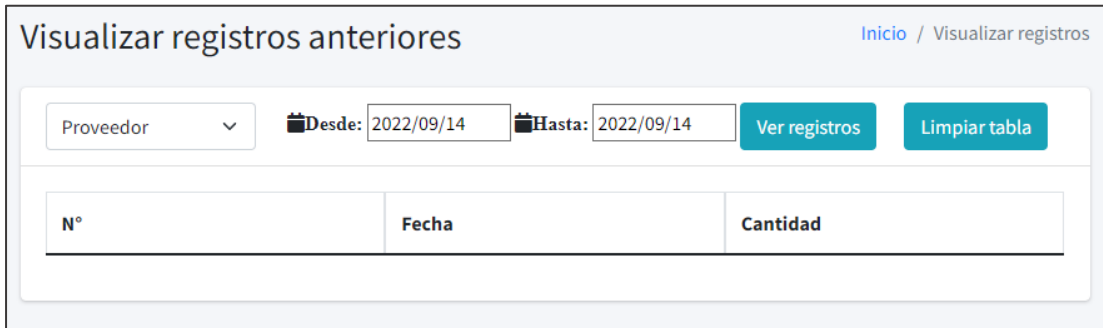

#### • **Total de pagos**

Se visualiza una tabla dinámica donde durante toda la quincena va sumando el total de litros de leche, total de descuentos, observaciones y total de pago de cada proveedor, cuando la quincena se finaliza ya sea 15 de cada mes o fin de mes (30 o 31) el administrador tendrá todos los pagos de leche y automáticamente el primer día de quincena los valores estarán nuevamente en 0 para iniciar la nueva quincena.

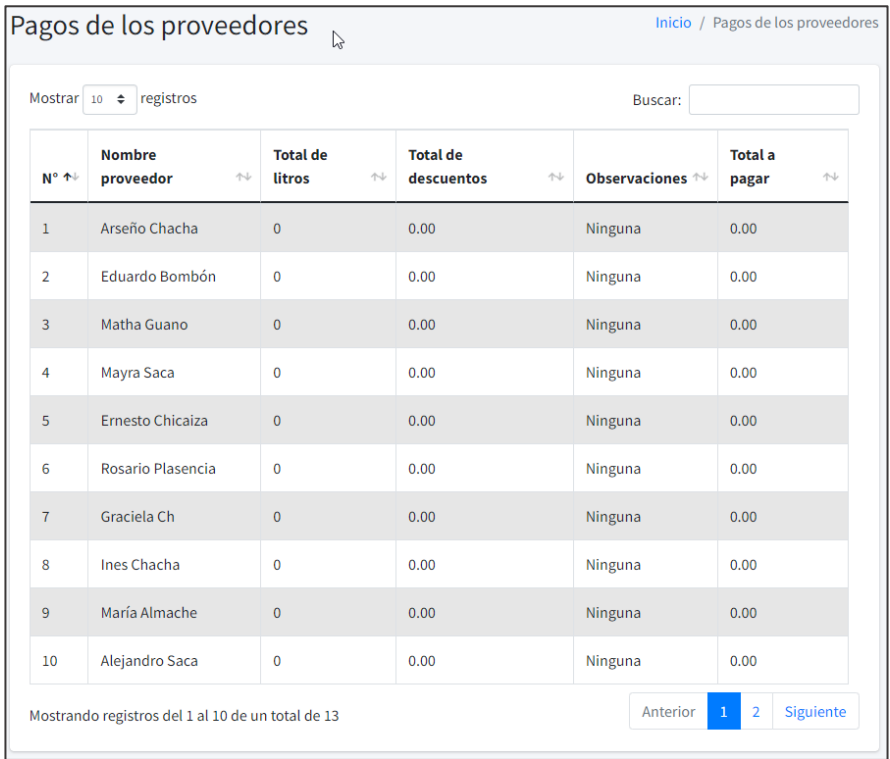

Mediante el buscador puede visualizar la información que desee

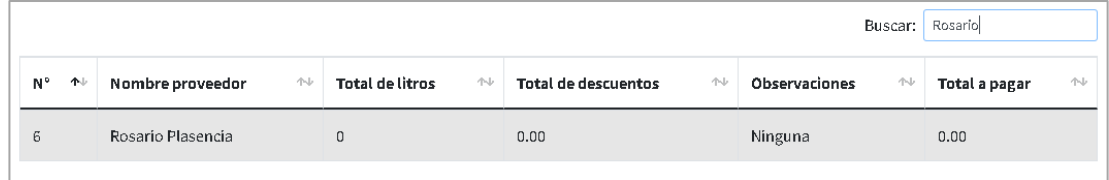

## **6. Productos**

Se visualiza una lista de productos que son elaborados en la Pasteurizadora, precio de venta y existencia

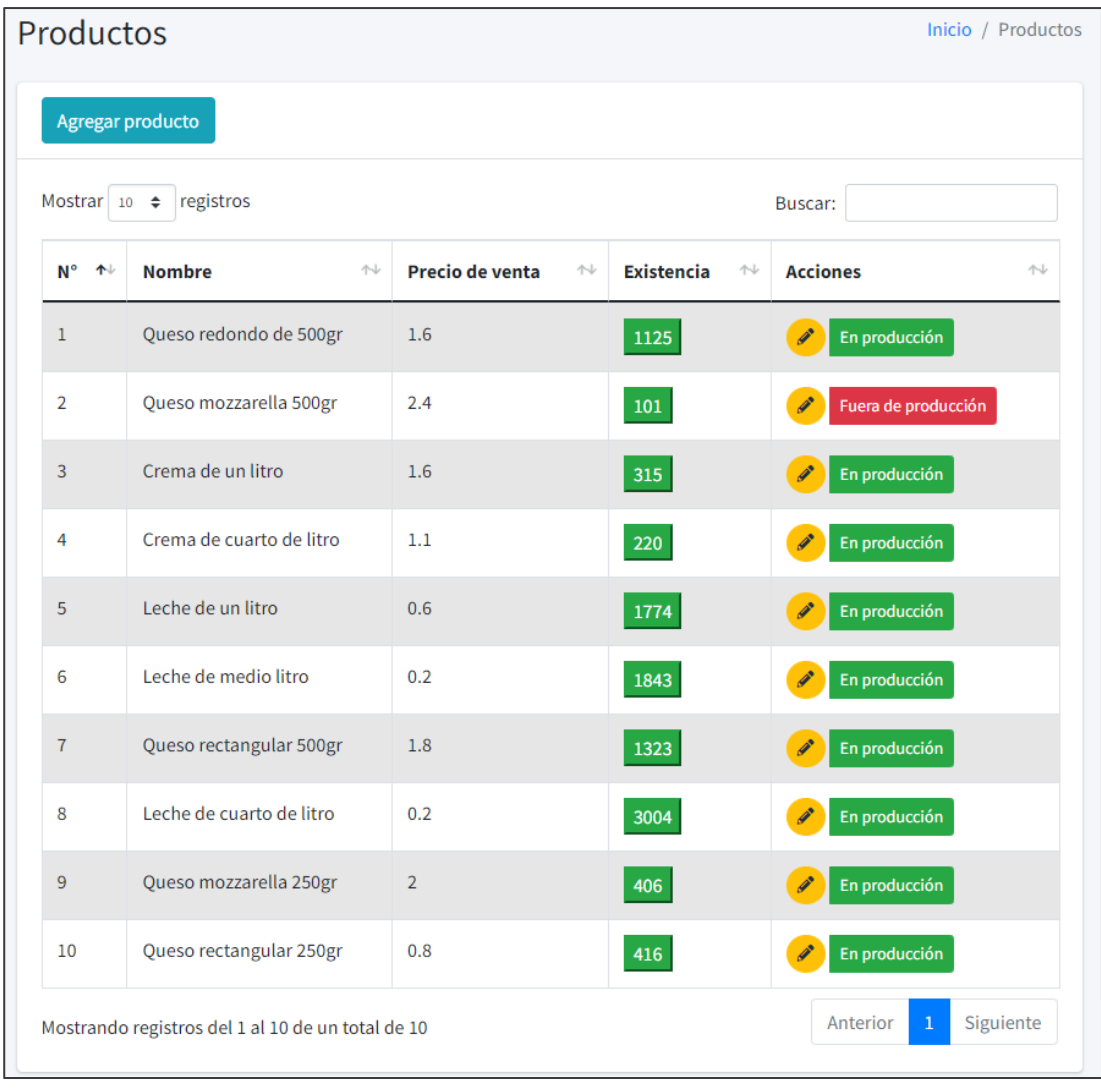

nuevo producto.

Al presionar la opción **superficienta de la para registrar una pantalla para registrar un** 

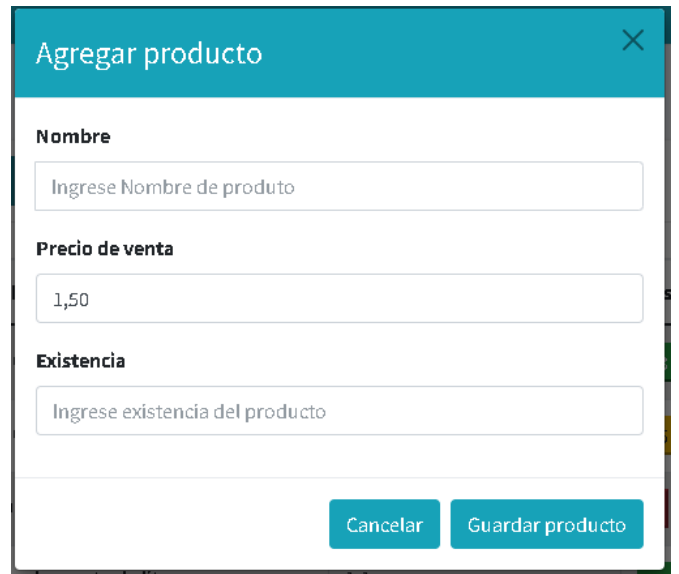

Al presionar la opción se visualiza la información del producto y se puede editarlo.

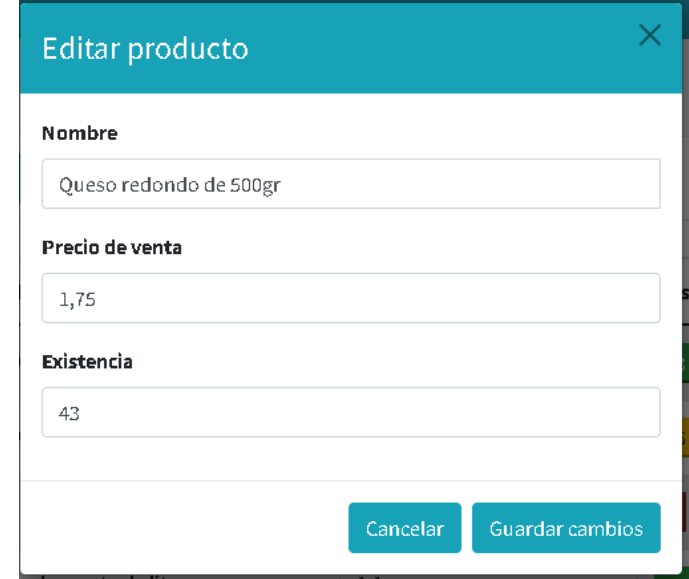

Al presionar el botón **en producción** el producto se quita de producción es decir no podrá realizarse ningún registro de este, y el botón cambiará de color mostrando que

está fuera de producción **para volver a ponerlo en producción** se debe presionarlo nuevamente.

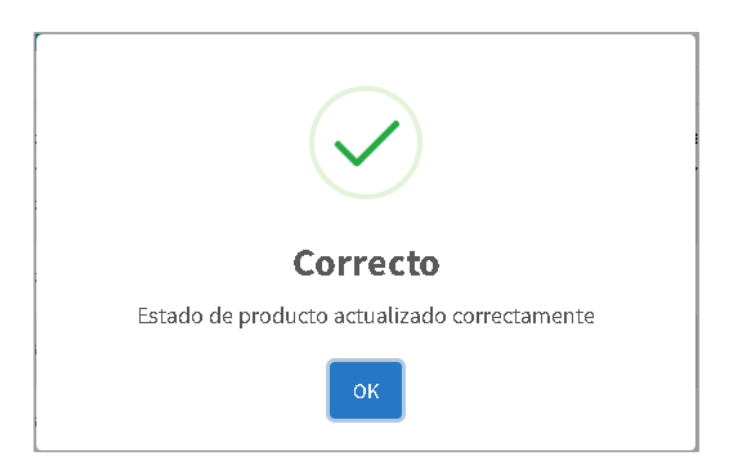

## **7. Producción**

El módulo de producción consta de dos opciones que son el registro de producción y los gastos de producción.

# • **Registro Producción**

Se observa una pantalla donde se debe registrar las cantidades de litros utilizados para los diferentes productos elaborados, y así mismo las cantidades de productos que se producen en ese día.

El total de litros recolectados será calculo automático dependiendo del registro de leche, los litros para queso serán calculados automáticamente dependiendo la cantidad que se tome para mozzarella y para pasteurizar, el total de quesos estimados es dependiendo a los litros para queso, la ganancia estimada va calculándose, dependiendo de la cantidad de productos que son elaborados en el día, y los quesos ganados o perdidos son calculados del total de quesos rectangulares y redondos.

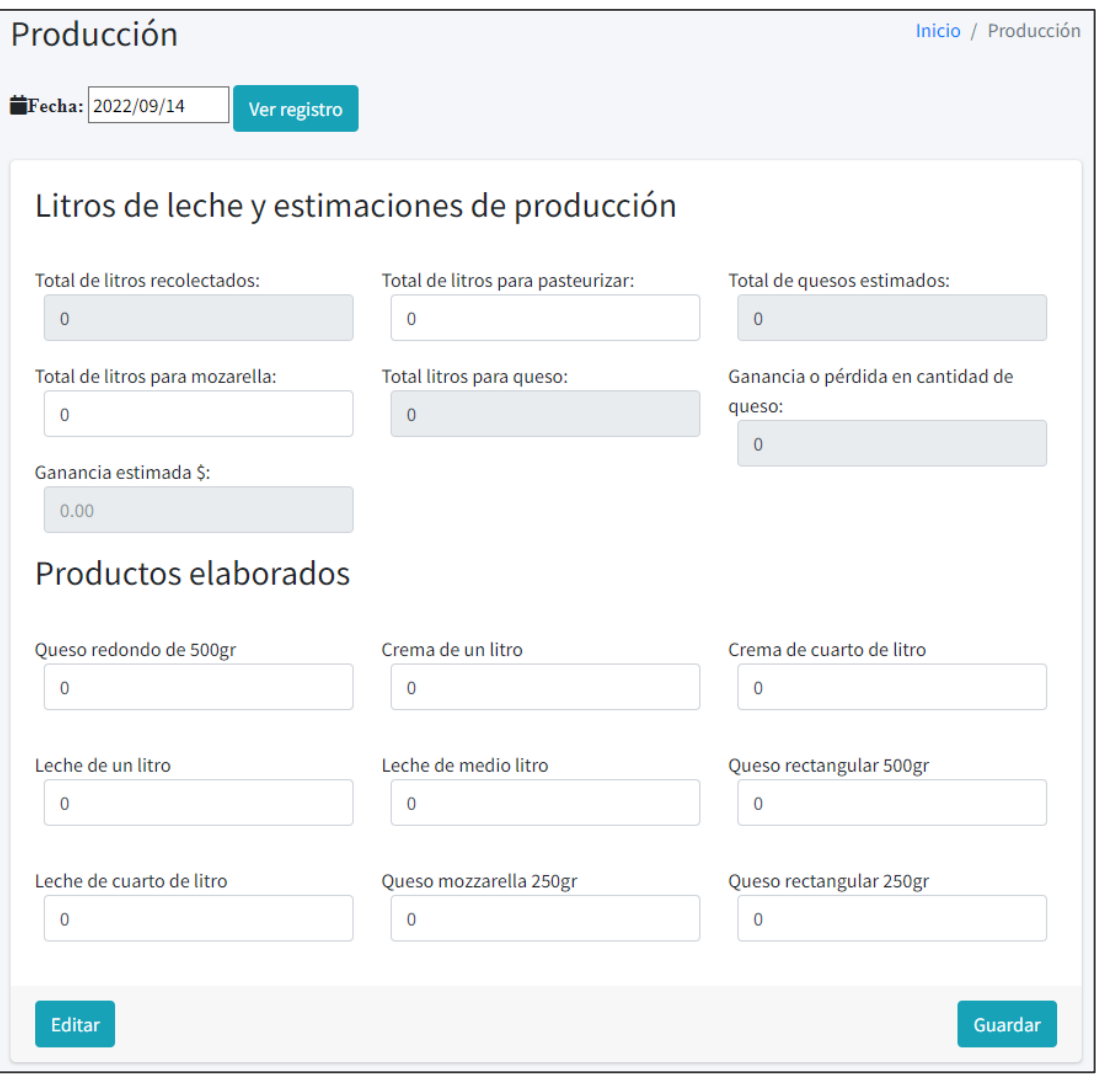

Al presionar la opción ver registro puede ver registros de producción de ese día o de la fecha que seleccione en el calendario.

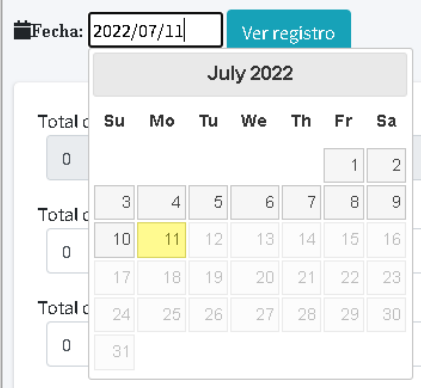

Al presionar la opción **se guardar** se guardará el registro, si ya existe un registro en ese día deberá editarlo con la opción **Editar**, debido a que no se puede guardar dos registros de producción diario.

# • **Gastos Producción**

Los gastos de producción deben realizarse diariamente, en la pantalla se observa campos donde se debe insertar la información correspondiente, los gastos de funda son calculados automáticamente dependiendo del registro de producción diaria es decir totales de queso y leche.

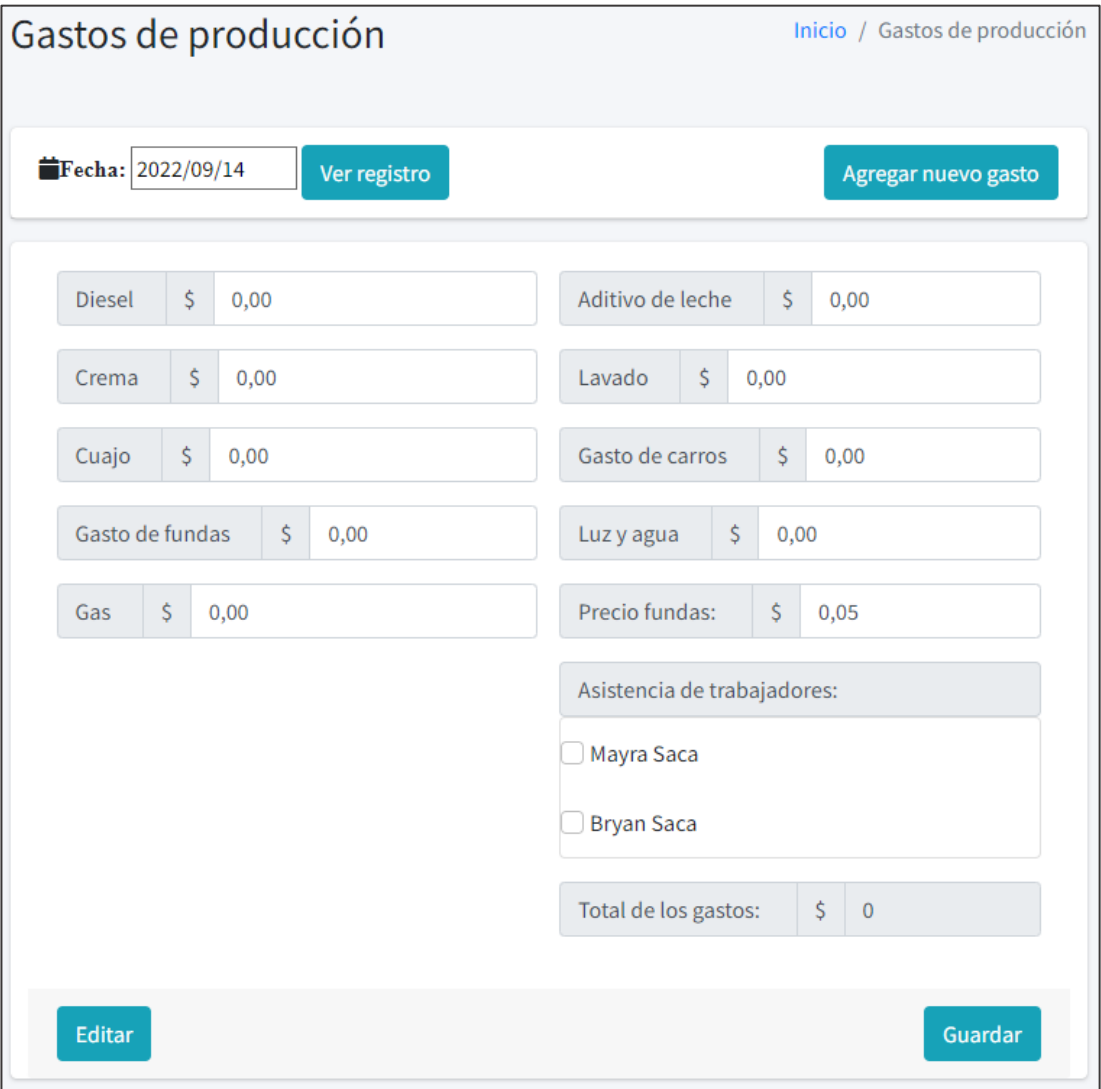

En el calendario se puede seleccionar fechas anteriores y al presionando la opción Ver registro se puede visualizar gastos de producción de esa fecha.

En caso de querer editar el registro de esa fecha se puede presionar la opción Editar o si es un nuevo registro de gastos presionar la opción .

Con la opción Agregar nuevo gasto se desplegará un modal en donde se puede registrar un nuevo gasto, que será visualizado automáticamente en el formulario.

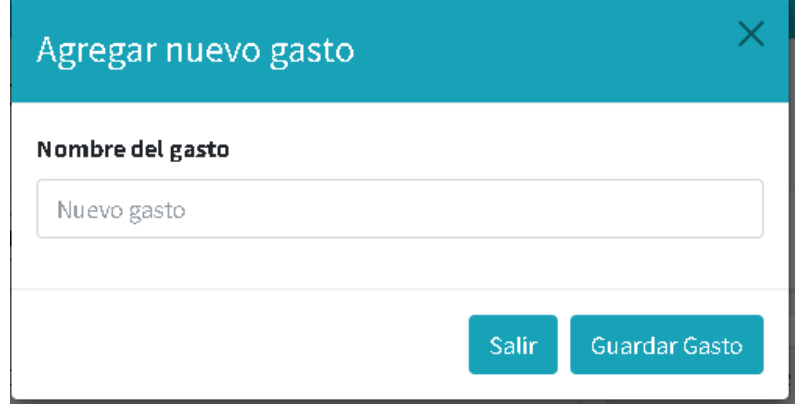

#### **8. Ventas**

En el módulo de ventas se visualizan 4 opciones funcionales que son: Rutas, administración de ventas, agregar venta y reportes.

#### • **Rutas**

Se visualiza una lista de rutas a dónde se comercializa los productos elaborados en la Pasteurizadora, pequeña descripción, agregar, editar y cambiar estado de ruta.

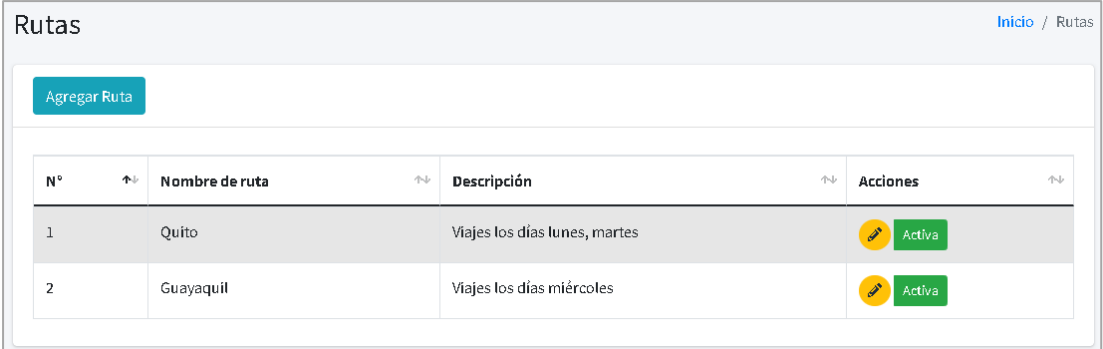

Al presionar la opción <sup>Agregar Ruta</sup> se despliega una pantalla donde se debe insertar la información de la nueva ruta.

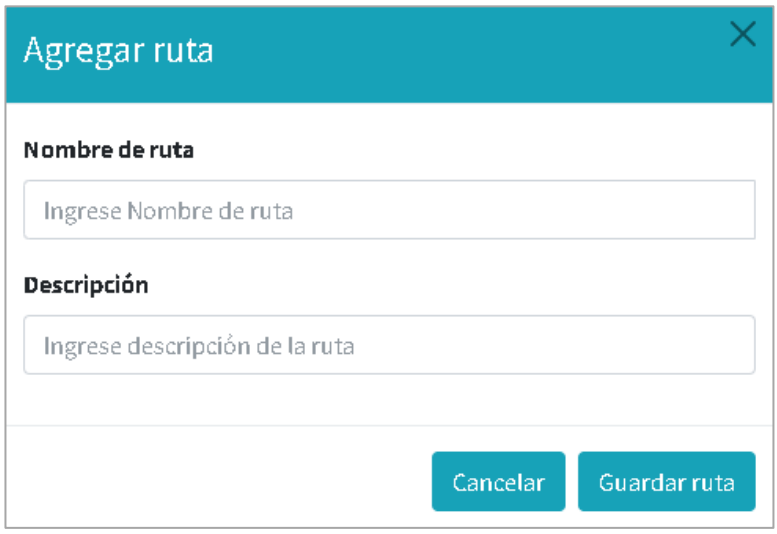

Al presionar la opción aparecerá la información de la ruta y se podrá editar sus campos.

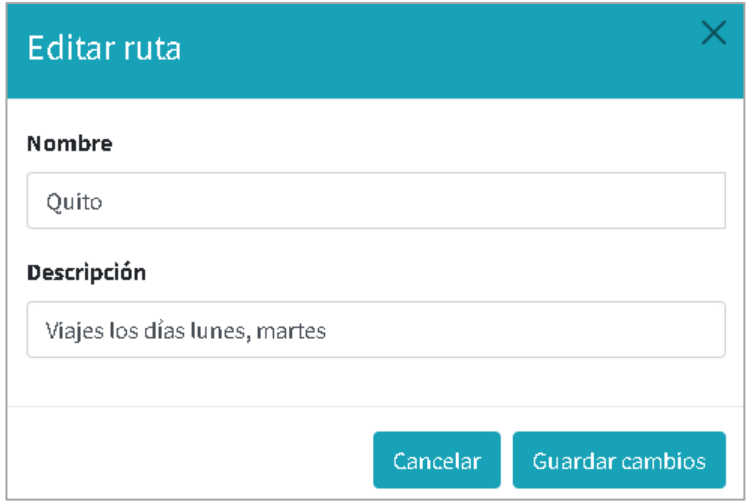

Al presionar la opción **la ruta será desactivada no se podrán realizar** registros en esa ruta y el botón cambiará de color indicando que la ruta no está activa Desactiva , para volverla a activar se debe presionar el mismo botón.

• **Administración de venta**

En la administración de ventas se visualiza las diferentes ventas que se han realizado con su correspondiente información, se cuentan con opciones búsqueda, visualizar cierta cantidad de registros, ordenar, agregar venta, imprimir reporte de venta, editar y eliminar venta

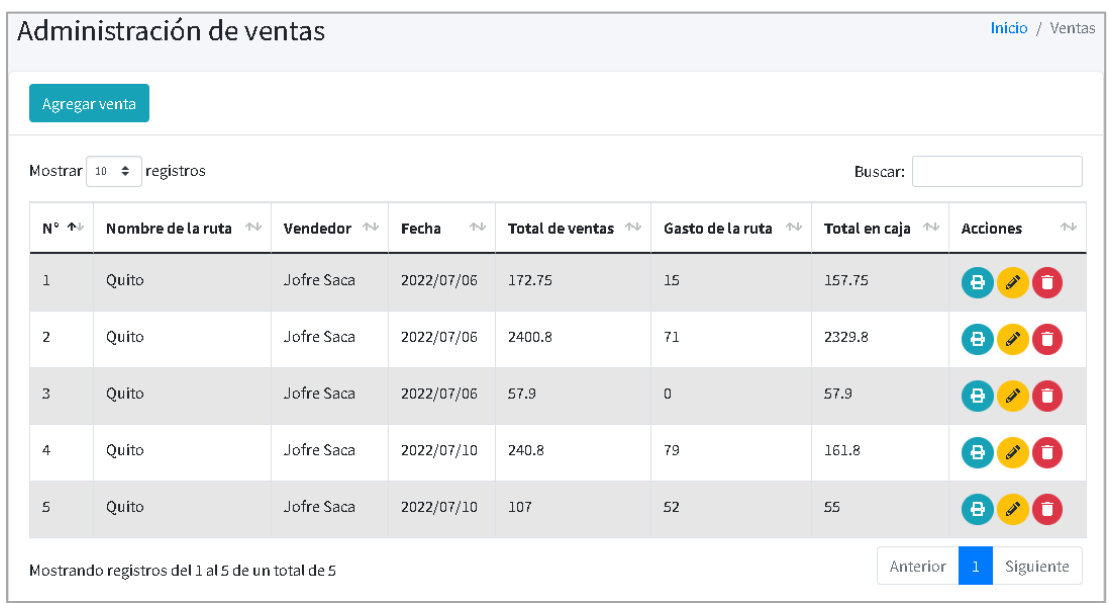

Al presionar la opción se visualiza un PDF con la información de la venta en ruta, mismo que se puede imprimir en caso de requerirlo.

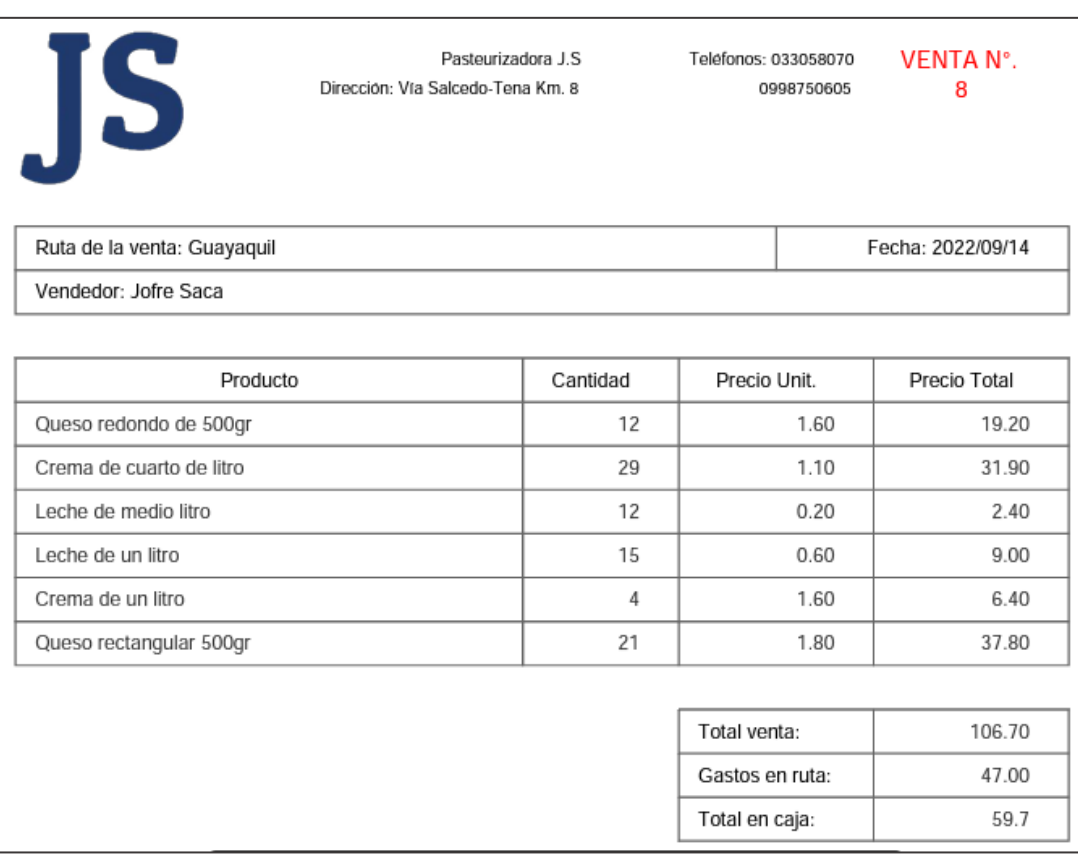

Al presionar la opción se despliega una pantalla donde se puede editar los gastos realizados en esa venta.

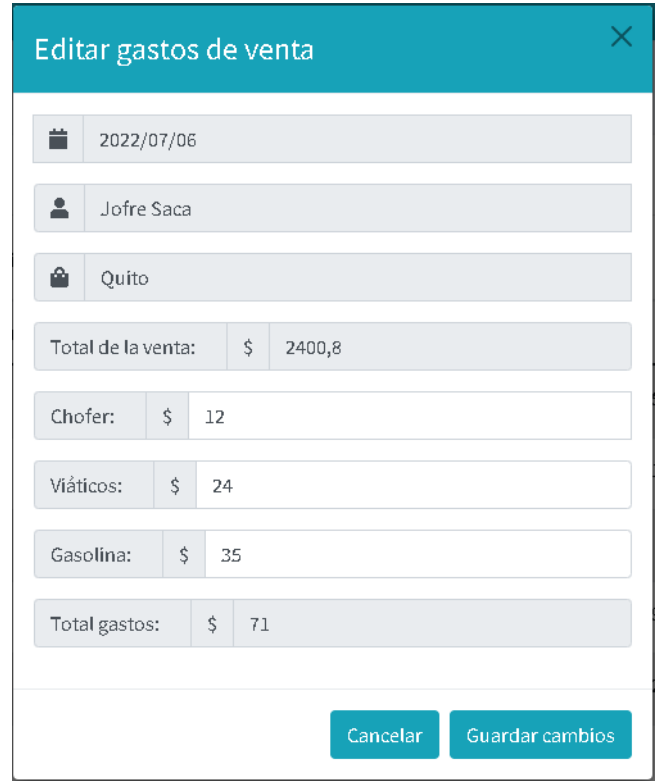

Al presionar la opción se despliega una pantalla de confirmación para verificar

que está seguro de eliminar la venta, al presionar la opción si, borrar! la venta será eliminada.

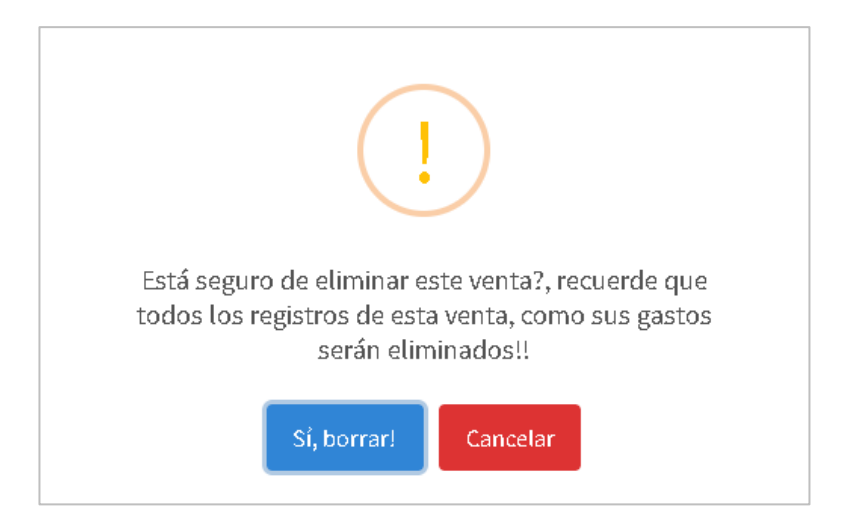

Se puede realizar búsquedas por cualquier campo de la tabla.

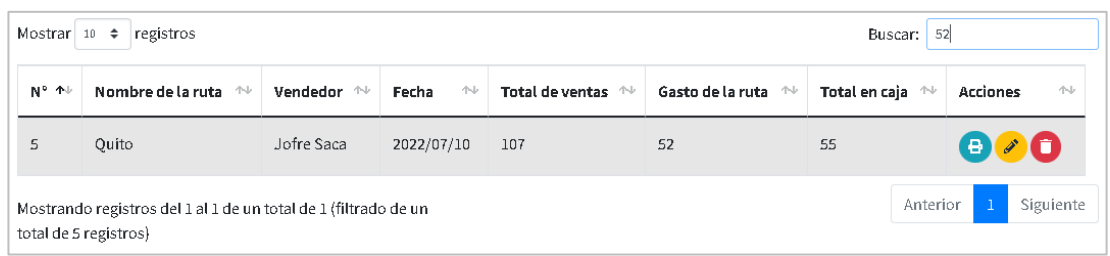

Se pueden visualizar 10, 25, 50 o 100 registros en la misma tabla en caso de ser más

Anterior Siguiente  $\overline{1}$ se pueden visualizar cambiando de vista en la tabla

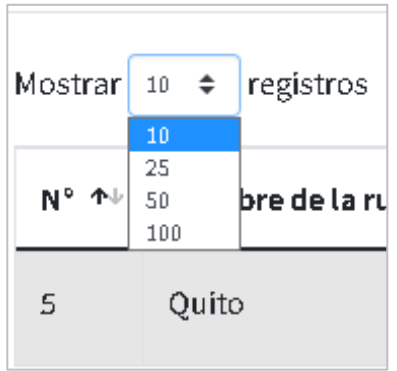

En la opción **Agregar venta** abrirá una nueva pantalla con la siguiente información.

• **Agregar venta**

Se visualiza la fecha actual, vendedor, ruta y tabla de productos para agregar a la venta.

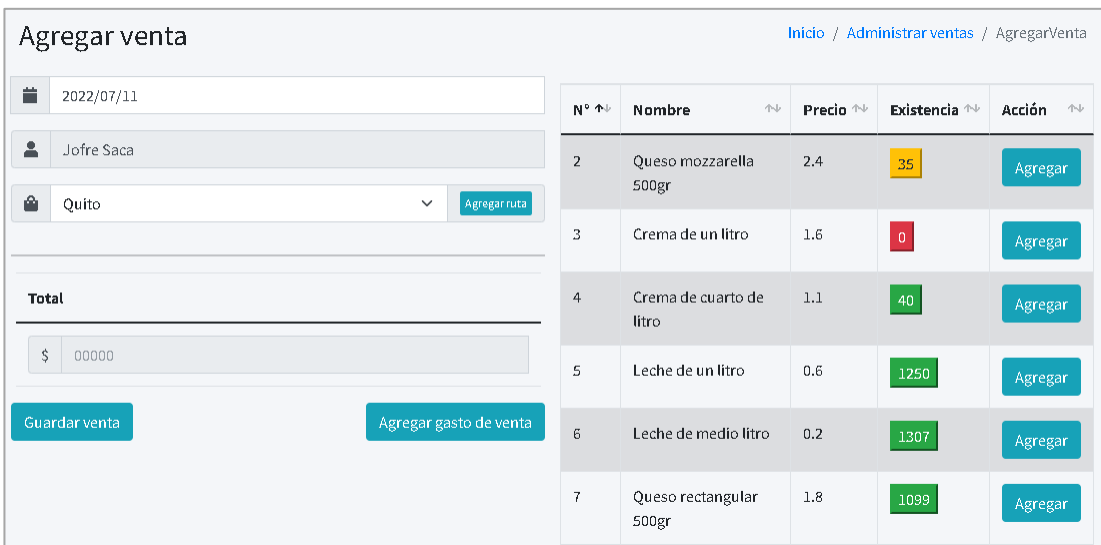

Puede registrarse ventas hasta de 5 días anteriores.

 $\overline{\Gamma}$ 

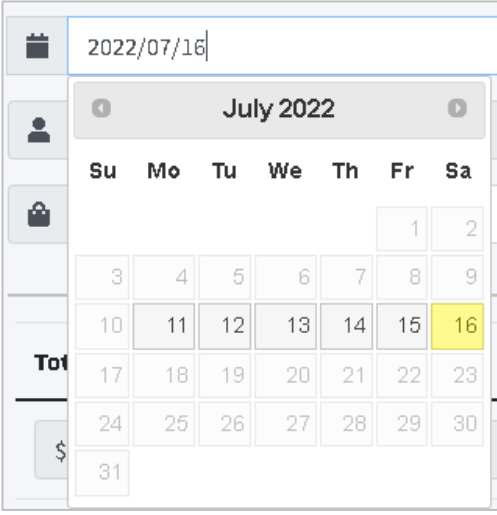

Puede seleccionar la ruta en la que se realizó la venta, en caso de ser una nueva ruta

puede agregarla con la opción **Agregarruta**, donde se despliega la pantalla para añadir la información de la nueva ruta.

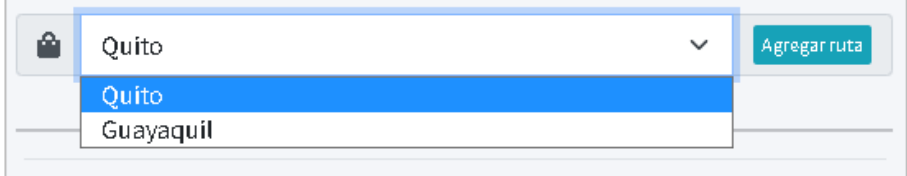

Con la opción de la tabla de productos se agregan los productos y se puede añadir la cantidad del producto, y total se calculará dependiendo del precio de producto, se visualizarán mensajes de error en caso de no tener el stock correspondiente o tener stock en 0.

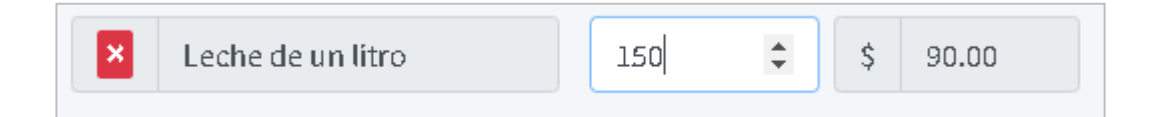

Con la opción **Guardar venta** se guardará la venta, el total de toda la venta se calculará automáticamente, si se quiere quitar el producto de la venta se debe presionar el botón **x** que se encuentra junto al nombre del producto.

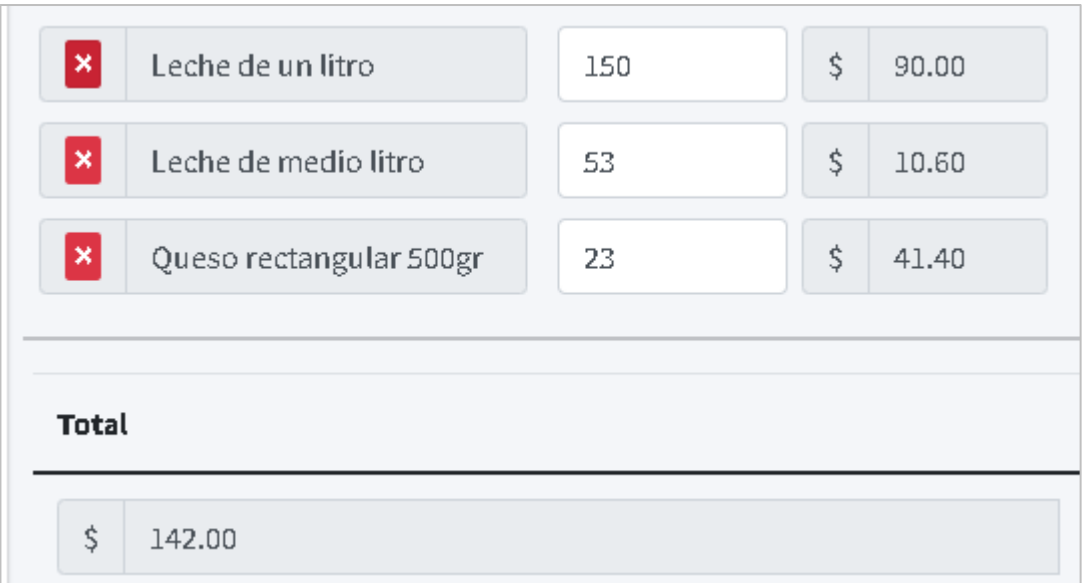

Se desplegará un mensaje de confirmación que la venta ha sido guardada y recordándole que debe agregar los gastos de esa ruta.

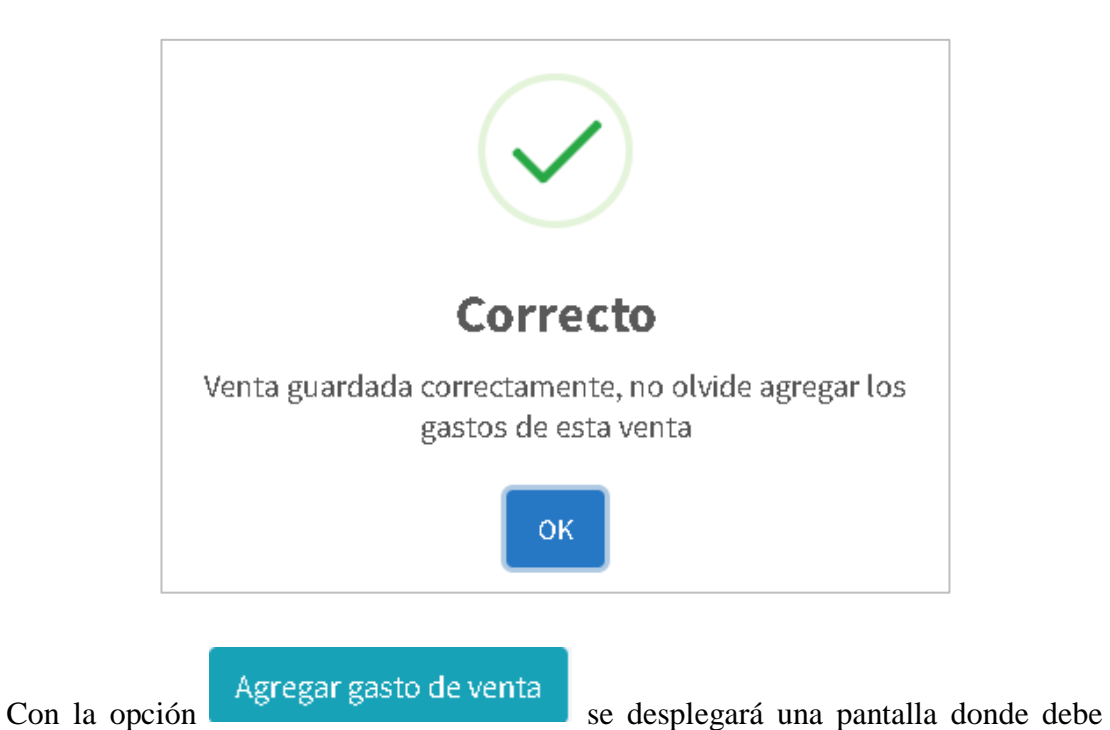

ingresar los gastos que se han realizado en esa venta en ruta.

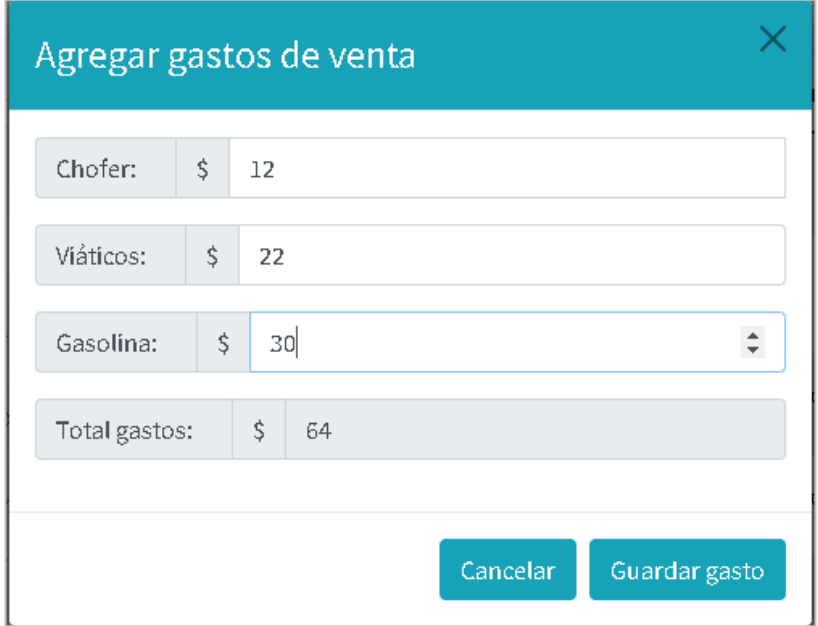

# • **Reportes**

Se visualiza una pantalla donde se mostrarán totales dependiendo de las fechas que sean seleccionadas.

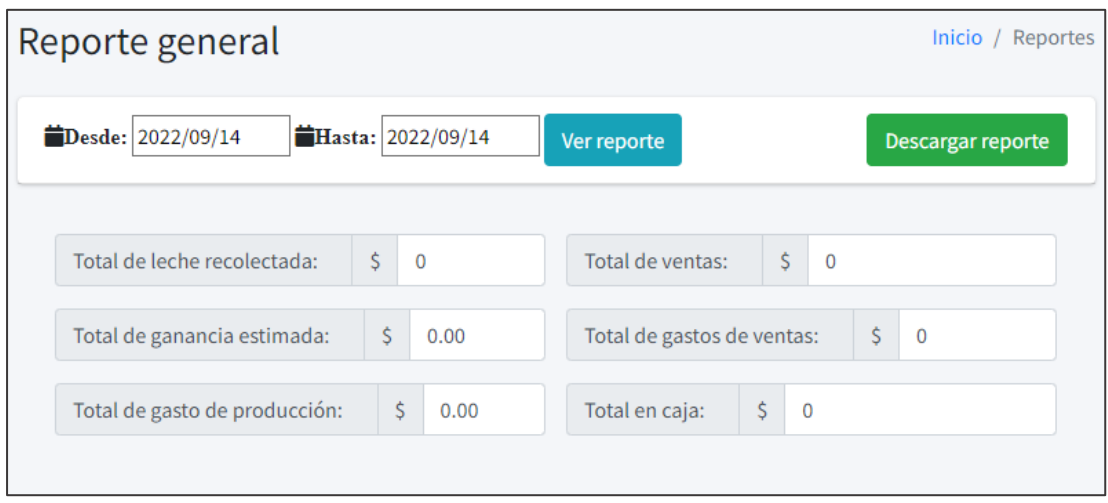

Al seleccionar el rango de fechas y presionar la opción los campos se llenarán automáticamente con la información de totales de esas fechas.

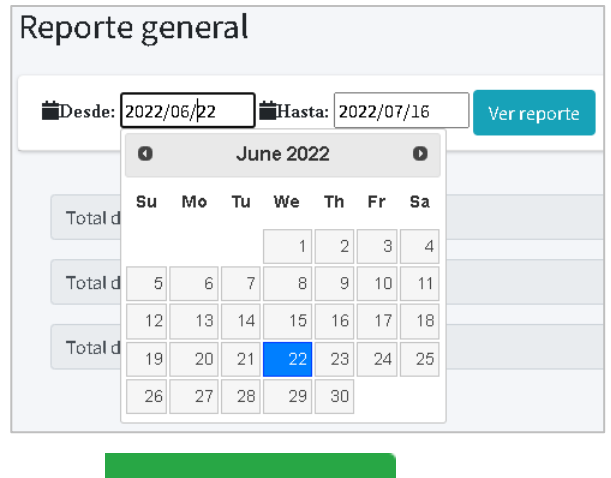

Al seleccionar la opción **Seleccionar de la periodica de la persona** se abrirá un documento .pdf con toda la información detallada de las ventas en esas fechas y al final el total de ventas, gastos en esas fechas y total en la caja de las ventas.

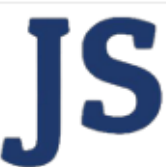

Pasteurizadora J.S Dirección: Vía Salcedo-Tena Km. 8

Teléfonos: 033058070 0998750605

**REPORTE DE VENTAS** 

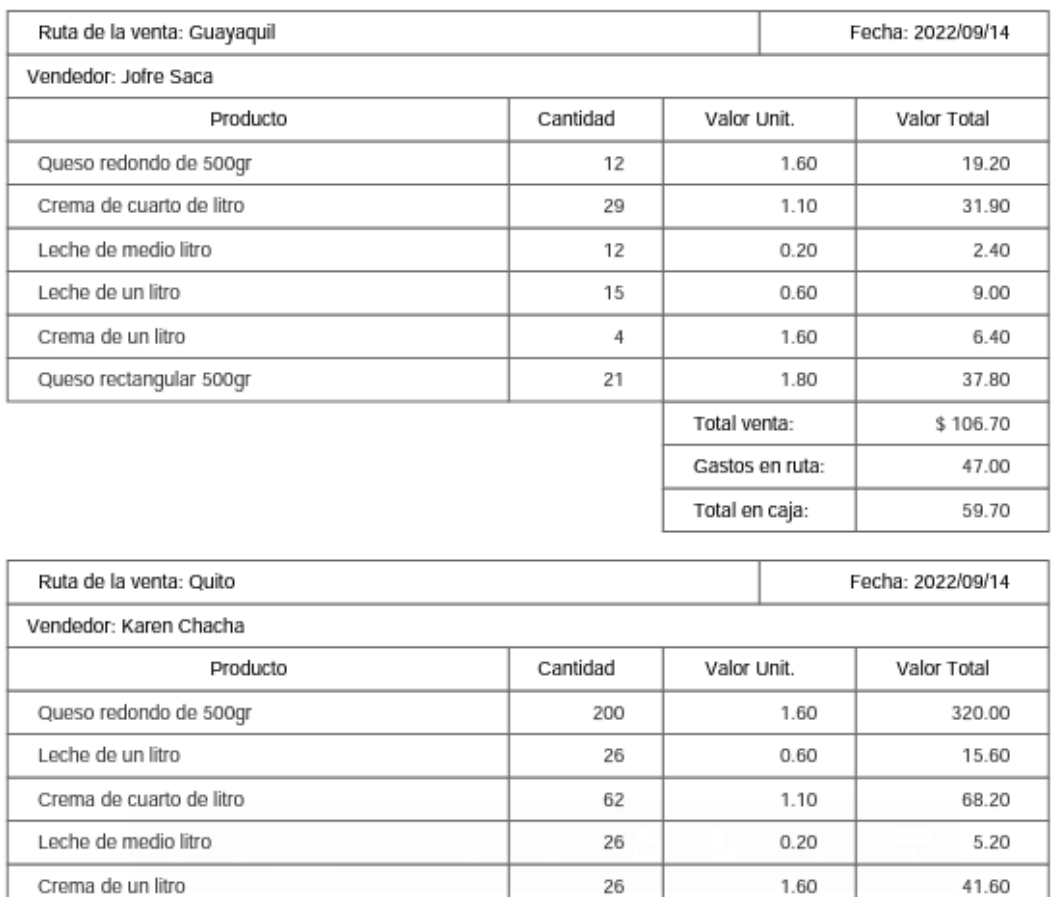

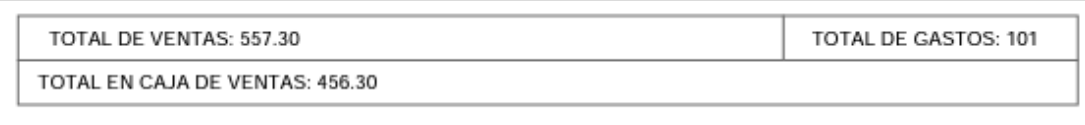

Total venta:

\$450.60